*Trademark Trial and Appeal Board Electronic Filing System. <http://estta.uspto.gov>*

ESTTA Tracking number: **ESTTA820134**

Filing date: **05/10/2017**

IN THE UNITED STATES PATENT AND TRADEMARK OFFICE BEFORE THE TRADEMARK TRIAL AND APPEAL BOARD

### **Notice of Opposition**

Notice is hereby given that the following party opposes registration of the indicated application.

### Opposer Information

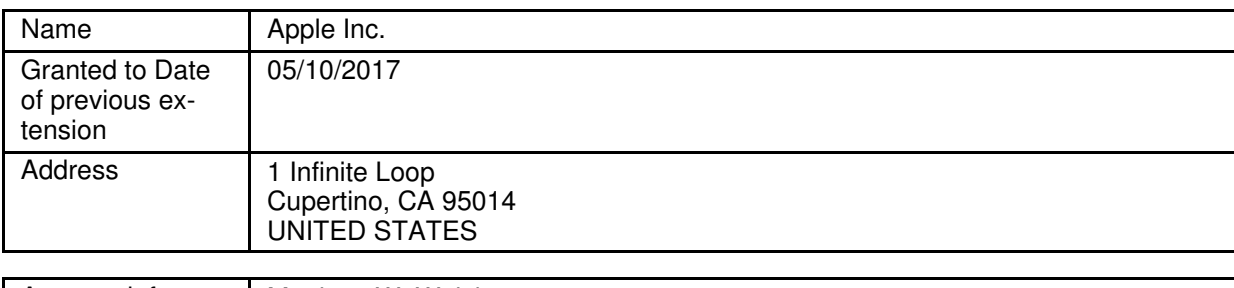

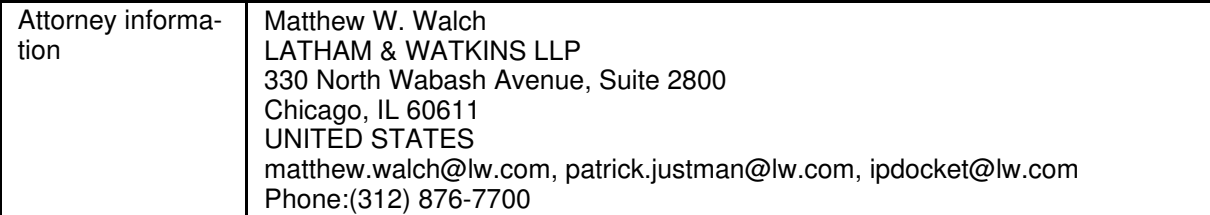

### Applicant Information

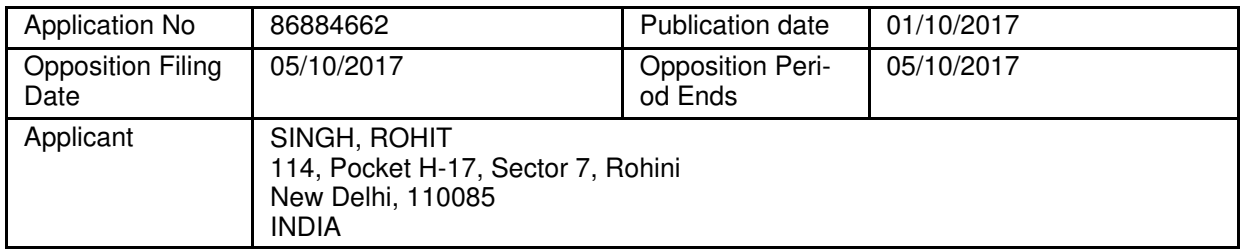

### Goods/Services Affected by Opposition

Class 009. First Use: 2005/08/23 First Use In Commerce: 2005/08/31 All goods and services in the class are opposed, namely: Graphical user interface software

### Grounds for Opposition

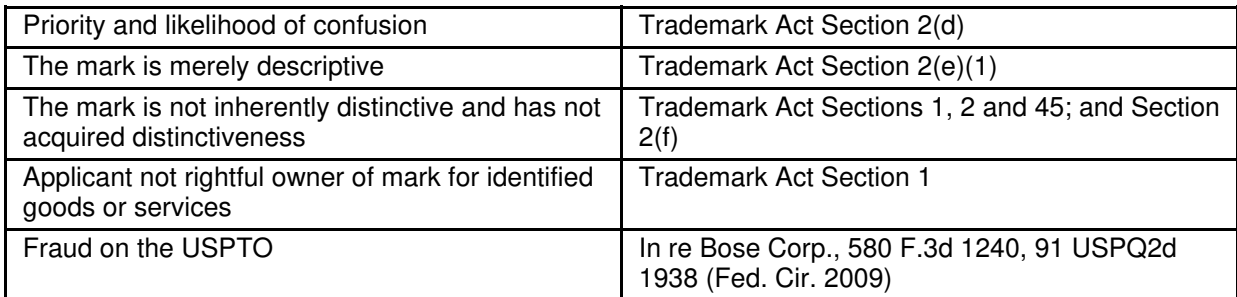

Marks Cited by Opposer as Basis for Opposition

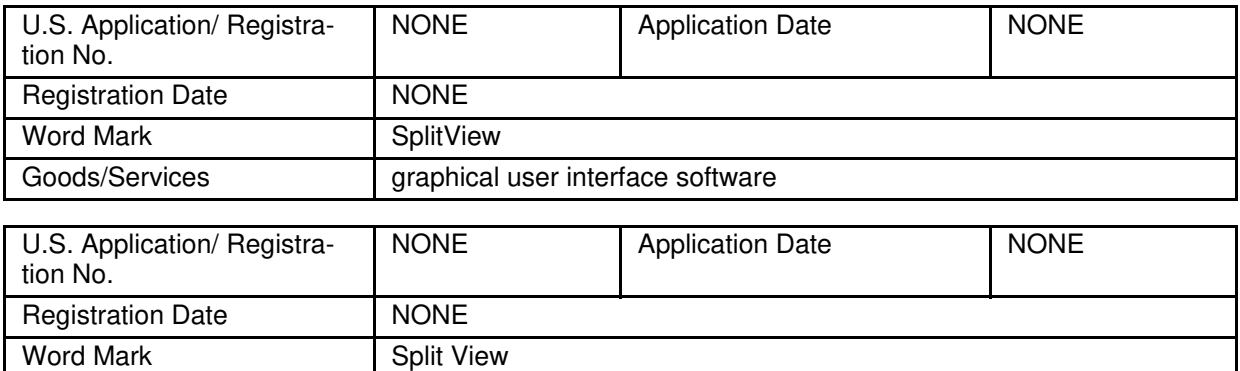

Goods/Services | graphical user interface software

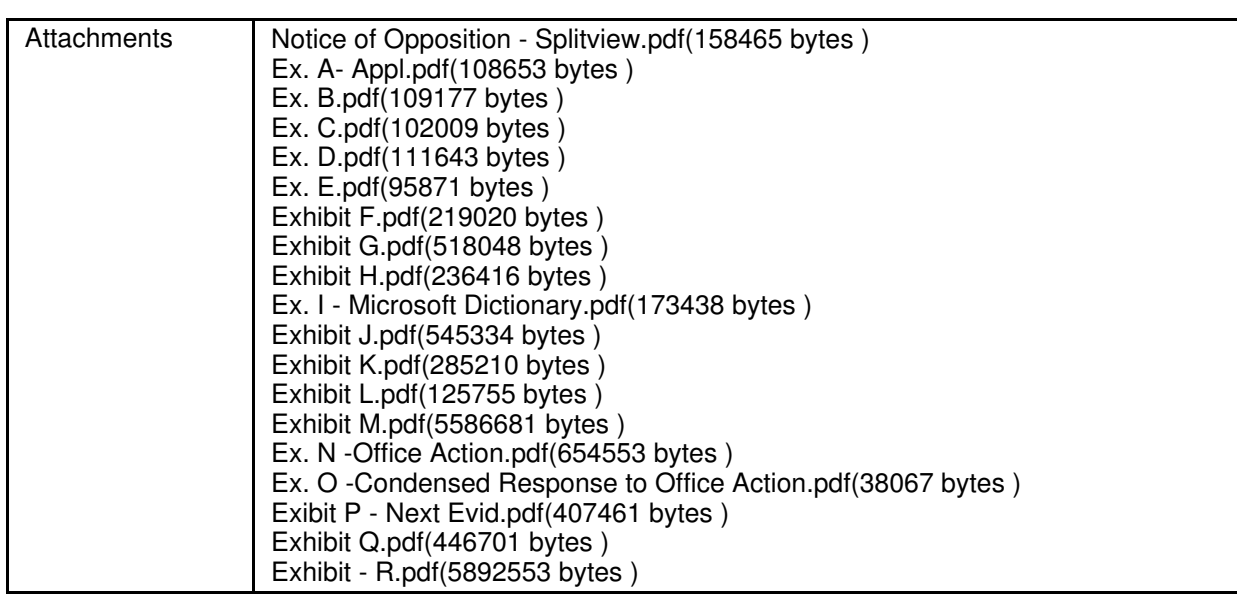

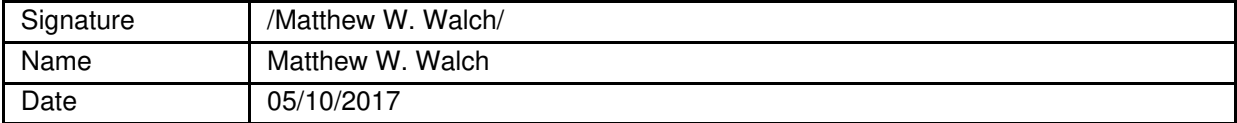

### IN THE UNITED STATES PATENT AND TRADEMARK OFFICE BEFORE THE TRADEMARK TRIAL AND APPEAL BOARD

Mark: SPLITVIEW Serial Nos.: 86/884,662 Published in the *Official Gazette* dated January 10, 2017 APPLE INC. the contract of the contract of the contract of the contract of the contract of Opposer, : the contract of the contract of the contract of the contract of the contract of

v. Composition No.  $\qquad \qquad$  : Opposition No. the contract of the contract of the contract of the contract of the contract of the contract of the contract of ROHIT SINGH  $\qquad$  : the contract of the contract of the contract of the contract of the contract of the contract of the contract of Applicant. :

### **NOTICE OF OPPOSITION**

Opposer Apple Inc. ("Apple"), with an address at 1 Infinite Loop, Cupertino, CA 95014, believes that it will be damaged by the registration of the term SPLITVIEW, as shown in Application Serial No. 86/884,662 (the "Application") filed by Applicant Rohit Singh ("Applicant"), and therefore opposes such application for registration.

The grounds for this opposition are as follows:

1. Applicant is seeking to register the term SPLITVIEW on the Principal Register of the U.S. Patent & Trademark Office ("PTO") for "graphical user interface software" in International Class 9. As explained in more detail below, the Application should be refused registration and the opposition sustained because: (1) the Applicant does not have any ownership rights in the SPLITVIEW term; (2) the term SPLITVIEW is inherently descriptive and unregisterable under 15 U.S.C. § 1052(e); (3) the Applicant cannot establish acquired

distinctiveness in the SPLITVIEW term under 15 U.S.C. § 1052(f); and (4) the Applicant has committed fraud on the PTO in connection with its efforts to register the SPLITVIEW term. In the alternative and to the extent the Application is not refused based on the foregoing grounds, Apple opposes the Application pursuant to 15 U.S.C. § 1052(d) because Opposer Apple has senior and superior rights based on its use and the use of its predecessor-in-interest of the "SplitView" term and "Split View" phrase and the registration of Applicant's mark for "graphical user interface software" would be likely to cause confusion with such rights.

### **I. The Applicant Lacks Any Ownership Rights in the SPLITVIEW Term**

2. The Application identifies Applicant as an individual with an address at 114, Pocket H-17, Sector 7, Rohini, New Delhi, India 110085.

3. Applicant filed the Application on January 24, 2016 under Section 1(a) of the Trademark Act, and claimed a date of first use of August 23, 2005 and a date of first use in commerce of August 31, 2005.

4. The specimen of use submitted with the Application (the "Specimen of Use") consists of a page from a website at www.splitview.com (the "splitview.com Website").

### (**Exhibit A**)

5. The "About Us" page on the splitview.com Website refers to Vyooh, which is described as "an innovative software technology company." The splitview.com Website also lists the SplitView software product at issue under the heading "Our Products." **(Exhibit B)**. The relevant portion of the splitview.com Website appears as follows:

### **About Us**

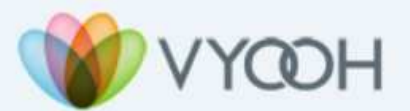

Vyooh is an innovative software technology company that develops industry-leading software products for virtualization, server based computing and IT infrastructure management. By revolutionizing how information is processed, organized and presented, Vyooh has emerged as the trendsetter in increasing personal productivity as well as improving utilization of IT resources.

With its origins in Sanskrit, the word vyooh, pronounced "view", represents an arrangement, structure, or pattern. In the same spirit, Vyooh provides arrangement and structure to information assets using visually elegant informative patterns.

**Our Products** 

SplitView enables a true multi-monitor experience with VMware VDI, Citrix (RDP and ICA), Terminal Services, Remote Desktop, HP RGS, Sun Ray ALP as well as other virtualization, remote desktop and thin client technologies. Additionally, SplitView provides several productivity boosting enhancements such as the ability to move windows efficiently between multiple monitors.

6. The software described in the Specimen of Use is also described on another

website at www.vyooh.com (the "vyooh.com Website"). The vyooh.com Website refers to

Vyooh as "an innovative software technology company" and lists the SplitView software product

under the heading "Our Products." **(Exhibit C)**. The relevant portion of the vyooh.com Website

appears as follows:

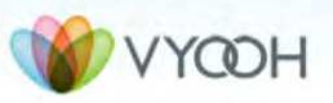

Vyooh is an innovative software technology company that develops industry-leading software products for virtualization, server based computing and IT infrastructure management. By revolutionizing how information is processed, organized and presented, Vyooh has emerged as the trendsetter in increasing personal productivity as well as improving utilization of IT resources.

With its origins in Sanskrit, the word vyooh, pronounced "view", represents an arrangement, structure, or pattern. In the same spirit, Vyooh provides arrangement and structure to information assets using visually elegant informative patterns.

### **Our Products**

SplitView enables a true multi-monitor experience with VMware VDI, Citrix (RDP and ICA), Terminal Services, Remote Desktop, HP RGS, Sun Ray ALP as well as other virtualization, remote desktop and thin client technologies. Additionally, SplitView provides several productivity boosting enhancements such as the ability to move windows efficiently between multiple monitors.

7. On information and belief, Vyooh refers to Vyooh LLC, a California limited

### liability company. **(Exhibit D)**

8. The splitview.com Website and the www.vyooh.com Website identify Vyooh as the source of the SplitView software, not Applicant. In fact, the websites at issue include no reference to the Applicant. (*See* **Exhibits A-B**)

9. The "Contact Us" page on the splitview.com Website gives an address of "17146

NE Sandy Blvd #INW-CQR, Portland, OR 97230," and not the Address of Applicant. **(Exhibit** 

### **E)**

10. The Application contains no explanation of Applicant's relationship to Vyooh and no assertion or evidence of any relationship between Applicant and Vyooh.

11. The Application contains no explanation, assertion, or evidence as to how Applicant can claim trademark rights in the SPLITVIEW term based on Vyooh's purported use of the term shown in the Specimen of Use.

12. Moreover, Vyooh is currently suspended from operating within California for a failure to pay taxes. (**Exhibit D)**

13. As a result, Vyooh's powers, rights, and privileges, including the ability to operate within California or assign any of its rights, have been suspended and anyone purporting to act on its behalf is subject to criminal penalties and fines. *See* Cal. Rev. & Tax Code §§ 23301, 19719. Thus, during such suspension, Vyooh could not have assigned any rights to Applicant, Applicant cannot act on Vyooh's behalf and continue to sell the "SplitView" product in commerce, and all contracts entered into by Vyooh are voidable.

14. In sum, Applicant is not entitled to register the SPLITVIEW term as a trademark because the Specimen of Use shows that Vyooh, and not Applicant, is the purported source of the SplitView software and Vyooh is not permitted to conduct business in California, its state of organization. *See* 15 U.S.C. § 1051(a)(1).

### **II. The SPLITVIEW Term Is Inherently Descriptive And Unregisterable Pursuant to 15 U.S.C. § 1052(e).**

15. The Specimen of Use provides that the software purportedly identified using the term SPLITVIEW allows a user to "[s]plit your monitor" into one of "[m]ultiple window configurations" and "transforms a large single monitor system into a multi-monitor system". The relevant portion from the Specimen of Use is displayed below:

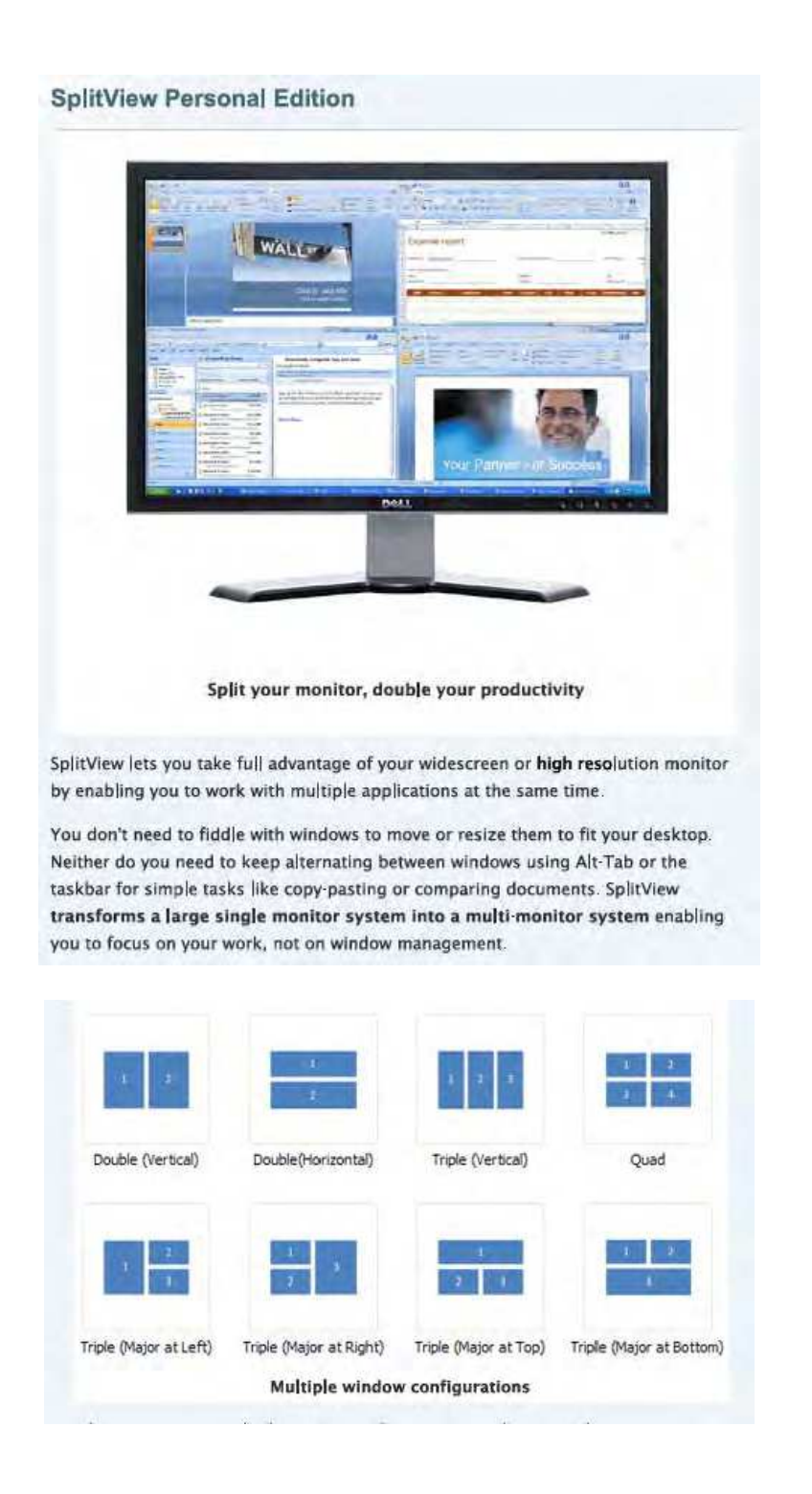

16. As reflected by the Specimen of Use's description of the purported product identified by the SPLITVIEW term, that term is devoid of any distinctive character and merely descriptive of the goods or characteristics, functions, features, purposes or uses of the specified goods or services. TMEP § 1209.01(b).

17. The descriptive nature of the SPLITVIEW term is further established through consideration of dictionary definitions of the composite elements of the SPLITVIEW term and widespread industry usage of the analogous "split view" phrase in a descriptive manner. (The term "SplitView" is a combination of the descriptive words "split" and "view." In fact, the PTO recognized as much by assigning the pseudo mark "SPLIT VIEW" to the Application.)

18. The Shorter Oxford English Dictionary explains that the term "split" means "made or formed in two or more narrowly separated parts. (**Exhibit F)**

19. The Oxford English Dictionary explains that the term "view" means "visual appearance or aspect," the "area covered by the eye from one point" and "range of sight or vision." (**Exhibit G)**

20. Within the technology industry, the term "view" is commonly understood to refer to a display, screen window, viewing device or a graphical user interface for a particular computer program. For example, the Computer Desktop Encyclopedia, a self-described "Indispensable Reference on Computers," defines "view" as follows: "To display and look at data on screen." (**Exhibit H)** Moreover, the Microsoft Computer Dictionary, Fifth Edition defines view as follows: "The display of data or an image from a given perspective or location" and "To cause an application to display information on a computer screen." (**Exhibit I)**

21. Consistent with this understanding, many prominent companies, such as Microsoft Corporation, Samsung Electro-Mechanics Co. Ltd., Oracle Corporation, Apache Software Foundation, LG Electronics, IBM (International Business Machines), Canon, Inc.,

- 7 -

Innero S.A.S., NQR Productions, have used the term "splitview" or phrase "split view" to describe multi-windowing functionality. For example:

- a. Microsoft has published programming code, referred to as "SplitView class," to allow developers to build a control application that "[r]epresents a container with two views; one for the main content and another view that is typically used for navigation commands." Microsoft has also published guidelines that describe this control application as a "split view control." Further, a Microsoft user support article related to certain software products instructs users how to "[s]plit a view to see two different types of project information—two views—on your screen at the same time." In that user support article, Microsoft descriptively refers to this feature as "a split view." (**Exhibit J)**
- b. Samsung has used the phrase "split view" to describe the function performed by its MultiWindow functionality available on its Galaxy Tab S2 devices. This functionality allows the user to split the screen of the Samsung device into two parts and simultaneously work on both applications displayed within the two parts of the screen. (**Exhibit K)**
- c. IBM uses the phrase "split view" to describe functional features of many of its products, such as Rich Page Editor and the IBM Clarity Studio. Regarding its Rich Page Editor, IBM states that "[t]he Split view combines the Source and Design views in a split screen view. Changes that you make in one part of the split screen are automatically updated in the other part. You can split the view horizontally or vertically." (**Exhibit L)**

22. Similarly, Opposer Apple uses the phrase "Split View" to describe a feature in its OS X El Capitan operating system software for Mac computers, which "lets you fill your Mac screen with two apps, without having to manually move and resize windows." Apple also uses the phrase "Split View" to describe a feature in the iOS 9 operating system software for its iPad device, which lets users "have two apps open and active at the same time." (**Exhibit M**)

23. Notwithstanding the descriptive nature of this use, Applicant has attempted to rely on its purported trademark rights in the SPLITVIEW term in India to try to enjoin Opposer from using the "Split View" descriptive phrase in India. Presumably, Applicant has filed the Application here to do the same in the United States. To date, Applicant's legal efforts in India have been rejected by the Indian courts.

24. The PTO recognized the descriptive nature of the SPLITVIEW term when it issued an office action on the Application on May 11, 2016 (the "Office Action"), refusing registration of SPLITVIEW "because the applied-for mark merely describes a feature/characteristic/purpose or intended use for applicant's goods." **(Exhibit N)**

25. The Office Action stated as follows:

In this case, the enclosed evidence from a Google.com search as well as the specimen of use in the application record clearly shows the use or purpose for applicant's software is to create a spilt view on a computer monitor screen. Specifically, the software allows a screen to be divided one or more times to create multiple smaller screens within a single monitor screen commonly referred to as a split view screen. Further, the enclosed evidence indicates a splitview or split view to be a common term of art in the computer trade or industry. Therefore, the examining attorney must find the proposed mark merely descriptive of the intended use or purpose for applicant's graphic user interface software.

26. In light of the acknowledged use of the "SplitView" term in a descriptive manner in the Specimen of Use, the dictionary definitions of the "split" and "view" terms, and the wellestablished usage of the "splitview" term and "split view" phrase by other parties in the industry, Applicant cannot claim any trademark rights in the purported mark that is the subject of his Application pursuant to 15 U.S.C. § 1052(e).

### **III. The Applicant Cannot Establish Acquired Distinctiveness in the SPLITVIEW Term**

27. In an effort to avoid the rejection of his application on descriptive grounds, Applicant filed a response to the Office Action referred to in Paragraphs 24 and 25 on November 2 and 10, 2016 (collectively, the "Office Action Responses"), asserting a Section 2(f) claim of acquired distinctiveness and stating that "[t]he mark has become distinctive of the goods/services through the applicant's substantially exclusive and continuous use of the mark in commerce that the U.S. Congress may lawfully regulate for at least the five years immediately before the date of this statement." **(Exhibit O)**

28. The evidence attached to the November 2 response consists of (a) pages from the splitview.com Website that refer to the SplitView software and Vyooh, (b) pages with the heading "Campaign Management – Google AdWords," and (c) a document captioned "Account Snapshot Vyooh LLC" which lists "SplitView" under the heading "My Products."

29. The evidence attached to the November 10 response consists of (a) a three-page list with the heading "Representative Sampling of Customers of Applicant" and the notation "Please refer to the attached Purchase Orders and confirmations," followed by (b) a series of emails addressed to sales@vyooh.com, none of which references Applicant.

30. The evidence attached to the Office Action Responses is collectively referred to hereinafter as the "Office Action Evidence." The Office Action Evidence is deficient in several regards.

31. First, the Office Action Evidence purports to show communications between purchasers and Vyooh, not Applicant.

32. Second, the Office Action Evidence purports to show that advertising for the SplitView software was purchased by Vyooh LLC, not Applicant.

33. Third, the Office Action Responses and Office Action Evidence contain no explanation of Applicant's relationship to Vyooh and no evidence of any relationship between Applicant and Vyooh.

34. Fourth, the pages in the Office Action Evidence with the heading "Campaign Management – Google AdWords" do not list the product being advertised or the purchaser of advertising. Further, this evidence does not establish any advertising or promotion of a product identified by the term SPLITVIEW or use of that term in advertising. To the contrary, the evidence shows that Applicant purchased a variety of generic and descriptive terms, such as "two monitors, dual monitors, multi monitor," and "remote desktop," to advertise the software and that the "SplitView" term was not even used in the Google AdWords program.

35. Fifth, all of the alleged purchase orders submitted with the Office Action Evidence are addressed to sales@vyooh.com.

36. Sixth, Applicant improperly claimed that the revenues associated with the SplitView software product established acquired distinctiveness in the "SplitView" term. In the Office Action Responses, Applicant did not establish any connection between such revenues and the source identifying nature of the "SplitView" term (as opposed to other functional features of the software program). In addition, Applicant did not establish such revenues had actually been generated within the United States. To the contrary, the submitted evidence shows that many of Vyooh's (not Applicant's) sales occurred outside of the United States with persons or entities

- 11 -

based in foreign countries, such as Germany. Further, some of these alleged "sales" generated no revenue for Vyooh, as they only represent customers signing up for a free trial of the software.

37. Seventh, the Office Action Evidence contains no evidence showing media recognition of the term SplitView in association with Applicant. Similarly, even as to Vyooh, the Office Action Evidence does not demonstrate any meaningful media recognition of that term in association with the company.

38. In sum, Applicant's purported evidence of acquired distinctiveness does not establish any causal nexus between the "SplitView" term and Vyooh's advertising expenditures or the revenues associated with the software product purportedly offered in connection with the "SplitView" term.

39. As a consequence of the foregoing, the Office Action Evidence does not support a finding that U.S. consumers recognize or associate the term SPLITVIEW with Applicant (or even Vyooh).

40. Further, and as described in more detail above and below, Applicant is not entitled to register the term SPLITVIEW under Section 2(f) of the Lanham Act (15 U.S.C. § 1052(f)) because many third parties, including Opposer Apple, used the term prior to and/or simultaneously with any purported use of the term by Applicant or Vyooh in connection with computer software. Such third-party use demonstrates that U.S. consumers could not have exclusively associated the use of that term with Applicant.

41. Therefore, Applicant has not established acquired distinctiveness in the SPLITVIEW term pursuant to 15 U.S.C. § 1052(f) because the evidence he has submitted does not demonstrate that he has engaged in substantially exclusive and continuous use of the term in

- 12 -

the United States. Moreover, in light of the extensive third-party use of that descriptive term and the analogous "split view" phrase as set forth herein, Applicant cannot establish such substantially exclusive use as required by 15 U.S.C. § 1052(f).

### **IV. The Applicant Committed Fraud on the PTO.**

42. As detailed above, many third parties, including Opposer Apple, have used the "SplitView" term or "Split View" phrase prior to or simultaneously to the time Applicant claims to have used the same term.

43. In fact, Apple's predecessor-in-use NeXT Computer, Inc. ("NeXT") began using the term "SplitView" or phrase "Split View" in connection with multi-windowing features in its products since at least as early as 1993. (**Exhibit P**)

44. In 2006, Apple began using the term "SplitView" in relation to Xcode, its developer environment for its OS X and iOS operating systems. (**Exhibit Q**)

45. Apple also has used the "SplitView" term in connection with an application program interface, called "UISplitViewController", in the first iPad software development kit in 2010. (**Exhibit R**)

46. On information and belief, Applicant was aware of at least certain of Apple's use of the "Split View" phrase and certain of the various third parties use of the term "SplitView" term and "Split View" phrase described in Paragraph 21 prior to his filing of the Application on January 24, 2016.

47. Notwithstanding this knowledge, Applicant signed the declaration in the Application stating that "[t]he signatory believes that to the best of the signatory's knowledge and belief, no other persons, except, if applicable, concurrent users, have the right to use the mark in commerce, either in the identical form or in such near resemblance as to be likely, when

- 13 -

used on or in connection with the goods/services of such other persons, to cause confusion or mistake, or to deceive."

48. On information and belief, Applicant's statement in the Application is not true. Applicant knew it was not true at the time of submitting the Application, and Applicant stated this for the purpose of inducing the PTO to approve registration of the Application.

49. Similarly, Applicant's statement in the Office Action Responses that he made "substantially exclusive and continuous use of the mark in commerce that the U.S. Congress may lawfully regulate for at least the five years immediately before" November 2, 2016 is inaccurate and Applicant knew as much, because his purported use of the term SPLITVIEW was not substantially exclusive.

50. Indeed, Applicant was well aware of Opposer Apple's prior and simultaneous use of the "SplitView" term and "Split View" phrase at least as early as November 2, 2016 as a result of Apple's submissions to a court in India in the litigation referenced in Paragraph 23 in the spring of 2016. Applicant also knew of the many third party uses referenced in Paragraphs 21 herein because such uses were cited in Apple's submissions to the court in India in the spring of 2016.

51. Finally, as noted in Paragraphs 12 and 13, Vyooh is suspended from activity in its purported state of organization as a result of its failure to pay taxes. As a result, it is prohibited from prosecuting any legal action, such as applying to register a trademark. Applicant appears to have attempted to circumvent this prohibition by fraudulently filing the Application in his name and making false statements in connection with his Application, which Applicant knew were false at the time of submitting his application and were made for the purpose of inducing the PTO to approve registration of the application.

- 14 -

52. As a consequence of the foregoing, the Application is void as a result of

Applicant's fraud on the PTO.

### **IV. Alternative Grounds for Opposition: Applicant's Use of the "SplitView" Term in Connection with the Applied for Goods Is Likely to Cause Confusion, Mistake, or Deception with respect to Apple's Senior and Superior Rights in the "SplitView" term and/or "Split View" Phrase.**

53. In the alternative, and only to the extent that the Board rejects Apple's position that: (1) the Applicant does not have any ownership rights in the SPLITVIEW term; (2) the term SPLITVIEW is inherently descriptive and unregisterable under 15 U.S.C. § 1052(e); (3) the Applicant cannot establish acquired distinctiveness in the SPLITVIEW term under 15 U.S.C. § 1052(f); and (4) the Applicant has committed fraud on the PTO in connection with its efforts to register the SPLITVIEW term, Apple opposes the registration of the "SplitView" term for the goods identified in the Application on likelihood of confusion grounds pursuant to 15 U.S.C. § 1052(d). Apple asserts such grounds in the alternative based on the prior use by Apple and its predecessor-in-interest of the "SplitView" term and "Split View" phrase for computer software that provides graphic user interface functionality.

54. To be clear, Applicant should not be granted any rights to the Split View term for use with the broad set of goods identified by Applicant – namely, "graphical user interface software" – for the various grounds set forth above in Paragraphs 1 through 52. However, if the Board disagrees, Apple asserts, in the alternative, that it or its predecessor-in-interest should be found to be the senior user of the "SplitView" term and the analogous "Split View" phrase as detailed in Paragraphs 22 and 42-45. Given this senior use and the fact that Applicant has applied to register the identical "SplitView" term for such a broad set of goods, Applicant's registration of the SPLITVIEW term for "graphical user interface software" is likely to cause

confusion, mistake, or deception as to the source, origin, or sponsorship of the parties' respective goods and services.

WHEREFORE, Apple prays that U.S. Application Serial No. 86/884,662 be refused registration and that this opposition be sustained.

Dated: May 10, 2017 Respectfully submitted, LATHAM & WATKINS LLP

Mud By:  $\blacksquare$ 

Matthew W. Walch 330 North Wabash Avenue, Suite 2800 Chicago, Illinois 60611 matthew.walch@lw.com

Patrick Justman 12670 High Bluff Drive San Diego, California 92130 patrick.justman@lw.com

Attorneys for Opposer Apple, Inc. US-DOCS\87319027

## **EXHIBIT A**  EXHIBIT A

Under the Paperwork Reduction Act of 1995 no persons are required to respond to a collection of information unless it displays a valid OMB control number. PTO Form 1478 (Rev 09/2006) OMB No. 0651-0009 (Exp 02/28/2018)

### **Trademark/Service Mark Application, Principal Register**

### **TEAS Plus Application**

**Serial Number: 86884662 Filing Date: 01/24/2016**

*NOTE: Data fields with the \* are mandatory under TEAS Plus. The wording "(if applicable)" appears where the field is only mandatory under the facts of the particular application.*

### **The table below presents the data as entered.**

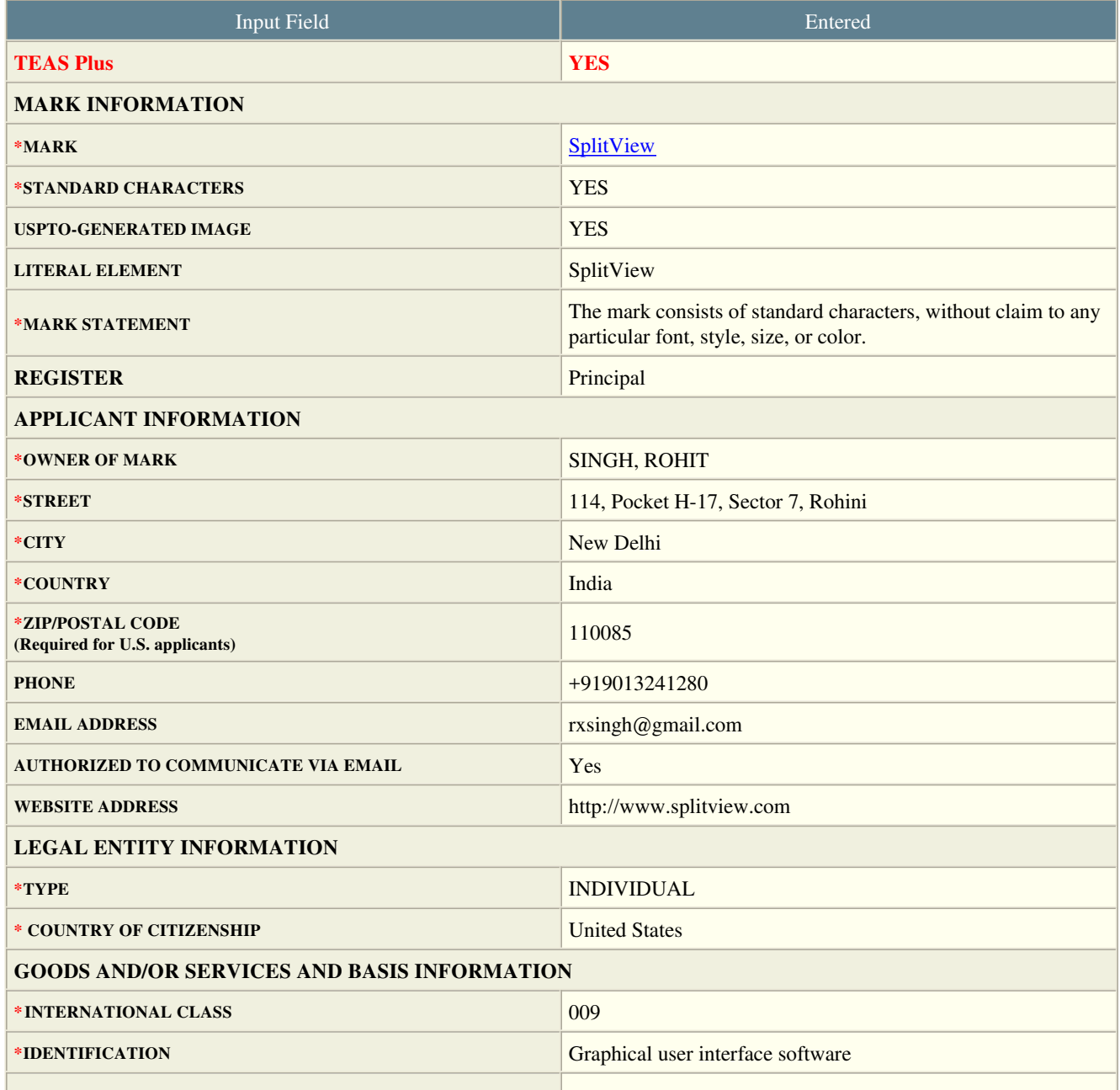

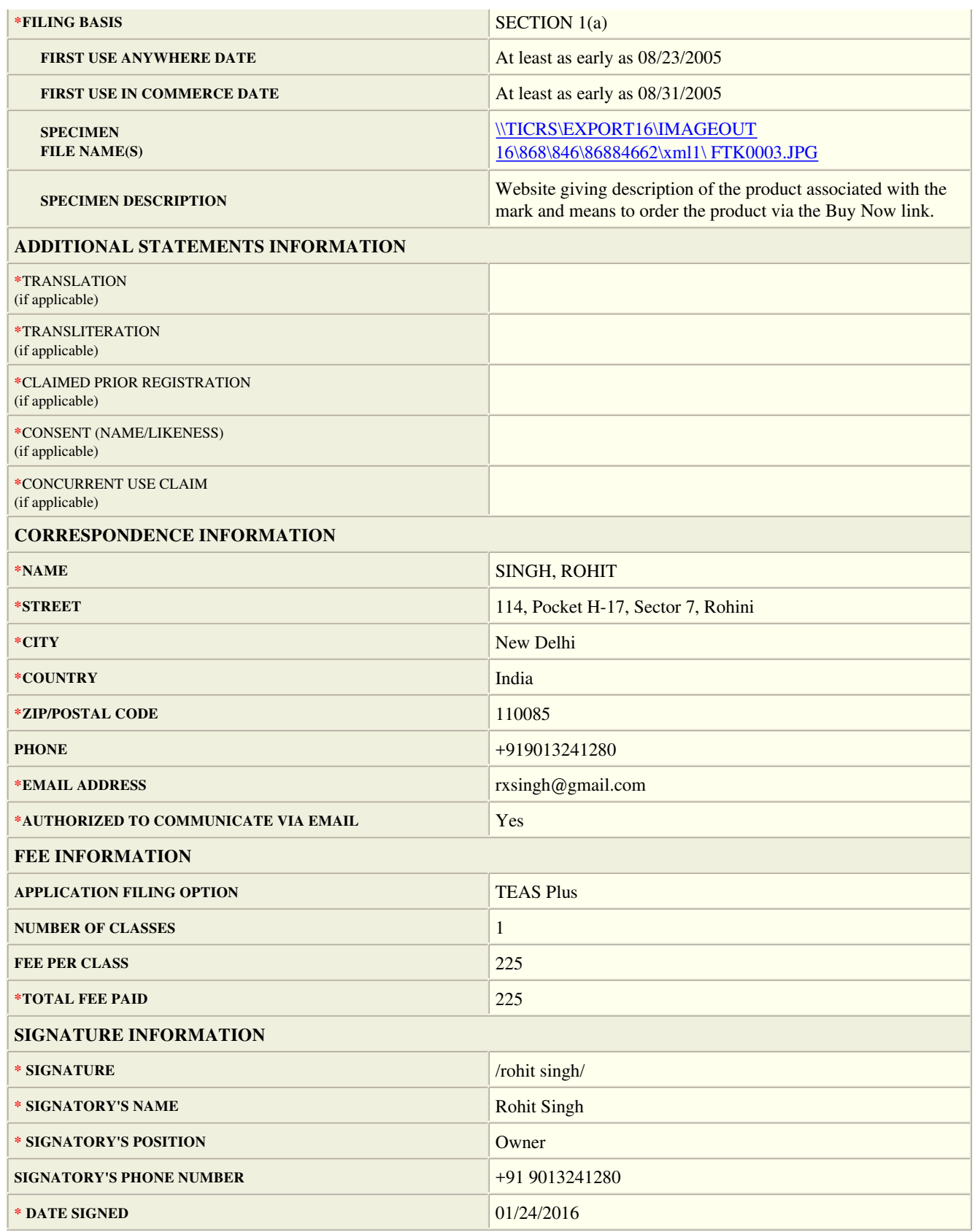

Under the Paperwork Reduction Act of 1995 no persons are required to respond to a collection of information unless it displays a valid OMB control number. PTO Form 1478 (Rev 09/2006) OMB No. 0651-0009 (Exp 02/28/2018)

### **Trademark/Service Mark Application, Principal Register**

### **TEAS Plus Application**

**Serial Number: 86884662 Filing Date: 01/24/2016**

### **To the Commissioner for Trademarks:**

**MARK:** SplitView (Standard Characters, see [mark](../FTK0002.JPG)) The literal element of the mark consists of SplitView. The mark consists of standard characters, without claim to any particular font, style, size, or color.

The applicant, ROHIT SINGH, a citizen of United States, having an address of

 114, Pocket H-17, Sector 7, Rohini New Delhi 110085 India +919013241280(phone) rxsingh@gmail.com

requests registration of the trademark/service mark identified above in the United States Patent and Trademark Office on the Principal Register established by the Act of July 5, 1946 (15 U.S.C. Section 1051 et seq.), as amended, for the following:

### **For specific filing basis information for each item, you must view the display within the Input Table.**

International Class 009: Graphical user interface software

Use in Commerce: The applicant is using the mark in commerce on or in connection with the identified goods/services. The applicant attaches, or will later submit, one specimen as a JPG/PDF image file showing the mark as used in commerce on or in connection with any item in the class of listed goods/services, regardless of whether the mark itself is in the standard character format or is a stylized or design mark. The specimen image file may be in color, and the image must be in color if color is being claimed as a feature of the mark.

In International Class 009, the mark was first used by the applicant or the applicant's related company or licensee predecessor in interest at least as early as 08/23/2005, and first used in commerce at least as early as 08/31/2005, and is now in use in such commerce. The applicant is submitting one(or more) specimen(s) showing the mark as used in commerce on or in connection with any item in the class of listed goods/services, consisting of a(n) Website giving description of the product associated with the mark and means to order the product via the Buy Now link..

[Specimen File1](../FTK0003.JPG)

For informational purposes only, applicant's website address is: http://www.splitview.com The applicant's current Correspondence Information:

 SINGH, ROHIT 114, Pocket H-17, Sector 7, Rohini New Delhi 110085, India +919013241280(phone)

rxsingh@gmail.com (authorized)

E-mail Authorization: I authorize the USPTO to send e-mail correspondence concerning the application to the applicant or applicant's attorney at the e-mail address provided above. I understand that a valid e-mail address must be maintained and that the applicant or the applicant's attorney must file the relevant subsequent application-related submissions via the Trademark Electronic Application System (TEAS). Failure to do so will result in an additional processing fee of \$50 per international class of goods/services.

A fee payment in the amount of \$225 has been submitted with the application, representing payment for 1 class(es).

### **Declaration**

The signatory believes that: if the applicant is filing the application under 15 U.S.C. § 1051(a), the applicant is the owner of the trademark/service mark sought to be registered; the applicant is using the mark in commerce on or in connection with the goods/services in the application; the specimen(s) shows the mark as used on or in connection with the goods/services in the application; and/or if the applicant filed an application under 15 U.S.C. § 1051(b), § 1126(d), and/or § 1126(e), the applicant has a bona fide intention, and is entitled, to use the mark in commerce on or in connection with the goods/services in the application. The signatory believes that to the best of the signatory's knowledge and belief, no other persons, except, if applicable, concurrent users, have the right to use the mark in commerce, either in the identical form or in such near resemblance as to be likely, when used on or in connection with the goods/services of such other persons, to cause confusion or mistake, or to deceive. The signatory being warned that willful false statements and the like are punishable by fine or imprisonment, or both, under 18 U.S.C. § 1001, and that such willful false statements and the like may jeopardize the validity of the application or any registration resulting therefrom, declares that all statements made of his/her own knowledge are true and all statements made on information and belief are believed to be true.

Signature: /rohit singh/ Date Signed: 01/24/2016 Signatory's Name: Rohit Singh Signatory's Position: Owner

RAM Sale Number: 86884662 RAM Accounting Date: 01/25/2016

Serial Number: 86884662 Internet Transmission Date: Sun Jan 24 13:52:32 EST 2016 TEAS Stamp: USPTO/FTK-XXX.XXX.XXX.XX-201601241352320 27166-86884662-550b959d7aa396ba0e8d2c412 e0c59f4d49b6de8f1477f0bdb77b6162201ee940 6c-CC-9381-20160124130451949881

# SplitVieW

 $\Box$  $\times$ 

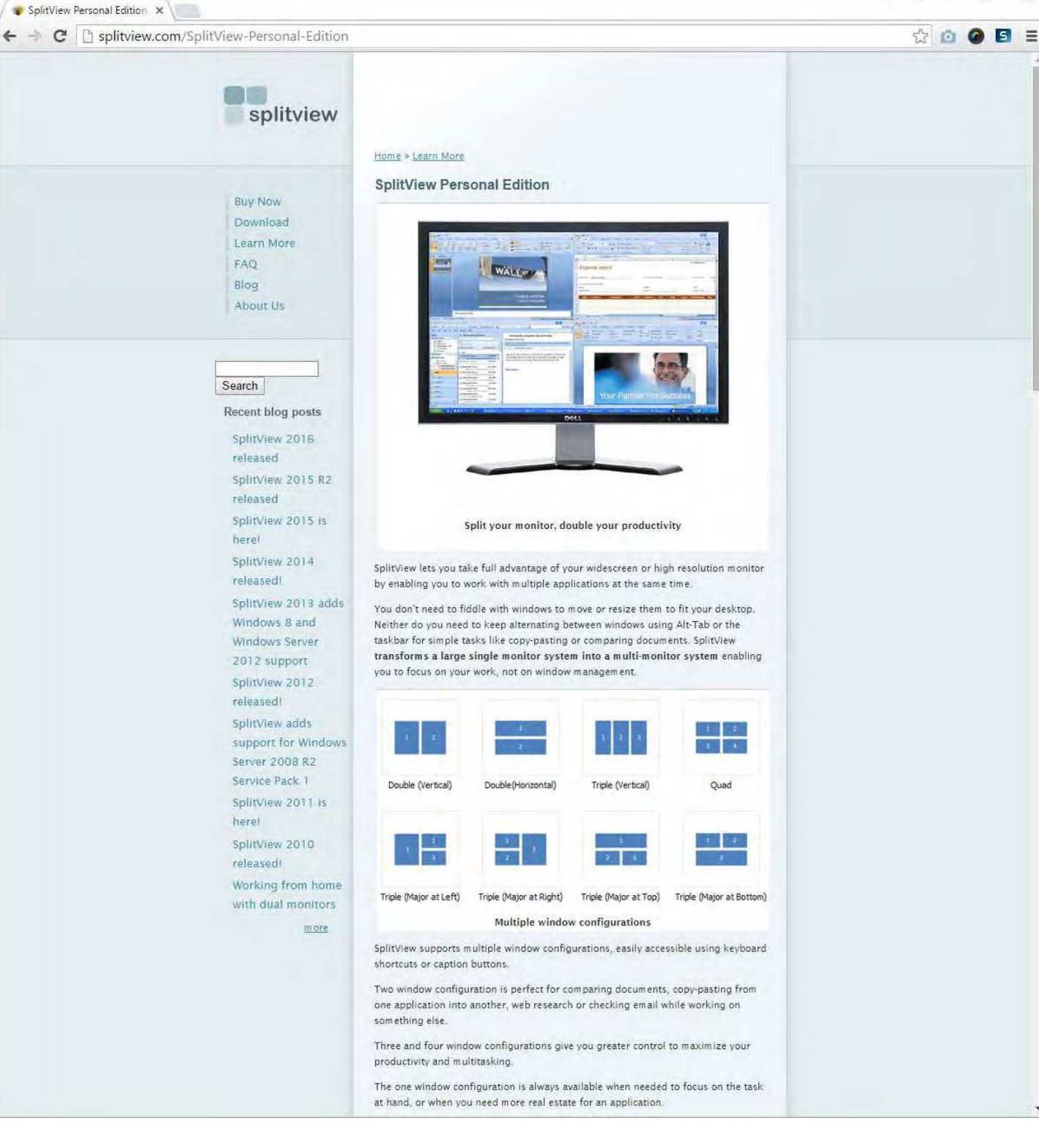

## **EXHIBIT B**  EXHIBIT B

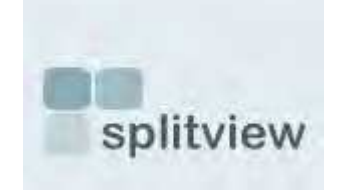

### [Home](http://www.splitview.com/)

### About Us

[Buy Now](http://www.splitview.com/buy) [Download](http://www.splitview.com/download) [Learn More](http://www.splitview.com/learnmore) [FAQ](http://www.splitview.com/faq) [Blog](http://www.splitview.com/blog)

[About Us](http://www.splitview.com/aboutus)

### **Search**

Recent blog posts

[SplitView 2017 R3](http://www.splitview.com/node/80) released [SplitView 2017](http://www.splitview.com/node/79)  reloaded! [SplitView 2017](http://www.splitview.com/node/78) released Using multiple monitors with [Remote Desktop on](http://www.splitview.com/node/77) Windows 7 Pro [SplitView 2016](http://www.splitview.com/node/76) released [SplitView 2015 R2](http://www.splitview.com/node/75) released [SplitView 2015 is](http://www.splitview.com/node/74) here! [SplitView 2014](http://www.splitview.com/node/73) released! [SplitView 2013 adds](http://www.splitview.com/node/72) Windows 8 and Windows Server 2012 support [SplitView 2012](http://www.splitview.com/node/71)

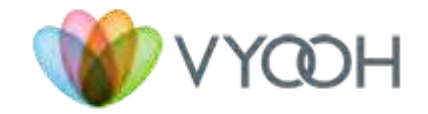

Vyooh is an innovative software technology company that develops industry-leading software products for virtualization, server based computing and IT infrastructure management. By revolutionizing how information is processed, organized and presented, Vyooh has emerged as the trendsetter in increasing personal productivity as well as improving utilization of IT resources.

With its origins in Sanskrit, the word vyooh, pronounced "view", represents an arrangement, structure, or pattern. In the same spirit, Vyooh provides arrangement and structure to information assets using visually elegant informative patterns.

### Our Products

[SplitView](http://www.splitview.com/) enables a true multi-monitor experience with VMware VDI, Citrix (RDP and ICA), Terminal Services, Remote Desktop, HP RGS, Sun Ray ALP as well as other virtualization, remote desktop and thin client technologies. Additionally, SplitView provides several productivity boosting enhancements such as the ability to move windows efficiently between multiple monitors.

[DiskView](http://www.diskview.com/) is the only disk space management and visualization solution that provides information when and where you need it - right within Windows Explorer. With it's comprehensive reports on disk usage and health, DiskView is becoming a necessity for managing enterprise computer systems. DiskView allows IT professionals to quickly identify opportunities for gains in efficiency and elimination of ineffective resource utilization by the clarity and flexibility found in its graphical representations.

### Our Partners

Since inception in 2004, Vyooh has been a close Microsoft partner, having achieved the Microsoft Certified Partner status with a competency in ISV Software Solutions. Vyooh is also closely aligned with virtualization and server based computing technologies. Vyooh is a Technology Member in the Citrix Alliance Program and a featured member of the Citrix Ready program. Additionally, Vyooh is a VMware Technology Alliance Partner.

Vyooh products are recommended by Microsoft through it's Certified Product program, Citrix through it's Citrix Ready program and VMware through it's partner catalog and VDI deployment and best practices guides.

[Contact Us](http://www.splitview.com/contactus) | [Privacy Policy](http://www.splitview.com/privacy)

### **EXHIBIT C**  EXHIBIT C

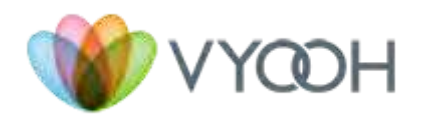

Vyooh is an innovative software technology company that develops industry-leading software products for virtualization, server based computing and IT infrastructure management. By revolutionizing how information is processed, organized and presented, Vyooh has emerged as the trendsetter in increasing personal productivity as well as improving utilization of IT resources.

With its origins in Sanskrit, the word vyooh, pronounced "view", represents an arrangement, structure, or pattern. In the same spirit, Vyooh provides arrangement and structure to information assets using visually elegant informative patterns.

### Our Products

[SplitView](http://www.splitview.com/) enables a true multi-monitor experience with VMware VDI, Citrix (RDP and ICA), Terminal Services, Remote Desktop, HP RGS, Sun Ray ALP as well as other virtualization, remote desktop and thin client technologies. Additionally, SplitView provides several productivity boosting enhancements such as the ability to move windows efficiently between multiple monitors.

[DiskView](http://www.diskview.com/) is the only disk space management and visualization solution that provides information when and where you need it - right within Windows Explorer. With it's comprehensive reports on disk usage and health, DiskView is becoming a necessity for managing enterprise computer systems. DiskView allows IT professionals to quickly identify opportunities for gains in efficiency and elimination of ineffective resource utilization by the clarity and flexibility found in its graphical representations.

[ViewScribe](http://www.viewscribe.com/) enables professional audio and video transcription on your PC using Windows Media Player as a full featured, audio/video transcription system, complete with support for Foot Pedal for hands-free variable rate playback control. ViewScribe works with all text editors, and numerous media formats supported by Windows Media Player.

### Our Partners

Since inception in 2004, Vyooh has been a close Microsoft partner, having achieved the Microsoft Certified Partner status with a competency in ISV Software Solutions. Vyooh is also closely aligned with virtualization and server based computing technologies. Vyooh is a Technology Member in the Citrix Alliance Program and a featured member of the Citrix Ready program. Additionally, Vyooh is a VMware Technology Alliance Partner.

http://www.vyooh.com/ 1/2 Vyooh products are recommended by Microsoft through it's Certified Product program, Citrix

through it's Citrix Ready program and VMware through it's partner catalog and VDI deployment and best practices guides.

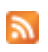

## **EXHIBIT D**  EXHIBIT D

### **Business Search - Entity Detail**

The California Business Search is updated daily and reflects work processed through Monday, May 8, 2017. Please refer to document [Processing](http://www.sos.ca.gov/business-programs/business-entities/processing-times) Times for the received dates of filings currently being processed. The data provided is not a complete or certified record of an entity. Not all images are available online.

### 200820510249 VYOOH LLC

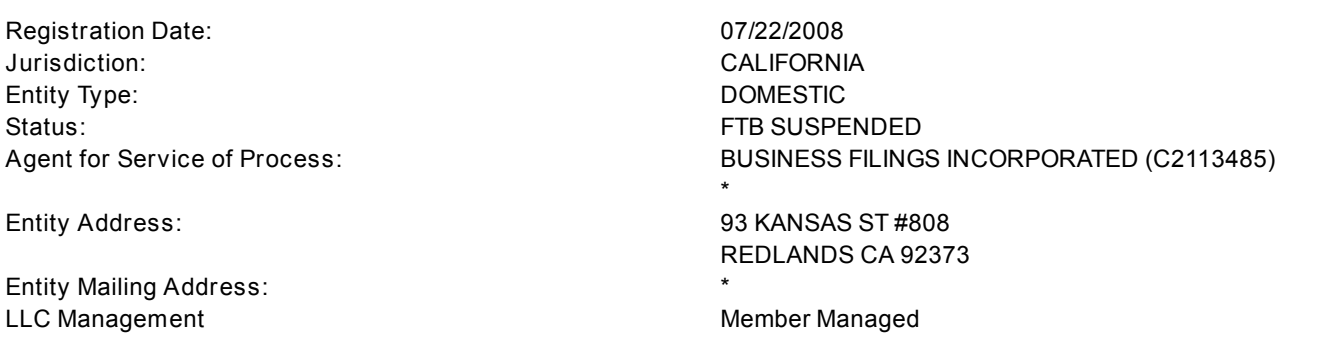

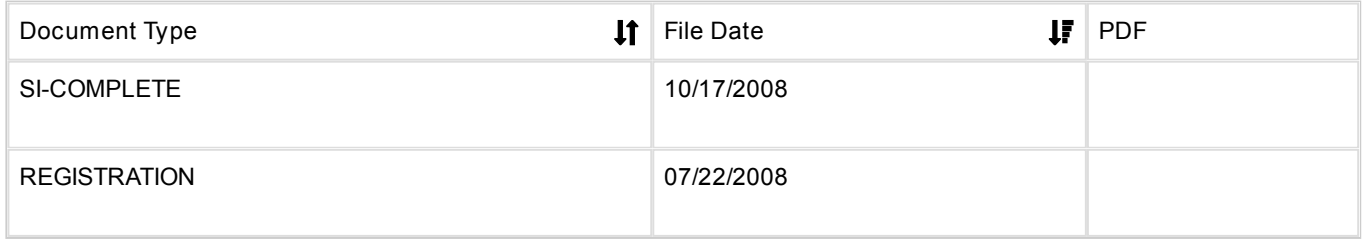

\* Indicates the information is not contained in the California Secretary of State's database.

Note: If the agent for service of process is a corporation, the address of the agent may be requested by ordering a status report.

- For information on checking or reserving a name, refer to Name [Availability.](http://www.sos.ca.gov/business/be/name-availability.htm)
- If the image is not available online, for information on ordering a copy refer to [Information](http://www.sos.ca.gov/business/be/information-requests.htm) Requests.
- For information on ordering certificates, status reports, certified copies of documents and copies of documents not currently available in the Business Search or to request a more extensive search for records, refer to [Information](http://www.sos.ca.gov/business/be/information-requests.htm) Requests.
- For help with searching an entity name, refer to [Search](http://www.sos.ca.gov/business/be/cbs-search-tips.htm) Tips.
- For descriptions of the various fields and status types, refer to **[Frequently](http://www.sos.ca.gov/business-programs/business-entities/cbs-field-status-definitions/) Asked Questions**.

[Modify](https://businesssearch.sos.ca.gov/CBS/Index2?SearchType=LPLLC&SearchCriteria=Vyooh&SearchSubType=Keyword) [Search](https://businesssearch.sos.ca.gov/) | New Search | Back to Search [Results](https://businesssearch.sos.ca.gov/CBS/SearchResults?SearchType=LPLLC&SearchCriteria=Vyooh&SearchSubType=Keyword)

## **EXHIBIT E**  EXHIBIT E

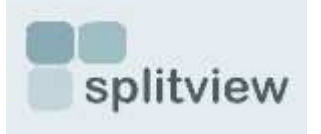

### [Home](http://www.splitview.com/)

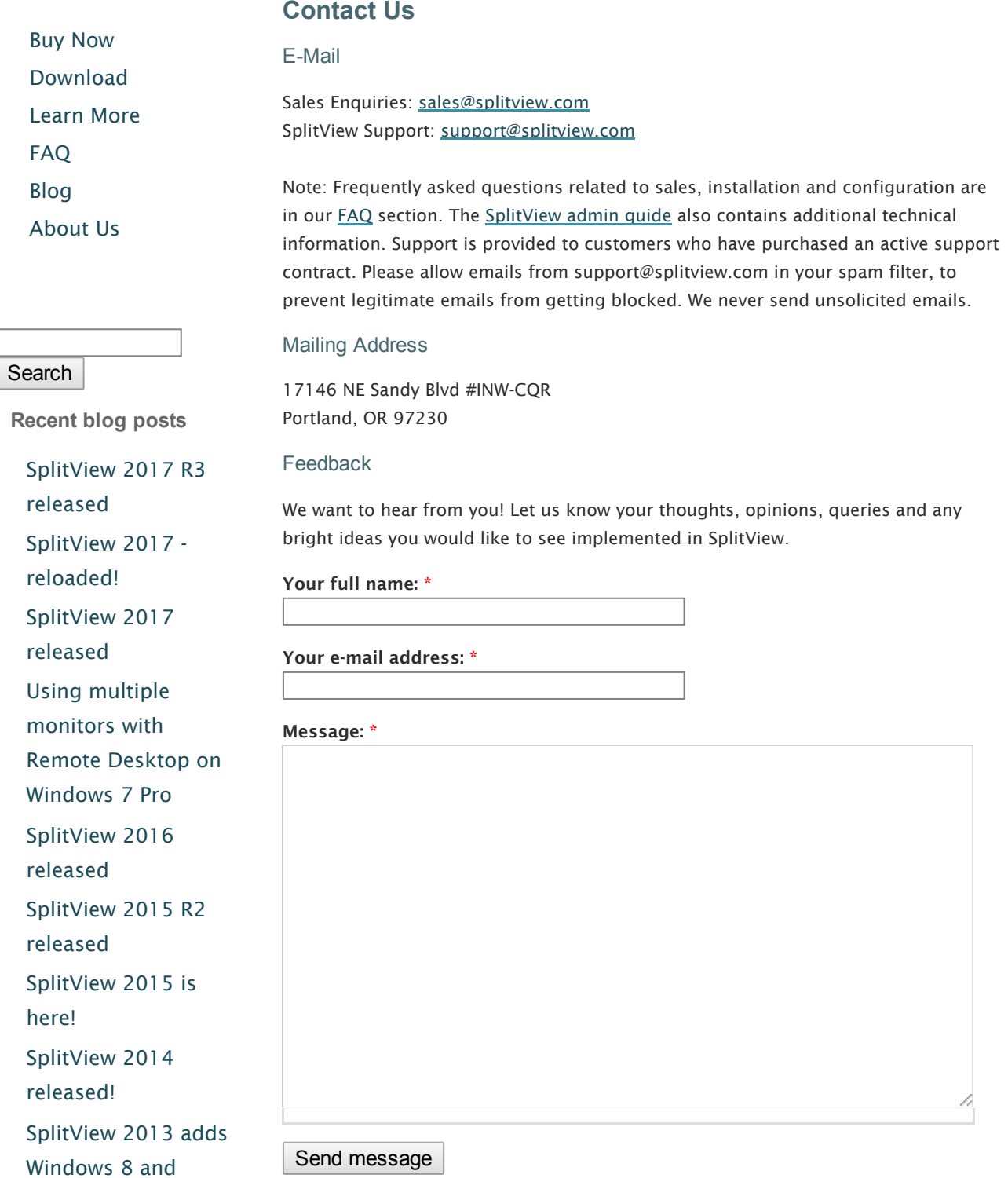

Windows Server

### [released!](http://www.splitview.com/node/71)

[more](http://www.splitview.com/blog)
# **EXHIBIT F**  EXHIBIT F

# $85$ Shorter Oxford English Dictionary

ON HISTORICAL PRINCIPLES

Fifth edition

VOLUME 2  $N-Z$ 

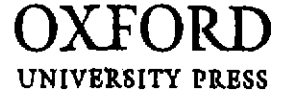

into an adjacent part: repair (rigging) in this way. Also<br>foll, by adverb or preposition. Etc.  $\bullet \bullet$  Form (an eye or<br>knot; this rope by splicing it. Lts.

2 yerb trans. Join (timbers) with a scarf joint; join 2 verb mans, join (timbers) when a sear joint, joint factors, beams, etc.) by partly overlapping the ends and fastening them together, join (pieces of film, tape. etc.) by sticking together the ends, Also foll. by *tagethe* 

or getie fragment). E19.<br>3 slong. a verb trons. Join in marriage. Usu. in poss. M18.<br>bb verb introns. Get married. (Foll, by with.) L19.

The very method. Get matrices, roll, by which itself<br>capability in the books of the boats wain's locker.<br>
capability a section of wire cable, splice the molth-broce: see<br>
capability and the cable, splice the molth-broce: s

B now. 1 An act of splicing: a strong joint made by splicing. 117. He spec. cacker. The wedge-shaped tang of a bat-<br>handle, forming a joint with the blade: this joint. 220. 2 Union by marriage: a wedding, sang. M19.

THE A & Voyas cur The clumpy splice in the bruken shoe-<br>Then K & Dody Rieman Pringle and flums were dismissed.<br>- giving calcules of the splice, we on the splice strip play a<br>caution defensive grine.

Comb.: splice-bar: for joining the ends of rails on a railway;<br>splice-pare for joining the ends of rails on a railway;<br>and bound firmly together: splice-plece = splice-bar above.<br>a splice norm a person who or thing which s splice: E16.

spliff /split/ noun, slang. Also splif. M20.

10 noin unkn.) A cannabis cigarette.

splinder noun, verb see splinter noun, verb.

#### spline /splain/ noun & verb. M18.

Sprints spanning to the first spanning to the first spanning of the first spanning of the first spanning of the first spanning of the first a slat. MIB, the spanning of the strip of wood, rubber, etc..

a siat, wee, we spec. A receive strip of wood, caber, even<br>used in drawing curves. 119.<br>2 A rectangular key fitting into grooves in the hub and shaft of a wheel etc. so as to allow movement of the<br>shaft of a wheel etc. so as to allow movement of the shaft shaft. Also, a corresponding groove in a hub along which the key may slide. M19.

3 MAIN. A continuous curve constructed so as to pass through a given set of points and have continuous first<br>and second derivatives. Also spline curve, N20. werb trans. Fit or provide with a spline. Lis.

Splint /spimt/ noun & odjective. ME.<br>- {Middle Low German spiente, spimte, Middle Dutch spimte (Dutch<br>- spint): rel. to spuntten noun, but no cognates are recorded.}

pane, to the plates or strips of overlapping<br>metal making up a section of medieval armour. get.<br>either of a pair of armour plates for protecting the

either or a pair or amour piaces tor protecting the<br>
2 A long thin (rigid or flexible) strip of wood used in<br>
2 A long thin (rigid or flexible) strip of wood used in<br>
basketwork etc.: a lath; spec. a thin piece of wood or

immobilize an injury, esp. a broken limb etc. when set. UHF.

Superman Module Crowth or hardening due to damage<br>of the ligaments attached to the splint-bones of a horse's<br>leg, usu, on the inside of the leg along the line of union of the splint-bones with the cannon-bone; an instance of this, E16.

6 In full splint-cool. A hard bituminous laminated coal

o in this permit contract the state of the state of the two contracts of the state of the two small metacarpal or metacarsal bones of the leg of a horse. lying behind and close to the cannon bone or shank.

**BE at the or as of decision.** Of or made from splints. M19.<br> **BE at the or as of decive.** Of or made from splints. M19.<br> **Example 12** splint or splint coal: E17.

splint /splmt/ verb. LME.

From the noun.]<br>The form the noun.]<br>The trans. Fit a surgical splint to (a broken limb etc.):<br>immobilize by means of a splint or splints. UME. Mo fg. immodule by intensi on a spint of splints. See:<br>Strengthen or support as with a splint or splints. M17.<br> $\uparrow$  2 verb trans. Cover, provide, or make with splints or thin<br>strips of wood etc. E16-4117.<br> $\uparrow$  3 verb trans. Cu

two. L16-E17.

**Hall Control State of the control of the control of the control of the control of the control of the control of the control of the control of the control of the control of the control of the control of the control of the** splintings now the application or use of surgical splints 119.<br>Inting nom (a) the action of the verb: (b) material for a splint or splints: LMC

- **splinter** /'splinta/ noun & adjective. ME.<br>[Middle & mod. Dutch (earlier also splente<br>splenter rel. to splint noun.]
- A noun. Also (chiefly Scott sulinder / solinda/

**1** A noun, Asso (citterly xot.) spinned expiring the state of wood, giass, bone,<br>1 A small thin sharp-edged piece of wood, giass, bone,<br>etc., broken off from a whole, esp. as the result of impact, a tiny needle-like sliver of wood, a chip, a frag-<br>ment, ep. one from a bursting shell or bomb. ME. >b fg. A very small piece or amount (of something). Usu, in neg. contexts. E17. Ic A splinter group (see sense B. below). Chiefly US, M20.

 $2 =$  SPLINT noun 4. obsolete exc. diol. L16.<br> $3 =$  SPLINT noun 2. Now rare. M17.

 $\triangle$  - *x*-atom mean *x*. Frow the *m* is plinters all over the toom.<br>  $\triangle$  CARTER A jagged splinter of glass. *I*, KosiNSET A sharp<br>
splinter of glass is a KosiNSET A sharp<br>
splinter of glass is a contraded. H. NonMAN Sh

regret in his voice.<br>
Comh: **splierter-bar** (a) a crossbar in a carrige etc. fixed across<br>
comh: **splierter-bar** (a) a crossbar in a carrige etc. fixed across<br>
singleton or void in the suit bid; splinter-deck an armour-<br>

form an independent entity. M20.

contract the contract of the state of the state of the splitter parts. Chainet is made up of an uneasy coalition of splinter group<br>splinter parties. Cincinnati Bequirer A terrorist splinter group<br>of Palestinians.

splinter l'splinta/ verb. Also (earlier. long rare) splinder sninda/, LME.

from the noun.]<br>I verb trans. B intrans. Break into splinters or so as to<br>leave a rough jagged edge. LME. The verb intrans. Break<br>away to form a splinter group. M20.<br>The verb trans. = SPLINT verb 1. Also foll. by up. Long

exc. Congd dlal. Lt6.

The Towns The rotten woodwork splittered away from<br>the bolt. R. Huckess The furniture was splintered into match<br>wood. E. Warstanousz The chocolate covering splintered<br>wood. E. Warstanousz The chocolate covering splintered<br>

splinter-proof /'splintapru: (/ noun & adjective. E19.<br>[from seuniner noun, verb + encor adjective.]

> A noun unnan A structure giving protection from the splinters of bursting shells. E19.

▶ *B* adjective, 1 *unitian*, Capable of withstanding the splinters of bursting shells. M19.

2 Of glass: that does not produce splinters when broken. wzo.

#### spiintery /'splmt(a)rd/ odjective. 118.<br>| from seunren noun, verb + -v'.]

1 Of a mineral's fracture: characterized by the produc-

tion of small splinters. LIB.

- 2 Of stone, a mineral, etc.: breaking or separating<br>2 Of stone, a mineral, etc.: breaking or separating<br>easily into splinters: spec, having a splintery fracture. Ets.
- **Easy this splinters**, the name of spintery trace<br>**b** Of a rock: rough, jagged. E19.<br>**3** Resembling a splinter in shape or form. M19.

4 Full of splinters, M19.

solitt vob see spwm.

**splish-splash** "sphishaj/ verb & noun, colloq. E18.<br>
[Redupl. of secase verb' with vowel variation.]<br>
A verb intrans. Splash repeatedly. E18.<br>
B noun. A thing that makes a splashing noise; a large or<br>  $\triangleright$  B noun. A thi noisy splash. E19.

a splishy-splashy odjective sloppy, slushy 1419.

split /split/noun. 116.<br>
[from sour verb or officiale]<br>
1 A narrow break or opening made by splitting, a cleft.<br>
a crack, a rent. 116. >b lechn. An angular groove cut on a glass vessel. M19.

glass vessels must<br>a piece of wood separated or formed by splitting<br>a cow (S); spec (a) a split osier etc. used for parts of basket-<br>work; (b) Cood, dol. a piece of kindling (usu. in pl.). E17.<br>Pb weaver, Each strip of ste loom. Orig. Sot. M18. Fc A single thickness of split hide.

IJ19. 3 The action or process of splitting; an instance of this; the state of being split; (pec (a) a rupture or division in a<br>party, sect. etc.: a party etc. formed by this; (b) BOTANY<br>(colloq.) = SEGREGATE noun 1. E18. Pb = split-up 5.v, SPLIT verb.  $05.120$ 

U. Co. Co. Co. The price officer skep, **t19.**<br>5 a In pl. & (rare) skep. A feat in which the legs are extended in opposite directions (to front and back, or to each side) and the body lowered to the floor. M19. by weakling and the body lowered to the fiber with

a cat of arm. a bed, at her, isit, i cosy, it see, a hot of saw, a run, o put, uttoo, a ago, almy, ao how, erday, ao no, at hair, ta near, or boy, us poor, at tire, also sour

during a lift; an exercise or lift during which this is done. 6 A share of the proceeds from a legal or esp. illegal

undertaking, slang. 119.<br>
7 a A half-bottle of mineral water or other (fizzy) drink: **Fa A Hall-Control of Himpane:** a half-glass of liquor. Lts.<br>
a half-bootte of champane: a half-glass of liquor. Lts.<br> **b** A dessert consisting of sliced fruit (esp. banana, split<br>
open lengthways), ice-cream, syrup, etc.

8 croquer. = split shot s.v. split adjective. 1.19.<br>9 sport, A draw. US. M20.

10 srots. The time taken to complete a recognized part of a race. M20.

Wave the Huxus Billy linked his fingers, placed his thumbs<br>
fogether and blew into the split between.  $\frac{3}{4}$  New Yorker I lay<br>
a split of birth on the couls. 3 Time A dispine. reflecting<br>
deep split within the ... admin

#### Dilt /solit/ adjective, M17.

from seur <del>verk]</del><br>1 That has split or been split: {of a surface} exposed by splitting. M17.<br>2 Deeply divided by a long narrow cleft: made or

<mark>rmed in two or more narrowly separated parts</mark>, M19.

CD 1 U. Hourse Their cases were cardboard, split and

books.<br>
Social convention series were consumed with the control of Spacing and the state of the state of the state in the state of the state in the state of the state in the state in the state of the state in the state in Special collocations & comb.: split-arse adjective (Militory slang. arch.) (of<br>an airman) reckless. split beam a beam of radiation etc. that has

split /spln/ verb. Orig. NAVITCAL Infl. -tt-. Pa. t. & pple split. isplitted. LIG.

**Espansesa.** Lt6.<br>[Adddle & mod. Dutch splitten rel. to spietten (cf. spi.er), Old Frislan<br>plita, Middle Low. German, Middle Dutch spliten, Middle High<br>Derman splizen (German spietsen split, cleave): ull. origin unkn. Cf.<br> SPLAT VET

Usu in pass. Now passing into sense 3.116. He verbintens.<br>Of a ship: break up or be wrecked on a rock or by the violence of a storm. Now passing into sense 3. 116. 's ratintra ns. & trans, (in pass.). Suffer shipwreck. Now rare .<br>N. EU.

12 verb intrans. Go to pieces. L16-E17.

spliff | split

#### split-new | spoil

3 verb intrans. & trans. (Cause to) break into two parts. esp. lengthwise, as a result of or by means of force: (cause tol burst asunder. 116. Ib verb trans. HAUTICAL (Of the wind) text (a sail); (of a vessel or its occupants) have (a sail) torn by the wind. E17. Fe verb trens Acakuruat Plough la ridge)<br>so as to throw the furrow-slice outward. E19. Fe verb introns. fig. Of the head: suffer great pain from a headache. noise, etc. M19.

splitting / sphing/ppl odjective. 116.

Causing or undergoing splitting. Lts.

Of a headache: very painful, severe. E19.

2 Of a noise: very loud or piercing; ear-splitting. E19.

from spiritual final final field of the Philip Ships.]<br>The pursuance of factional interests in opposition to

A large irregular spot or patch of colour etc.; a blot, a

In sense similation was the mail.<br>In sense similation sense 2 from the noun.]<br>1 were harrows. Trudge or plod splashily through mud or

2 verb trons. & intrans. Make a splodge or splodges (on). cover with splodges. Cf. earlier secorch with M20

CD 2 Daily Telegraph it doesn't splodge or spill. P. D. JAMES<br>Tears had started to flow ... splodging the packets of cereal.

2 A commotion, a disturbance; a scrape, an escapade.

A noun. 1 A dull splashing sound (as) of an object striking something wet and soft: an impact of this kind. Also,

ED: 4 J. BARNES A discreet splosh as the bel-Bibermen cart

► B odverb, With a dull splashing sound, coloq 119.<br>► C verb introns, & trons, Splash; move with a dull splashing

n the table.

 $\hat{\mathbf{H}}$ W. PAULUMER The coffee sploshed out on to her h $\hat{\mathbf{L}}$ BUCHANAR Biscuit sploshed her glass down on the

Perh, blend of servingen and motel noun. Cf. SPLATCH.T

CDB. Bova Splotches of angry red appeared on his pallid<br>cheeks. A. Luxu Pale green splotches of palm. . could be

 $\blacktriangleright$  B verb trans. Make a splotch or splotches on, cover with

 $\square$  ]. Duston His face and . . shirt were splotched with dust.

**a splotchy** odjective covered with splotches; resembling a<br>splotch; wie.

**Splurge** kpla:dy/noun&verb. Orig. US. E19.<br>
Symbolic.<br>
Symbolic.<br> **A** noun. 1 An ostentatious display or effort: spec.<br>
(*journausa*) a large or showy advertisement, feature. etc.

2 A sudden extravagant indulgence, esp. in spending.

a splosky ediective sloppy, splashy: M19.

splotch /splot]/ noun & verb. E17.

A noun. = SPLODGE noun. E17.

answerke 2000

splotches. M17.

provinge<br>|Imit.|<br>|Plunge.

519,

B wrb intrans. Revel: riot: make a commotion. 118.

r!, I

EL B. BADNERIDGE There was a grey splodge on ... his hat where a pigeon had done its business.

 $m$  sput verb  $\star$  -inc<sup>3</sup>.

splodge /splody/noun. M19.

splodge /splody/verb. M19.

splodgy / splody/ adjective. M19.

splore /splo:/ noun & verb. Scot. L1B.

Angun. 1 A frolic, a revel. Lis.

a splodge, colloq. M19.<br>
2 Money. slong. 119.<br>
3 Tea (the drink). slong. M20.

sound colog. E20.

splash /splof/ noun, adverb, & verb. M19.

water. Now dol. M19.

from SPLODGE now -

[Origin unkn.]

[Imit.]

Covered with splodges.

smear, a stain.

t, or alt, of spectron noun.)

4 Very fast. £19. S**Blittism** / spiritz(a)m/ noun. M20.

noise, etc. M19.<br>
4 a web tons. Divide or share between two or more<br>
people etc. 117. The verb troms. & introms. Divide or separate<br>
into parts, E18. The verb troms. Lintroms. CARDS. Divide (a dealt<br>
pair) to start two new ort. Draw, tie. US. 120.

5 verb trans. & intrans. Divide or separate into parties, factions, etc., esp. through discord or disagreement. EIS-<br>by verbintrums. Quarrel or cease association with a person.<br>sing, M19. be verbintrums. Of a couple: separate, part. Freq.

some means to reconstruct the field of the second state of the state of the state of the state of the state of the state of the state of the state of the state of the state of the state of the state of the state of the sta

LES.<br>8. verb introns. & trons. Leave. depart (from), esp. suddenly.

slong. E20.<br>9. verb trans. Dilute (whisky etc.) with water. US collog.

M20

420.<br>
420.  $\frac{d\Omega}{dt}$  3.6. P. Woodward The Stone that is Slaty ... will split each by lengthways or borizontally. E. Fearsts He reached for a control for bisconic and split it and placed... butter in the centres.<br>
A. Tru

solary, we go create the state when the system was a your series spating the brigger see sint not.<br>Split the system with the spating of the spating spating of the street state of the street state and split the difference:

amorner so that coun are deteated by a vilita.<br>
Combination of two or<br>
Combination of two or<br>
more stocks into one stock of the same total value (cf. spill-up<br>
below); spill-up an act of splitting up; spec. (in stock commu

split-new /'sphtnju:/ odjective. 117.<br>[App. from secri noun or verb.]

Brand-new.

split-second /spht sckla)nd/ edjective & noun. As noun also It second 119.

**split second**. L19.<br>[Abbreviation of split seconds hands.]

And extending the stress stress.<br>And perfect the Designating a stopwatch with two second<br>hands, each of which may be stopped independently of

the other. LTS. 2 Occurring, done in, or lasting a fraction of a second. extremely brief or short-lived. M20.

 $\Box$  -2 Giy Limits The split-termed choice of saving her jarz collection or her photographs from the Bitz.

B noun. A fraction of a second; a very brief moment of time ma

CO M. Dickaris in a split second she saw it coming.

tsplitted verb pa. t. & pple: see spur verb.

**splitter** Capital noun, E17.<br>- [from spitt web + : E1<sup>3</sup>,]<br>- 1. A person who splits: spec. (a) a person employed in splitting fish; (b) Austral a person whose occupation is<br>cutting timber to make posts. rails, etc. E17. HD A person esp. a taxonomist) who attaches importance to differences rather than similarities in classification or analysis and so favours subdivision. Cf. LUMPER noun 3. L19. and so rayours supervision. Let comment morn 3, use<br>
2 A machine, instrument, etc., which splits some-<br>
thing: gex. (a) an auxiliary set of gears that provides a set<br>
of ratios between those of the main gearbox; (b) a devi

.<br>1984: I. Pourn, Chin Tonig lived sobenly With no splurge of<br>Tallie or continues, 2 N. MAILER Nicole went on a splurge and<br>bought coloning books and crayons.

splunge /splan(d)3/ verb introns. did, & US. M19.

> B verb. 1 a verb introns. Make an ostentatious display. MI9. Fb wrb intrans, & trans. Spend (money) extravagantly

2 verb introns, & trons. Splash heavily or clumsily. 119.

[23.1 b D: ALENS Mary had splus proposed a bie will papers.<br>Which If Christmas money with princed . The the falser<br>crase. I Jo Christmas money with prince strong the ary colours<br>. . no painter would dare to the.

splurt /splo.t/ verb introns. Chiefty dial. Also (earlier) splirt. īв.

87

**12 fg. Drive Commentators splurting our secounts of foot**<br>ball matches,

2968

splutter /'splats/noun & verb. L17.

limit. Cf. spurrer noun, verb.)

- noun. 1 A commotion, a tuss. Now did. L17. 2 Vehement and confused speech; an instance of this.
- 3 A loud spirting or choking noise. E19 CI 32.7. H. HuxLuv Dinner . . with a confused splutter of<br>German (o<sub>f C</sub>ury right: 3.18 PRAM: She's barmy,' Margot<br>said, . . stitling her splutters of laughter.

official Communist Party policy.<br> **= splittist nown** & adjective (a) nown a person who practises<br>splittism: (b) adjective of or pertaining to splittists or splittism: B verb. 1 verb trons. & intrans. Utter or talk hastily and indistinctly with spitting or choking sounds. Also foll, by

out E18. 2 verb introns. Make a loud spitting or choking noise.

E19. 3 a verb trans. Scatter in small splashes: eject with a<br>splutter. Mis. >b verb trans. Bespatter (a person). Mis.

be verblatrans. Of a pen: scarter ink when used. M19.

**Exception of Period Schedule Control Section** 

D splutterer noun wis, splutteringly oden in 2-apluttering<br>manner was spluttery edictive suggestive of spluttering wis.

spod /spod/ noun, slang, derog. 120.

[Origin unkn.]<br>A dull or socially inept person, esp. someone who is<br>excessively studious; a nerd. n spoddy aljective Ltd.

Spode /spaud/ noun. M19.

power space now way.<br>[Josiah Space (1754–1827), English maker of china.]<br>(Proprietary name for) a make of fine pottery or porcelain.

spodic i'spodik! odjective. M20.

**Prom Greek spodes ashes, embers + -1C.**<br> **Son science Designating an illuviated soil horizon that is**<br> **rich in aluminium oxide and organic matter and usu.** also contains iron oxide.

spoolium "spoudiam" noun. Now rare or obsolete. LME.<br>[1atin from Greek spotion = spotos ashes, embers.]<br>A fine powdery ash obtained from various substances by calcination.

spodomancy / spodamansi/ noun, rare, M19.

Hormed as spoon: + -o- + -MANCY.]

Divination by ashes.

Spodosol / spodousol/ noun, M20.

Homed as sponce + -son.]<br>Jorned as sponce + -son.] horizon and including most podzols and podzolic soils.

spodumene /'spodjumi:n/ noun, E19. Freewolf and the production of the technical specific specific specific press, pple of specifical specific to assess, from specific sches, embedding the embedding of the specific specific specific specific specific specifi

MIRRALOCY. A monoclinic lithium aluminosilicate occurring as translucent, usu, greyish-white, crystals and<br>important as a source of lithium.

spoffish / spont/ adjective, arch. slong. M19.

[Origin unkn.: see - is H'.]

Fussy, officious.

spoll /spal/ noun. ME.

[Aphet, from Old French espoille, from espoiller: see next.]

[Aphet. Irom Old French espoils, from espoilar: see next.]<br>
1 sing. & (now usu.) in  $\mu$  Coods, valuables, territory.<br>
etc., taken forcibly from an enemy or place, as in war:<br>
property etc. seized by force or acquired by c acquired or collected by special effort or endeavour. MIB.<br>Se sing. & (usu.) in pl. Profit, advantage, advancement.<br>etc., gained by succession to or connection with public

etc., gained by succession to or connection with public<br>office or high position. Chiefly US. 118.<br>2 a The action or practice of pillaging; rapine, spoli-<br>ation. ach. M: 1b An act or or occasion of pillaging; a raid<br>or inc

remanta ar 1<br>Item, orth, 117.

unea 6 Waste material thrown or brought up in excavating. mining dredging etc. M19.

h but doog. ffew. g get h he jyes k cat lleg m man, n no. p pen r red s sit l top. v van, w we, z zoo. ∫she. 3 vision. 0 thin, ô this ŋ ring, tʃchip, dʒjar

 $(m)$ .  $M20$ .

a splungy adjective showy, ostentations arts.

Spuri (out); spit out something.

- 
- [from sext verb + -wc'.]<br>[from sext verb + -wc'.]
- 
- 
- 

4 A first-rate hunt. Hunting slang. Now rare, M19.

Wo or more routes. M39.<br>3 A splitting headache. coloa M39.

**splitter** l'splitai verb introns, rore, mas.<br>[from seur web + -Ex", or German splittern.]<br>Break into fragments.

splitting / splitin/ noun. LT6.

2 In pl. Pieces produced by splitting, M19.<br>2 In pl. Pieces produced by splitting, M19.<br>Comb: splitting field M1M. the least field which includes all<br>moss of a specified polynomial.

# **EXHIBIT G**  EXHIBIT G

# THE OXFORD ENGLISH DICTIONARY

 $80^{\circ}$ 

## **SECOND EDITION**

Prepared by I. A. SIMPSON and E. S. C. WEINER

> **VOLUME XIX** Unemancipated-Wau-wau

**CLARENDON PRESS · OXFORD** 

 $\overline{a}$ 

Anand and Anand Advocates

#### VIETNAMIZE

在通演

· (1) 2012年12月12日 第12回 10:00 10:00 10:00 10:00 10:00 10:00 10:00 10:00 10:00 10:00 10:00 10:00 10:00 10:00 10:

**不能在这里的时候的时候,我们的时候就会** 

の「「のこの「あいの」というのです。 こうしょう

"我们是我的人

Studies in Vietnamese (Annamese) grammar. 1931<br>Studies in Vietnamese (Annamese) grammar. 1931<br>Vietnamese language developed considerably and was able<br>to free itself entirely from Chinese influence. 1965 E. Stowe<br>Other Sta .<br>~ fish bak

bated nsn.<br>B. sb. a. A native, collect, the natives, of<br>Vietnam. b. The language of this people,<br>considered by some philologists to belong to the

considered by some philologists to belong to the<br>Mon-Khmer family."<br>1987 H. R. Isaax New Cycle in Aira viii. 157 Matters<br>1987 H. R. Isaax New Cycle in Aira viii. 157 Matters<br>came to a head in Hanoi on December 19, 1946, w

Vietnamize ('vi:Etnamarz), v. [f. Vietnam (see<br>prec.) + -1ZE.] trans. To give a Vietnamese<br>character to; to make Vietnamese; to transfer to

character to; to make Vietnamese; to transfer to Vietnamese (esp. as opposed to American) influence or control. (This now Hist. only.) 1937 Holiday Aug. 119/16 Colon's Chinese chullience has definitely quieted down as a r

sh.

romantization is being fosted and the country. The main state of Vietnamization is being fostered in the country. It is not approach in primarization of the variable of the United States New river partol boats to the Sout of foreign terms.

Vietnik ('vi:stnik). orig. U.S. [f. Viet(nam + -NIK after beatnik.] (A usu. pejorative term -NIK after *beatnik*.) (A usu, pejorative term<br>applied to) an active opponent of American<br>military involvement in the war between North<br>and South Vietnam. Also *attrib*. Cf. PEACENIK.<br>and unscrubbed --they could be called

livieux (vjø), a. The Fr. word for 'old', used in various idiomatic phrases, as vieux jeu (30) [lit. 'old game'], (something or someone) old-<br>fashioned, hackneyed, outmoded, 'old hat'; views marcheur (marfort) ['old campaigner', f. view marcheur (marjor) ['old campaigner', i.<br>Le Vieux Marcheur (1909), s play by Henri<br>Lavedon], an elderly womanizer; also transf.;<br>vieux port (por) ['old port'], the old harbour<br>area of a modern French seaport; vieux ro

From the interest of a modern French seaport; views were applying the control (roz) [fold rose] = 0LD ROSE b.<br>
[1888 H. JAMES Reverberator II. iii. 57 His father..didn't think it well painted... Proor dear paps, he only t

him. 1920 G. B. SHAW Show on Theotre (1958) 133 All the him. 1920 G. B. SHAW Shaw on Theatre (1958) 133 All the young men are cads and cowards, all the old men views marcheurs in the space of the system that she was the worst reputation. 1940 G. ARTHUR Concerning Winston Shene

view (vjur), sb. Forms: 4-6 vewe, 5-7 vew, 6 veu(e, vue; 5, 7 vywe, 5-7 viewe, 6 veuwe, 9-8<br>vieu (6 veue, 8 viue), 5-7 viewe, 6 veuwe, 19-8<br>vieu (6 veue, 8 viue), 5- viewe, 18. AF. veue, veue,<br>vue, vieu, vieu, = OF. veue (F. vue), ppl. sb.<br>from veoir (F. voir) to se corresponds exactly to It. veduta in the same sense.]

corresponds exactly to it. vealura in the same<br>sense.]<br>sense,]<br>i.e. a. A formal inspection or survey of lands,<br>tenements, or ground, for some special purpose.<br>Now rare or Obs.<br> $143-6$  in Medos Porm.  $Ang. (1702)$  if We [maso

th. A formal examination or inspection of

required by two, and the neare the doctston on good<br>segmental.<br>The A formal examination or inspection of good<br>1.1. A formal examination or inspection of<br>qualified person; the charge or office of<br>inspecting something. Obs.

chosen in every numero,<br>  $\mathbf{r}$ . A review (of troops, etc.), Obs.<br>
1565 Coores Thesaurus s.v. Condo, Luttum condere, to<br>
1565 Coores Thesaurus s.v. Condo, Luttum condere, to<br>
16693) 1256 A View of souldiers at a Muster,

Jos.<br>Typo TyRRELL Hist. Eng. 11. 820 Every... Earl, or Baron,<br>oming to us at our Command, and passing through our<br>forest, may Lawfully take one or two Deer by view of the<br>forester if present.

 $\mathbb{R}^{\prime}$ 

2. In general use: An examination, inspection,

2. In general use: An examination, inspection,<br>or survey. (Cf. 18.)<br>or Survey. (Cf. 18. 27) They roade in the fieldes all<br>that daye, and made a diligent vewe. 1592 STOW Ann. 518<br>The which volume was since againe,.. by vie

too far the pleasing Path pursue; Surveying Nature with too<br>nice a view.<br>The matter view or meeting. Obs. rare.<br>The matter view or meeting. Obs. rare.<br>Such personnaiges as shall attende apon hym at the Veue.<br>Such personnai

article.

article.<br>
And of view: see Fig. 16. 6.<br>
And article of view: see Fig. 16. 6.<br>
1573 TUSSER Hub. (1878) 211 At length by vew, to shore<br>
1673 TUSSER Hub. (1878) it At length by vew, to shore<br>
1679 TUSSER Hub. (1878) Niew tha

Annel Francesco. To 793 102 the diminution of light from the<br>searce counter towards the margins of the pictures from both these<br>cause increases rapidly with any increase of angle of view<br> $\sigma$  and the pictures of angle of

cruelly pend in dolefull darkenesse from the vew of day.<br>
CRING CONTINE CRISION CONTINUES TO USE THE SURFACT SURFACT SURFACT SURFACT SURFACT SURFACT SURFACT SURFACT SURFACT SURFACT SURFACT SURFACT SURFACT SURFACT SURFACT

5. a. An act of looking or beholding; a sight,<br>look, or glance.<br>158: W. S. Compard, 21b, The first view would displesse<br>many. 1990 SHARS. Mids, N. 111. i. 144 Mine care is much<br>enamored of thy note; On the first view to sa

#### **VIEW**

b. ellipt. A view-halloo.<br>1903 Longm. Mar. Jan. 244 There is, however, in my.<br>umble opinion, no great harm in a view when the hare is 6. The sight or vision of something. Also with

DOSSESSIVES. If the Matter of Matter of the method of the method of the method is a set of the method in the set of the set of the set of the set of the set of the set of the set of the set of the set of the set of the se

ra37 LOCKHART Scott 1V. viu. 2b] He proceeded to thread<br>his way westwards, across moor and bog, until we lost view<br>of him,<br> $\frac{1}{1000}$ , 1815 J. SMITH Panorama Sci. 69 Art 11. 191<br>Higherto the distinction...appears to hav

maintains<br>
b. Aspect as affected by position.<br>
1847 LEITCH II. C. O. Müller's Anc. Art 450 The coins<br>
exhibit his head generally in front view.<br>
B. † a. Hunting. The footprints of a buck of

B. † a. *Hunting.* The footprints of a buck or fallow-deer. Obs.<br>Common in ryth c. works of reference, but merely as an common in ryth c. works of reference, but merely as an schoof Turbervile.<br> **Exploration** Character wx

The matrix in the state in solution<br>
on A sight or prospect of some landscape or<br>
extended scene; an extent or area covered by the<br>
extended scene; an extent or area covered by the<br>
order from one point.<br>
1606 Bayskgrr Ci

Manch. Exam. 30 Oct. 8/4 A local resident... whose house...<br>
has a beautiful view down the valley.<br>
c., A drawing, painting, print, etc., repres-<br>
enting a landscape or other prospect.<br>
a 1700 Even W Diary 18 Jan. 1645, W

or combined with ocular inspection); obser-

vation, notice.

vation, notice.<br>
"point of views see POINT  $\psi$ ! D. 12.<br>
"point of views and per fantasye ber-vnto. 1593 NORDEN (title),<br>
gift per vew and per fantasye ber-vnto. 1593 NORDEN (title),<br>
Speculum Britanniae. By the travaile

a habit...also, in a rhetorical point of view, if I may so speak,<br>often proves huriful. 1850 HAWTHORNE Scarlet Letter<br>Introd... One... who appeared to have been rather a<br>noteworthy personage in the view of our ancestors.'

b. A single act of contemplation or attention to a subiect.

a supject.<br>
1570 Levins Manip. 94 A view of things, estimatio. 1676<br>
Devine Aureng-sebe Ded.. The hasty Critick, who judges<br>
Devine Aureng-sebe Ded.. The hasty Critick, who judges<br>
on a view, is as liable to be deceived.

a. A particular manner or way of 10. considering or regarding a matter or question; a conception, opinion, or theory formed by

conception, opinion, or theory formed by<br>centerion or study a universal of effection or study. Freq. const. of.<br>1973 G. Hawev Letter-bk. (Camden) t Uppon a<br>1983 G. Hawev Letter-bk. (Camden) t Uppon a<br>1983 G. Hawev Letter-

**b.** An aspect or light in which something is<br>regarded or considered. (Cf. 7.)<br>ryty Guardian No. 5  $\frac{3}{2}$  The Widow of Sir Marmaduke<br>is to be considered in a very different View. 1729 LAW<br>serious C. x. 145 If we consid

obscure and distant view.<br>c. pl. Opinions, ideas, or theories, of an<br>individual or speculative character, held or

individual or speculative character, held or<br>advanced with regard to some subject.<br>1769 RoBERSTON Char.  $V$ . III. (P.13) Nor did his political<br>view and maxims seem less strange. 1792 J. BARLOW<br>Conspir. Kingr 86 Gallia's s

come when the views of our commutee will prevail.<br>
If Survey, the same of the competency of the same lecture contained is more than the lecture contained in the contained for the strated from all the books in Europe on the

11. A survey, a general or summary account, of

11. A survey, a general or summinity accounts, of<br>something.<br>Something, the View of Frame. 1643<br>Cockgraat it, The full View of a thing, symptaic 1647 May<br>Hitt. Part. Title-p., A short and necessary view of some<br>Hitt. Part

of aërostation.<br>... 12. a. An aim or intention; a design or plan; an

12. a. An aim or intention; a design or plan; an object or purpose.<br>
1534 Sis T. Hissears Trav. 8<sub>3</sub> [Nicanor slew Antiochus].<br>
because interposite with  $MSS$ . Comm. App. U.144,<br>
because interposition rath Rep. Hirt. MSS.

b. Regard or reference to a person or thing

D. Kegard or reference to a person or thing<br>  $(\text{rare})$ .  $\uparrow \text{outl}$  of a view to, with an eye to.<br>  $\downarrow \text{r718 M}$ . Toukins in W. Wilson Districting Ch. (1868) II.<br>  $\downarrow \text{r718 M}$ . Toukins in W. Wilson Districting Ch. (1868

cessity was greater.<br>13. A prospect, anticipation, expectation, or outlook

outlook.<br>
1719 W. Woop Surv. Trade 17 That we were brought in<br>
1719 W. Woop Surv. Trade 17 That we were brought in<br>
1726 SHELVOCKE Voy. round World 210 We could have no<br>
1726 SHELVOCKE Voy. round World 210 We could have no any emotument that is a final factor.

+14. at or to the view (in hawking and

† 14. at or to the view (in hawking and<br>hunting): By sight, Also in fig. context. Obs,<br>r486 Bk. St. Albom dj. An hawke flict to the vew, to the<br>Beke, or to the Toll. 1607 CHAPMAN Bursty D'Ambois 11.<br>Wks.  $(i805)$  148 Both

ien.<br>15. in ( . . ) view. a. in (*the*) view of, in the sight of, so as to be seen by; also, within sight of, near

15.10. To the case of the same of the same of the same of the search of so as to be seen by; also, within sight of, near<br>enough to see.<br>a radio to see. The case of the search of the search of the search of the same of the

hands with them and smiling in the view of all persons.<br>
b. in view, in sight, in such a place or position.<br>
b. in view, in sight, in such a place or position.<br>
as to be seen, also (b) in contemplation on orbited.<br>
under

d. in view of, (a) in prospect or anticipation of. with a view to;  $(b)$  in consideration or regard of,

1.111 a view to; (9) ID Consideration or regard of,<br>
(a) 1709 Mas. MANLEY Secret Mem. (1736) [1]. 16 Let us<br>
uith a chearful Boldness loose the Reins, in View of<br>
uith a chearful Boldness loose the Reins, in View of<br>
uith

16. a. on or upon (the) view of, on ocular inspection or perception of, spec. by way of

inquest.<br>
1488 Rolls of Paril. VI. 414/1 All Endicements. taken<br>
1488 Rolls of Corowners..., upon the viewe of the Body<br>
160 of the said Thomas Portyngton. 1523 Act 4 Hen. VIII, c. 20<br>
16 fe said Thomas Portyngton. 1523 A

or haucing Information of such persons see offending. 1779<br>Mirror No. 66, The feelings that arise on the view of ability.<br>self-possession, knowledge of character. 1815 Ann. Reg.<br>Chron. 47 An inquest was held. on view of t

c, on view, on exhibition; open to general or

c, on one<br>to, on example the South Western Railway.<br>
18go Panch 19 Oct. 164/1 The South Western Railway.<br>
18go Panch 19 Oct. 164/1 The South Western Railway.<br>
18go Panch 18go Niss BRADDON Mt. Royal III. vi. 104<br>
19. a wit

17. a. with the (or a) view of, with the object or<br>design of (doing something).<br>1733 Pres. St. Russia II. 112 You acted only with a view<br>1733 Pres. St. Russia II. 112 You acted only with a view<br>Registrating me. 1754 SHERL

attaining, effecting, or accomplishing some-<br>thing; const. (a) with nouns or pronouns, or<br>(b) with verbs. Also (c), with regard to; (d) in

thing: COnst. (a) With nouns or pronouns, or<br>
(b) with verbs. Also (c), with regard to; (d) in<br>
vew of.<br>
verb of.<br>
(a) 1728 CHAMBERS Cycl. 3.v. Hair, It was with a View to<br>
this, that such., procured their flair to be sha

c. with this (or that) view, with this intention

c. with this (or that) usew, with this intention<br>or aim, for this purpose.<br>The H. Waterpoise.<br>The Preudhomme went to Wilton with that view. 1769<br>Preudhomme went to Wilton with that view. 1769<br>Roassrson Chas.  $V$ , iv. Whs.

18. a. to take a view of, to take a look at, to make an inspection, examination, or survey of.

Finally and interaction, examination, or survey of.<br>
The an inspection, examination, or survey of.<br>  $1476$  Passon Lett. III. 162. I suppose that my lorde wille<br>
take the vywe of all the hysternywe heer. 1546 Pilgy. Perf.<br>

D. to take the torug view, to have regard for<br>more than the present; to provide for the future.<br>read of  $\mathcal{E}$  frame.<br>who took the long view and ordered more than just to meet<br>current needs are now reaping the benefit o

C. to take a phore view, see POOR a. (sb.) 5 f. Also<br>
(in same sense) to take a dim view.<br>
1947 Newsweek 7 july 27/2 Take a dim view.<br>
1947 H. Gause Something in Country Air 13 Mr Everard<br>
1947 H. Gause Something in Countr

of Office (1841) to They shall certify...of the vew making by<br>the workmen...and likewise how fart they have proceeded in<br>the repayer of the church. 1850 Art Jrnl. July 224 The<br>rooms were crowded during the 'view' days wit camera by which it is more readily adjusted to take a particular view; view-phone, a (proposed)<br>device for enabling telephone users to see each

camera uy when it is more issues. The proposed of the state and y when the state a particular view, yiew-phone, a (proposed) device for enabling releptone users to see each other during a call; viewing a call; viewing a c

#### view, var. VEW (yew-tree). dial.

view, var. vew tyew-tree). aad.<br>
view (vju;), v. Forms: 6-7 veue (6 vue), vewe (6 veawe), viewe (6 viewe); 6 view, veu, veu, vew, 6- view<br>
16 veiw, Sc. wew). [f. the sb. Cf. AVIEW v.]<br>
11 a. trans. To inspect or example i

tb. spec. To inspect or examine (records, The specific in specific or examine (records, accounts, etc.) by way of check or control. Obs.<br>
1534 HENRY VIII in J. Bacon Liber Regit (1786) p. vi.<br>
1534 HENRY VIII in J. Bacon Liber Regit (1786) p. vi.<br>
17 Hey shall) a The said twelve men. shall view the late book of Excess.<br>
The Saurvey or explore (a country, coast,<br>
etc.). Obs.

etc.). Obs.<br>
1531 BIBLE Jat., vii. 2 Then Josua sent men from Jericho<br>
162. Al., 1939 IBBLE Jat., vii. 2 Then Josua sent men from Jericho<br>
160. Al., 1939 IBBLE Jat. 21 Joshua commanneded... that every<br>
tribe should choose

suitability for purchase or rent.<br>
1914 'E. BRAMAN' Max Carrador 79 The place is to be lot.<br>
.. We will go on to the agents and get a card to view. 1967

83

N. MARSH Death at Dolphin i. 9 We hold the keys. Were you<br>wanting to view? 1971 G. Sims Deadhand u. iii. 92 Is it the<br>house? No good---you can't view without a docket.<br>2. a. To look at (something) more or less

attentively; to scrutinize; to observe closely.

2. a. To look at (something) more or tess<br>attentively; to scruttinize; to observe closely.<br>Cf. examples of view and re-view s. 2.<br>1548 Ubst.h, etc. Erasm. Par, Luke xxiv. 199 Vieu and<br>beholds you my hands. 1561 Gooc Edger

rejoiced to view. t827 PoLLOK Course T. 1. vi, Thus viewing.<br>
one they saw, on hasty wing. Directing towards heaven his<br>
course.<br>
C 1386 C'riss Pleushooks Parlar exit. Gight of.<br>
C 170 see or behold; to catch sight of.<br>
h

such as me.<br>d. Hunting. With away: To see (a fox) break<br>cover; to give notice of (the fox as doing so) by

Cover; to give notice of the fox as doing so) by<br>cover; to give notice of the fox as doing so) by<br>hallooing.<br>IB53 WHVTE MELVILLE D. Crand x, Excitement...not<br>diminuated by me 'viewing away' a magnificent old fox.<br>diminuate

various knobs. As a television at to that is mail to the method with the method when we are what they call viewing.<br>
3. a. To survey mentally; to pass under mental<br>
review or examination; it consister.<br>
1591 Savus. Tactiu

l.

#### VIEWABLE

1711 Swirt Exam. No. 27 P 11 Mr. Harley [is] sagacious<br>to view into the remotest consequences of things.<br>Hence viewed (vjurd), viewing, ppl, adjs.<br>1577 GRANGE Golden Aphrod. F ij b, For my vewyng eyes<br>haue seene your payn

'viewable,  $a$ . [f. view  $v$ . + -ABLE.]

1. That may be viewed, inspected, or looked over.

over.<br>
1999 in WEBSTER. 1924 E. POUND Lett. (1971) 189 No.<br>
1999 in WEBSTER. 1924 E. POUND Lett. 1959 Historic<br>
Houses of Castles in Gi. Britain of Northern Ireland 51-Adm.<br>
2/-, Chd. 1/-. Girdens not viewable. 1976 New Yo

viewed with pleasure or interest, worth being

being viewed with pleasure or interest, worth<br>watching.<br>watching viewed with pleasure or interest, worth<br>variably unconvincing. 1971 Daily the documentary... This piece, though viewable, was often<br>wildly unconvincing. 197

viewably, adv. rare-1. [f. view v.] Visibly 

viewdata ('vjudetta). orig. also Viewdata. [f.<br>VIEW  $v$ . + data, pl. of DATUM.] A system<br>enabling a user's television set to show<br>alphanumeric information selected from a<br>computer database, with a telephone line<br>computer providing two-way communication with the

computer database, with a telephote ine<br>providing two-way communication with the<br>providing two-way communication Networks 275 An<br>experimental study of a computer-based information<br>distribution and retriveal interactive me

viewed, a. rare<sup>-1</sup>. [f. view sb.] Inclined or given to views or theories.

a régis NAUNTON Fragm. Reg. (1641) 13 It is a certaine<br>a régis NAUNTON Fragm. Reg. (1641) 13 It is a certaine<br>note of the times, that the Queene in her choyce, never tooks<br>in her favor a meere vew'd man, or a Mechanicke.

viewer ('vju: $s(r)$ ). Also 5 vywer, vyewer,  $s-6$ <br>vewer, 6 vewar. [f. view  $v + -\varepsilon R$ .]<br>1. a. A person appointed to examine or inspect

something, either on a special occasion or<br>permanently; in later use esp. an inspector or<br>examiner of goods supplied by contract; typec.<br>in Law, one appointed by a court to inspect a

place, property, etc., and report upon it.<br>Formerly the designation of certain officials in the town of<br>St. Albans: see A, E. Gibbs Corpor. Rec. St. Albans (1890)

St. Albansi see A, E. Gibbs Corpor. Rec. St. Albans [1890)<br>11.<br>1835-6 [see view th. 1). 1447 Scriptores Três (Surtees)<br>App. p. cccxiii, The said. Alexander [etc.]. sall wethen his<br>like wirke the said myne. the the sight o

 $\overline{\phantom{a}}$ 

 $\mathsf{I}$ 

accounted as Public Fence, and the whole to be under the<br>viewers for the accurity of the Great Mesdow. 1828<br>WEBSTER, Viewer,..in New England, a town officer whose accounted as Public Fence, and the whole to be under the system for the security of the Great Meadow. Take Wester Western Supervisor of the Great Measurem of duty is to inspect something; as, a viewer of fences, who inspe good order.

good order.<br>
transf. c 1540 ]. HEYWOOD Witty & Witless (Percy Soc.) 1<br>
And that experyens may schowe the trewer, Accept we reson<br>
And that experyens may schowe the trewer, Accept we reson<br>
to be owr vewer. 1574 HELLOWES tr

b. An overseer, manager, or superintendent of<br>a coal-mine or colliery.<br>1798 J. C. Compleat Collier (1845) 31 And now 1 must<br>leave you to your Viewer, or Head Under-over Man, who is<br>leave you to your Viewer, and three coll

attentively; one who looks at a thing with<br>attentively; one who looks at a thing with<br>attention or interest.<br>Theorem Theorem is speculator... a beholder: a<br>viewer. 1973 J. Jows Bathes of Bath 1. 8b, The Phinicyon<br>is a vie

The content of the base of the content of the model is a content of the model of the base of the content is possible that are as because as broadcast receivers it possible that which the Viewer would be independent of wir

3. One who sees or looks at anything: a<br>state is anything; a<br>3. One who sees or looks at anything; a<br>beholder, observer, spectator.<br> $rsy6$  FLEMING Panopl. Epist. 143 The Prouince where you<br>are...hath...many viewers of syon

4. An optical device for looking at film

4. An optical device for looking at film<br>transparencies or the like.<br>Tappel see microfilm with the like.<br>M. Sowers with the like. Photogr. (ed. 15) 19 The principle<br>involved is exactly that of the 'wever's now sold for lo

could use the viewers.<br>Hence 'viewership, the viewers of a television programme collectively; the number of such viewers.

rgs4 Sun (Baltimore) 30 Apr. 16/3 The extent of viewers<br>ship of the subcommittee hearings was far from excessive<br>tygy Economist 24 Aug. 637/2 More reliable estimates of<br>"viewership". 1964 D. Susskivin Let. 26 Mar. in G. M

VIEWEN

 $\overline{\mathcal{A}}$ 

the control of the control

N

view-halloo (vjutha'lut). Also 9 -holloo. **view-halloo** (vju:ho'lu:). Also 9 -holloo.  $\beta$ ,<br>-hollow. y. -holla.  $\delta$ . -hallo(a, -holloa, -hilloh,<br>-hullow. [f. view sb. + HALLOO, HOLLO(w,<br>HOLLA, HALLO(A, and HILLO(A.<br>The cantat form recorded is view-holdow (see  $\$ Β.

printed as two words without hyphen.]<br>
The shout given by a huntsman on seeing a fox<br>
break cover. Also fig.<br>
Let a cross S. Rocess Plere. Mem. 11. 298 He seour'd the<br>
caunty in his elbow-chair, And, with view-halloo, rou

viewiness ('vju:inis). [f. viewy a.] The state or quality of being viewy: tendency to speculative or unpractical views.

or unpractical views.<br> **TSS2.5** I. Newman Scope Univ. Educ. Pref. (1859) p. xxi,<br> **That spurious philosophism**, which shows itself in what, for<br>
want of a word, I may call 'viewiness'. 1860 Guardian 23<br>
May 473/1 It exhib ut views.

viewing ('vjum), vbl. sb. [f. view v.] The action of beholding or observing; examination or<br>inspection; spec. (a) (U.S.) The action of taking<br>a last look at the body of a dead person before

inspection; get, (a) (U.S.) The action of taking<br>a last look at the body of a dead person of taking<br>a last look at the body of a dead person before<br>the function; spection; the activity (b) the activity of watching<br>televis

from 8 P.M.<br>
(b) 1959 *20th Cent.* Nov. 315 After a year's viewing the<br>
newcoment to television does view rather less than at first,<br>
1960 *Guardian* 22 July 4/6 Much of the output..[ie]<br>
1960 *Guardian* 22 July 4/6 Much

welcome.<br>
attrib. 1571 DIGGES Pantom. 1. xxi. Gj, If it be lower at the<br>
glasse than at the viewing station. 1897 Pop. Sci. Monthly<br>
Flow. 138 The viewing differ from the taking screens. 1938<br>
Town. 138 May 13/2 A few wee

# **EXHIBIT H**  EXHIBIT H

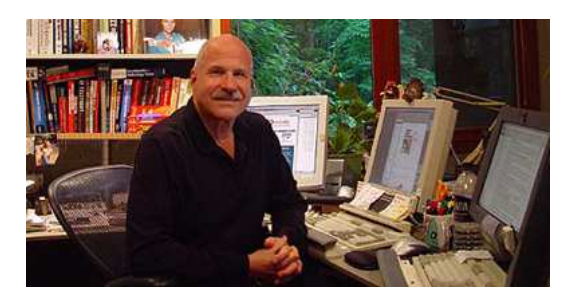

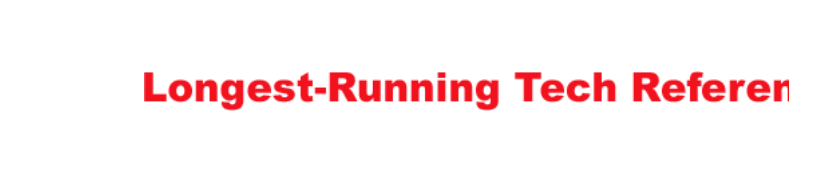

**[HOME](http://www.computerlanguage.com/)  [PRODUCTS](http://www.computerlanguage.com/products.html)  [SERVICES](http://www.computerlanguage.com/services.html)  [ORDER](http://www.computerlanguage.com/order.html)  [ABOUT](http://www.computerlanguage.com/about.html)  [SUPPORT](http://www.computerlanguage.com/support.html)  [CONTA](http://www.computerlanguage.com/contact.html)CT**

#### *A CDE Definition*

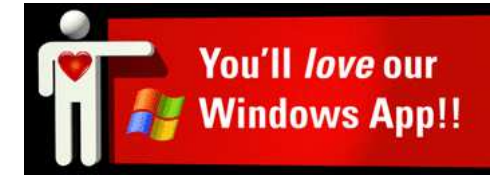

**LOOK UP ANOTHER TERM**

Go<sup>1</sup>

#### **view**

#### **(1)** To display and look at data on screen.

**(2)** In relational database management, a special display of data, created as needed. A view temporarily ties two or more files together so that the combined files can be displayed, printed or queried; for example, customers and orders or vendors and purchases. Fields to be included are specified by the user. The original files are not permanently linked or altered; however, if the system allows editing, the data in the original files will be changed.

#### THIS DEFINITION IS FOR PERSONAL USE ONLY

All other reproduction requires permission.

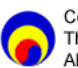

Copyright 1981-2017 The Computer Language Company Inc. All rights reserved.

**Before/After Your Search Term Before After** [VideoHD](http://lookup.computerlanguage.com/host_app/search?cid=C999999&def=766964656f6864.htm) [View headset](http://lookup.computerlanguage.com/host_app/search?cid=C999999&def=766965772068656164736574.htm) [VideoID](http://lookup.computerlanguage.com/host_app/search?cid=C999999&def=766964656f6964.htm) [viewable image](http://lookup.computerlanguage.com/host_app/search?cid=C999999&def=7669657761626c6520696d616765.htm) [VideoLAN](http://lookup.computerlanguage.com/host_app/search?cid=C999999&def=766964656f6c616e.htm) [Viewdata](http://lookup.computerlanguage.com/host_app/search?cid=C999999&def=7669657764617461.htm) [videophile](http://lookup.computerlanguage.com/host_app/search?cid=C999999&def=766964656f7068696c65.htm) [viewer](http://lookup.computerlanguage.com/host_app/search?cid=C999999&def=766965776572.htm) [videophone](http://lookup.computerlanguage.com/host_app/search?cid=C999999&def=766964656f70686f6e65.htm) viewfinder [videophoning](http://lookup.computerlanguage.com/host_app/search?cid=C999999&def=766964656f70686f6e696e67.htm) viewfinder error [videotape](http://lookup.computerlanguage.com/host_app/search?cid=C999999&def=766964656f74617065.htm) [viewing angle](http://lookup.computerlanguage.com/host_app/search?cid=C999999&def=76696577696e6720616e676c65.htm) [videotex](http://lookup.computerlanguage.com/host_app/search?cid=C999999&def=766964656f746578.htm) [viewing frustrum](http://lookup.computerlanguage.com/host_app/search?cid=C999999&def=76696577696e6720667275737472756d.htm) [videotext](http://lookup.computerlanguage.com/host_app/search?cid=C999999&def=766964656f74657874.htm) [viewing frustum](http://lookup.computerlanguage.com/host_app/search?cid=C999999&def=76696577696e67206672757374756d.htm) [Vienna](http://lookup.computerlanguage.com/host_app/search?cid=C999999&def=7669656e6e61.htm) [viewing options](http://lookup.computerlanguage.com/host_app/search?cid=C999999&def=76696577696e67206f7074696f6e73.htm)

**Terms By Topic** Click any of the following categories for a list of fundamental terms. <u>[Computer Words You Gotta](javascript:lessonPopUp(0, )</u> [System design](javascript:lessonPopUp(9, ) Know

[Job categories](javascript:lessonPopUp(1, ) [Unix/Linux](javascript:lessonPopUp(10, )

#### 10/05/2017 A CDE Definition | The Computer Desktop Encyclopedia (CDE) | The Computer Language Company

[Communications &](javascript:lessonPopUp(4, ) networking<br>History e and all and all the definition of the definition of the definition of the set of the set of the set of the s<br>Set of the [Graphics](javascript:lessonPopUp(15, ) of the Graphics of the Graphics of the Set of the Set of the Set of the Set of the Set of t [Mainframes](javascript:lessonPopUp(7, ) [Security](javascript:lessonPopUp(16, ) [Programming](javascript:lessonPopUp(8, ) [Healthcare IT](javascript:lessonPopUp(17, ) [System design](javascript:lessonPopUp(9, )

Interesting stuff [Personal computers](javascript:lessonPopUp(11, ) [Internet](javascript:lessonPopUp(3, ) [Industrial Automation/Process](javascript:lessonPopUp(12, ) **Control** [Associations/Standards](javascript:lessonPopUp(13, ) organizations [Desktop publishing](javascript:lessonPopUp(14, )

# **EXHIBIT I**  EXHIBIT I

# Microsoft **Computer**<br>Dictionary **Fifth Edition**

**Microsoft** 

**PHI Learning** Private Limited

Delhi-110092 2013

**This Indian Reprint—₹425.00** (Original U.S. Edition- ₹ 1998.00)

#### **MICROSOFT® COMPUTER DICTIONARY, 5th Ed.**  by Microsoft Corporation

© PHI Learning Private Limited [2013]. Authorised English Reprint of **Microsoft® Computer Dictionary, 5th** ed. ISBN-978-0-7356-1495-4 © 2002, Microsoft Corporation. All rights reserved. No part of this book may be reproduced or transmitted in any form, or by any means, electronic or mechanical, including photocopying, recording or by any information storage retrieval system, without permission in writing from the publisher.

Active Desktop, Active Directory, ActiveMovie, ActiveStore, ActiveSync, ActiveX, Authenticode, BackOffice, BizTalk, ClearType, Direct3D, DirectAnimation, directDraw, Directlnput, DirectMusic, DirectPiay, DirectShow, DirectSound, DirectX, Entourage, FoxPro, FrontPage, Hotmail, lntelliEye, lntelliMouse, lntelliSense, ·JScript, MapPoint, Microsoft, Microsoft Press, Mobile Explorer, MS-DOS, MSN, Music Central, NetMeeting, Outlook, PhotoDraw, PowerPoint, SharePoint, UltimateTV, Visio, Visual Basic, Visual C++, Visual FoxPro, Visual lnterDev, Visual J++, Visual SourceSafe, Visual Studio, Win32, Win32s, Windows, Windows Media, Windows NT, Xbox are either registered trademarks or trademarks of Microsoft Corporation in the United States and/or other countries. Other product and company names mentioned herein may be the trademarks of their respective owners.

The example companies, organizations, products, domain names, e-mail addresses, logos, people, places, and events depicted herein are fictitious. No association with any real company, organization, product, domain name, e-mail adress, logo, person, place, .or event is intended or should be inferred.

This Eastern Economy Edition is the authorized, unabridged reprint published by PHI Learning Private Limited, © 2002 by arrangement with original publisher, Microsoft Press, a division of Microsoft Corporation, Redmond, Washington, U.S.A.

This edition is authorised for sale in India, Pakistan, Nepal, Bangladesh, Sri Lanka, Bhutan, Myanmar and Maldives only.

#### **ISBN-978-81-203-2055-0**

The export rights of this book are vested solely with the publisher.

Published by Asoke K. Ghosh, PHI Learning Private Limited, Rimjhim House, 111, Patparganj Industrial Estate, Delhi-110092 and Printed by Syndicate Binders, A-20, Hosiery Complex; Naida, Phase-11 Extension, Noida-201305 (N.C.R. Delhi).

**video display tube** *n. See* CRT.

video display tube

**video display unit** *n. See* monitor.

**video DRAM** *n. See* video RAM.

**video driver** *n.* Software that provides the interface between the video adapter hardware and other programs, including the operating system. The user can access the video driver to specify the resolution and color-bit depth of images on the monitor during the setup process. *See also* driver, monitor, video adapter.

**video editor** *n.* A device or program used to modify the contents of a video file.

**Video Electronics Standards Association** *n. See*  VESA<sup>2</sup>.

**video game** *n. See* computer game.

**Video Graphics Adapter or Video Graphics Array**  *n. SeeVGA.* 

**video graphics board** *n.* A video adapter that generates video signals for displaying graphical images on a video screen.

**video look-up table** *n. See* color look-up table.

**video memory** *n.* Memory from which a display image is created, located in the video adapter or video subsystem. If both the video processor and the central processing unit (CPU) have access to video memory, images are produced by the CPU's modification of video memory. Video circuitry normally has priority over the processor when both attempt to read or write to a video memory location, so updating video memory is often slower than accessing main memory. *See also* video RAM.

**video mode** *n.* The manner *in* which a computer's video adapter and monitor display on-screen images. The most common modes are text (character) mode and graphics mode. In text mode, characters include letters, numbers, and some symbols, none of which are "drawn" on screen dot by dot. In contrast, graphics mode produces all screen images, whether text or art, as patterns of pixels (dots) that are drawn one pixel at a time.

**videophone** *n.* A device equipped *with* camera and screen, as well as a microphone and speaker, capable of transmitting and receiving video signals as well as voice over a telephone line. Using conventional telephone lines, a videophone can transmit only freeze-frame video. *See also* freeze-frame video.

**video port**  $n$ . A cable connector or port on a computer that outputs video signals to a monitor.

**video RAM** *n:-A* special type of dynamic RAM (DRAM) used in high-speed video applications. Video RAM uses separate pins for the processor and the video circuitry, providing the video circuitry with a back door to the video RAM. The video circuitry can access the video RAM serially (bit by bit), which is more appropriate for transferring pixels to the screen than is the parallel access provided by conventional DRAM. *Acronym:*  VRAM. *See also* dynamic RAM.

**video server**  $n$ . A server designed to deliver digital video-on-demand and other broadband interactive services to the public over a wide area network.

**video signal** *n.* The signal sent from a video adapter or other video source to a raster display. The signal can include horizontal and vertical synchronization signals, as well as image information. *See also* composite video *dis*play, RGB monitor.

**video terminal** *n. See* terminal (definition 1).

**videotex** *n.* An interactive information retrieval service designed to be accessed by subscribers over telephone lines. Information can be displayed on a home television screen or a videotex terminal. Subscribers use keypads to choose from menus and to request specific screens, or pages. *Also called:* videotext.

**videotext** *n. See* videotex.

**Vienna Definition Language** *n. See* VDL.

. **view1 n. 1.** The display of data or an image from a given perspective or location. 2. In relational database management systems, a logical table created through the specification of one or more relational operations on one or more tables. A view is equivalent to a divided relation in the relational model. *See also* relational database, relational model.

**view2** *vb.* To-cause an application to display information on a computer screen.

**viewer** *n*. An application that displays or otherwise outputs a file in the same way as the application that created the file. An example of a viewer is a program to display the images stored in GIF or JPEG files. See also GIF, JPEG. .

**viewport** *n.* In computer graphics, a view of a document or an image. A viewport is similar to the view in a window, but usually only part of the document or graphical image is visible. *Compare* window.

**vine** *n.* A means of distributing audiotape copies that is similar to a tape tree. Because vine tapes are digital in format, then copied de *Compare* 

**Vines** *n.*  from Ban

> **viral mai** computer without e keting is free onlin tisements

**virgule** *n.*  backslasb

**virtual** *cu*  sory input usually as

> **virtual 81 virtual 81**

**virtual ac**  address th memory n into a phy or written

*Compare1* 

**virtual**  (ATM), th receiver. *S*  tion 2).

**virtual ell**  computers to be a dir' over a defi

**virtual CCl** 

**Virtual Cc**  for MS-D oryunder dows) for *VCPI.See*  ing. *Camp* 

**virtual de**  vides acce: windows c *See also* de

> **virtual de**  does not pi

# **EXHIBIT J**  EXHIBIT J

# <span id="page-54-0"></span>SplitView Class

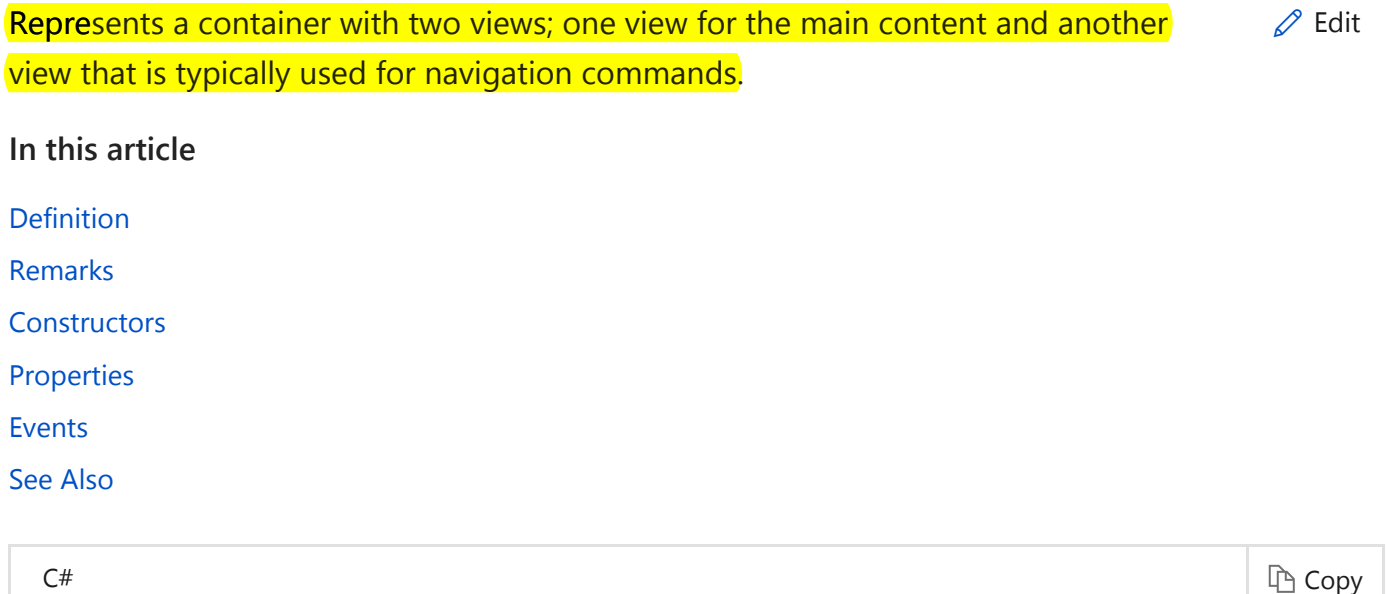

#### public class SplitView : Control, ISplitView, ISplitView2

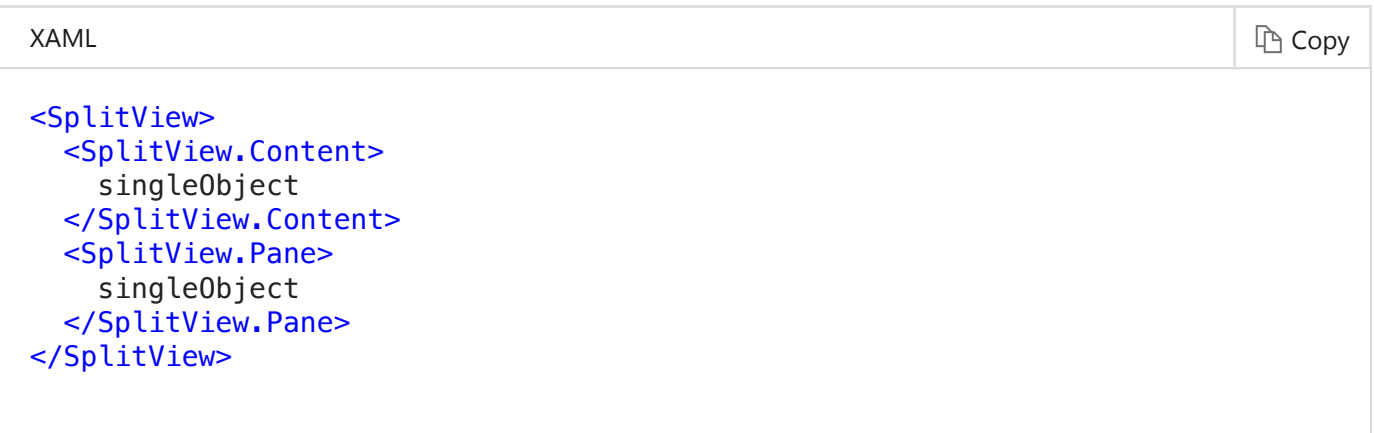

**Inheritance** [DependencyObject](https://docs.microsoft.com/en-us/uwp/api/windows.ui.xaml.dependencyobject) → [UIElement](https://docs.microsoft.com/en-us/uwp/api/windows.ui.xaml.uielement) → [FrameworkElement](https://docs.microsoft.com/en-us/uwp/api/windows.ui.xaml.frameworkelement) → [Control](https://docs.microsoft.com/en-us/uwp/api/windows.ui.xaml.controls.control) → SplitView

**Attributes** [ComposableAttribute](https://docs.microsoft.com/en-us/uwp/api/windows.foundation.metadata.composableattribute), [ContractVersionAttribute](https://docs.microsoft.com/en-us/uwp/api/windows.foundation.metadata.contractversionattribute), [MarshalingBehaviorAttribute](https://docs.microsoft.com/en-us/uwp/api/windows.foundation.metadata.marshalingbehaviorattribute), [StaticAttribute, StaticAttribute](https://docs.microsoft.com/en-us/uwp/api/windows.foundation.metadata.staticattribute), [ThreadingAttribute,](https://docs.microsoft.com/en-us/uwp/api/windows.foundation.metadata.threadingattribute) [WebHostHiddenAttribute,](https://docs.microsoft.com/en-us/uwp/api/windows.foundation.metadata.webhosthiddenattribute) [ContentPropertyAttribute](https://docs.microsoft.com/en-us/uwp/api/windows.ui.xaml.markup.contentpropertyattribute)

#### **Windows 10 requirements**

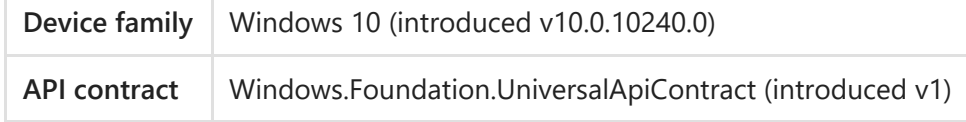

### **Inherited Members**

#### **Inherited properties**

[AccessKey](https://docs.microsoft.com/en-us/uwp/api/windows.ui.xaml.uielement#Windows_UI_Xaml_UIElement_AccessKey), [AccessKeyProperty](https://docs.microsoft.com/en-us/uwp/api/windows.ui.xaml.uielement#Windows_UI_Xaml_UIElement_AccessKeyProperty), [AccessKeyScopeOwner,](https://docs.microsoft.com/en-us/uwp/api/windows.ui.xaml.uielement#Windows_UI_Xaml_UIElement_AccessKeyScopeOwner) [AccessKeyScopeOwnerProperty](https://docs.microsoft.com/en-us/uwp/api/windows.ui.xaml.uielement#Windows_UI_Xaml_UIElement_AccessKeyScopeOwnerProperty), [ActualHeight,](https://docs.microsoft.com/en-us/uwp/api/windows.ui.xaml.frameworkelement#Windows_UI_Xaml_FrameworkElement_ActualHeight) [ActualHeightProperty,](https://docs.microsoft.com/en-us/uwp/api/windows.ui.xaml.frameworkelement#Windows_UI_Xaml_FrameworkElement_ActualHeightProperty) [ActualWidth](https://docs.microsoft.com/en-us/uwp/api/windows.ui.xaml.frameworkelement#Windows_UI_Xaml_FrameworkElement_ActualWidth), [ActualWidthProperty,](https://docs.microsoft.com/en-us/uwp/api/windows.ui.xaml.frameworkelement#Windows_UI_Xaml_FrameworkElement_ActualWidthProperty) [AllowDrop,](https://docs.microsoft.com/en-us/uwp/api/windows.ui.xaml.uielement#Windows_UI_Xaml_UIElement_AllowDrop) [AllowDropProperty](https://docs.microsoft.com/en-us/uwp/api/windows.ui.xaml.uielement#Windows_UI_Xaml_UIElement_AllowDropProperty), [AllowFocusOnInteraction,](https://docs.microsoft.com/en-us/uwp/api/windows.ui.xaml.frameworkelement#Windows_UI_Xaml_FrameworkElement_AllowFocusOnInteraction) [AllowFocusOnInteractionProperty,](https://docs.microsoft.com/en-us/uwp/api/windows.ui.xaml.frameworkelement#Windows_UI_Xaml_FrameworkElement_AllowFocusOnInteractionProperty) [AllowFocusWhenDisabled,](https://docs.microsoft.com/en-us/uwp/api/windows.ui.xaml.frameworkelement#Windows_UI_Xaml_FrameworkElement_AllowFocusWhenDisabled) [AllowFocusWhenDisabledProperty](https://docs.microsoft.com/en-us/uwp/api/windows.ui.xaml.frameworkelement#Windows_UI_Xaml_FrameworkElement_AllowFocusWhenDisabledProperty), [Background,](https://docs.microsoft.com/en-us/uwp/api/windows.ui.xaml.controls.control#Windows_UI_Xaml_Controls_Control_Background) [BackgroundProperty](https://docs.microsoft.com/en-us/uwp/api/windows.ui.xaml.controls.control#Windows_UI_Xaml_Controls_Control_BackgroundProperty), [BaseUri,](https://docs.microsoft.com/en-us/uwp/api/windows.ui.xaml.frameworkelement#Windows_UI_Xaml_FrameworkElement_BaseUri) [BorderBrush](https://docs.microsoft.com/en-us/uwp/api/windows.ui.xaml.controls.control#Windows_UI_Xaml_Controls_Control_BorderBrush), [BorderBrushProperty,](https://docs.microsoft.com/en-us/uwp/api/windows.ui.xaml.controls.control#Windows_UI_Xaml_Controls_Control_BorderBrushProperty) [BorderThickness](https://docs.microsoft.com/en-us/uwp/api/windows.ui.xaml.controls.control#Windows_UI_Xaml_Controls_Control_BorderThickness), [BorderThicknessProperty,](https://docs.microsoft.com/en-us/uwp/api/windows.ui.xaml.controls.control#Windows_UI_Xaml_Controls_Control_BorderThicknessProperty) [CacheMode](https://docs.microsoft.com/en-us/uwp/api/windows.ui.xaml.uielement#Windows_UI_Xaml_UIElement_CacheMode), [CacheModeProperty](https://docs.microsoft.com/en-us/uwp/api/windows.ui.xaml.uielement#Windows_UI_Xaml_UIElement_CacheModeProperty), [CanDrag](https://docs.microsoft.com/en-us/uwp/api/windows.ui.xaml.uielement#Windows_UI_Xaml_UIElement_CanDrag), [CanDragProperty](https://docs.microsoft.com/en-us/uwp/api/windows.ui.xaml.uielement#Windows_UI_Xaml_UIElement_CanDragProperty), [CharacterSpacing,](https://docs.microsoft.com/en-us/uwp/api/windows.ui.xaml.controls.control#Windows_UI_Xaml_Controls_Control_CharacterSpacing) [CharacterSpacingProperty](https://docs.microsoft.com/en-us/uwp/api/windows.ui.xaml.controls.control#Windows_UI_Xaml_Controls_Control_CharacterSpacingProperty), [Clip](https://docs.microsoft.com/en-us/uwp/api/windows.ui.xaml.uielement#Windows_UI_Xaml_UIElement_Clip), [ClipProperty,](https://docs.microsoft.com/en-us/uwp/api/windows.ui.xaml.uielement#Windows_UI_Xaml_UIElement_ClipProperty) [CompositeMode](https://docs.microsoft.com/en-us/uwp/api/windows.ui.xaml.uielement#Windows_UI_Xaml_UIElement_CompositeMode), [CompositeModeProperty,](https://docs.microsoft.com/en-us/uwp/api/windows.ui.xaml.uielement#Windows_UI_Xaml_UIElement_CompositeModeProperty) [ContextFlyout,](https://docs.microsoft.com/en-us/uwp/api/windows.ui.xaml.uielement#Windows_UI_Xaml_UIElement_ContextFlyout) [ContextFlyoutProperty,](https://docs.microsoft.com/en-us/uwp/api/windows.ui.xaml.uielement#Windows_UI_Xaml_UIElement_ContextFlyoutProperty) [DataContext](https://docs.microsoft.com/en-us/uwp/api/windows.ui.xaml.frameworkelement#Windows_UI_Xaml_FrameworkElement_DataContext), [DataContextProperty,](https://docs.microsoft.com/en-us/uwp/api/windows.ui.xaml.frameworkelement#Windows_UI_Xaml_FrameworkElement_DataContextProperty) [DefaultStyleKey,](https://docs.microsoft.com/en-us/uwp/api/windows.ui.xaml.controls.control#Windows_UI_Xaml_Controls_Control_DefaultStyleKey) [DefaultStyleKeyProperty](https://docs.microsoft.com/en-us/uwp/api/windows.ui.xaml.controls.control#Windows_UI_Xaml_Controls_Control_DefaultStyleKeyProperty), [DefaultStyleResourceUri,](https://docs.microsoft.com/en-us/uwp/api/windows.ui.xaml.controls.control#Windows_UI_Xaml_Controls_Control_DefaultStyleResourceUri) [DefaultStyleResourceUriProperty,](https://docs.microsoft.com/en-us/uwp/api/windows.ui.xaml.controls.control#Windows_UI_Xaml_Controls_Control_DefaultStyleResourceUriProperty) [DesiredSize,](https://docs.microsoft.com/en-us/uwp/api/windows.ui.xaml.uielement#Windows_UI_Xaml_UIElement_DesiredSize) [Dispatcher](https://docs.microsoft.com/en-us/uwp/api/windows.ui.xaml.dependencyobject#Windows_UI_Xaml_DependencyObject_Dispatcher), [DoubleTappedEvent,](https://docs.microsoft.com/en-us/uwp/api/windows.ui.xaml.uielement#Windows_UI_Xaml_UIElement_DoubleTappedEvent) [DragEnterEvent,](https://docs.microsoft.com/en-us/uwp/api/windows.ui.xaml.uielement#Windows_UI_Xaml_UIElement_DragEnterEvent) [DragLeaveEvent,](https://docs.microsoft.com/en-us/uwp/api/windows.ui.xaml.uielement#Windows_UI_Xaml_UIElement_DragLeaveEvent) [DragOverEvent,](https://docs.microsoft.com/en-us/uwp/api/windows.ui.xaml.uielement#Windows_UI_Xaml_UIElement_DragOverEvent) [DropEvent](https://docs.microsoft.com/en-us/uwp/api/windows.ui.xaml.uielement#Windows_UI_Xaml_UIElement_DropEvent), [ElementSoundMode](https://docs.microsoft.com/en-us/uwp/api/windows.ui.xaml.controls.control#Windows_UI_Xaml_Controls_Control_ElementSoundMode), [ElementSoundModeProperty](https://docs.microsoft.com/en-us/uwp/api/windows.ui.xaml.controls.control#Windows_UI_Xaml_Controls_Control_ElementSoundModeProperty), [ExitDisplayModeOnAccessKeyInvoked,](https://docs.microsoft.com/en-us/uwp/api/windows.ui.xaml.uielement#Windows_UI_Xaml_UIElement_ExitDisplayModeOnAccessKeyInvoked) [ExitDisplayModeOnAccessKeyInvokedProperty,](https://docs.microsoft.com/en-us/uwp/api/windows.ui.xaml.uielement#Windows_UI_Xaml_UIElement_ExitDisplayModeOnAccessKeyInvokedProperty) [FlowDirection](https://docs.microsoft.com/en-us/uwp/api/windows.ui.xaml.frameworkelement#Windows_UI_Xaml_FrameworkElement_FlowDirection), [FlowDirectionProperty](https://docs.microsoft.com/en-us/uwp/api/windows.ui.xaml.frameworkelement#Windows_UI_Xaml_FrameworkElement_FlowDirectionProperty), [FocusState](https://docs.microsoft.com/en-us/uwp/api/windows.ui.xaml.controls.control#Windows_UI_Xaml_Controls_Control_FocusState), [FocusStateProperty,](https://docs.microsoft.com/en-us/uwp/api/windows.ui.xaml.controls.control#Windows_UI_Xaml_Controls_Control_FocusStateProperty) [FocusVisualMargin](https://docs.microsoft.com/en-us/uwp/api/windows.ui.xaml.frameworkelement#Windows_UI_Xaml_FrameworkElement_FocusVisualMargin), [FocusVisualMarginProperty,](https://docs.microsoft.com/en-us/uwp/api/windows.ui.xaml.frameworkelement#Windows_UI_Xaml_FrameworkElement_FocusVisualMarginProperty) [FocusVisualPrimaryBrush](https://docs.microsoft.com/en-us/uwp/api/windows.ui.xaml.frameworkelement#Windows_UI_Xaml_FrameworkElement_FocusVisualPrimaryBrush), [FocusVisualPrimaryBrushProperty](https://docs.microsoft.com/en-us/uwp/api/windows.ui.xaml.frameworkelement#Windows_UI_Xaml_FrameworkElement_FocusVisualPrimaryBrushProperty), [FocusVisualPrimaryThickness,](https://docs.microsoft.com/en-us/uwp/api/windows.ui.xaml.frameworkelement#Windows_UI_Xaml_FrameworkElement_FocusVisualPrimaryThickness) [FocusVisualPrimaryThicknessProperty](https://docs.microsoft.com/en-us/uwp/api/windows.ui.xaml.frameworkelement#Windows_UI_Xaml_FrameworkElement_FocusVisualPrimaryThicknessProperty), [FocusVisualSecondaryBrush,](https://docs.microsoft.com/en-us/uwp/api/windows.ui.xaml.frameworkelement#Windows_UI_Xaml_FrameworkElement_FocusVisualSecondaryBrush) [FocusVisualSecondaryBrushProperty](https://docs.microsoft.com/en-us/uwp/api/windows.ui.xaml.frameworkelement#Windows_UI_Xaml_FrameworkElement_FocusVisualSecondaryBrushProperty), [FocusVisualSecondaryThickness,](https://docs.microsoft.com/en-us/uwp/api/windows.ui.xaml.frameworkelement#Windows_UI_Xaml_FrameworkElement_FocusVisualSecondaryThickness) [FocusVisualSecondaryThicknessProperty](https://docs.microsoft.com/en-us/uwp/api/windows.ui.xaml.frameworkelement#Windows_UI_Xaml_FrameworkElement_FocusVisualSecondaryThicknessProperty), [FontFamily](https://docs.microsoft.com/en-us/uwp/api/windows.ui.xaml.controls.control#Windows_UI_Xaml_Controls_Control_FontFamily), [FontFamilyProperty,](https://docs.microsoft.com/en-us/uwp/api/windows.ui.xaml.controls.control#Windows_UI_Xaml_Controls_Control_FontFamilyProperty) [FontSize](https://docs.microsoft.com/en-us/uwp/api/windows.ui.xaml.controls.control#Windows_UI_Xaml_Controls_Control_FontSize), [FontSizeProperty](https://docs.microsoft.com/en-us/uwp/api/windows.ui.xaml.controls.control#Windows_UI_Xaml_Controls_Control_FontSizeProperty), [FontStretch](https://docs.microsoft.com/en-us/uwp/api/windows.ui.xaml.controls.control#Windows_UI_Xaml_Controls_Control_FontStretch), [FontStretchProperty,](https://docs.microsoft.com/en-us/uwp/api/windows.ui.xaml.controls.control#Windows_UI_Xaml_Controls_Control_FontStretchProperty) [FontStyle](https://docs.microsoft.com/en-us/uwp/api/windows.ui.xaml.controls.control#Windows_UI_Xaml_Controls_Control_FontStyle), [FontStyleProperty](https://docs.microsoft.com/en-us/uwp/api/windows.ui.xaml.controls.control#Windows_UI_Xaml_Controls_Control_FontStyleProperty), [FontWeight](https://docs.microsoft.com/en-us/uwp/api/windows.ui.xaml.controls.control#Windows_UI_Xaml_Controls_Control_FontWeight), [FontWeightProperty](https://docs.microsoft.com/en-us/uwp/api/windows.ui.xaml.controls.control#Windows_UI_Xaml_Controls_Control_FontWeightProperty), [Foreground,](https://docs.microsoft.com/en-us/uwp/api/windows.ui.xaml.controls.control#Windows_UI_Xaml_Controls_Control_Foreground) [ForegroundProperty](https://docs.microsoft.com/en-us/uwp/api/windows.ui.xaml.controls.control#Windows_UI_Xaml_Controls_Control_ForegroundProperty), [GettingFocusEvent](https://docs.microsoft.com/en-us/uwp/api/windows.ui.xaml.uielement#Windows_UI_Xaml_UIElement_GettingFocusEvent), [Height,](https://docs.microsoft.com/en-us/uwp/api/windows.ui.xaml.frameworkelement#Windows_UI_Xaml_FrameworkElement_Height) [HeightProperty](https://docs.microsoft.com/en-us/uwp/api/windows.ui.xaml.frameworkelement#Windows_UI_Xaml_FrameworkElement_HeightProperty), [HighContrastAdjustment,](https://docs.microsoft.com/en-us/uwp/api/windows.ui.xaml.uielement#Windows_UI_Xaml_UIElement_HighContrastAdjustment) [HighContrastAdjustmentProperty,](https://docs.microsoft.com/en-us/uwp/api/windows.ui.xaml.uielement#Windows_UI_Xaml_UIElement_HighContrastAdjustmentProperty) [HoldingEvent](https://docs.microsoft.com/en-us/uwp/api/windows.ui.xaml.uielement#Windows_UI_Xaml_UIElement_HoldingEvent), [HorizontalAlignment,](https://docs.microsoft.com/en-us/uwp/api/windows.ui.xaml.frameworkelement#Windows_UI_Xaml_FrameworkElement_HorizontalAlignment) [HorizontalAlignmentProperty](https://docs.microsoft.com/en-us/uwp/api/windows.ui.xaml.frameworkelement#Windows_UI_Xaml_FrameworkElement_HorizontalAlignmentProperty), [HorizontalContentAlignment,](https://docs.microsoft.com/en-us/uwp/api/windows.ui.xaml.controls.control#Windows_UI_Xaml_Controls_Control_HorizontalContentAlignment) [HorizontalContentAlignmentProperty,](https://docs.microsoft.com/en-us/uwp/api/windows.ui.xaml.controls.control#Windows_UI_Xaml_Controls_Control_HorizontalContentAlignmentProperty) [IsAccessKeyScope,](https://docs.microsoft.com/en-us/uwp/api/windows.ui.xaml.uielement#Windows_UI_Xaml_UIElement_IsAccessKeyScope) [IsAccessKeyScopeProperty](https://docs.microsoft.com/en-us/uwp/api/windows.ui.xaml.uielement#Windows_UI_Xaml_UIElement_IsAccessKeyScopeProperty), [IsDoubleTapEnabled,](https://docs.microsoft.com/en-us/uwp/api/windows.ui.xaml.uielement#Windows_UI_Xaml_UIElement_IsDoubleTapEnabled) [IsDoubleTapEnabledProperty,](https://docs.microsoft.com/en-us/uwp/api/windows.ui.xaml.uielement#Windows_UI_Xaml_UIElement_IsDoubleTapEnabledProperty) [IsEnabled](https://docs.microsoft.com/en-us/uwp/api/windows.ui.xaml.controls.control#Windows_UI_Xaml_Controls_Control_IsEnabled), [IsEnabledProperty,](https://docs.microsoft.com/en-us/uwp/api/windows.ui.xaml.controls.control#Windows_UI_Xaml_Controls_Control_IsEnabledProperty) [IsFocusEngaged](https://docs.microsoft.com/en-us/uwp/api/windows.ui.xaml.controls.control#Windows_UI_Xaml_Controls_Control_IsFocusEngaged), [IsFocusEngagedProperty,](https://docs.microsoft.com/en-us/uwp/api/windows.ui.xaml.controls.control#Windows_UI_Xaml_Controls_Control_IsFocusEngagedProperty) [IsFocusEngagementEnabled,](https://docs.microsoft.com/en-us/uwp/api/windows.ui.xaml.controls.control#Windows_UI_Xaml_Controls_Control_IsFocusEngagementEnabled) [IsFocusEngagementEnabledProperty](https://docs.microsoft.com/en-us/uwp/api/windows.ui.xaml.controls.control#Windows_UI_Xaml_Controls_Control_IsFocusEngagementEnabledProperty), [IsHitTestVisible](https://docs.microsoft.com/en-us/uwp/api/windows.ui.xaml.uielement#Windows_UI_Xaml_UIElement_IsHitTestVisible), [IsHitTestVisibleProperty,](https://docs.microsoft.com/en-us/uwp/api/windows.ui.xaml.uielement#Windows_UI_Xaml_UIElement_IsHitTestVisibleProperty) [IsHoldingEnabled,](https://docs.microsoft.com/en-us/uwp/api/windows.ui.xaml.uielement#Windows_UI_Xaml_UIElement_IsHoldingEnabled) [IsHoldingEnabledProperty](https://docs.microsoft.com/en-us/uwp/api/windows.ui.xaml.uielement#Windows_UI_Xaml_UIElement_IsHoldingEnabledProperty), [IsRightTapEnabled,](https://docs.microsoft.com/en-us/uwp/api/windows.ui.xaml.uielement#Windows_UI_Xaml_UIElement_IsRightTapEnabled) [IsRightTapEnabledProperty,](https://docs.microsoft.com/en-us/uwp/api/windows.ui.xaml.uielement#Windows_UI_Xaml_UIElement_IsRightTapEnabledProperty) [IsTabStop,](https://docs.microsoft.com/en-us/uwp/api/windows.ui.xaml.controls.control#Windows_UI_Xaml_Controls_Control_IsTabStop) [IsTabStopProperty,](https://docs.microsoft.com/en-us/uwp/api/windows.ui.xaml.controls.control#Windows_UI_Xaml_Controls_Control_IsTabStopProperty) [IsTapEnabled,](https://docs.microsoft.com/en-us/uwp/api/windows.ui.xaml.uielement#Windows_UI_Xaml_UIElement_IsTapEnabled) [IsTapEnabledProperty](https://docs.microsoft.com/en-us/uwp/api/windows.ui.xaml.uielement#Windows_UI_Xaml_UIElement_IsTapEnabledProperty), [IsTemplateFocusTargetProperty,](https://docs.microsoft.com/en-us/uwp/api/windows.ui.xaml.controls.control#Windows_UI_Xaml_Controls_Control_IsTemplateFocusTargetProperty) [IsTemplateKeyTipTargetProperty,](https://docs.microsoft.com/en-us/uwp/api/windows.ui.xaml.controls.control#Windows_UI_Xaml_Controls_Control_IsTemplateKeyTipTargetProperty) [IsTextScaleFactorEnabled](https://docs.microsoft.com/en-us/uwp/api/windows.ui.xaml.controls.control#Windows_UI_Xaml_Controls_Control_IsTextScaleFactorEnabled), [IsTextScaleFactorEnabledProperty](https://docs.microsoft.com/en-us/uwp/api/windows.ui.xaml.controls.control#Windows_UI_Xaml_Controls_Control_IsTextScaleFactorEnabledProperty), [KeyDownEvent](https://docs.microsoft.com/en-us/uwp/api/windows.ui.xaml.uielement#Windows_UI_Xaml_UIElement_KeyDownEvent), [KeyTipHorizontalOffset](https://docs.microsoft.com/en-us/uwp/api/windows.ui.xaml.uielement#Windows_UI_Xaml_UIElement_KeyTipHorizontalOffset), [KeyTipHorizontalOffsetProperty,](https://docs.microsoft.com/en-us/uwp/api/windows.ui.xaml.uielement#Windows_UI_Xaml_UIElement_KeyTipHorizontalOffsetProperty) [KeyTipPlacementMode](https://docs.microsoft.com/en-us/uwp/api/windows.ui.xaml.uielement#Windows_UI_Xaml_UIElement_KeyTipPlacementMode), [KeyTipPlacementModeProperty,](https://docs.microsoft.com/en-us/uwp/api/windows.ui.xaml.uielement#Windows_UI_Xaml_UIElement_KeyTipPlacementModeProperty) [KeyTipVerticalOffset](https://docs.microsoft.com/en-us/uwp/api/windows.ui.xaml.uielement#Windows_UI_Xaml_UIElement_KeyTipVerticalOffset), [KeyTipVerticalOffsetProperty,](https://docs.microsoft.com/en-us/uwp/api/windows.ui.xaml.uielement#Windows_UI_Xaml_UIElement_KeyTipVerticalOffsetProperty) [KeyUpEvent](https://docs.microsoft.com/en-us/uwp/api/windows.ui.xaml.uielement#Windows_UI_Xaml_UIElement_KeyUpEvent), [Language,](https://docs.microsoft.com/en-us/uwp/api/windows.ui.xaml.frameworkelement#Windows_UI_Xaml_FrameworkElement_Language) [LanguageProperty](https://docs.microsoft.com/en-us/uwp/api/windows.ui.xaml.frameworkelement#Windows_UI_Xaml_FrameworkElement_LanguageProperty), [Lights](https://docs.microsoft.com/en-us/uwp/api/windows.ui.xaml.uielement#Windows_UI_Xaml_UIElement_Lights), [LightsProperty,](https://docs.microsoft.com/en-us/uwp/api/windows.ui.xaml.uielement#Windows_UI_Xaml_UIElement_LightsProperty) [LosingFocusEvent,](https://docs.microsoft.com/en-us/uwp/api/windows.ui.xaml.uielement#Windows_UI_Xaml_UIElement_LosingFocusEvent) [ManipulationCompletedEvent,](https://docs.microsoft.com/en-us/uwp/api/windows.ui.xaml.uielement#Windows_UI_Xaml_UIElement_ManipulationCompletedEvent) [ManipulationDeltaEvent,](https://docs.microsoft.com/en-us/uwp/api/windows.ui.xaml.uielement#Windows_UI_Xaml_UIElement_ManipulationDeltaEvent) [ManipulationInertiaStartingEvent](https://docs.microsoft.com/en-us/uwp/api/windows.ui.xaml.uielement#Windows_UI_Xaml_UIElement_ManipulationInertiaStartingEvent), [ManipulationMode](https://docs.microsoft.com/en-us/uwp/api/windows.ui.xaml.uielement#Windows_UI_Xaml_UIElement_ManipulationMode), [ManipulationModeProperty,](https://docs.microsoft.com/en-us/uwp/api/windows.ui.xaml.uielement#Windows_UI_Xaml_UIElement_ManipulationModeProperty) [ManipulationStartedEvent,](https://docs.microsoft.com/en-us/uwp/api/windows.ui.xaml.uielement#Windows_UI_Xaml_UIElement_ManipulationStartedEvent) [ManipulationStartingEvent,](https://docs.microsoft.com/en-us/uwp/api/windows.ui.xaml.uielement#Windows_UI_Xaml_UIElement_ManipulationStartingEvent) [Margin,](https://docs.microsoft.com/en-us/uwp/api/windows.ui.xaml.frameworkelement#Windows_UI_Xaml_FrameworkElement_Margin) [MarginProperty,](https://docs.microsoft.com/en-us/uwp/api/windows.ui.xaml.frameworkelement#Windows_UI_Xaml_FrameworkElement_MarginProperty) [MaxHeight,](https://docs.microsoft.com/en-us/uwp/api/windows.ui.xaml.frameworkelement#Windows_UI_Xaml_FrameworkElement_MaxHeight) [MaxHeightProperty](https://docs.microsoft.com/en-us/uwp/api/windows.ui.xaml.frameworkelement#Windows_UI_Xaml_FrameworkElement_MaxHeightProperty), [MaxWidth,](https://docs.microsoft.com/en-us/uwp/api/windows.ui.xaml.frameworkelement#Windows_UI_Xaml_FrameworkElement_MaxWidth) [MaxWidthProperty,](https://docs.microsoft.com/en-us/uwp/api/windows.ui.xaml.frameworkelement#Windows_UI_Xaml_FrameworkElement_MaxWidthProperty) [MinHeight,](https://docs.microsoft.com/en-us/uwp/api/windows.ui.xaml.frameworkelement#Windows_UI_Xaml_FrameworkElement_MinHeight) [MinHeightProperty,](https://docs.microsoft.com/en-us/uwp/api/windows.ui.xaml.frameworkelement#Windows_UI_Xaml_FrameworkElement_MinHeightProperty) [MinWidth,](https://docs.microsoft.com/en-us/uwp/api/windows.ui.xaml.frameworkelement#Windows_UI_Xaml_FrameworkElement_MinWidth) [MinWidthProperty,](https://docs.microsoft.com/en-us/uwp/api/windows.ui.xaml.frameworkelement#Windows_UI_Xaml_FrameworkElement_MinWidthProperty) [Name](https://docs.microsoft.com/en-us/uwp/api/windows.ui.xaml.frameworkelement#Windows_UI_Xaml_FrameworkElement_Name), [NameProperty](https://docs.microsoft.com/en-us/uwp/api/windows.ui.xaml.frameworkelement#Windows_UI_Xaml_FrameworkElement_NameProperty), [NoFocusCandidateFoundEvent,](https://docs.microsoft.com/en-us/uwp/api/windows.ui.xaml.uielement#Windows_UI_Xaml_UIElement_NoFocusCandidateFoundEvent) [Opacity](https://docs.microsoft.com/en-us/uwp/api/windows.ui.xaml.uielement#Windows_UI_Xaml_UIElement_Opacity), [OpacityProperty,](https://docs.microsoft.com/en-us/uwp/api/windows.ui.xaml.uielement#Windows_UI_Xaml_UIElement_OpacityProperty) [Padding,](https://docs.microsoft.com/en-us/uwp/api/windows.ui.xaml.controls.control#Windows_UI_Xaml_Controls_Control_Padding) [PaddingProperty](https://docs.microsoft.com/en-us/uwp/api/windows.ui.xaml.controls.control#Windows_UI_Xaml_Controls_Control_PaddingProperty), [Parent](https://docs.microsoft.com/en-us/uwp/api/windows.ui.xaml.frameworkelement#Windows_UI_Xaml_FrameworkElement_Parent), [PointerCanceledEvent,](https://docs.microsoft.com/en-us/uwp/api/windows.ui.xaml.uielement#Windows_UI_Xaml_UIElement_PointerCanceledEvent) [PointerCaptureLostEvent,](https://docs.microsoft.com/en-us/uwp/api/windows.ui.xaml.uielement#Windows_UI_Xaml_UIElement_PointerCaptureLostEvent) [PointerCaptures](https://docs.microsoft.com/en-us/uwp/api/windows.ui.xaml.uielement#Windows_UI_Xaml_UIElement_PointerCaptures), [PointerCapturesProperty,](https://docs.microsoft.com/en-us/uwp/api/windows.ui.xaml.uielement#Windows_UI_Xaml_UIElement_PointerCapturesProperty) [PointerEnteredEvent](https://docs.microsoft.com/en-us/uwp/api/windows.ui.xaml.uielement#Windows_UI_Xaml_UIElement_PointerEnteredEvent), [PointerExitedEvent,](https://docs.microsoft.com/en-us/uwp/api/windows.ui.xaml.uielement#Windows_UI_Xaml_UIElement_PointerExitedEvent) [PointerMovedEvent,](https://docs.microsoft.com/en-us/uwp/api/windows.ui.xaml.uielement#Windows_UI_Xaml_UIElement_PointerMovedEvent) [PointerPressedEvent](https://docs.microsoft.com/en-us/uwp/api/windows.ui.xaml.uielement#Windows_UI_Xaml_UIElement_PointerPressedEvent), [PointerReleasedEvent,](https://docs.microsoft.com/en-us/uwp/api/windows.ui.xaml.uielement#Windows_UI_Xaml_UIElement_PointerReleasedEvent) [PointerWheelChangedEvent,](https://docs.microsoft.com/en-us/uwp/api/windows.ui.xaml.uielement#Windows_UI_Xaml_UIElement_PointerWheelChangedEvent) [Projection,](https://docs.microsoft.com/en-us/uwp/api/windows.ui.xaml.uielement#Windows_UI_Xaml_UIElement_Projection) [ProjectionProperty,](https://docs.microsoft.com/en-us/uwp/api/windows.ui.xaml.uielement#Windows_UI_Xaml_UIElement_ProjectionProperty) [RenderSize,](https://docs.microsoft.com/en-us/uwp/api/windows.ui.xaml.uielement#Windows_UI_Xaml_UIElement_RenderSize) [RenderTransform](https://docs.microsoft.com/en-us/uwp/api/windows.ui.xaml.uielement#Windows_UI_Xaml_UIElement_RenderTransform), [RenderTransformOrigin](https://docs.microsoft.com/en-us/uwp/api/windows.ui.xaml.uielement#Windows_UI_Xaml_UIElement_RenderTransformOrigin),

[RenderTransformOriginProperty,](https://docs.microsoft.com/en-us/uwp/api/windows.ui.xaml.uielement#Windows_UI_Xaml_UIElement_RenderTransformOriginProperty) [RenderTransformProperty](https://docs.microsoft.com/en-us/uwp/api/windows.ui.xaml.uielement#Windows_UI_Xaml_UIElement_RenderTransformProperty), [RequestedTheme,](https://docs.microsoft.com/en-us/uwp/api/windows.ui.xaml.frameworkelement#Windows_UI_Xaml_FrameworkElement_RequestedTheme) [RequestedThemeProperty](https://docs.microsoft.com/en-us/uwp/api/windows.ui.xaml.frameworkelement#Windows_UI_Xaml_FrameworkElement_RequestedThemeProperty), [RequiresPointer,](https://docs.microsoft.com/en-us/uwp/api/windows.ui.xaml.controls.control#Windows_UI_Xaml_Controls_Control_RequiresPointer) [RequiresPointerProperty](https://docs.microsoft.com/en-us/uwp/api/windows.ui.xaml.controls.control#Windows_UI_Xaml_Controls_Control_RequiresPointerProperty), [Resources,](https://docs.microsoft.com/en-us/uwp/api/windows.ui.xaml.frameworkelement#Windows_UI_Xaml_FrameworkElement_Resources) [RightTappedEvent,](https://docs.microsoft.com/en-us/uwp/api/windows.ui.xaml.uielement#Windows_UI_Xaml_UIElement_RightTappedEvent) [Style](https://docs.microsoft.com/en-us/uwp/api/windows.ui.xaml.frameworkelement#Windows_UI_Xaml_FrameworkElement_Style), [StyleProperty](https://docs.microsoft.com/en-us/uwp/api/windows.ui.xaml.frameworkelement#Windows_UI_Xaml_FrameworkElement_StyleProperty), [TabFocusNavigation](https://docs.microsoft.com/en-us/uwp/api/windows.ui.xaml.uielement#Windows_UI_Xaml_UIElement_TabFocusNavigation), [TabFocusNavigationProperty,](https://docs.microsoft.com/en-us/uwp/api/windows.ui.xaml.uielement#Windows_UI_Xaml_UIElement_TabFocusNavigationProperty) [TabIndex](https://docs.microsoft.com/en-us/uwp/api/windows.ui.xaml.controls.control#Windows_UI_Xaml_Controls_Control_TabIndex), [TabIndexProperty,](https://docs.microsoft.com/en-us/uwp/api/windows.ui.xaml.controls.control#Windows_UI_Xaml_Controls_Control_TabIndexProperty) [TabNavigation](https://docs.microsoft.com/en-us/uwp/api/windows.ui.xaml.controls.control#Windows_UI_Xaml_Controls_Control_TabNavigation), [TabNavigationProperty,](https://docs.microsoft.com/en-us/uwp/api/windows.ui.xaml.controls.control#Windows_UI_Xaml_Controls_Control_TabNavigationProperty) [Tag,](https://docs.microsoft.com/en-us/uwp/api/windows.ui.xaml.frameworkelement#Windows_UI_Xaml_FrameworkElement_Tag) [TagProperty,](https://docs.microsoft.com/en-us/uwp/api/windows.ui.xaml.frameworkelement#Windows_UI_Xaml_FrameworkElement_TagProperty) [TappedEvent,](https://docs.microsoft.com/en-us/uwp/api/windows.ui.xaml.uielement#Windows_UI_Xaml_UIElement_TappedEvent) [Template](https://docs.microsoft.com/en-us/uwp/api/windows.ui.xaml.controls.control#Windows_UI_Xaml_Controls_Control_Template), [TemplateProperty,](https://docs.microsoft.com/en-us/uwp/api/windows.ui.xaml.controls.control#Windows_UI_Xaml_Controls_Control_TemplateProperty) [Transform3D,](https://docs.microsoft.com/en-us/uwp/api/windows.ui.xaml.uielement#Windows_UI_Xaml_UIElement_Transform3D) [Transform3DProperty](https://docs.microsoft.com/en-us/uwp/api/windows.ui.xaml.uielement#Windows_UI_Xaml_UIElement_Transform3DProperty), [Transitions,](https://docs.microsoft.com/en-us/uwp/api/windows.ui.xaml.uielement#Windows_UI_Xaml_UIElement_Transitions) [TransitionsProperty,](https://docs.microsoft.com/en-us/uwp/api/windows.ui.xaml.uielement#Windows_UI_Xaml_UIElement_TransitionsProperty) [Triggers,](https://docs.microsoft.com/en-us/uwp/api/windows.ui.xaml.frameworkelement#Windows_UI_Xaml_FrameworkElement_Triggers) [UseLayoutRounding](https://docs.microsoft.com/en-us/uwp/api/windows.ui.xaml.uielement#Windows_UI_Xaml_UIElement_UseLayoutRounding), [UseLayoutRoundingProperty,](https://docs.microsoft.com/en-us/uwp/api/windows.ui.xaml.uielement#Windows_UI_Xaml_UIElement_UseLayoutRoundingProperty) [UseSystemFocusVisuals,](https://docs.microsoft.com/en-us/uwp/api/windows.ui.xaml.controls.control#Windows_UI_Xaml_Controls_Control_UseSystemFocusVisuals) [UseSystemFocusVisualsProperty](https://docs.microsoft.com/en-us/uwp/api/windows.ui.xaml.controls.control#Windows_UI_Xaml_Controls_Control_UseSystemFocusVisualsProperty), [VerticalAlignment](https://docs.microsoft.com/en-us/uwp/api/windows.ui.xaml.frameworkelement#Windows_UI_Xaml_FrameworkElement_VerticalAlignment), [VerticalAlignmentProperty,](https://docs.microsoft.com/en-us/uwp/api/windows.ui.xaml.frameworkelement#Windows_UI_Xaml_FrameworkElement_VerticalAlignmentProperty) [VerticalContentAlignment](https://docs.microsoft.com/en-us/uwp/api/windows.ui.xaml.controls.control#Windows_UI_Xaml_Controls_Control_VerticalContentAlignment), [VerticalContentAlignmentProperty,](https://docs.microsoft.com/en-us/uwp/api/windows.ui.xaml.controls.control#Windows_UI_Xaml_Controls_Control_VerticalContentAlignmentProperty) [Visibility](https://docs.microsoft.com/en-us/uwp/api/windows.ui.xaml.uielement#Windows_UI_Xaml_UIElement_Visibility), [VisibilityProperty,](https://docs.microsoft.com/en-us/uwp/api/windows.ui.xaml.uielement#Windows_UI_Xaml_UIElement_VisibilityProperty) [Width](https://docs.microsoft.com/en-us/uwp/api/windows.ui.xaml.frameworkelement#Windows_UI_Xaml_FrameworkElement_Width), [WidthProperty,](https://docs.microsoft.com/en-us/uwp/api/windows.ui.xaml.frameworkelement#Windows_UI_Xaml_FrameworkElement_WidthProperty) [XYFocusDown,](https://docs.microsoft.com/en-us/uwp/api/windows.ui.xaml.controls.control#Windows_UI_Xaml_Controls_Control_XYFocusDown) [XYFocusDownNavigationStrategy,](https://docs.microsoft.com/en-us/uwp/api/windows.ui.xaml.uielement#Windows_UI_Xaml_UIElement_XYFocusDownNavigationStrategy) [XYFocusDownNavigationStrategyProperty,](https://docs.microsoft.com/en-us/uwp/api/windows.ui.xaml.uielement#Windows_UI_Xaml_UIElement_XYFocusDownNavigationStrategyProperty) [XYFocusDownProperty](https://docs.microsoft.com/en-us/uwp/api/windows.ui.xaml.controls.control#Windows_UI_Xaml_Controls_Control_XYFocusDownProperty), [XYFocusKeyboardNavigation,](https://docs.microsoft.com/en-us/uwp/api/windows.ui.xaml.uielement#Windows_UI_Xaml_UIElement_XYFocusKeyboardNavigation) [XYFocusKeyboardNavigationProperty](https://docs.microsoft.com/en-us/uwp/api/windows.ui.xaml.uielement#Windows_UI_Xaml_UIElement_XYFocusKeyboardNavigationProperty), [XYFocusLeft,](https://docs.microsoft.com/en-us/uwp/api/windows.ui.xaml.controls.control#Windows_UI_Xaml_Controls_Control_XYFocusLeft) [XYFocusLeftNavigationStrategy](https://docs.microsoft.com/en-us/uwp/api/windows.ui.xaml.uielement#Windows_UI_Xaml_UIElement_XYFocusLeftNavigationStrategy), [XYFocusLeftNavigationStrategyProperty](https://docs.microsoft.com/en-us/uwp/api/windows.ui.xaml.uielement#Windows_UI_Xaml_UIElement_XYFocusLeftNavigationStrategyProperty), [XYFocusLeftProperty](https://docs.microsoft.com/en-us/uwp/api/windows.ui.xaml.controls.control#Windows_UI_Xaml_Controls_Control_XYFocusLeftProperty), [XYFocusRight](https://docs.microsoft.com/en-us/uwp/api/windows.ui.xaml.controls.control#Windows_UI_Xaml_Controls_Control_XYFocusRight), [XYFocusRightNavigationStrategy](https://docs.microsoft.com/en-us/uwp/api/windows.ui.xaml.uielement#Windows_UI_Xaml_UIElement_XYFocusRightNavigationStrategy), [XYFocusRightNavigationStrategyProperty](https://docs.microsoft.com/en-us/uwp/api/windows.ui.xaml.uielement#Windows_UI_Xaml_UIElement_XYFocusRightNavigationStrategyProperty), [XYFocusRightProperty](https://docs.microsoft.com/en-us/uwp/api/windows.ui.xaml.controls.control#Windows_UI_Xaml_Controls_Control_XYFocusRightProperty), [XYFocusUp,](https://docs.microsoft.com/en-us/uwp/api/windows.ui.xaml.controls.control#Windows_UI_Xaml_Controls_Control_XYFocusUp) [XYFocusUpNavigationStrategy](https://docs.microsoft.com/en-us/uwp/api/windows.ui.xaml.uielement#Windows_UI_Xaml_UIElement_XYFocusUpNavigationStrategy), [XYFocusUpNavigationStrategyProperty](https://docs.microsoft.com/en-us/uwp/api/windows.ui.xaml.uielement#Windows_UI_Xaml_UIElement_XYFocusUpNavigationStrategyProperty), [XYFocusUpProperty](https://docs.microsoft.com/en-us/uwp/api/windows.ui.xaml.controls.control#Windows_UI_Xaml_Controls_Control_XYFocusUpProperty)

#### **Inherited events**

[AccessKeyDisplayDismissed](https://docs.microsoft.com/en-us/uwp/api/windows.ui.xaml.uielement#Windows_UI_Xaml_UIElement_AccessKeyDisplayDismissed), [AccessKeyDisplayRequested,](https://docs.microsoft.com/en-us/uwp/api/windows.ui.xaml.uielement#Windows_UI_Xaml_UIElement_AccessKeyDisplayRequested) [AccessKeyInvoked](https://docs.microsoft.com/en-us/uwp/api/windows.ui.xaml.uielement#Windows_UI_Xaml_UIElement_AccessKeyInvoked), [ContextCanceled,](https://docs.microsoft.com/en-us/uwp/api/windows.ui.xaml.uielement#Windows_UI_Xaml_UIElement_ContextCanceled) [ContextRequested,](https://docs.microsoft.com/en-us/uwp/api/windows.ui.xaml.uielement#Windows_UI_Xaml_UIElement_ContextRequested) [DataContextChanged,](https://docs.microsoft.com/en-us/uwp/api/windows.ui.xaml.frameworkelement#Windows_UI_Xaml_FrameworkElement_DataContextChanged) [DoubleTapped](https://docs.microsoft.com/en-us/uwp/api/windows.ui.xaml.uielement#Windows_UI_Xaml_UIElement_DoubleTapped), [DragEnter,](https://docs.microsoft.com/en-us/uwp/api/windows.ui.xaml.uielement#Windows_UI_Xaml_UIElement_DragEnter) [DragLeave](https://docs.microsoft.com/en-us/uwp/api/windows.ui.xaml.uielement#Windows_UI_Xaml_UIElement_DragLeave), [DragOver,](https://docs.microsoft.com/en-us/uwp/api/windows.ui.xaml.uielement#Windows_UI_Xaml_UIElement_DragOver) [DragStarting,](https://docs.microsoft.com/en-us/uwp/api/windows.ui.xaml.uielement#Windows_UI_Xaml_UIElement_DragStarting) [Drop](https://docs.microsoft.com/en-us/uwp/api/windows.ui.xaml.uielement#Windows_UI_Xaml_UIElement_Drop), [DropCompleted](https://docs.microsoft.com/en-us/uwp/api/windows.ui.xaml.uielement#Windows_UI_Xaml_UIElement_DropCompleted), [FocusDisengaged,](https://docs.microsoft.com/en-us/uwp/api/windows.ui.xaml.controls.control#Windows_UI_Xaml_Controls_Control_FocusDisengaged) [FocusEngaged](https://docs.microsoft.com/en-us/uwp/api/windows.ui.xaml.controls.control#Windows_UI_Xaml_Controls_Control_FocusEngaged), [GettingFocus,](https://docs.microsoft.com/en-us/uwp/api/windows.ui.xaml.uielement#Windows_UI_Xaml_UIElement_GettingFocus) [GotFocus,](https://docs.microsoft.com/en-us/uwp/api/windows.ui.xaml.uielement#Windows_UI_Xaml_UIElement_GotFocus) [Holding](https://docs.microsoft.com/en-us/uwp/api/windows.ui.xaml.uielement#Windows_UI_Xaml_UIElement_Holding), [IsEnabledChanged](https://docs.microsoft.com/en-us/uwp/api/windows.ui.xaml.controls.control#Windows_UI_Xaml_Controls_Control_IsEnabledChanged), [KeyDown](https://docs.microsoft.com/en-us/uwp/api/windows.ui.xaml.uielement#Windows_UI_Xaml_UIElement_KeyDown), [KeyUp,](https://docs.microsoft.com/en-us/uwp/api/windows.ui.xaml.uielement#Windows_UI_Xaml_UIElement_KeyUp) [LayoutUpdated,](https://docs.microsoft.com/en-us/uwp/api/windows.ui.xaml.frameworkelement#Windows_UI_Xaml_FrameworkElement_LayoutUpdated) [Loaded](https://docs.microsoft.com/en-us/uwp/api/windows.ui.xaml.frameworkelement#Windows_UI_Xaml_FrameworkElement_Loaded), [Loading,](https://docs.microsoft.com/en-us/uwp/api/windows.ui.xaml.frameworkelement#Windows_UI_Xaml_FrameworkElement_Loading) [LosingFocus](https://docs.microsoft.com/en-us/uwp/api/windows.ui.xaml.uielement#Windows_UI_Xaml_UIElement_LosingFocus), [LostFocus,](https://docs.microsoft.com/en-us/uwp/api/windows.ui.xaml.uielement#Windows_UI_Xaml_UIElement_LostFocus) [ManipulationCompleted,](https://docs.microsoft.com/en-us/uwp/api/windows.ui.xaml.uielement#Windows_UI_Xaml_UIElement_ManipulationCompleted) [ManipulationDelta,](https://docs.microsoft.com/en-us/uwp/api/windows.ui.xaml.uielement#Windows_UI_Xaml_UIElement_ManipulationDelta) [ManipulationInertiaStarting](https://docs.microsoft.com/en-us/uwp/api/windows.ui.xaml.uielement#Windows_UI_Xaml_UIElement_ManipulationInertiaStarting), [ManipulationStarted](https://docs.microsoft.com/en-us/uwp/api/windows.ui.xaml.uielement#Windows_UI_Xaml_UIElement_ManipulationStarted), [ManipulationStarting](https://docs.microsoft.com/en-us/uwp/api/windows.ui.xaml.uielement#Windows_UI_Xaml_UIElement_ManipulationStarting), [NoFocusCandidateFound](https://docs.microsoft.com/en-us/uwp/api/windows.ui.xaml.uielement#Windows_UI_Xaml_UIElement_NoFocusCandidateFound), [PointerCanceled](https://docs.microsoft.com/en-us/uwp/api/windows.ui.xaml.uielement#Windows_UI_Xaml_UIElement_PointerCanceled), [PointerCaptureLost,](https://docs.microsoft.com/en-us/uwp/api/windows.ui.xaml.uielement#Windows_UI_Xaml_UIElement_PointerCaptureLost) [PointerEntered](https://docs.microsoft.com/en-us/uwp/api/windows.ui.xaml.uielement#Windows_UI_Xaml_UIElement_PointerEntered), [PointerExited](https://docs.microsoft.com/en-us/uwp/api/windows.ui.xaml.uielement#Windows_UI_Xaml_UIElement_PointerExited), [PointerMoved](https://docs.microsoft.com/en-us/uwp/api/windows.ui.xaml.uielement#Windows_UI_Xaml_UIElement_PointerMoved), [PointerPressed,](https://docs.microsoft.com/en-us/uwp/api/windows.ui.xaml.uielement#Windows_UI_Xaml_UIElement_PointerPressed) [PointerReleased,](https://docs.microsoft.com/en-us/uwp/api/windows.ui.xaml.uielement#Windows_UI_Xaml_UIElement_PointerReleased) [PointerWheelChanged](https://docs.microsoft.com/en-us/uwp/api/windows.ui.xaml.uielement#Windows_UI_Xaml_UIElement_PointerWheelChanged), [RightTapped](https://docs.microsoft.com/en-us/uwp/api/windows.ui.xaml.uielement#Windows_UI_Xaml_UIElement_RightTapped), [SizeChanged](https://docs.microsoft.com/en-us/uwp/api/windows.ui.xaml.frameworkelement#Windows_UI_Xaml_FrameworkElement_SizeChanged), [Tapped](https://docs.microsoft.com/en-us/uwp/api/windows.ui.xaml.uielement#Windows_UI_Xaml_UIElement_Tapped), [Unloaded](https://docs.microsoft.com/en-us/uwp/api/windows.ui.xaml.frameworkelement#Windows_UI_Xaml_FrameworkElement_Unloaded)

#### **Inherited methods**

AddHandler(RoutedEvent,Object,Boolean), [ApplyTemplate,](https://docs.microsoft.com/en-us/uwp/api/windows.ui.xaml.controls.control#Windows_UI_Xaml_Controls_Control_ApplyTemplate) Arrange(Rect), ArrangeOverride(Size), [CancelDirectManipulations,](https://docs.microsoft.com/en-us/uwp/api/windows.ui.xaml.uielement#Windows_UI_Xaml_UIElement_CancelDirectManipulations) CapturePointer(Pointer), ClearValue(DependencyProperty), DeferTree(DependencyObject), FindName(String), FindSubElementsForTouchTargeting(Point,Rect), Focus(FocusState), GetAnimationBaseValue(DependencyProperty), GetBindingExpression(DependencyProperty), GetIsTemplateFocusTarget(FrameworkElement), GetIsTemplateKeyTipTarget(DependencyObject), GetTemplateChild(String), GetValue(DependencyProperty), GoToElementStateCore(String,Boolean), [InvalidateArrange](https://docs.microsoft.com/en-us/uwp/api/windows.ui.xaml.uielement#Windows_UI_Xaml_UIElement_InvalidateArrange), [InvalidateMeasure,](https://docs.microsoft.com/en-us/uwp/api/windows.ui.xaml.uielement#Windows_UI_Xaml_UIElement_InvalidateMeasure) Measure(Size), MeasureOverride(Size), [OnApplyTemplate,](https://docs.microsoft.com/en-us/uwp/api/windows.ui.xaml.frameworkelement#Windows_UI_Xaml_FrameworkElement_OnApplyTemplate) [OnCreateAutomationPeer,](https://docs.microsoft.com/en-us/uwp/api/windows.ui.xaml.uielement#Windows_UI_Xaml_UIElement_OnCreateAutomationPeer) [OnDisconnectVisualChildren](https://docs.microsoft.com/en-us/uwp/api/windows.ui.xaml.uielement#Windows_UI_Xaml_UIElement_OnDisconnectVisualChildren), OnDoubleTapped(DoubleTappedRoutedEventArgs), OnDragEnter(DragEventArgs), OnDragLeave(DragEventArgs), OnDragOver(DragEventArgs), OnDrop(DragEventArgs), OnGotFocus(RoutedEventArgs), OnHolding(HoldingRoutedEventArgs), OnKeyDown(KeyRoutedEventArgs), OnKeyUp(KeyRoutedEventArgs), OnLostFocus(RoutedEventArgs), OnManipulationCompleted(ManipulationCompletedRoutedEventArgs),

OnManipulationDelta(ManipulationDeltaRoutedEventArgs), OnManipulationInertiaStarting(ManipulationInertiaStartingRoutedEventArgs), OnManipulationStarted(ManipulationStartedRoutedEventArgs), OnManipulationStarting(ManipulationStartingRoutedEventArgs), OnPointerCanceled(PointerRoutedEventArgs), OnPointerCaptureLost(PointerRoutedEventArgs), OnPointerEntered(PointerRoutedEventArgs), OnPointerExited(PointerRoutedEventArgs), OnPointerMoved(PointerRoutedEventArgs), OnPointerPressed(PointerRoutedEventArgs), OnPointerReleased(PointerRoutedEventArgs), OnPointerWheelChanged(PointerRoutedEventArgs), OnRightTapped(RightTappedRoutedEventArgs), OnTapped(TappedRoutedEventArgs), ReadLocalValue(DependencyProperty), RegisterPropertyChangedCallback(DependencyProperty,DependencyPropertyChangedCallback), ReleasePointerCapture(Pointer), [ReleasePointerCaptures,](https://docs.microsoft.com/en-us/uwp/api/windows.ui.xaml.uielement#Windows_UI_Xaml_UIElement_ReleasePointerCaptures) [RemoveFocusEngagement](https://docs.microsoft.com/en-us/uwp/api/windows.ui.xaml.controls.control#Windows_UI_Xaml_Controls_Control_RemoveFocusEngagement), RemoveHandler(RoutedEvent,Object), SetBinding(DependencyProperty,BindingBase), SetIsTemplateFocusTarget(FrameworkElement,Boolean), SetIsTemplateKeyTipTarget(DependencyObject,Boolean), SetValue(DependencyProperty,Object), [StartBringIntoView](https://docs.microsoft.com/en-us/uwp/api/windows.ui.xaml.uielement#Windows_UI_Xaml_UIElement_StartBringIntoView), StartBringIntoView(BringIntoViewOptions), StartDragAsync(PointerPoint), TransformToVisual(UIElement), TryStartDirectManipulation(Pointer), UnregisterPropertyChangedCallback(DependencyProperty,Int64), [UpdateLayout](https://docs.microsoft.com/en-us/uwp/api/windows.ui.xaml.uielement#Windows_UI_Xaml_UIElement_UpdateLayout)

## <span id="page-57-0"></span>**Remarks**

[SplitView](https://docs.microsoft.com/en-us/uwp/api/windows.ui.xaml.controls.splitview) The [SplitView](https://docs.microsoft.com/en-us/uwp/api/windows.ui.xaml.controls.splitview) control presents two areas of content: a [Pane](#page-66-0) and the main [Content](#page-60-0). You typically use a [SplitView](https://docs.microsoft.com/en-us/uwp/api/windows.ui.xaml.controls.splitview) to create a top-level navigation experience that adapts to different screen widths following the [nav pane pattern](http://msdn.microsoft.com/library/8fb52f5e-8e72-4604-9222-0b0ec6a97541), but it's not strictly limited to use for navigation.

The XAML for this [SplitView](https://docs.microsoft.com/en-us/uwp/api/windows.ui.xaml.controls.splitview) is shown in the Examples section.

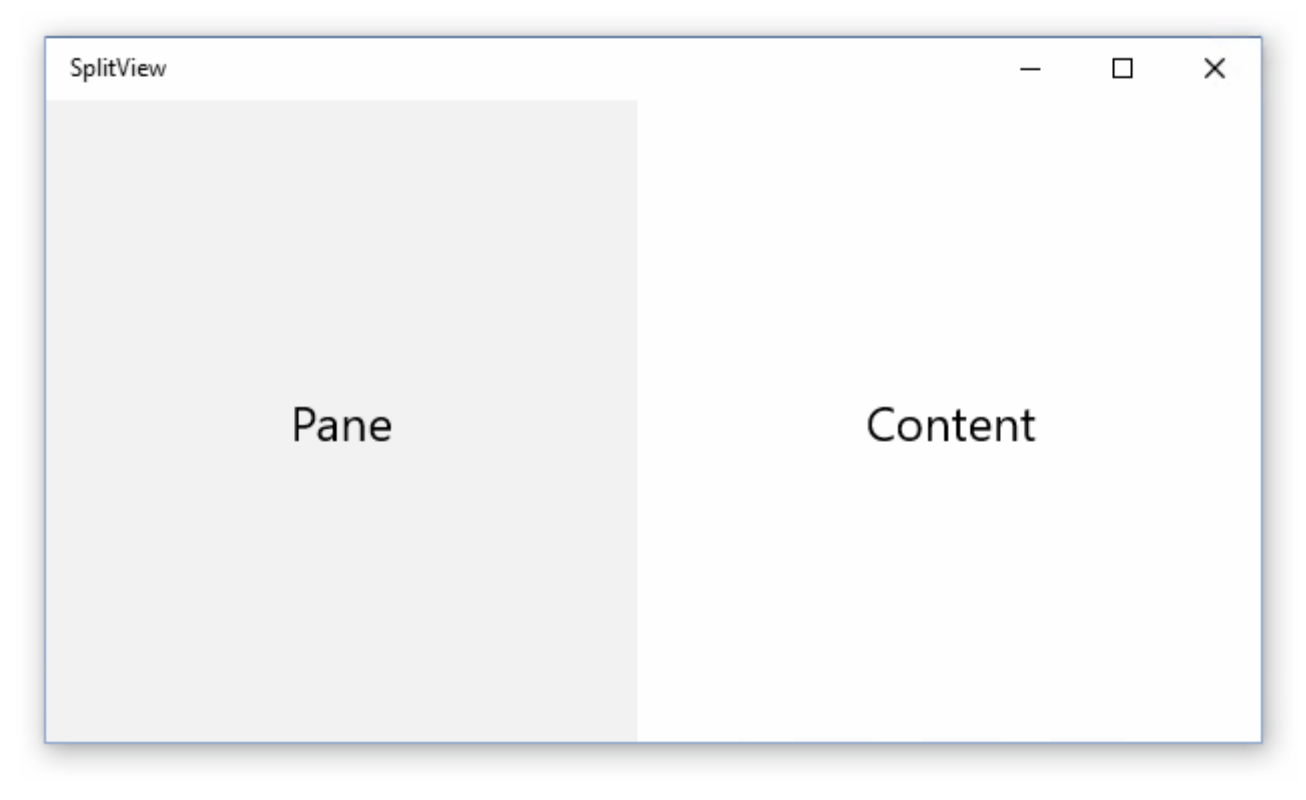

[Content](#page-60-0) area is always present and can contain a single child element, which is typically a [Panel](https://docs.microsoft.com/en-us/uwp/api/windows.ui.xaml.controls.panel) derived container that contains additional child elements. Although the [Content](#page-60-0) is always present, it can be completely covered by the [Pane.](#page-66-0)

There are several properties you can set to control the appearance and behavior of the [Pane](#page-66-0). Set the [IsPaneOpen](#page-62-0) property to open or close the [Pane](#page-66-0). The [SplitView](https://docs.microsoft.com/en-us/uwp/api/windows.ui.xaml.controls.splitview) does not include a built-in affordance for users to toggle the state of the [Pane](#page-66-0), like a menu (or "hamburger") button. You must provide this affordance and the code to toggle the [IsPaneOpen](#page-62-0) property.

To specify the length of the open pane, set the [OpenPaneLength](#page-65-0) property. You can set the [PanePlacement](#page-67-0) property to have the [Pane](#page-66-0) appear on either the left or right side of the [Content](#page-60-0).

Although the appearance of the control is largely based on the elements assigned to the [Pane](#page-66-0) and [Content,](#page-60-0) you can change the default background color of the [Pane](#page-66-0) by setting the [PaneBackground](#page-66-1).

Set the [DisplayMode](#page-61-0) property to configure the interaction of the [Pane](#page-66-0) with the [Content](#page-60-0). By default, the [Pane](#page-66-0) overlays the [Content](#page-60-0) and disappears completely when closed. You can use one of the "inline" modes to show the [Pane](#page-66-0) side‐by‐side with the [Content](#page-60-0). You can use the "compact" modes to make a narrow section of the [Pane](#page-66-0) remain visible even when the [Pane](#page-66-0) is closed. See the [SplitViewDisplayMode](https://docs.microsoft.com/en-us/uwp/api/windows.ui.xaml.controls.splitviewdisplaymode) enumeration for more info about the supported modes.

For design guidance, see [Guidelines for the split view control](http://msdn.microsoft.com/library/e9e4537f-1160-4183-9a83-26602fcfdc9a).

[For more info and examples on building a top‐level navigation experience, see](http://msdn.microsoft.com/library/8fb52f5e-8e72-4604-9222-0b0ec6a97541) Guidelines for navigation panes and the [XAML Navigation Menu sample.](http://go.microsoft.com/fwlink/p/?LinkId=619902&clcid=0x409)

The

#### **Examples**

Here's a [SplitView](https://docs.microsoft.com/en-us/uwp/api/windows.ui.xaml.controls.splitview) control with an open [Pane](#page-66-0) appearing inline next to the [Content.](#page-60-0)

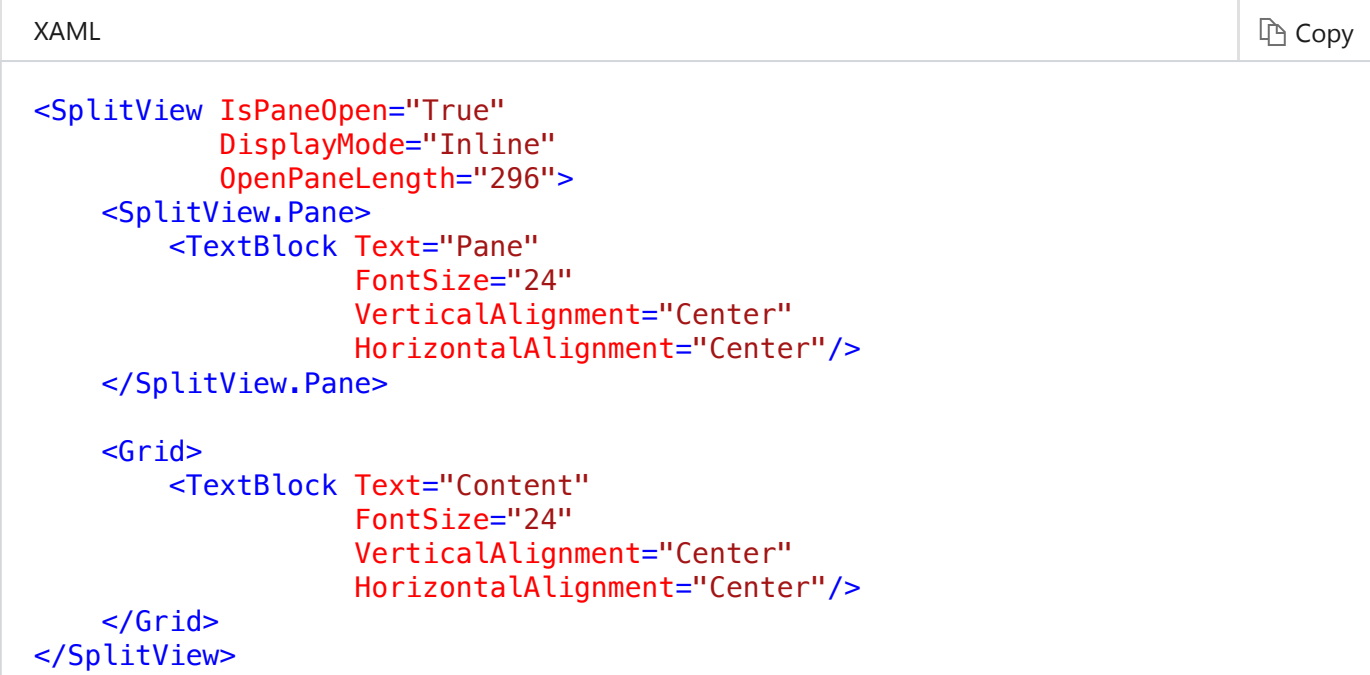

## <span id="page-59-0"></span>**Constructors**

### **SplitView()** 2 and 2 and 2 and 2 and 2 and 2 and 2 and 2 and 2 and 2 and 2 and 2 and 2 and 2 and 2 and 2 and 2 and 2 and 2 and 2 and 2 and 2 and 2 and 2 and 2 and 2 and 2 and 2 and 2 and 2 and 2 and 2 and 2 and 2 and 2 an

Initializes a new instance of the [SplitView](https://docs.microsoft.com/en-us/uwp/api/windows.ui.xaml.controls.splitview) class.

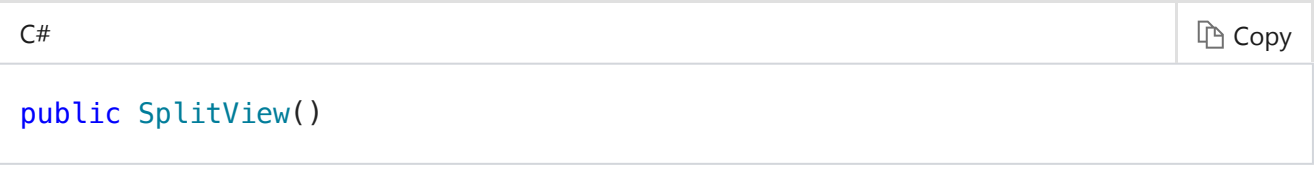

**Attributes** [ComposableAttribute](https://docs.microsoft.com/en-us/uwp/api/windows.foundation.metadata.composableattribute), [ContractVersionAttribute](https://docs.microsoft.com/en-us/uwp/api/windows.foundation.metadata.contractversionattribute), [MarshalingBehaviorAttribute](https://docs.microsoft.com/en-us/uwp/api/windows.foundation.metadata.marshalingbehaviorattribute), [StaticAttribute,](https://docs.microsoft.com/en-us/uwp/api/windows.foundation.metadata.staticattribute) [StaticAttribute](https://docs.microsoft.com/en-us/uwp/api/windows.foundation.metadata.staticattribute), [ThreadingAttribute,](https://docs.microsoft.com/en-us/uwp/api/windows.foundation.metadata.threadingattribute) [WebHostHiddenAttribute,](https://docs.microsoft.com/en-us/uwp/api/windows.foundation.metadata.webhosthiddenattribute) [ContentPropertyAttribute](https://docs.microsoft.com/en-us/uwp/api/windows.ui.xaml.markup.contentpropertyattribute)

## <span id="page-59-1"></span>**Properties**

## <span id="page-59-2"></span>**CompactPaneLength**  $\mathscr{D}$  [Edit](https://github.com/MicrosoftDocs/winrt-api/blob/docs/windows.ui.xaml.controls/splitview_compactpanelength.md)

Gets or sets the width of the [SplitView](https://docs.microsoft.com/en-us/uwp/api/windows.ui.xaml.controls.splitview) pane in its compact display mode.

#### public double CompactPaneLength { get; set; }

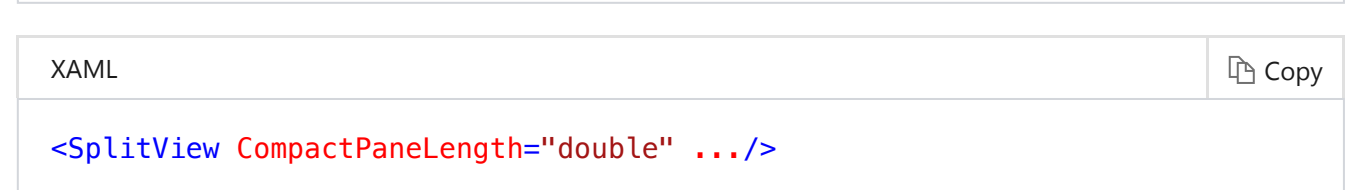

**Value** double

The width of the pane in it's compact display mode. The default is 48 device-independent pixel (DIP) (defined by the **SplitViewCompactPaneThemeLength** resource).

**Attributes** [ComposableAttribute](https://docs.microsoft.com/en-us/uwp/api/windows.foundation.metadata.composableattribute), [ContractVersionAttribute](https://docs.microsoft.com/en-us/uwp/api/windows.foundation.metadata.contractversionattribute), [MarshalingBehaviorAttribute](https://docs.microsoft.com/en-us/uwp/api/windows.foundation.metadata.marshalingbehaviorattribute), [StaticAttribute,](https://docs.microsoft.com/en-us/uwp/api/windows.foundation.metadata.staticattribute) [StaticAttribute](https://docs.microsoft.com/en-us/uwp/api/windows.foundation.metadata.staticattribute), [ThreadingAttribute,](https://docs.microsoft.com/en-us/uwp/api/windows.foundation.metadata.threadingattribute) [WebHostHiddenAttribute,](https://docs.microsoft.com/en-us/uwp/api/windows.foundation.metadata.webhosthiddenattribute) [ContentPropertyAttribute](https://docs.microsoft.com/en-us/uwp/api/windows.ui.xaml.markup.contentpropertyattribute)

#### **Remarks**

This property specifies the width of the pane when [DisplayMode](#page-61-0) is [Compact](https://docs.microsoft.com/en-us/uwp/api/windows.ui.xaml.controls.splitviewdisplaymode) and [IsPaneOpen](#page-62-0) is **false**.

#### **CompactPaneLengthProperty** and the settlement of  $\ell$  [Edit](https://github.com/MicrosoftDocs/winrt-api/blob/docs/windows.ui.xaml.controls/splitview_compactpanelengthproperty.md)

Identifies the [CompactPaneLength](#page-59-2) dependency property.

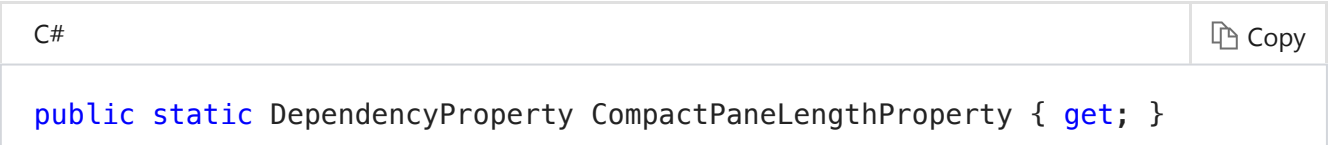

#### **Value** [DependencyProperty](https://docs.microsoft.com/en-us/uwp/api/windows.ui.xaml.dependencyproperty)

The identifier for the [CompactPaneLength](#page-59-2) dependency property.

- **Attributes** [ComposableAttribute](https://docs.microsoft.com/en-us/uwp/api/windows.foundation.metadata.composableattribute), [ContractVersionAttribute](https://docs.microsoft.com/en-us/uwp/api/windows.foundation.metadata.contractversionattribute), [MarshalingBehaviorAttribute](https://docs.microsoft.com/en-us/uwp/api/windows.foundation.metadata.marshalingbehaviorattribute), [StaticAttribute,](https://docs.microsoft.com/en-us/uwp/api/windows.foundation.metadata.staticattribute) [StaticAttribute](https://docs.microsoft.com/en-us/uwp/api/windows.foundation.metadata.staticattribute), [ThreadingAttribute,](https://docs.microsoft.com/en-us/uwp/api/windows.foundation.metadata.threadingattribute) [WebHostHiddenAttribute,](https://docs.microsoft.com/en-us/uwp/api/windows.foundation.metadata.webhosthiddenattribute) [ContentPropertyAttribute](https://docs.microsoft.com/en-us/uwp/api/windows.ui.xaml.markup.contentpropertyattribute)
- **See Also** [Dependency properties overview](http://msdn.microsoft.com/library/ad649e66-f71c-4daa-9994-617c886fda7e)

#### <span id="page-60-0"></span>**Content**  $\mathscr{L}$  [Edit](https://github.com/MicrosoftDocs/winrt-api/blob/docs/windows.ui.xaml.controls/splitview_content.md)

Gets or sets the contents of the main panel of a [SplitView](https://docs.microsoft.com/en-us/uwp/api/windows.ui.xaml.controls.splitview).

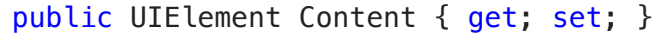

```
XAML \qquad \qquad \qquad \Box
```
<SplitView> singleObject </SplitView>

#### **Value** [UIElement](https://docs.microsoft.com/en-us/uwp/api/windows.ui.xaml.uielement)

The contents of the main panel of a [SplitView](https://docs.microsoft.com/en-us/uwp/api/windows.ui.xaml.controls.splitview). The default is **null**.

**Attributes** [ComposableAttribute](https://docs.microsoft.com/en-us/uwp/api/windows.foundation.metadata.composableattribute), [ContractVersionAttribute](https://docs.microsoft.com/en-us/uwp/api/windows.foundation.metadata.contractversionattribute), [MarshalingBehaviorAttribute](https://docs.microsoft.com/en-us/uwp/api/windows.foundation.metadata.marshalingbehaviorattribute), [StaticAttribute,](https://docs.microsoft.com/en-us/uwp/api/windows.foundation.metadata.staticattribute) [StaticAttribute](https://docs.microsoft.com/en-us/uwp/api/windows.foundation.metadata.staticattribute), [ThreadingAttribute,](https://docs.microsoft.com/en-us/uwp/api/windows.foundation.metadata.threadingattribute) [WebHostHiddenAttribute,](https://docs.microsoft.com/en-us/uwp/api/windows.foundation.metadata.webhosthiddenattribute) [ContentPropertyAttribute](https://docs.microsoft.com/en-us/uwp/api/windows.ui.xaml.markup.contentpropertyattribute)

#### **ContentProperty** and the set of the set of  $\mathbb{Z}$  and  $\mathbb{Z}$  and  $\mathbb{Z}$  and  $\mathbb{Z}$  and  $\mathbb{Z}$  and  $\mathbb{Z}$  and  $\mathbb{Z}$  and  $\mathbb{Z}$  and  $\mathbb{Z}$  and  $\mathbb{Z}$  and  $\mathbb{Z}$  and  $\mathbb{Z}$  and  $\mathbb{Z}$  and  $\mathbb{Z}$

Identifies the [Content](#page-60-0) dependency property.

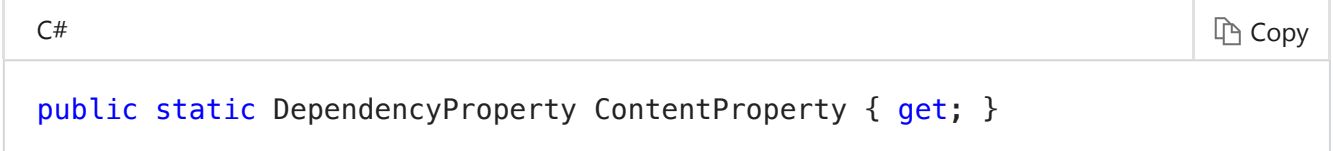

**Value** [DependencyProperty](https://docs.microsoft.com/en-us/uwp/api/windows.ui.xaml.dependencyproperty)

The identifier for the [Content](#page-60-0) dependency property.

**Attributes** [ComposableAttribute](https://docs.microsoft.com/en-us/uwp/api/windows.foundation.metadata.composableattribute), [ContractVersionAttribute](https://docs.microsoft.com/en-us/uwp/api/windows.foundation.metadata.contractversionattribute), [MarshalingBehaviorAttribute](https://docs.microsoft.com/en-us/uwp/api/windows.foundation.metadata.marshalingbehaviorattribute), [StaticAttribute,](https://docs.microsoft.com/en-us/uwp/api/windows.foundation.metadata.staticattribute) [StaticAttribute](https://docs.microsoft.com/en-us/uwp/api/windows.foundation.metadata.staticattribute), [ThreadingAttribute,](https://docs.microsoft.com/en-us/uwp/api/windows.foundation.metadata.threadingattribute) [WebHostHiddenAttribute,](https://docs.microsoft.com/en-us/uwp/api/windows.foundation.metadata.webhosthiddenattribute) [ContentPropertyAttribute](https://docs.microsoft.com/en-us/uwp/api/windows.ui.xaml.markup.contentpropertyattribute)

See Also [Dependency properties overview](http://msdn.microsoft.com/library/ad649e66-f71c-4daa-9994-617c886fda7e)

#### <span id="page-61-0"></span>**DisplayMode**  $\mathscr{D}$  [Edit](https://github.com/MicrosoftDocs/winrt-api/blob/docs/windows.ui.xaml.controls/splitview_displaymode.md)

Gets of sets a value that specifies how the pane and content areas of a [SplitView](https://docs.microsoft.com/en-us/uwp/api/windows.ui.xaml.controls.splitview) are shown.

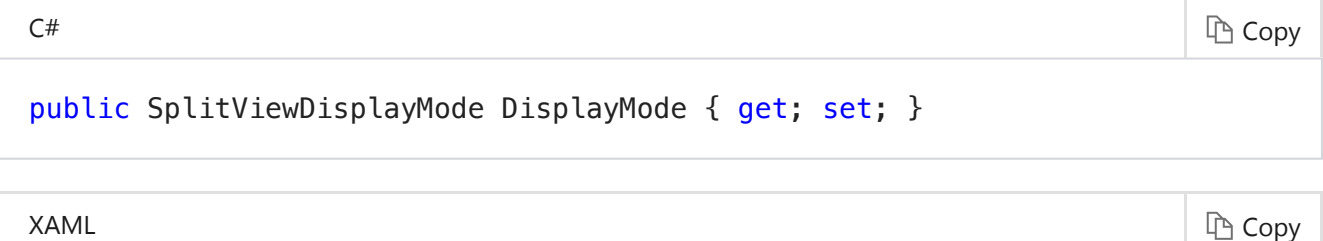

<SplitView DisplayMode="splitViewDisplayModeMemberName" />

#### **Value** [SplitViewDisplayMode](https://docs.microsoft.com/en-us/uwp/api/windows.ui.xaml.controls.splitviewdisplaymode)

A value of the enumeration that specifies how the pane and content areas of a [SplitView](https://docs.microsoft.com/en-us/uwp/api/windows.ui.xaml.controls.splitview) are shown. The default is **Overlay**.

**Attributes** [ComposableAttribute](https://docs.microsoft.com/en-us/uwp/api/windows.foundation.metadata.composableattribute), [ContractVersionAttribute](https://docs.microsoft.com/en-us/uwp/api/windows.foundation.metadata.contractversionattribute), [MarshalingBehaviorAttribute](https://docs.microsoft.com/en-us/uwp/api/windows.foundation.metadata.marshalingbehaviorattribute), [StaticAttribute,](https://docs.microsoft.com/en-us/uwp/api/windows.foundation.metadata.staticattribute) [StaticAttribute](https://docs.microsoft.com/en-us/uwp/api/windows.foundation.metadata.staticattribute), [ThreadingAttribute,](https://docs.microsoft.com/en-us/uwp/api/windows.foundation.metadata.threadingattribute) [WebHostHiddenAttribute,](https://docs.microsoft.com/en-us/uwp/api/windows.foundation.metadata.webhosthiddenattribute) [ContentPropertyAttribute](https://docs.microsoft.com/en-us/uwp/api/windows.ui.xaml.markup.contentpropertyattribute)

#### **DisplayModeProperty** and the set of the set of the set of the set of the set of the set of the set of the set of the set of the set of the set of the set of the set of the set of the set of the set of the set of the set o

Identifies the [DisplayMode](#page-61-0) dependency property.

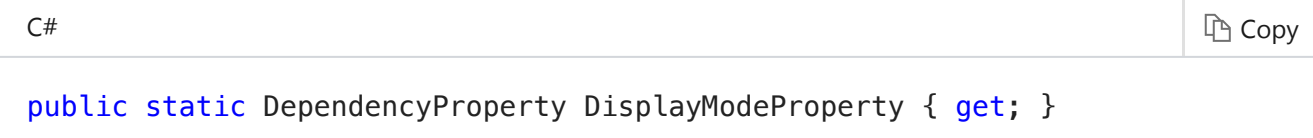

**Value** [DependencyProperty](https://docs.microsoft.com/en-us/uwp/api/windows.ui.xaml.dependencyproperty)

The identifier for the [DisplayMode](#page-61-0) dependency property.

- **Attributes** [ComposableAttribute](https://docs.microsoft.com/en-us/uwp/api/windows.foundation.metadata.composableattribute), [ContractVersionAttribute](https://docs.microsoft.com/en-us/uwp/api/windows.foundation.metadata.contractversionattribute), [MarshalingBehaviorAttribute](https://docs.microsoft.com/en-us/uwp/api/windows.foundation.metadata.marshalingbehaviorattribute), [StaticAttribute,](https://docs.microsoft.com/en-us/uwp/api/windows.foundation.metadata.staticattribute) [StaticAttribute](https://docs.microsoft.com/en-us/uwp/api/windows.foundation.metadata.staticattribute), [ThreadingAttribute,](https://docs.microsoft.com/en-us/uwp/api/windows.foundation.metadata.threadingattribute) [WebHostHiddenAttribute,](https://docs.microsoft.com/en-us/uwp/api/windows.foundation.metadata.webhosthiddenattribute) [ContentPropertyAttribute](https://docs.microsoft.com/en-us/uwp/api/windows.ui.xaml.markup.contentpropertyattribute)
- See Also [Dependency properties overview](http://msdn.microsoft.com/library/ad649e66-f71c-4daa-9994-617c886fda7e)

#### <span id="page-62-0"></span>**IsPaneOpen**  $\mathscr{L}$  [Edit](https://github.com/MicrosoftDocs/winrt-api/blob/docs/windows.ui.xaml.controls/splitview_ispaneopen.md)

Gets or sets a value that specifies whether the [SplitView](https://docs.microsoft.com/en-us/uwp/api/windows.ui.xaml.controls.splitview) pane is expanded to its full width.

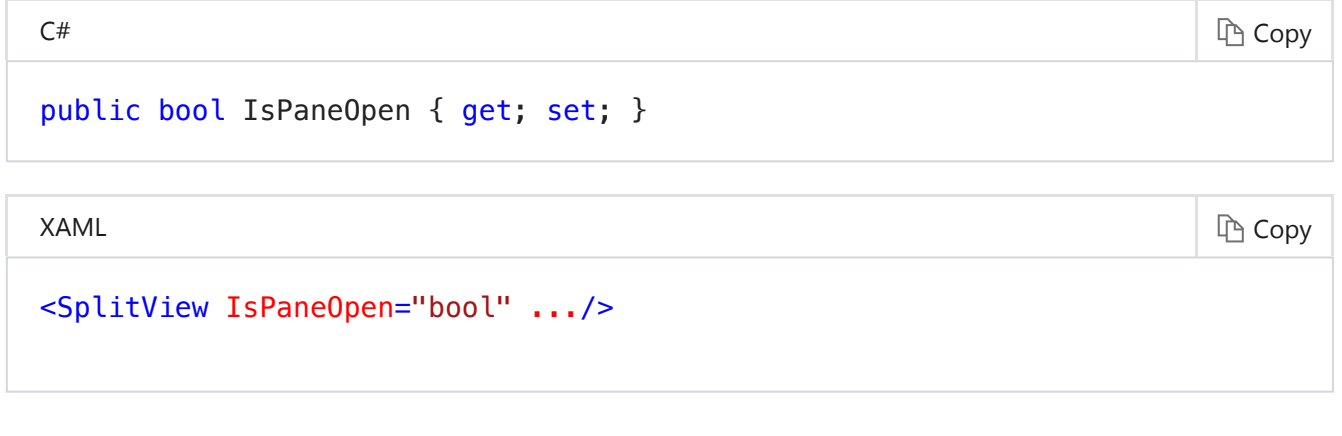

**Value** bool

**true** if the pane is expanded to its full width; otherwise, **false**. The default is **true**.

**Attributes** [ComposableAttribute](https://docs.microsoft.com/en-us/uwp/api/windows.foundation.metadata.composableattribute), [ContractVersionAttribute](https://docs.microsoft.com/en-us/uwp/api/windows.foundation.metadata.contractversionattribute), [MarshalingBehaviorAttribute](https://docs.microsoft.com/en-us/uwp/api/windows.foundation.metadata.marshalingbehaviorattribute), [StaticAttribute,](https://docs.microsoft.com/en-us/uwp/api/windows.foundation.metadata.staticattribute) [StaticAttribute](https://docs.microsoft.com/en-us/uwp/api/windows.foundation.metadata.staticattribute), [ThreadingAttribute,](https://docs.microsoft.com/en-us/uwp/api/windows.foundation.metadata.threadingattribute) [WebHostHiddenAttribute,](https://docs.microsoft.com/en-us/uwp/api/windows.foundation.metadata.webhosthiddenattribute) [ContentPropertyAttribute](https://docs.microsoft.com/en-us/uwp/api/windows.ui.xaml.markup.contentpropertyattribute)

#### **Remarks**

The effects of this property are influenced by the value of the [DisplayMode](#page-61-0) property.

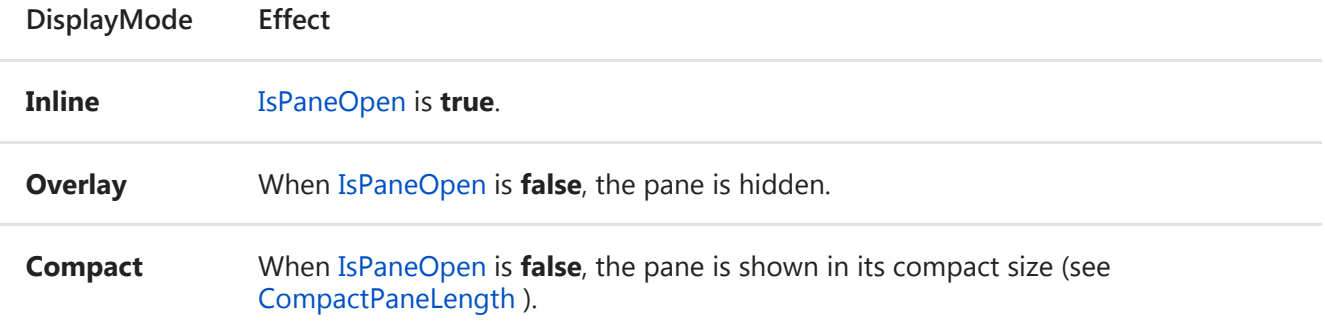

#### **IsPaneOpenProperty**  $\mathscr{D}$  [Edit](https://github.com/MicrosoftDocs/winrt-api/blob/docs/windows.ui.xaml.controls/splitview_ispaneopenproperty.md)

Identifies the [IsPaneOpen](#page-62-0) dependency property.

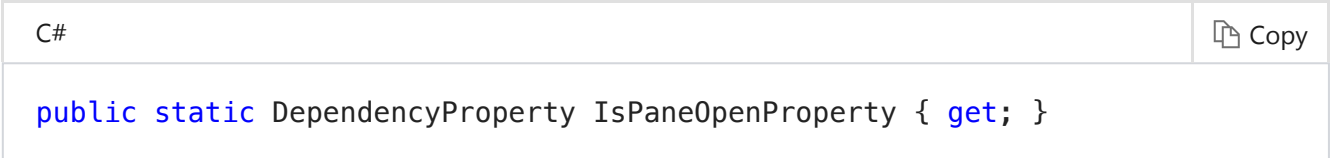

#### **Value** [DependencyProperty](https://docs.microsoft.com/en-us/uwp/api/windows.ui.xaml.dependencyproperty)

The identifier for the [IsPaneOpen](#page-62-0) dependency property.

- **Attributes** [ComposableAttribute](https://docs.microsoft.com/en-us/uwp/api/windows.foundation.metadata.composableattribute), [ContractVersionAttribute](https://docs.microsoft.com/en-us/uwp/api/windows.foundation.metadata.contractversionattribute), [MarshalingBehaviorAttribute](https://docs.microsoft.com/en-us/uwp/api/windows.foundation.metadata.marshalingbehaviorattribute), [StaticAttribute,](https://docs.microsoft.com/en-us/uwp/api/windows.foundation.metadata.staticattribute) [StaticAttribute](https://docs.microsoft.com/en-us/uwp/api/windows.foundation.metadata.staticattribute), [ThreadingAttribute,](https://docs.microsoft.com/en-us/uwp/api/windows.foundation.metadata.threadingattribute) [WebHostHiddenAttribute,](https://docs.microsoft.com/en-us/uwp/api/windows.foundation.metadata.webhosthiddenattribute) [ContentPropertyAttribute](https://docs.microsoft.com/en-us/uwp/api/windows.ui.xaml.markup.contentpropertyattribute)
- **See Also** [Dependency properties overview](http://msdn.microsoft.com/library/ad649e66-f71c-4daa-9994-617c886fda7e)

### <span id="page-63-0"></span>**LightDismissOverlayMode**  $\mathscr{D}$  [Edit](https://github.com/MicrosoftDocs/winrt-api/blob/docs/windows.ui.xaml.controls/splitview_lightdismissoverlaymode.md)

Gets or sets a value that specifies whether the area outside of a *light-dismiss* UI is darkened.

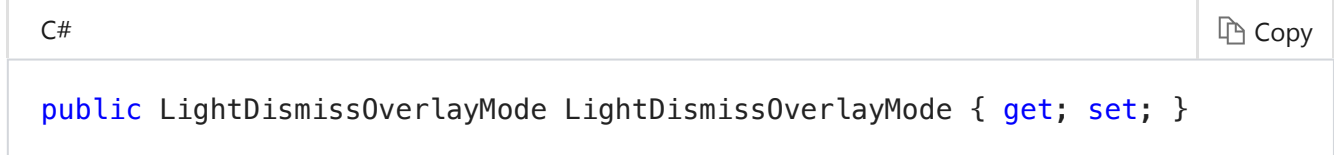

A value of the enumeration that specifies whether the area outside of a light‐dismiss UI is darkened. The default is **Auto**.

#### **Attributes** [ComposableAttribute](https://docs.microsoft.com/en-us/uwp/api/windows.foundation.metadata.composableattribute), [ContractVersionAttribute](https://docs.microsoft.com/en-us/uwp/api/windows.foundation.metadata.contractversionattribute), [MarshalingBehaviorAttribute](https://docs.microsoft.com/en-us/uwp/api/windows.foundation.metadata.marshalingbehaviorattribute), [StaticAttribute,](https://docs.microsoft.com/en-us/uwp/api/windows.foundation.metadata.staticattribute) [StaticAttribute](https://docs.microsoft.com/en-us/uwp/api/windows.foundation.metadata.staticattribute), [ThreadingAttribute,](https://docs.microsoft.com/en-us/uwp/api/windows.foundation.metadata.threadingattribute) [WebHostHiddenAttribute,](https://docs.microsoft.com/en-us/uwp/api/windows.foundation.metadata.webhosthiddenattribute) [ContentPropertyAttribute](https://docs.microsoft.com/en-us/uwp/api/windows.ui.xaml.markup.contentpropertyattribute)

#### **Additional features and requirements**

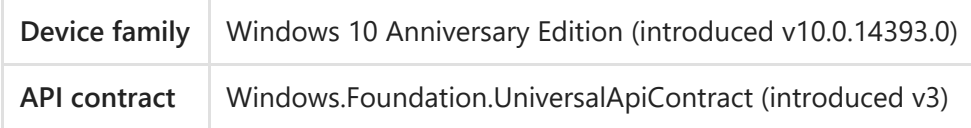

#### **Remarks**

Transient UI, such as open pane of a [SplitView](https://docs.microsoft.com/en-us/uwp/api/windows.ui.xaml.controls.splitview), closes when you click or tap outside of it. This is called light‐dismiss. "Overlay" refers to the area outside of a light‐dismiss UI.

By default, the "overlay" is darkened on the Xbox, and not darkened on other devices families. You can set [LightDismissOverlayMode](#page-63-0) to **On** to make your app darken the "overlay" area on all device families, or set it to **Off** to not darken the "overlay" area on all device families.

#### **Version compatibility**

The [LightDismissOverlayMode](#page-63-0) property is not available prior to Windows 10, version 1607. If your app's 'minimum platform version' setting in Microsoft Visual Studio is less than the 'introduced version' shown in the Requirements block later in this page, you must design and test your app to account for this. For more info, see [Version adaptive code.](https://msdn.microsoft.com/windows/uwp/debug-test-perf/version-adaptive-code)

To avoid exceptions when your app runs on previous versions of Windows 10, do not set this property in XAML or use it without performing a runtime check. This example shows how to use the [ApiInformation](https://docs.microsoft.com/en-us/uwp/api/windows.foundation.metadata.apiinformation) class to check for the presence of this property before you set it.

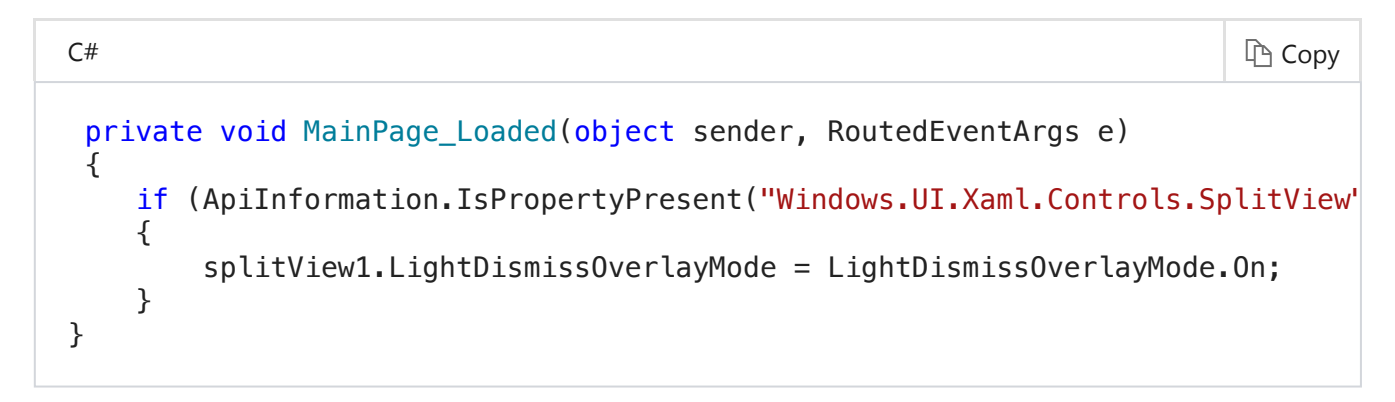

## **LightDismissOverlayModeProperty**  $\mathscr{D}$  [Edit](https://github.com/MicrosoftDocs/winrt-api/blob/docs/windows.ui.xaml.controls/splitview_lightdismissoverlaymodeproperty.md)

Identifies the [LightDismissOverlayMode](#page-63-0) dependency property.

public static DependencyProperty LightDismissOverlayModeProperty { get; }

#### **Value** [DependencyProperty](https://docs.microsoft.com/en-us/uwp/api/windows.ui.xaml.dependencyproperty)

The identifier for the [LightDismissOverlayMode](#page-63-0) dependency property.

**Attributes** [ComposableAttribute](https://docs.microsoft.com/en-us/uwp/api/windows.foundation.metadata.composableattribute), [ContractVersionAttribute](https://docs.microsoft.com/en-us/uwp/api/windows.foundation.metadata.contractversionattribute), [MarshalingBehaviorAttribute](https://docs.microsoft.com/en-us/uwp/api/windows.foundation.metadata.marshalingbehaviorattribute), [StaticAttribute,](https://docs.microsoft.com/en-us/uwp/api/windows.foundation.metadata.staticattribute) [StaticAttribute](https://docs.microsoft.com/en-us/uwp/api/windows.foundation.metadata.staticattribute), [ThreadingAttribute,](https://docs.microsoft.com/en-us/uwp/api/windows.foundation.metadata.threadingattribute) [WebHostHiddenAttribute,](https://docs.microsoft.com/en-us/uwp/api/windows.foundation.metadata.webhosthiddenattribute) [ContentPropertyAttribute](https://docs.microsoft.com/en-us/uwp/api/windows.ui.xaml.markup.contentpropertyattribute)

#### **Additional features and requirements**

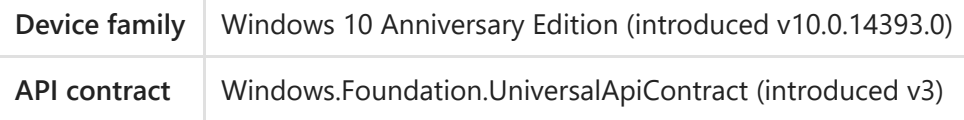

#### <span id="page-65-0"></span>**OpenPaneLength**  $\mathscr{D}$  [Edit](https://github.com/MicrosoftDocs/winrt-api/blob/docs/windows.ui.xaml.controls/splitview_openpanelength.md)

Gets or sets the width of the [SplitView](https://docs.microsoft.com/en-us/uwp/api/windows.ui.xaml.controls.splitview) pane when it's fully expanded.

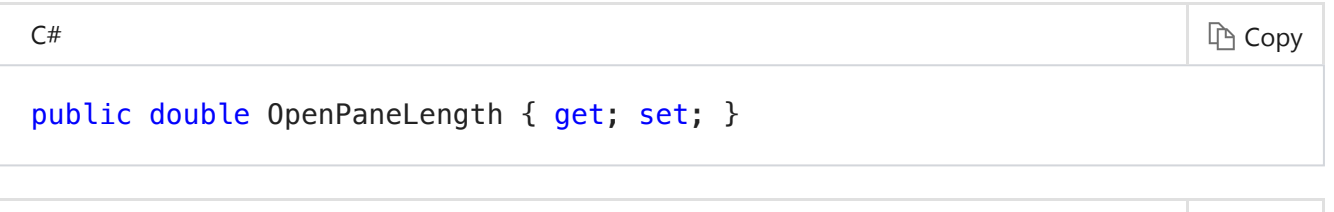

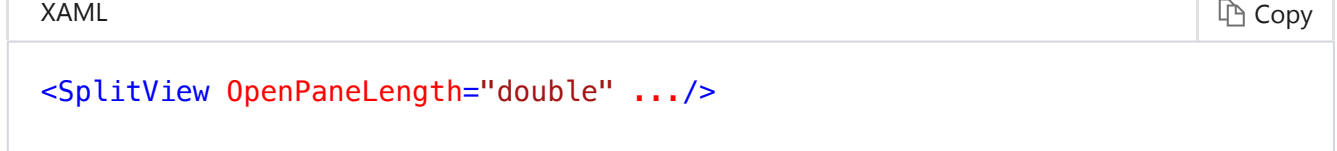

**Value** double

The width of the [SplitView](https://docs.microsoft.com/en-us/uwp/api/windows.ui.xaml.controls.splitview) pane when it's fully expanded. The default is 320 deviceindependent pixel (DIP).

**Attributes** [ComposableAttribute](https://docs.microsoft.com/en-us/uwp/api/windows.foundation.metadata.composableattribute), [ContractVersionAttribute](https://docs.microsoft.com/en-us/uwp/api/windows.foundation.metadata.contractversionattribute), [MarshalingBehaviorAttribute](https://docs.microsoft.com/en-us/uwp/api/windows.foundation.metadata.marshalingbehaviorattribute), [StaticAttribute,](https://docs.microsoft.com/en-us/uwp/api/windows.foundation.metadata.staticattribute) [StaticAttribute](https://docs.microsoft.com/en-us/uwp/api/windows.foundation.metadata.staticattribute), [ThreadingAttribute,](https://docs.microsoft.com/en-us/uwp/api/windows.foundation.metadata.threadingattribute) [WebHostHiddenAttribute,](https://docs.microsoft.com/en-us/uwp/api/windows.foundation.metadata.webhosthiddenattribute) [ContentPropertyAttribute](https://docs.microsoft.com/en-us/uwp/api/windows.ui.xaml.markup.contentpropertyattribute)

### **OpenPaneLengthProperty**  $\mathscr{D}$  [Edit](https://github.com/MicrosoftDocs/winrt-api/blob/docs/windows.ui.xaml.controls/splitview_openpanelengthproperty.md)

Identifies the [OpenPaneLength](#page-65-0) dependency property.

#### public static DependencyProperty OpenPaneLengthProperty { get; }

#### **Value** [DependencyProperty](https://docs.microsoft.com/en-us/uwp/api/windows.ui.xaml.dependencyproperty)

The identifier for the [OpenPaneLength](#page-65-0) dependency property.

- **Attributes** [ComposableAttribute](https://docs.microsoft.com/en-us/uwp/api/windows.foundation.metadata.composableattribute), [ContractVersionAttribute](https://docs.microsoft.com/en-us/uwp/api/windows.foundation.metadata.contractversionattribute), [MarshalingBehaviorAttribute](https://docs.microsoft.com/en-us/uwp/api/windows.foundation.metadata.marshalingbehaviorattribute), [StaticAttribute,](https://docs.microsoft.com/en-us/uwp/api/windows.foundation.metadata.staticattribute) [StaticAttribute](https://docs.microsoft.com/en-us/uwp/api/windows.foundation.metadata.staticattribute), [ThreadingAttribute,](https://docs.microsoft.com/en-us/uwp/api/windows.foundation.metadata.threadingattribute) [WebHostHiddenAttribute,](https://docs.microsoft.com/en-us/uwp/api/windows.foundation.metadata.webhosthiddenattribute) [ContentPropertyAttribute](https://docs.microsoft.com/en-us/uwp/api/windows.ui.xaml.markup.contentpropertyattribute)
- **See Also** [Dependency properties overview](http://msdn.microsoft.com/library/ad649e66-f71c-4daa-9994-617c886fda7e)

#### <span id="page-66-0"></span>**Pane** and  $\mathscr{L}$  [Edit](https://github.com/MicrosoftDocs/winrt-api/blob/docs/windows.ui.xaml.controls/splitview_pane.md)

Gets or sets the contents of the pane of a [SplitView](https://docs.microsoft.com/en-us/uwp/api/windows.ui.xaml.controls.splitview).

 $C^{\#}$  Copy public UIElement Pane { get; set; }

 $X$ AML  $\qquad \qquad \qquad \Box$ 

```
<SplitView>
   singleObject
   <SplitView.Pane>
     singleObject 
   </SplitView.Pane 
</SplitView>
```
**Value** [UIElement](https://docs.microsoft.com/en-us/uwp/api/windows.ui.xaml.uielement)

The contents of the pane of a [SplitView](https://docs.microsoft.com/en-us/uwp/api/windows.ui.xaml.controls.splitview). The default is **null**.

**Attributes** [ComposableAttribute](https://docs.microsoft.com/en-us/uwp/api/windows.foundation.metadata.composableattribute), [ContractVersionAttribute](https://docs.microsoft.com/en-us/uwp/api/windows.foundation.metadata.contractversionattribute), [MarshalingBehaviorAttribute](https://docs.microsoft.com/en-us/uwp/api/windows.foundation.metadata.marshalingbehaviorattribute), [StaticAttribute,](https://docs.microsoft.com/en-us/uwp/api/windows.foundation.metadata.staticattribute) [StaticAttribute](https://docs.microsoft.com/en-us/uwp/api/windows.foundation.metadata.staticattribute), [ThreadingAttribute,](https://docs.microsoft.com/en-us/uwp/api/windows.foundation.metadata.threadingattribute) [WebHostHiddenAttribute,](https://docs.microsoft.com/en-us/uwp/api/windows.foundation.metadata.webhosthiddenattribute) [ContentPropertyAttribute](https://docs.microsoft.com/en-us/uwp/api/windows.ui.xaml.markup.contentpropertyattribute)

### <span id="page-66-1"></span>**PaneBackground**  $\mathscr{L}$  [Edit](https://github.com/MicrosoftDocs/winrt-api/blob/docs/windows.ui.xaml.controls/splitview_panebackground.md)

Gets or sets the [Brush](https://docs.microsoft.com/en-us/uwp/api/windows.ui.xaml.media.brush) to apply to the background of the [Pane](#page-66-0) area of the control.

 $C^*$  Copy public Brush PaneBackground { get; set; }

 $X$ AML  $\qquad \qquad \qquad \Box$ 

<SplitView PaneBackground="{StaticResource resourceName}"/>

#### **Value** [Brush](https://docs.microsoft.com/en-us/uwp/api/windows.ui.xaml.media.brush)

The [Brush](https://docs.microsoft.com/en-us/uwp/api/windows.ui.xaml.media.brush) to apply to the background of the [Pane](#page-66-0) area of the control.

**Attributes** [ComposableAttribute](https://docs.microsoft.com/en-us/uwp/api/windows.foundation.metadata.composableattribute), [ContractVersionAttribute](https://docs.microsoft.com/en-us/uwp/api/windows.foundation.metadata.contractversionattribute), [MarshalingBehaviorAttribute](https://docs.microsoft.com/en-us/uwp/api/windows.foundation.metadata.marshalingbehaviorattribute), [StaticAttribute,](https://docs.microsoft.com/en-us/uwp/api/windows.foundation.metadata.staticattribute) [StaticAttribute](https://docs.microsoft.com/en-us/uwp/api/windows.foundation.metadata.staticattribute), [ThreadingAttribute,](https://docs.microsoft.com/en-us/uwp/api/windows.foundation.metadata.threadingattribute) [WebHostHiddenAttribute,](https://docs.microsoft.com/en-us/uwp/api/windows.foundation.metadata.webhosthiddenattribute) [ContentPropertyAttribute](https://docs.microsoft.com/en-us/uwp/api/windows.ui.xaml.markup.contentpropertyattribute)

#### **PaneBackgroundProperty**  $\mathscr{D}$  [Edit](https://github.com/MicrosoftDocs/winrt-api/blob/docs/windows.ui.xaml.controls/splitview_panebackgroundproperty.md)

Identifies the [PaneBackground](#page-66-1) dependency property.

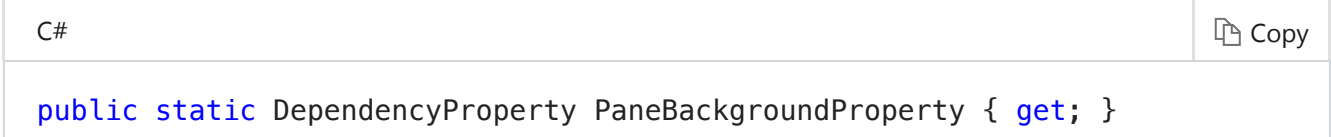

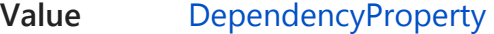

The identifier for the [PaneBackground](#page-66-1) dependency property.

- **Attributes** [ComposableAttribute](https://docs.microsoft.com/en-us/uwp/api/windows.foundation.metadata.composableattribute), [ContractVersionAttribute](https://docs.microsoft.com/en-us/uwp/api/windows.foundation.metadata.contractversionattribute), [MarshalingBehaviorAttribute](https://docs.microsoft.com/en-us/uwp/api/windows.foundation.metadata.marshalingbehaviorattribute), [StaticAttribute,](https://docs.microsoft.com/en-us/uwp/api/windows.foundation.metadata.staticattribute) [StaticAttribute](https://docs.microsoft.com/en-us/uwp/api/windows.foundation.metadata.staticattribute), [ThreadingAttribute,](https://docs.microsoft.com/en-us/uwp/api/windows.foundation.metadata.threadingattribute) [WebHostHiddenAttribute,](https://docs.microsoft.com/en-us/uwp/api/windows.foundation.metadata.webhosthiddenattribute) [ContentPropertyAttribute](https://docs.microsoft.com/en-us/uwp/api/windows.ui.xaml.markup.contentpropertyattribute)
- **See Also** [Dependency properties overview](http://msdn.microsoft.com/library/ad649e66-f71c-4daa-9994-617c886fda7e)

### <span id="page-67-0"></span>**PanePlacement**  $\mathscr{P}$  [Edit](https://github.com/MicrosoftDocs/winrt-api/blob/docs/windows.ui.xaml.controls/splitview_paneplacement.md)

Gets or sets a value that specifies whether the pane is shown on the right or left side of the [SplitView.](https://docs.microsoft.com/en-us/uwp/api/windows.ui.xaml.controls.splitview)

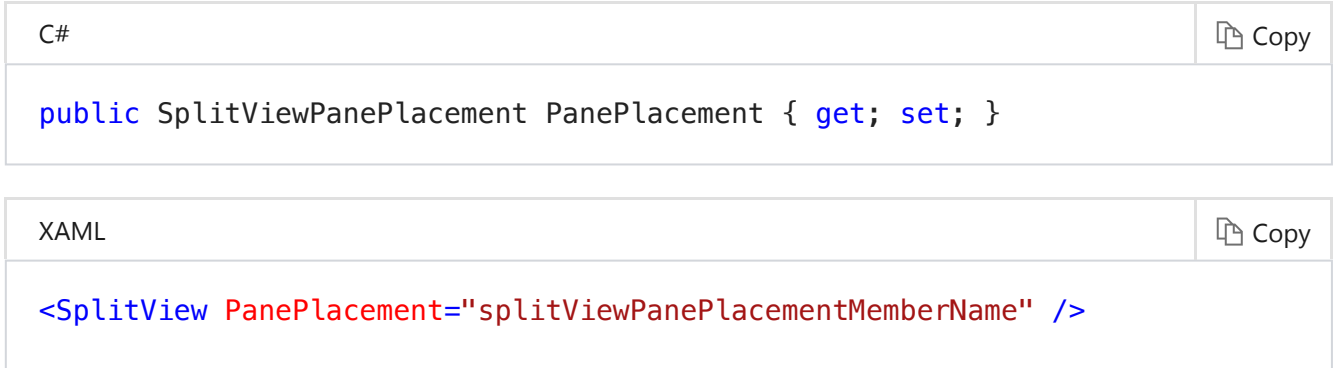

#### **Value** [SplitViewPanePlacement](https://docs.microsoft.com/en-us/uwp/api/windows.ui.xaml.controls.splitviewpaneplacement)

A value of the enumeration that specifies whether the pane is shown on the right or left side of the [SplitView](https://docs.microsoft.com/en-us/uwp/api/windows.ui.xaml.controls.splitview). The default is **Left**.

**Attributes** [ComposableAttribute](https://docs.microsoft.com/en-us/uwp/api/windows.foundation.metadata.composableattribute), [ContractVersionAttribute](https://docs.microsoft.com/en-us/uwp/api/windows.foundation.metadata.contractversionattribute), [MarshalingBehaviorAttribute](https://docs.microsoft.com/en-us/uwp/api/windows.foundation.metadata.marshalingbehaviorattribute), [StaticAttribute,](https://docs.microsoft.com/en-us/uwp/api/windows.foundation.metadata.staticattribute) [StaticAttribute](https://docs.microsoft.com/en-us/uwp/api/windows.foundation.metadata.staticattribute), [ThreadingAttribute,](https://docs.microsoft.com/en-us/uwp/api/windows.foundation.metadata.threadingattribute) [WebHostHiddenAttribute,](https://docs.microsoft.com/en-us/uwp/api/windows.foundation.metadata.webhosthiddenattribute) [ContentPropertyAttribute](https://docs.microsoft.com/en-us/uwp/api/windows.ui.xaml.markup.contentpropertyattribute)

#### **PanePlacementProperty**  $\mathscr{D}$  [Edit](https://github.com/MicrosoftDocs/winrt-api/blob/docs/windows.ui.xaml.controls/splitview_paneplacementproperty.md)

Identifies the [PanePlacement](#page-67-0) dependency property.

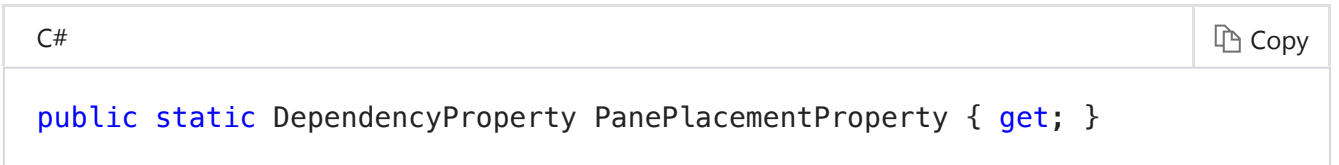

**Value** [DependencyProperty](https://docs.microsoft.com/en-us/uwp/api/windows.ui.xaml.dependencyproperty)

The identifier for the [PanePlacement](#page-67-0) dependency property.

**Attributes** [ComposableAttribute](https://docs.microsoft.com/en-us/uwp/api/windows.foundation.metadata.composableattribute), [ContractVersionAttribute](https://docs.microsoft.com/en-us/uwp/api/windows.foundation.metadata.contractversionattribute), [MarshalingBehaviorAttribute](https://docs.microsoft.com/en-us/uwp/api/windows.foundation.metadata.marshalingbehaviorattribute), [StaticAttribute,](https://docs.microsoft.com/en-us/uwp/api/windows.foundation.metadata.staticattribute) [StaticAttribute](https://docs.microsoft.com/en-us/uwp/api/windows.foundation.metadata.staticattribute), [ThreadingAttribute,](https://docs.microsoft.com/en-us/uwp/api/windows.foundation.metadata.threadingattribute) [WebHostHiddenAttribute,](https://docs.microsoft.com/en-us/uwp/api/windows.foundation.metadata.webhosthiddenattribute) **[ContentPropertyAttribute](https://docs.microsoft.com/en-us/uwp/api/windows.ui.xaml.markup.contentpropertyattribute)** 

**See Also** [Dependency properties overview](http://msdn.microsoft.com/library/ad649e66-f71c-4daa-9994-617c886fda7e)

### **PaneProperty**  $\mathscr{L}$  [Edit](https://github.com/MicrosoftDocs/winrt-api/blob/docs/windows.ui.xaml.controls/splitview_paneproperty.md)

Identifies the [Pane](#page-66-0) dependency property.

 $C^{\#}$  Copy

public static DependencyProperty PaneProperty { get; }

#### **Value** [DependencyProperty](https://docs.microsoft.com/en-us/uwp/api/windows.ui.xaml.dependencyproperty)

The identifier for the [Pane](#page-66-0) dependency property.

- **Attributes** [ComposableAttribute](https://docs.microsoft.com/en-us/uwp/api/windows.foundation.metadata.composableattribute), [ContractVersionAttribute](https://docs.microsoft.com/en-us/uwp/api/windows.foundation.metadata.contractversionattribute), [MarshalingBehaviorAttribute](https://docs.microsoft.com/en-us/uwp/api/windows.foundation.metadata.marshalingbehaviorattribute), [StaticAttribute,](https://docs.microsoft.com/en-us/uwp/api/windows.foundation.metadata.staticattribute) [StaticAttribute](https://docs.microsoft.com/en-us/uwp/api/windows.foundation.metadata.staticattribute), [ThreadingAttribute,](https://docs.microsoft.com/en-us/uwp/api/windows.foundation.metadata.threadingattribute) [WebHostHiddenAttribute,](https://docs.microsoft.com/en-us/uwp/api/windows.foundation.metadata.webhosthiddenattribute) [ContentPropertyAttribute](https://docs.microsoft.com/en-us/uwp/api/windows.ui.xaml.markup.contentpropertyattribute)
- <span id="page-68-0"></span>**See Also** [Dependency properties overview](http://msdn.microsoft.com/library/ad649e66-f71c-4daa-9994-617c886fda7e)

## **TemplateSettings**  $\mathscr{D}$  [Edit](https://github.com/MicrosoftDocs/winrt-api/blob/docs/windows.ui.xaml.controls/splitview_templatesettings.md)

Gets an object that provides calculated values that can be referenced as **TemplateBinding** sources when defining templates for a [SplitView](https://docs.microsoft.com/en-us/uwp/api/windows.ui.xaml.controls.splitview) control.

 $\mathsf{C}^{\#}$   $\qquad \qquad$   $\qquad \qquad$  public SplitViewTemplateSettings TemplateSettings { get; }

#### **Value** [SplitViewTemplateSettings](https://docs.microsoft.com/en-us/uwp/api/windows.ui.xaml.controls.primitives.splitviewtemplatesettings)

An object that provides calculated values for templates.

**Attributes** [ComposableAttribute](https://docs.microsoft.com/en-us/uwp/api/windows.foundation.metadata.composableattribute), [ContractVersionAttribute](https://docs.microsoft.com/en-us/uwp/api/windows.foundation.metadata.contractversionattribute), [MarshalingBehaviorAttribute](https://docs.microsoft.com/en-us/uwp/api/windows.foundation.metadata.marshalingbehaviorattribute), [StaticAttribute,](https://docs.microsoft.com/en-us/uwp/api/windows.foundation.metadata.staticattribute) [StaticAttribute](https://docs.microsoft.com/en-us/uwp/api/windows.foundation.metadata.staticattribute), [ThreadingAttribute,](https://docs.microsoft.com/en-us/uwp/api/windows.foundation.metadata.threadingattribute) [WebHostHiddenAttribute,](https://docs.microsoft.com/en-us/uwp/api/windows.foundation.metadata.webhosthiddenattribute) [ContentPropertyAttribute](https://docs.microsoft.com/en-us/uwp/api/windows.ui.xaml.markup.contentpropertyattribute)

### **TemplateSettingsProperty** and the settings of  $\mathbb{Z}$  [Edit](https://github.com/MicrosoftDocs/winrt-api/blob/docs/windows.ui.xaml.controls/splitview_templatesettingsproperty.md)

Identifies the [TemplateSettings](#page-68-0) dependency property.

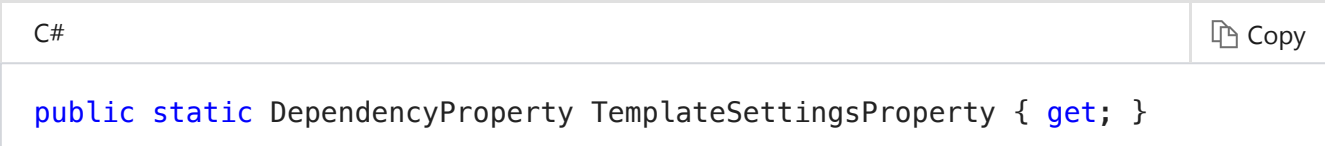

**Value** [DependencyProperty](https://docs.microsoft.com/en-us/uwp/api/windows.ui.xaml.dependencyproperty)

The identifier for the [TemplateSettings](#page-68-0) dependency property.

- **Attributes** [ComposableAttribute](https://docs.microsoft.com/en-us/uwp/api/windows.foundation.metadata.composableattribute), [ContractVersionAttribute](https://docs.microsoft.com/en-us/uwp/api/windows.foundation.metadata.contractversionattribute), [MarshalingBehaviorAttribute](https://docs.microsoft.com/en-us/uwp/api/windows.foundation.metadata.marshalingbehaviorattribute), [StaticAttribute,](https://docs.microsoft.com/en-us/uwp/api/windows.foundation.metadata.staticattribute) [StaticAttribute](https://docs.microsoft.com/en-us/uwp/api/windows.foundation.metadata.staticattribute), [ThreadingAttribute,](https://docs.microsoft.com/en-us/uwp/api/windows.foundation.metadata.threadingattribute) [WebHostHiddenAttribute,](https://docs.microsoft.com/en-us/uwp/api/windows.foundation.metadata.webhosthiddenattribute) [ContentPropertyAttribute](https://docs.microsoft.com/en-us/uwp/api/windows.ui.xaml.markup.contentpropertyattribute)
- **See Also** [Dependency properties overview](http://msdn.microsoft.com/library/ad649e66-f71c-4daa-9994-617c886fda7e)

## <span id="page-69-0"></span>**Events**

### **PaneClosed**  $\mathscr{L}$  [Edit](https://github.com/MicrosoftDocs/winrt-api/blob/docs/windows.ui.xaml.controls/splitview_paneclosed.md)

Occurs when the [SplitView](https://docs.microsoft.com/en-us/uwp/api/windows.ui.xaml.controls.splitview) pane is closed.

 $C^*$  Copy public event TypedEventHandler PaneClosed

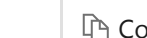

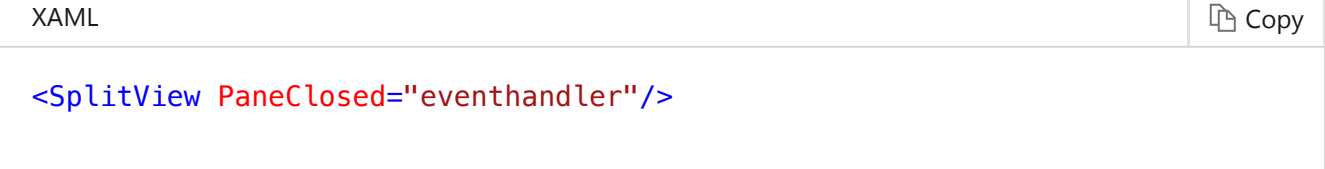

**Attributes** [ComposableAttribute](https://docs.microsoft.com/en-us/uwp/api/windows.foundation.metadata.composableattribute), [ContractVersionAttribute](https://docs.microsoft.com/en-us/uwp/api/windows.foundation.metadata.contractversionattribute), [MarshalingBehaviorAttribute](https://docs.microsoft.com/en-us/uwp/api/windows.foundation.metadata.marshalingbehaviorattribute), [StaticAttribute,](https://docs.microsoft.com/en-us/uwp/api/windows.foundation.metadata.staticattribute) [StaticAttribute](https://docs.microsoft.com/en-us/uwp/api/windows.foundation.metadata.staticattribute), [ThreadingAttribute,](https://docs.microsoft.com/en-us/uwp/api/windows.foundation.metadata.threadingattribute) [WebHostHiddenAttribute,](https://docs.microsoft.com/en-us/uwp/api/windows.foundation.metadata.webhosthiddenattribute) [ContentPropertyAttribute](https://docs.microsoft.com/en-us/uwp/api/windows.ui.xaml.markup.contentpropertyattribute)

### **PaneClosing**

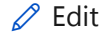

Occurs when the [SplitView](https://docs.microsoft.com/en-us/uwp/api/windows.ui.xaml.controls.splitview) pane is closing.

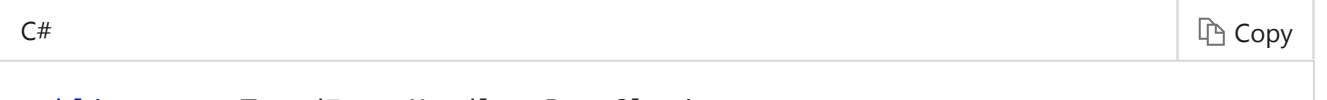

public event TypedEventHandler PaneClosing

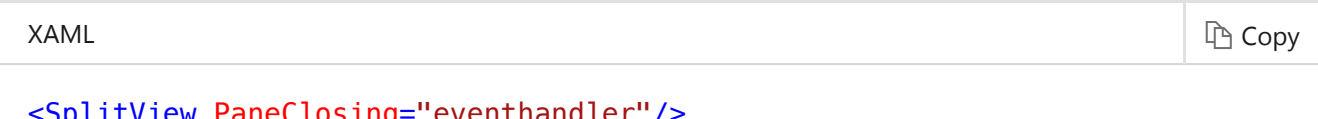

<code>LLVIew Paneclosing="eventhandler"</code>

**Attributes** [ComposableAttribute](https://docs.microsoft.com/en-us/uwp/api/windows.foundation.metadata.composableattribute), [ContractVersionAttribute](https://docs.microsoft.com/en-us/uwp/api/windows.foundation.metadata.contractversionattribute), [MarshalingBehaviorAttribute](https://docs.microsoft.com/en-us/uwp/api/windows.foundation.metadata.marshalingbehaviorattribute), [StaticAttribute,](https://docs.microsoft.com/en-us/uwp/api/windows.foundation.metadata.staticattribute) [StaticAttribute](https://docs.microsoft.com/en-us/uwp/api/windows.foundation.metadata.staticattribute), [ThreadingAttribute,](https://docs.microsoft.com/en-us/uwp/api/windows.foundation.metadata.threadingattribute) [WebHostHiddenAttribute,](https://docs.microsoft.com/en-us/uwp/api/windows.foundation.metadata.webhosthiddenattribute) [ContentPropertyAttribute](https://docs.microsoft.com/en-us/uwp/api/windows.ui.xaml.markup.contentpropertyattribute)

#### **Remarks**

Set the [SplitViewPaneClosingEventArgs.Cancel](https://docs.microsoft.com/en-us/uwp/api/windows.ui.xaml.controls.splitviewpaneclosingeventargs#Windows_UI_Xaml_Controls_SplitViewPaneClosingEventArgs_Cancel) property to **true** in a handler for this event in order to cancel a [SplitView](https://docs.microsoft.com/en-us/uwp/api/windows.ui.xaml.controls.splitview) pane closing action.

## <span id="page-70-0"></span>**See Also**

- [Guidelines for the split view control](http://msdn.microsoft.com/library/e9e4537f-1160-4183-9a83-26602fcfdc9a)
- [Guidelines for navigation panes](http://msdn.microsoft.com/library/8fb52f5e-8e72-4604-9222-0b0ec6a97541)
- Navigation menu (XAML) sample (Windows 10)
- Tailored multiple views sample (Windows 10)

# Guidelines for the split view control

A split view control has an expandable/collapsible pane and a content area. The content area is always visible. The pane can expand and collapse or remain in an open state, and can present itself from either the left side or right side of an app window. The pane has three modes:

**Overlay**

The pane is hidden until opened. When open, the pane overlays the content area.

#### **Inline**

The pane is always visible and doesn't overlay the content area. The pane and content areas divide the available screen real estate.

**Compact**

The pane is always visible in this mode, which is just wide enough to show icons (usually 48 epx wide). The pane and the content area divide the available screen real estate. Although the standard compact mode doesn't overlay the content area, it can transform to a wider pane to show more content which will overlay the content area.

#### In this article

[Is this the right control?](#page-71-0)

[Examples](#page-71-1)

[Recommendations](#page-71-2)

[Related topics](#page-72-0)

#### Important APIs

- **[SplitView class \(XAML\)](https://msdn.microsoft.com/en-us/microsoft-r/windows.ui.xaml.controls.splitview)**
- **[SplitView object \(HTML\)](https://msdn.microsoft.com/en-us/microsoft-r/dn919970)**

## <span id="page-71-0"></span>Is this the right control?

The split view control can be used to make a [nav pane pattern](https://msdn.microsoft.com/en-us/microsoft-r/dn997766). To build this pattern, add an expand/collapse button (the "hamburger" button) and a list view need to the split view control.

## <span id="page-71-1"></span>Examples

The split view control in its default form is a basic container. With a button and a list view added, the split view control is ready as a navigation menu. Here are examples of the split view as a navigation menu, in expanded and compact modes.

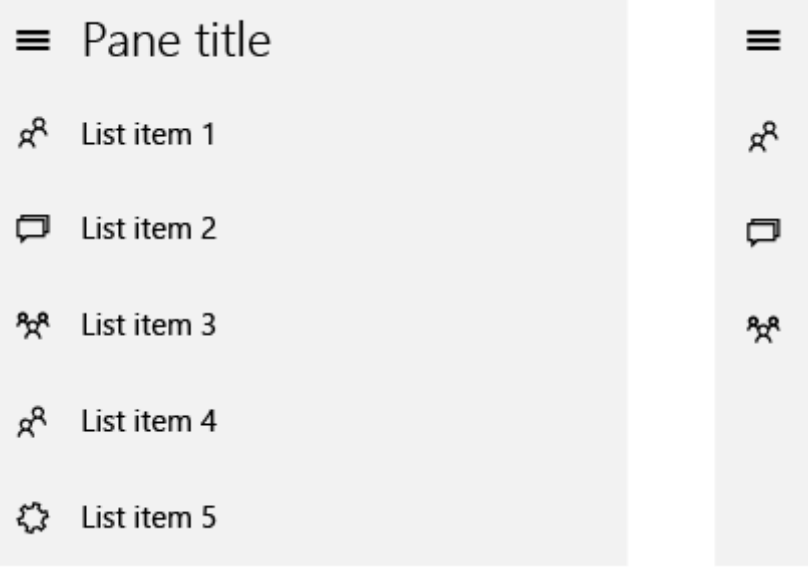

## <span id="page-71-2"></span>Recommendations
10/05/2017 Guidelines for the split view control - Windows app development

When using split view for a navigation menu, we recommend placing in the pane navigation controls that allow access to other areas of the app. Using the pane for navigation provides a consistent user experience. In addition, this menu implementation can help familiarize users to all parts of an app, provide quick access to the app's home page, and can encourage users to explore more areas of the app.

[This article contains information that is specific to Universal Windows Platform (UWP) apps and Windows 10. For Windows 8.1 guidance, please download the [Windows 8.1 guidelines PDF .](https://go.microsoft.com/fwlink/p/?linkid=258743)]

# Related topics

[Nav pane pattern](https://msdn.microsoft.com/en-us/microsoft-r/dn997766) [List view](https://msdn.microsoft.com/en-us/microsoft-r/mt186889)

© 2017 Microsoft

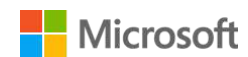

Sign in

[Office](javascript:void(0);) v

[Apps](javascript:)  $\vee$ 

[Install](https://support.office.com/en-us/article/Overview-4414eaaf-0478-48be-9c42-23adc4716658)

[Account](https://support.office.com/en-US/article/Sign-in-to-Office-b9582171-fd1f-4284-9846-bdd72bb28426)

**[Training](https://support.office.com/en-us/article/Office-Training-Center-b8f02f81-ec85-4493-a39b-4c48e6bc4bfb)** 

[Admin](https://support.office.com/en-us/article/Office-365-for-business-%E2%80%93-Admin-help-17d3ff3f-3601-466e-b5a1-482b31cfb791)

# Split a view

*Applies To: Project Professional 2016, Project Professional 2013, [More...](javascript:)*

Split a [view](https://support.office.com/en-us/article/view-f3050d1c-ece7-45d5-862f-743946321d1f) to see two different types of project information—two views—on your screen at the same time. For example, you can drill down into the details about a specific task without losing the big picture shown in the Gantt Chart.

- 1. Click **View**, and then select the **Details** check box. Next to the check box, pick the view you want for the bottom half of the screen.
- 2. Select a task or resource in the top view.
- 3. More detail appears about the task in the bottom view.
- 4. To get rid of the split at any time, double-click the double line between the top and bottom views.

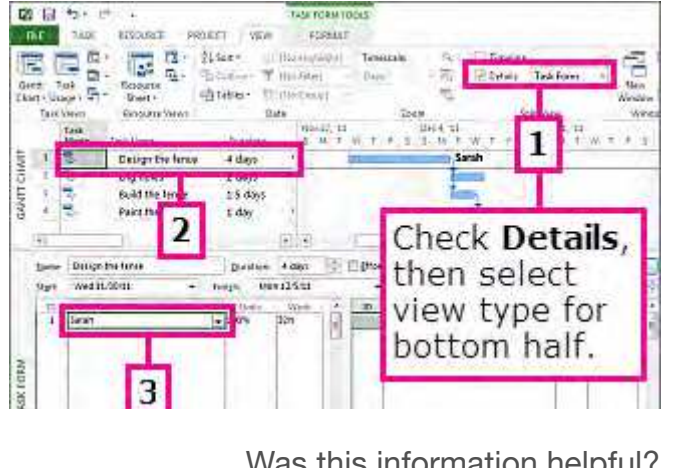

Was this information helpful? Yes No

[×](javascript:)

**Project management tip** The top view is almost always the *active view*, which controls what shows up in the other view. The bottom view usually shows details about tasks, resources, or assignments you select up top.

# Add a report to a split view

Reports help you see a lot more project information in a split view.

For example, you can put a report that shows the percent complete of each summary task in the top view. Then add the Gantt Chart to the bottom view to troubleshoot the project.

- 1. [Create and customize a report.](https://support.office.com/en-us/article/Create-and-customize-a-report-6e74dc79-0e2d-480b-b600-3a466bf289a3) You can change colors and add charts, tables, links, and visual effects.
- 2. Click **View**, and then select the **Details** check box.
- 3. Next to the check box, pick the view you want for the bottom half of the screen.

# Change the top or bottom view

- 1. Click anywhere in the top or bottom view.
- 2. Click **View**, and then pick a different view from the **Task Views** or **Resource Views** group.

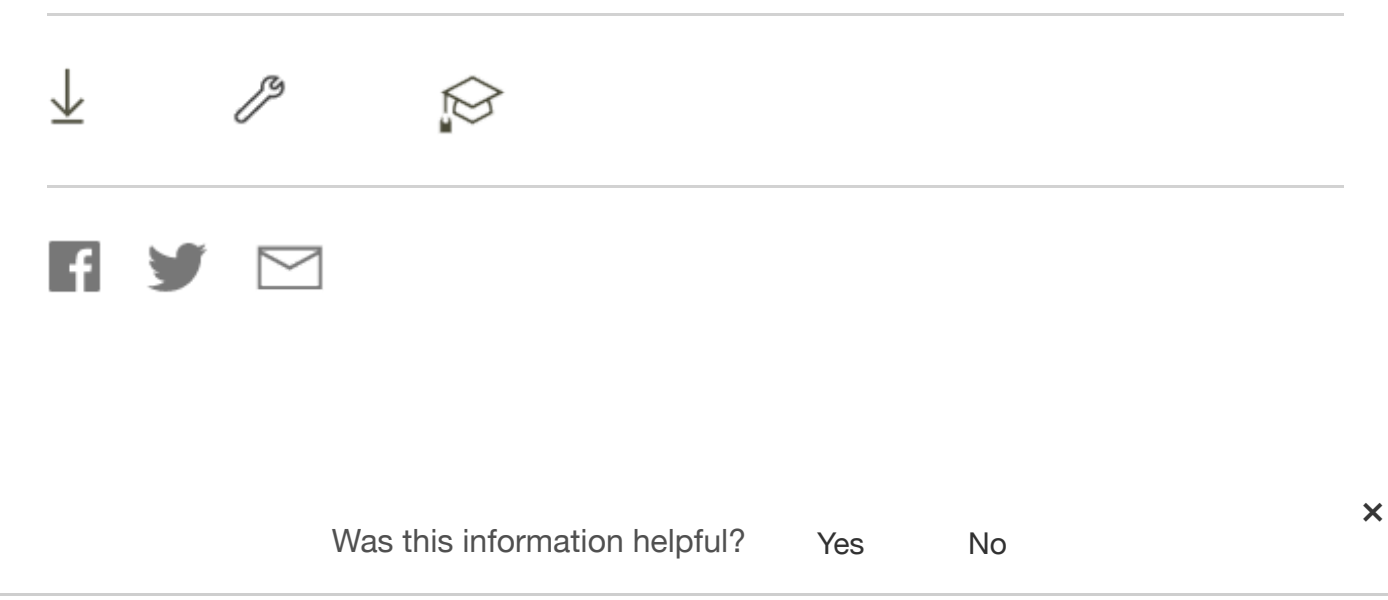

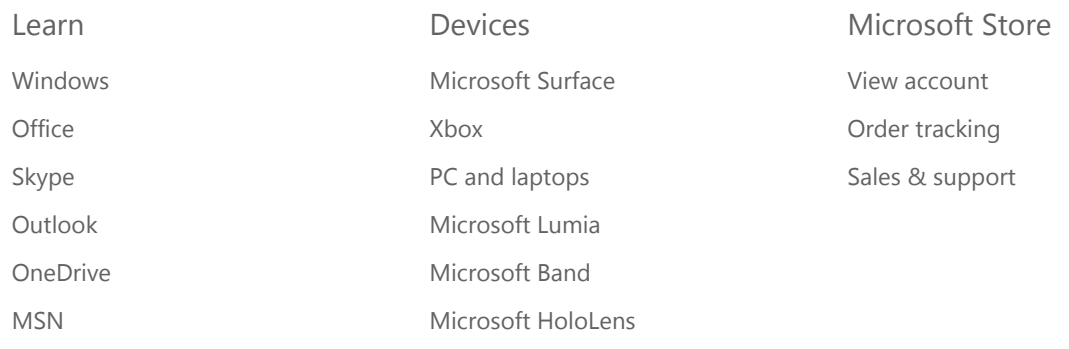

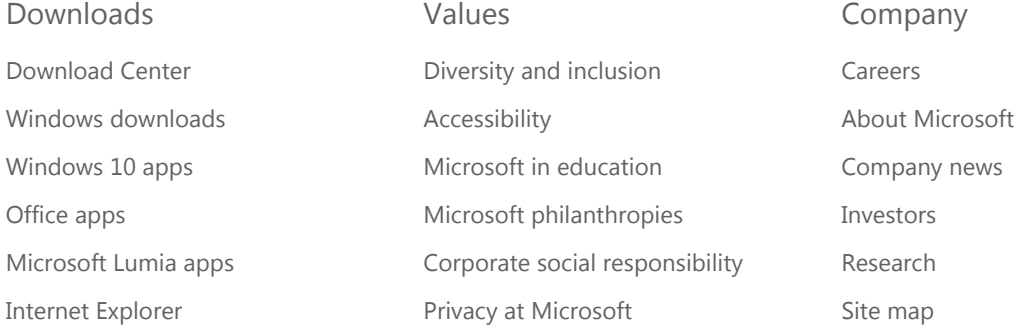

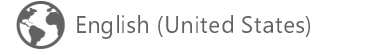

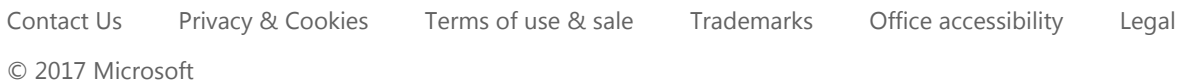

Was this information helpful? Yes No

https://support.office.com/en-us/article/Split-a-view-c253850c-94bb-4074-a8b8-1a87e7f4b946 3/3

[×](javascript:)

# **EXHIBIT K**  EXHIBIT K

# Galaxy Tab A - How do I Use Multi Window™ Mode (Multitasking) on my Samsung Galaxy Tab A?

Last Update date : 2015.11.04

## **Multi Window**

Multi window lets you easily complete multiple tasks on one screen. For example, you can take notes while watching a video, or search the web and check your email messages simultaneously. The most commonly used applications are available in the Multi window tray.

**Note**: Screens and settings available may vary by wireless service provider and software version.

## **Using Multi Window**

Apps that support Multi window display together on a split screen. You can switch between the apps, adjust the size of their display on the screen, and copy information from one app to the other.

## **Multi window is not available for all apps.**

1. From any screen, touch and hold **Recent apps** 

10/05/2017 Galaxy Tab A - How do I Use Multi Window™ Mode (Multitasking) on my Samsung Galaxy Tab A?

| Galaxy Apps                |                    |                 |                 |     |              | <b>吕 ×</b>     |  |
|----------------------------|--------------------|-----------------|-----------------|-----|--------------|----------------|--|
| Gallery<br>$\mathbf{E}$    |                    |                 |                 |     |              | <b>吕 ×</b>     |  |
| <b>In the Second State</b> |                    |                 |                 |     |              |                |  |
| <b>1</b> Internet          |                    |                 |                 |     |              | <b>吕 ×</b>     |  |
|                            |                    |                 |                 |     |              |                |  |
| Google                     |                    |                 | $+$<br>$\times$ |     |              |                |  |
|                            |                    |                 |                 |     |              |                |  |
|                            | +You Search Images | More -          |                 |     |              |                |  |
|                            |                    |                 |                 |     |              |                |  |
| 15 Calendar                |                    |                 |                 |     |              | 吕 ×            |  |
| YEAR                       | 大家市                | <b>MONTH</b>    | WEEK            |     | DAY          |                |  |
| Sun                        | Morr               | Tue             | Wed             | Thu | Fri          | Sat            |  |
| ÷                          | $-77$              | -25             | 59              | 30  | $\mathbb{1}$ | $\overline{2}$ |  |
|                            |                    |                 |                 |     |              |                |  |
|                            |                    |                 |                 |     |              |                |  |
| 3 <sup>1</sup>             | $\overline{4}$     | $5\overline{)}$ | 6               | 7   | $_{8}$       | 9              |  |
|                            |                    |                 |                 |     |              |                |  |
|                            |                    |                 |                 |     |              |                |  |
|                            |                    |                 |                 |     |              |                |  |
| 10 <sub>1</sub>            | 11                 | 12              | 13              | 14  | (15)         | 16             |  |
|                            |                    |                 |                 |     |              |                |  |
|                            |                    | T.              |                 |     |              |                |  |
| 17                         | 18                 | 19              | 20 <sub>2</sub> | 21  | 22           | 23             |  |
|                            |                    |                 |                 |     |              |                |  |
|                            |                    |                 |                 |     |              |                |  |
|                            |                    |                 |                 |     |              |                |  |

2. If you are currently using an app that supports Multi window, touch an app to add in split screen, or touch two new apps to open in split view.

10/05/2017 Galaxy Tab A - How do I Use Multi Window™ Mode (Multitasking) on my Samsung Galaxy Tab A?

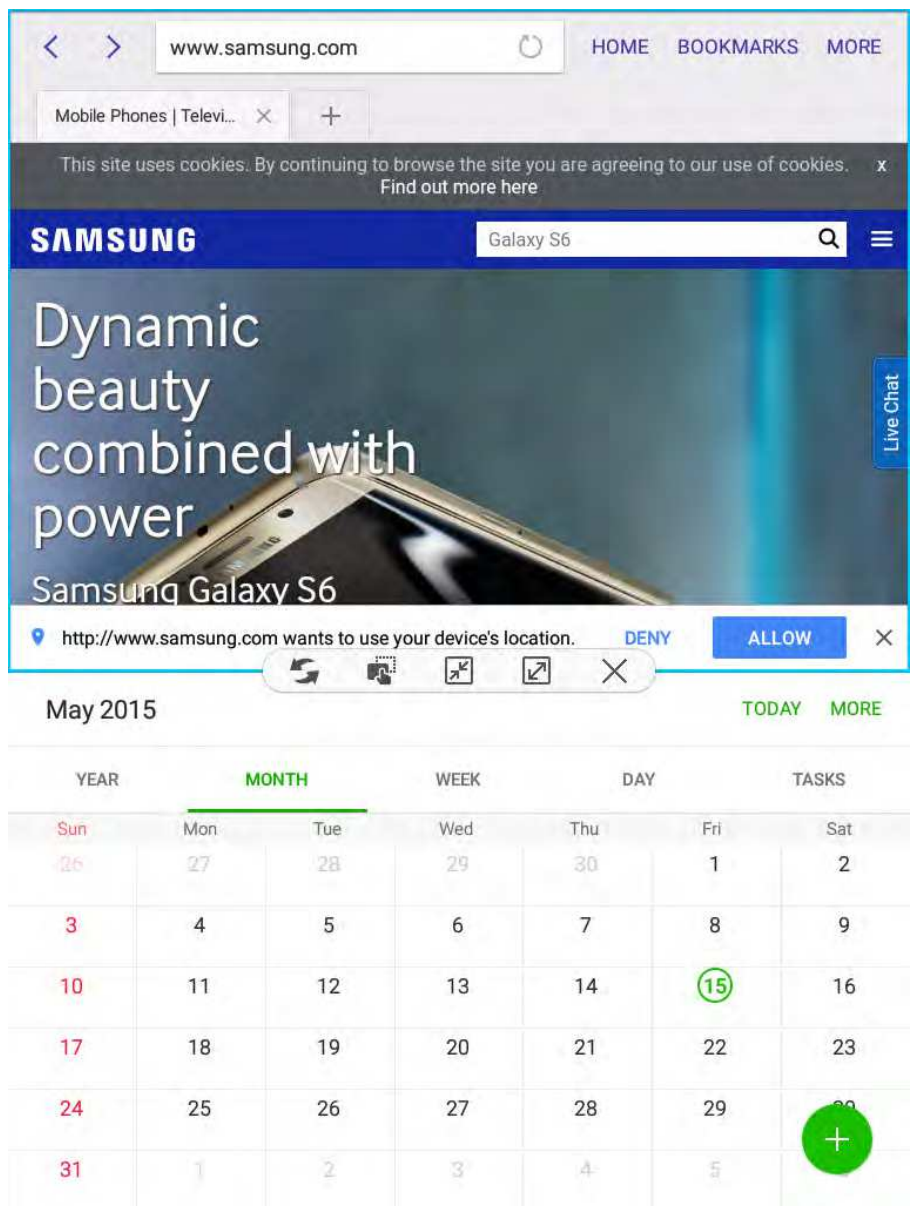

You can also launch recently used apps directly into Multi window view:

1. Touch the **Recent apps**  $\Box$  key.

2. Recently used apps that support Multi window have a **Multi window**  icon in the title bar. Touch the Multi window icon in the title bar to launch the application in Multi window view.

3. Other recently used apps that support Multi window appear below the launched app. Touch the app icon to add it to the Multi window view.

**Note**: Only applications that support Multi window have the Multi window icon.

**Window Controls**

Select an application window and touch **Control** button in the middle of the window to display the window controls.

**Switch windows**: Switch locations between Multi window applications.

**Drag and drop content:** Move items between the application windows. Drag an item to share from one window to another. Some applications may not support this feature.

**Minimize window**: Minimize the selected app window. This turns the app into a circular, movable icon that can be opened by tapping on it.

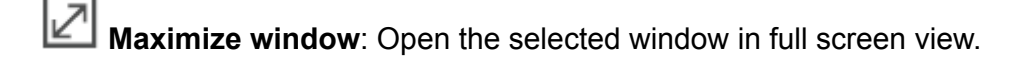

**Close app**: Close the selected application.

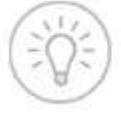

Get started with the Samsung Smart Simulator The latest and greatest way to get the support you need

## **Related Model Information**

SM-P550NZAAXAC, SM-P550NZWAXAC, SM-T350NZAAXAC, SM-T350NZWAXAC

## **Related Contents**

Galaxy Tab A - What is the Notification Panel, and how do I use it on my Samsung Galaxy Tab A? Galaxy Tab A - How do I create and delete a calendar event on my Samsung Galaxy Tab A? Galaxy Tab A - How do I print images or documents directly from my Samsung Galaxy Tab A? Galaxy Tab A - How do I set alarms on my Samsung Galaxy Tab A?

If you have additional questions or require further assistance, please chat with our experienced technical team online. [Live Chat](https://base.liveperson.net/hc/7385954/?cmd=file&file=visitorWantsToChat&site=7385954&byherf=1&SESSIONVAR!skill=email-english) ※ Our operation hours are 24hours from Monday to Sunday

Contents Satisfaction Survey

## **Q1. Is this content helpful?**

**O** Yes  $\bigcirc$  No

## **Q2. How satisfied were you with this content?**

- **O** very satisfied
- ◯ Satisfied
- ◯ Somewhat Satisfied
- O Dissatisfied
- $\bigcirc$  very dissatisfied

## **Q3. Tell us what you think. What could we have done to answer your question better?**

**[SUBMIT](javascript:validCssCommentAnswer();)**

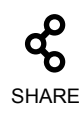

**SAMSUNG** Copyright © 1995-2017 SAMSUNG All rights reserved

# **EXHIBIT L**  EXHIBIT L

## Clarity Studio - Enable the Split View button functionality

### **Technote (FAQ)**

#### **Question**

How to enable the Split View button functionality in IBM Clarity Studio 7.0.9.4043?

#### **Cause**

By default, in IBM Clarity Studio 7.0.9.4043, the Split view is disabled.

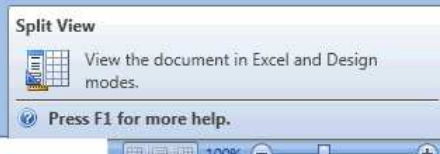

#### **Answer**

In order to enable the Split View button, go to Design view, click and drag the Excel tab over the work area in Studio. Before you drop the Excel tab in there you will see the option of having the split above, below, left, or right. Select one and then Split button will be enabled for further use.

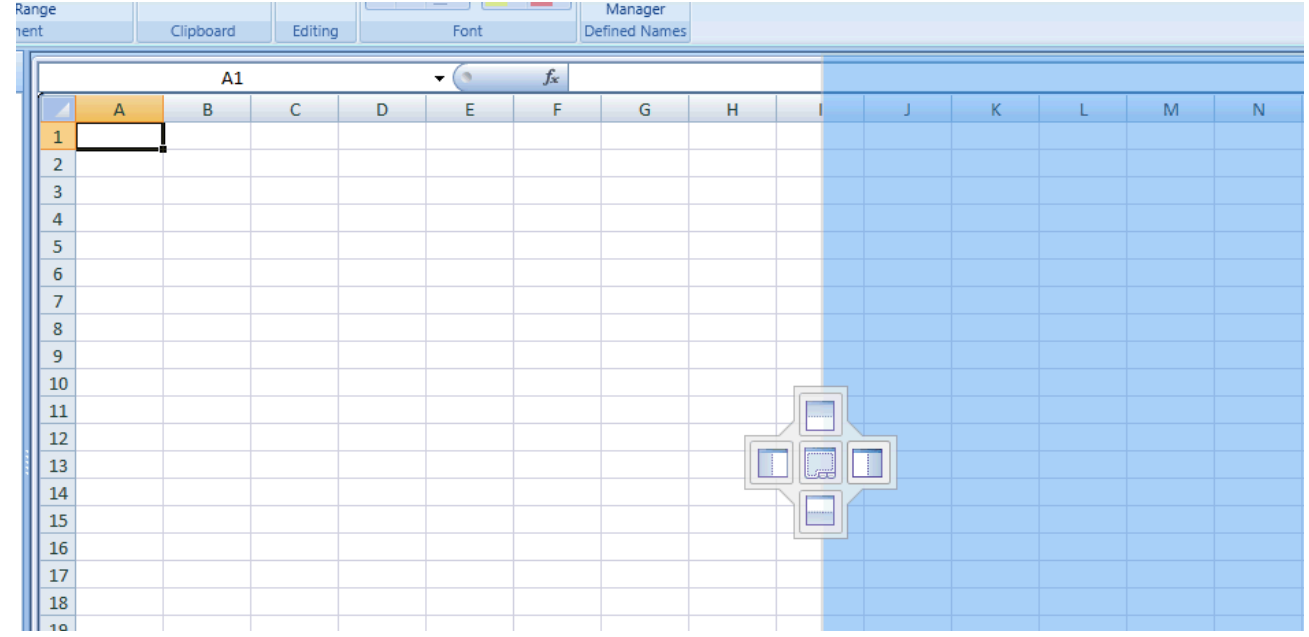

#### http://www-01.ibm.com/support/docview.wss?uid=swg21582876 1/2

10/05/2017<br>
IBM Clarity Studio - Enable the Split View button functionality - United States  $\sim 10^5$  $\sim 10$ 

### **Historical Number**

2032

Document information **More support for:** [Clarity 7](http://www.ibm.com/support/entry/portal/product/clarity_systems/clarity_7)

Clarity Studio

**Software version:** 7.0

**Operating system(s):** Windows

**Reference #:** 1582876

**Modified date:** 26 March 2013

 $\overline{\phantom{a}}$ 

# Rich Page Editor

Version ...  $\vee$ 

Use Rich Page Editor to edit HTML and JSP files, add Dojo widgets to HTML pages, and create and edit web pages for mobile devices. Rich Page Editor is a multi-tabbed editor that provides multiple views to show different representations of your page.

## Views

You can use the Source, Design, and Split views in Rich Page Editor to view and work with your files or pages. Each view in Rich Page Editor works with several other views and tools that are included in the Web perspective, including these interface elements:

- Mobile Navigation, Outline, and Properties views •
- Toolbar buttons •
- Menu bar options •
- Pop-up (right-click) menus •
- Palette components •

## Table 1. Rich Page Editor views

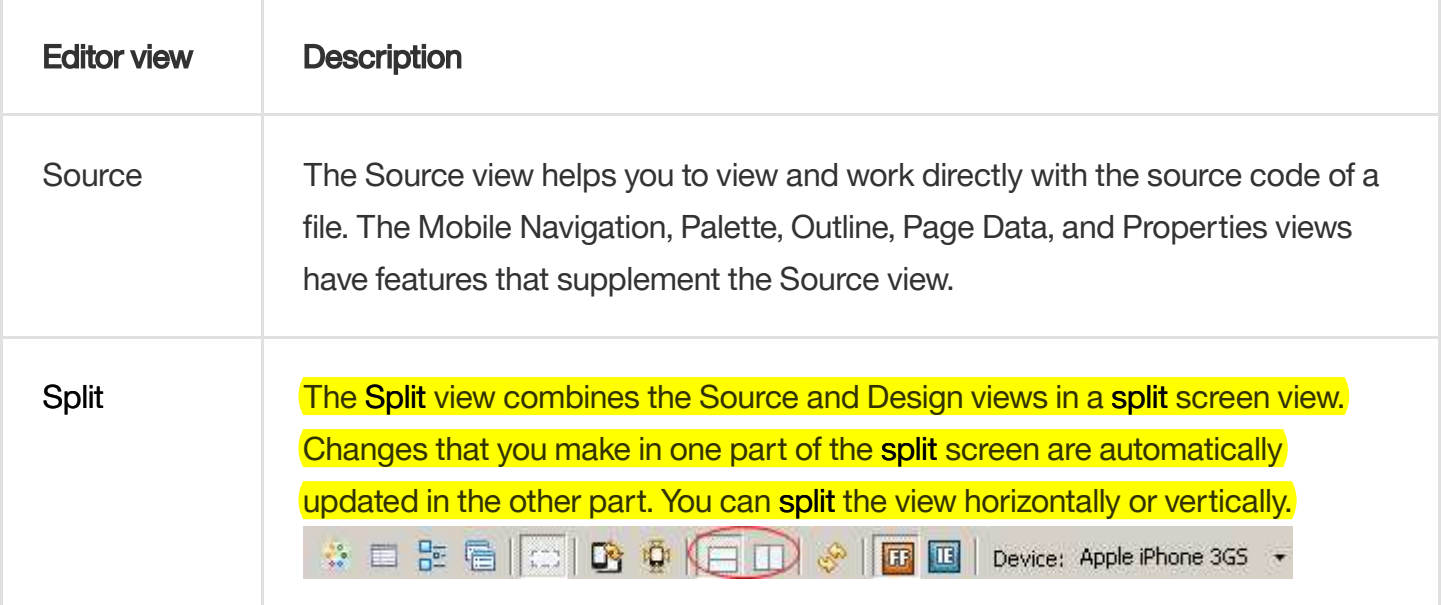

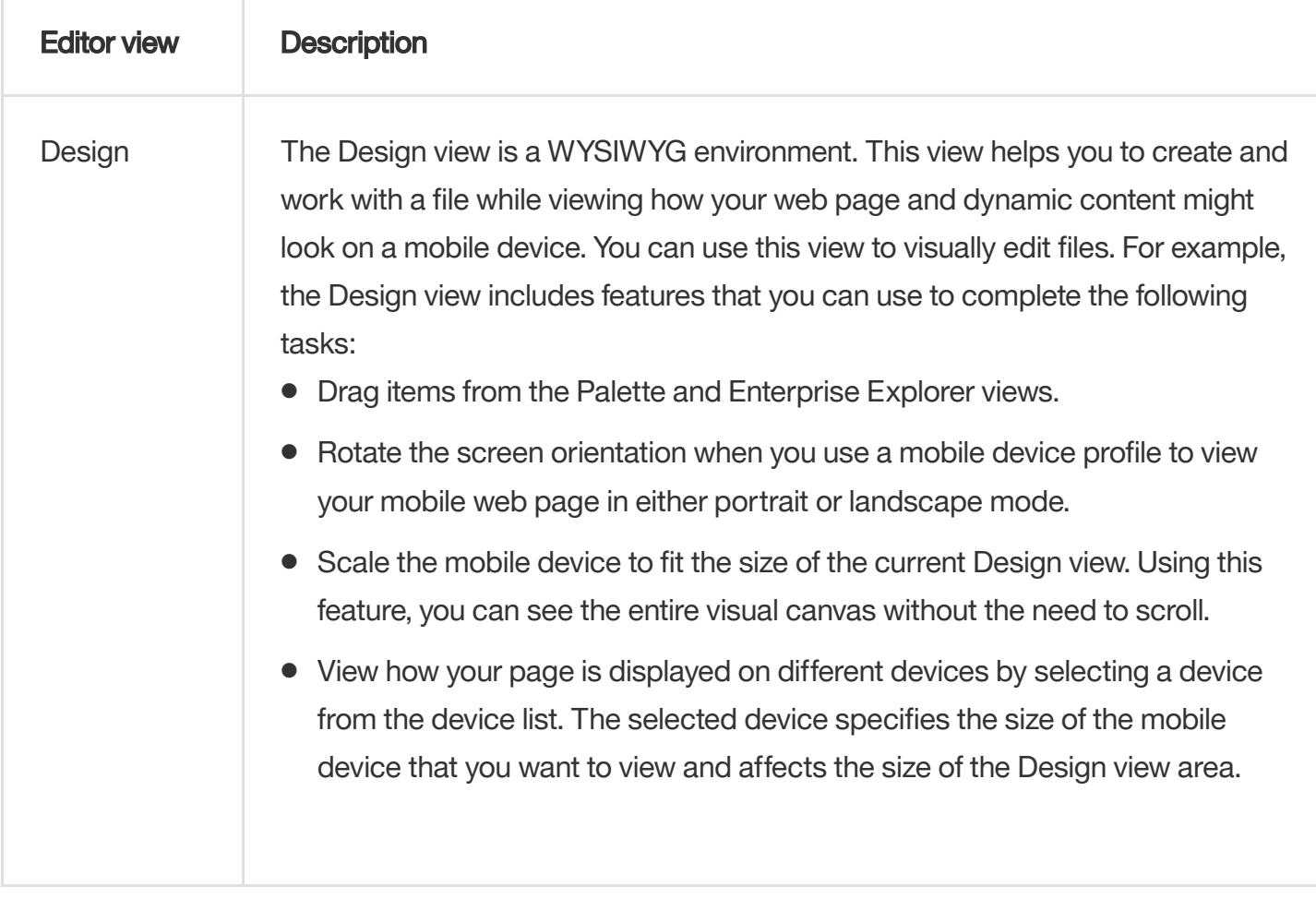

## Design Mode editing

You can use the Design Mode editing features of Rich Page Editor to add and edit widgets in the Design view. To enable the Design Mode editing features, click the Design Mode icon.

The following screen capture shows what a table looks like in the Design view of Rich Page Editor when Design Mode is enabled.

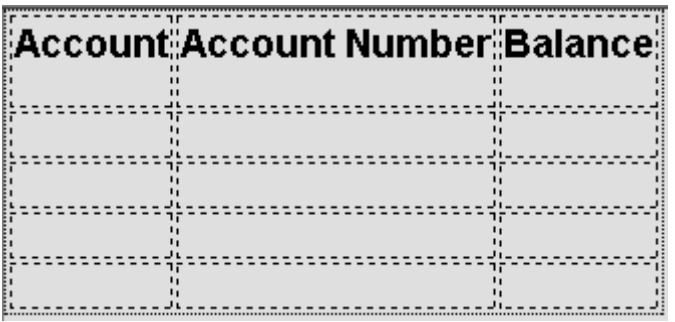

The following screen capture shows what the same table looks like in the Design view of Rich Page Editor when Design Mode is not enabled.

## **Account Account Number Balance**

The Design Mode editing features guide the placement of code when you drop a widget on a container widget. Visual cues highlight the possible drop locations and pop-up cues indicate the editing function that is available for the selected widget. Design Mode also adds dashed borders to empty table cells. For example, dragging a tag from the Palette to a table provides a visual cue for placement:

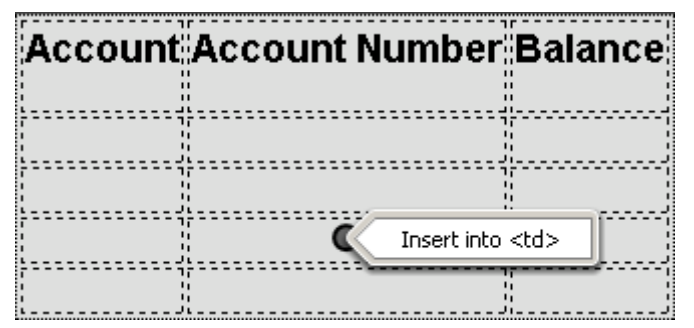

Selecting a cell in a table opens a pop-up cue that you can use to add a column or row:

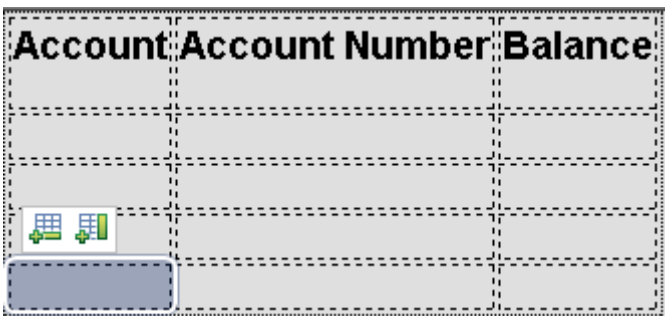

## **Related tasks**:

- [Browser requirements for Rich Page Editor](https://www.ibm.com/support/knowledgecenter/en/SSRTLW_8.5.5/com.ibm.etools.rpe.doc/topics/trpebrowsersupport.html?view=kc)
- [Setting the Rich Page Editor preferences](https://www.ibm.com/support/knowledgecenter/en/SSRTLW_8.5.5/com.ibm.etools.rpe.doc/topics/trpesetpreferences.html?view=kc)
- [Setting Rich Page Editor as the default web page editor](https://www.ibm.com/support/knowledgecenter/en/SSRTLW_8.5.5/com.ibm.etools.rpe.doc/topics/trpesetdefaulteditor.html?view=kc)
- **[Opening web pages in Rich Page Editor](https://www.ibm.com/support/knowledgecenter/en/SSRTLW_8.5.5/com.ibm.etools.rpe.doc/topics/trpeopenpg.html?view=kc)**
- **EX [Creating web pages in Rich Page Editor](https://www.ibm.com/support/knowledgecenter/en/SSRTLW_8.5.5/com.ibm.etools.rpe.doc/topics/trpecrtpg.html?view=kc)**
- $\rightarrow$  [Creating web pages for mobile devices](https://www.ibm.com/support/knowledgecenter/en/SSRTLW_8.5.5/com.ibm.etools.rpe.doc/topics/trpecrtmobilepg.html?view=kc)
- $\rightarrow$  [Adding elements to web pages from the palette](https://www.ibm.com/support/knowledgecenter/en/SSRTLW_8.5.5/com.ibm.etools.rpe.doc/topics/trpeaddelempalette.html?view=kc)
- [Working in the Source view](https://www.ibm.com/support/knowledgecenter/en/SSRTLW_8.5.5/com.ibm.etools.rpe.doc/topics/trpesourceview.html?view=kc)
- [Working in the Design and Split views](https://www.ibm.com/support/knowledgecenter/en/SSRTLW_8.5.5/com.ibm.etools.rpe.doc/topics/trpedesignsplitviews.html?view=kc)

# **EXHIBIT M**  EXHIBIT M

## Use two M ac apps side by side in S plit View

Split View in OS XEIC apitan or later lets you fill yourM ac screen with two apps, without having to manually move and resize windows.

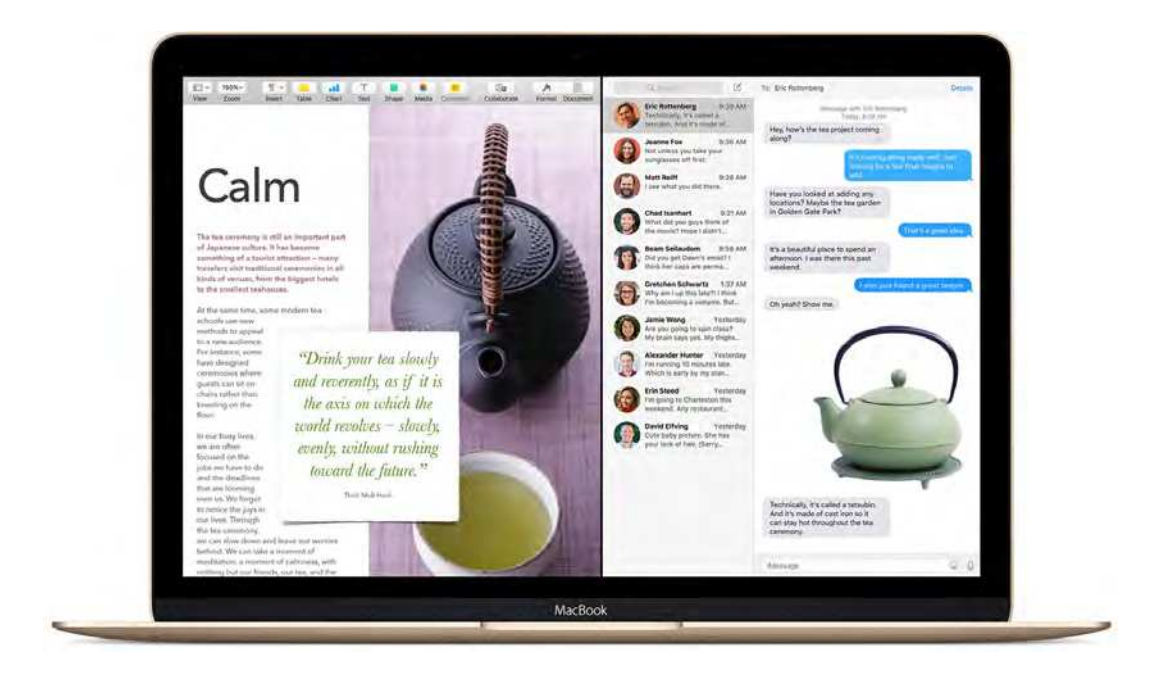

## **EnterS plit View**

1. H old down the full-screen button  $\bullet$  in the upper-left corner of a window.

2. A s you hold the button, the window shrinks and you can drag it to the left or right side of the screen. 3.R elease the button, then click another window to begin using both windows side by side.

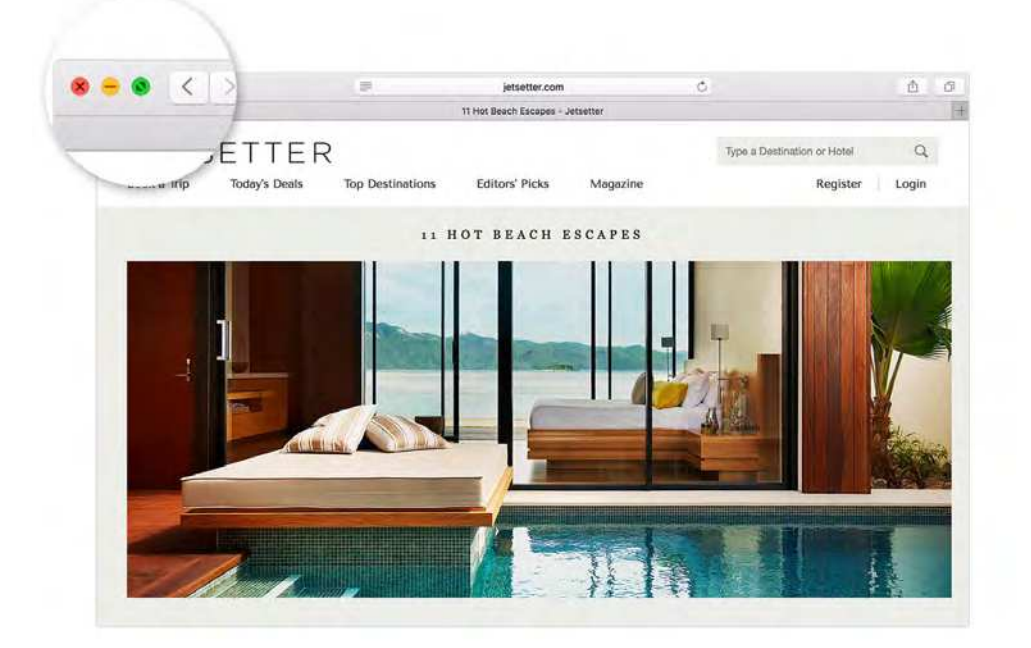

If you already have a window in full-screen view, you can still view it side by side with another window.J ust open MissionC ontrol, then drag a window onto the thumbnail of the full-screen app at the top of the screen.

#### 10/05/2017 Use two Mac apps side by side in Split View - Apple Support

Apps that need more screen space to enter Split View might display <sup>a</sup> message that they're not available in full screen. You can use a higher [resolution](https://support.apple.com/kb/PH22157) on your display to give apps more screen space. Apps that don't support Split View at all show a zoom button  $\bigoplus$  instead of a full-screen button  $\bigcirc$ .

If holding down the full-screen button doesn't enter Split View, go toA pple menu > SystemP references, clickM issionC ontrol, and make sure that "Displays have separate Spaces" is selected.

## **Work in S plit View**

In Split View, you can use both apps side by side, without the distraction of other apps.

- Choose a window to work in by clicking anywhere in that window.
- Show the menu bar by moving the pointer to the top of the screen.
- Swap window positions by dragging a window to the other side.
- Adjust window width by dragging the vertical line between the windows.
- Switch to other apps or your desktop with MissionC ontrol, or use a Multi-Touch gesture such as swiping left or right with four fingers on your trackpad.

## **ExitS plit View**

1. M ove the pointer to the top of the screen to show the window buttons, then click the full-screen button

2. The other window remains in full-screen view. You can switch to it with MissionC ontrol, or use a Multi-Touch gesture such as swiping left or right with four fingers on your trackpad.

PublishedD ate: O ct 26, 2016

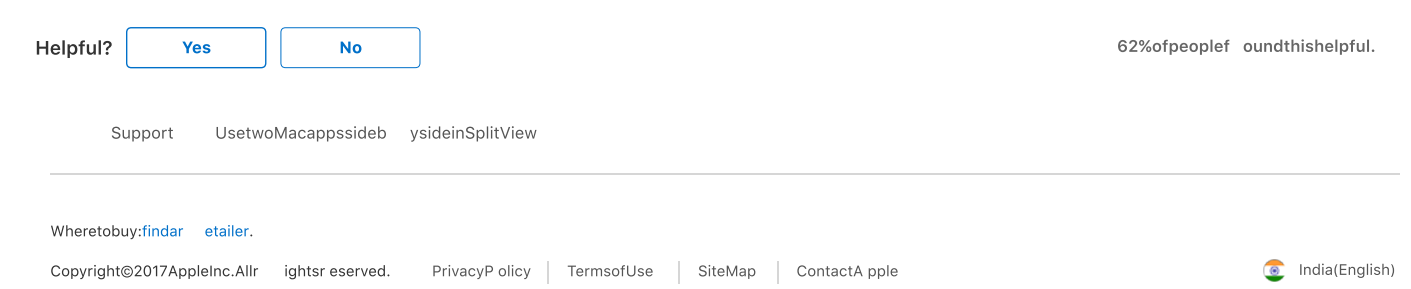

#### https://itunes.apple.com/in/app/os-x-el-capitan/id1018109117?mt=12

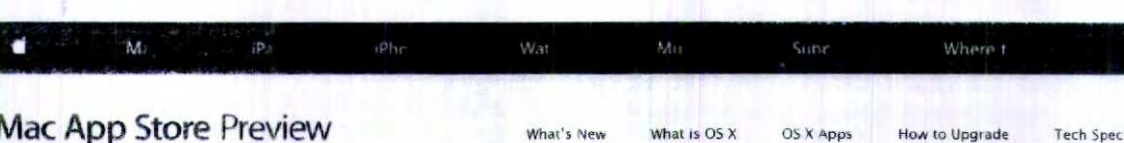

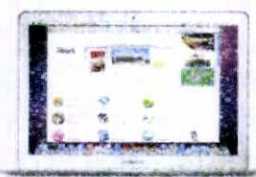

Mac App Store is the simplest way to find and download apps for your Mac.

To download OS X El Capitan from the Mac App Store, you need a Mac with OS X 10.6.6 or later, Learn More.

## OS X El Capitan

#### **By Apple**

Open the Mac App Store to buy and download apps.

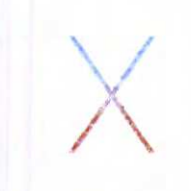

**VIEW-IN Mor Ann Store** 

#### Free

Category: Utiliti Undated 21 March 2016 Version: 10.11.4 Size: 6,20 GB Languages: English, Arabic. Catalan, Croatian, Czech, Danish, Dutch, Finnish, French German, Greek, Hebrew, Hungarian, Indonesian, Italian,<br>Japanese, Korean, Malay, Norwegian Polish Portuguese Romantan, Russian, Simplified Chinese Slovak Spanish vedish, That. Traditi Chinese, Turkish, Ukrainian. Vietnamese: Tunesn, Ukrain<br>Developer Tunes S.a.r.)<br>© 2015 Apple, Inc. Rated 4

Compatibility: OS x 10.6.8 or later

#### **Customer Ratings**

Current Versi  $\pm \pm 80$  Ratings All Versio  $\sqrt{1643}$  Rabinos

#### More Apps by Apple

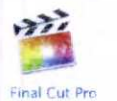

View in Mar Ann Store

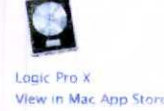

#### **Description**

OS x El Capitan, the latest version of the Mac operating system, builds on the groundbreaking features and beautiful design introduced in OS X Yosemite, refining the experience and improving performance in lots of ways that you'll enjoy every day.

Make the most of your screen with Solit View.

Focus on two apps at once - neatly arranged side by side - in full screen without distractions.

Take control of your desktop with Mission Control.

View all your open windows in a single layer with no overlap, so you can instantly find that window you're looking  $f$ or

- Create a new desktop space easily by dragging a window to the top of your screen.

#### Smarter search in Spotlight.

- Search for weather, stocks, sport, web video and public transport information in Spotlight.<br>Use your own words to search for files on your Mac, like "Documents I edited yesterday".
- Resize the Spotlight window and move it anywhere on the screen.

#### Handy improvements in Mail

Use your trackpad to manage your inbox with a swipe, Just like on iPhone, Swipe right to mark as read or unread, swipe left to delete.

- Mail automatically suggests contacts and events from your messages to help you keep your Contacts and Calendar organised.

- An improved full-screen view lets you switch between your inbox and your draft email messages.

#### A simple and powerful all-new Notes app.

- Format your notes with titles, paragraph headings, bullets, numbers and checklists.
- Save rich content like photos, videos, documents, PDFs, web links and map locations
- Easily search and browse the content from all your notes in the Attachments Browser. Add content to a note directly from other OS X apps using the Share menu.
- Create notes on your Mac and they'll automatically sync to your IOS devices using iCloud.

#### New ways to organise and enhance your images in Photos.

- Photos automatically organises your library and helps you edit like a pro with simple and powerful editing tools Find or edit location data, and batch change titles, descriptions and keywords.<br>Sort your albums and the photos in them by date, title and more.
	-
- Use third-party editing extensions to take your photo editing to the next level

#### Better surfing in Safari.

- Keep your favourite websites open, up to date and easily accessible with Pinned Sites.<br>Choose a font and theme for Reader, including Sepla and Night themes.
- 
- · Mute web page audio from the Smart Search field.

#### Maps, now with Transit view

- See public transport lines and stations for selected cities, including metro, train, bus and ferry routes,
	- Plan your trip based on when you want to leave or arrive Research your trip on your Mac and share it to your iPhone or iPad for use on the go.

#### New fonts

- Designed for Retina displays, beautiful system font San Francisco is crisp, clear and space efficient.
- PingFang (車方), the new Chinese system font, is designed for crisp readability in both Simplified and Traditional Chinese
- Hiragana Sans, the Japanese system font, now features additional weights.
- Four new Japanese fonts let you add a personal touch to documents and presentations.
- Improved input methods for Chinese and Japanese
- Type Chinese more quickly with an improved character prediction engine and a smarter candidate window. Write multiple Chinese characters using the trackpad and the new, roomier Trackpad window.<br>Live conversion automatically transforms Hiragana into written Japanese as you type.

#### Faster graphics with Metal.

- Enjoy faster, more efficient system-level graphics rendering. · Experience a richer, more immersive gaming experience.
- 

OS X El Capitan on the Ma...

20-04-2016

## https://itunes.apple.com/in/app/os-x-el-capitan/id1018109117?mt=12

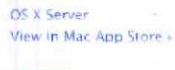

View in Mac App Store

 $\sqrt{2}$ 

**Keynote** 

#### - Create content more quickly with accelerated high-performance app

Snappier performance for everyday tasks.

- Launch apps and switch between them more quickly.
- Access email and render PDFs more quickly

#### Apple Web Site / OS X El Capitan Support > Application Licence Agreement >

#### What's New in Version 10.11.4

The OS X El Capitan 10.11.4 update improves the stability, companiity, and security of your Mac

This update

- Adds the ability to passcode-protect notes containing personal data in Notes
- Adds the ability to sort notes alphabetically, by date created, or date modified in Notes<br>Adds the ability to sort notes alphabetically, by date created, or date modified in Notes
- Adds support for sharing Live Photos between IOS and OS X via AirDrop and Messages<br>Addresses an issue that may cause RAW images to open slowly in Photos
- 
- Adds the ability for iBooks to store PDFs in iCloud, making them available across all your devices<br>Fixes an issue that prevented loading Twitter t.co links in Safari<br>Prevents JavaScript dialogs from blocking access to othe
- 
- 
- Fixes an issue that prevented the VIPs mailbox from working with Gmail accounts<br>Fixes an issue that caused USB audio devices to disconnect
- Improves the compatibility and reliability of Apple USB-C Multiport Adapters

#### Screenshots

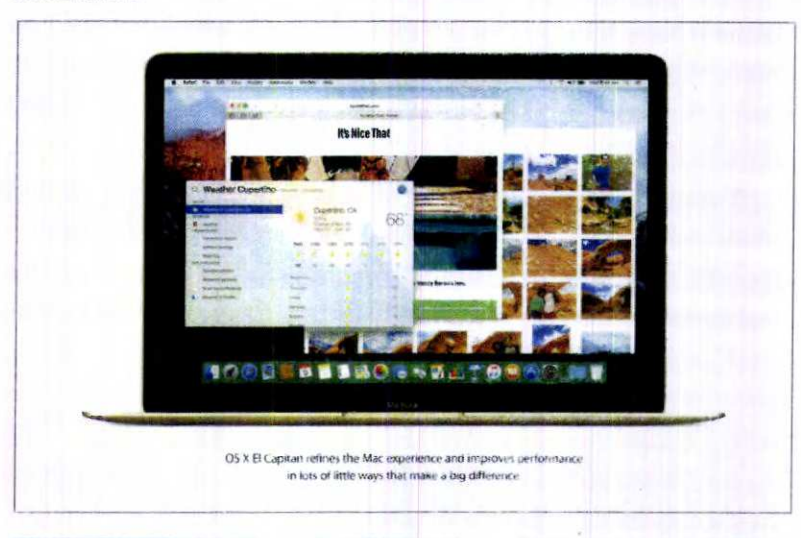

#### **Customer Reviews**

Safari is slow now, WIFI instability is such a pain in the ...... \* by nirmal28

OS X yosemite was fine for me, This El capitan made my system slow. Latest update is very bad, Im using mac mini late 2012, wifi instability is going crazy, so many times I have to turn off the modem and turn in on again. I am<br>using an windows 10 laptop too, with the same wifi connection, it never even had a internet disconnection fo More

Large download is painful for slow networks and they have to be repeated! \* by Suhas Patil

Fattempted to download the El Capitan install twice so far and both times Egot an error saying the install was r autempied. Every time this happens, the install has to be restarted, the wheel keeps spinning without informing what<br>corrupted. Every time this happens, the install has to be restarted, the wheel keeps spinning without i

## Large Downloads in slow internet connections are very painful  $\star$  by Praveen kansara

Large Downloads and the compulsion to download the same thing again and again for multiple computers is a big problem atleast at places where the internet is slow. What about the environmental effect of letting so many computers run all night so that they can repeatedly download the same six GB. What a waste of data and energy

 $M_{\odot}$ 

Explore

Mai

For Education Apple and Education Account Manage Your Apple ID **About Apple** Job Opportunities

OS X El Capitan on the Ma...

18:59:23

Namen

 $\mathbb{Z}$ 

## https://itunes.apple.com/in/app/os-x-el-capitan/id1018109117?mt=12

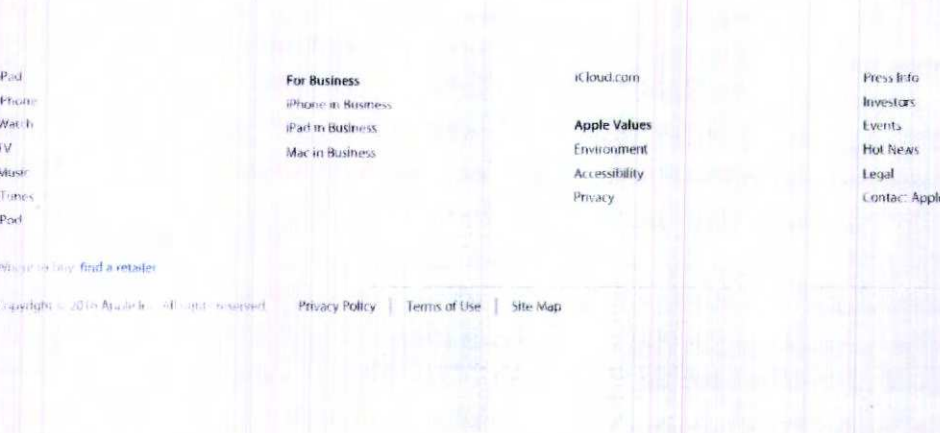

OS X El Capitan on the Ma...

 $\overline{\mathbb{D}}$  is

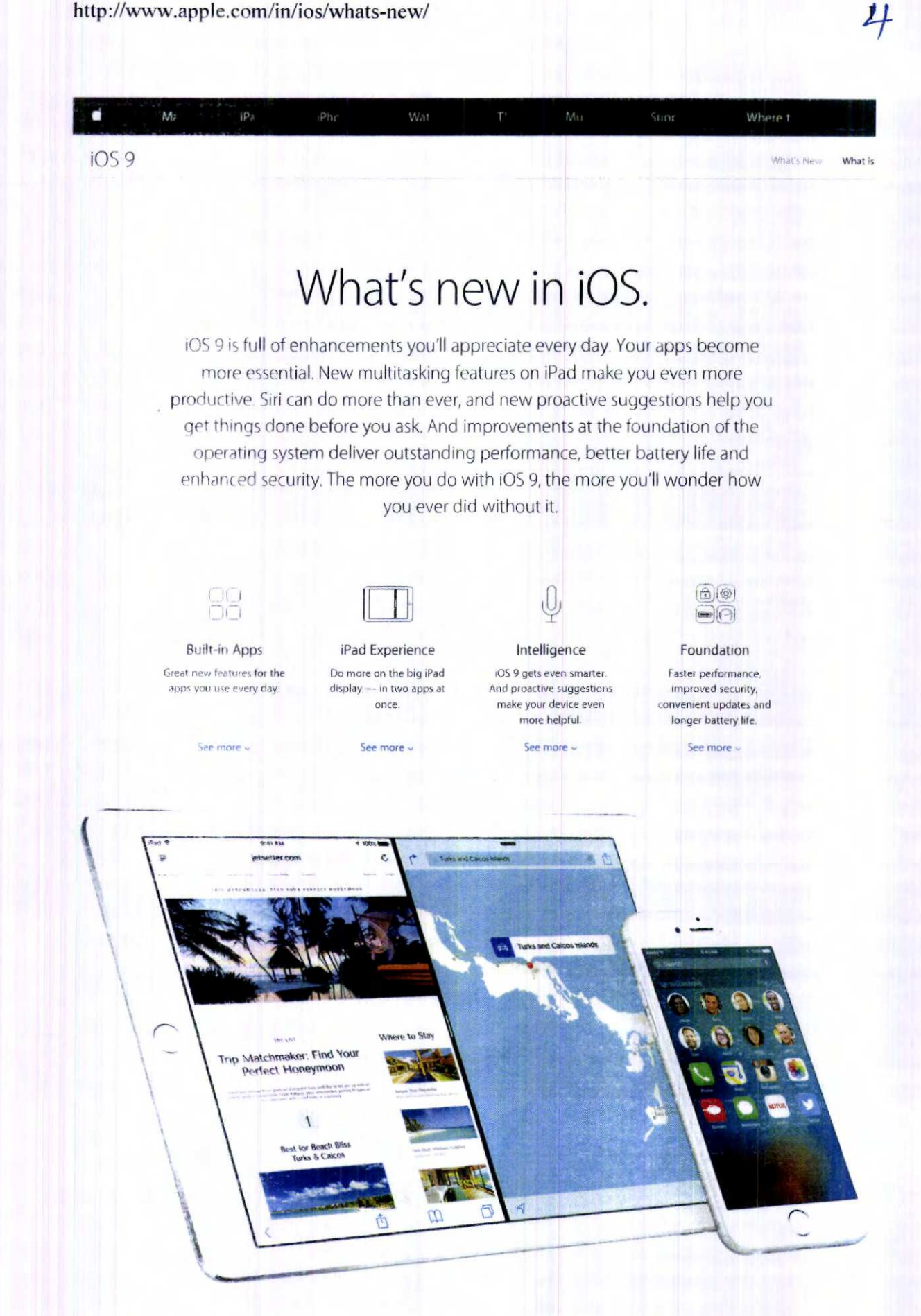

19:01:03

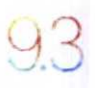

## See the latest updates in iOS 9.3

You'll find significant improvements to Notes, Health and CarPlay. And a new feature called Night Shift may even help you get a good night's sleep.

Learn more about the iOS 9.3 update >

# Apps that help you do more every day.

 $\mathbb{H}$ 

iOS 9 brings key enhancements to the powerful built-in apps on your iPhone and iPad designed for the essential things you use them for every day - like mail, messages, web browsing, maps, making notes, and so much more.

Notes

# Now more noteworthy.

The Notes app has always been great for jotting down your thoughts. And now it's great for so much more. Want an easy way to make a checklist of to-dos? Consider it done. Or add a photo, map or web link to a note. You can even draw a sketch with your finger. And thanks to iCloud, changes to your notes will be updated across all your devices and on iCloud.com. So you'll always have your latest notes in hand.

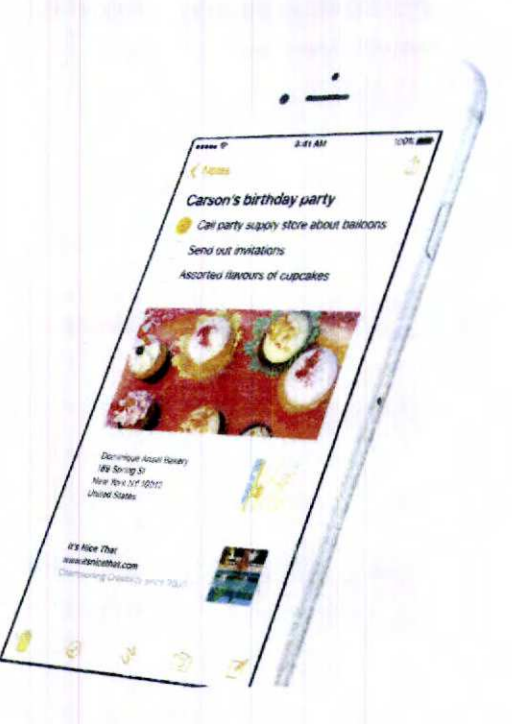

iOS 9 - What's New - Appl...

20-04-2016

19:01:03

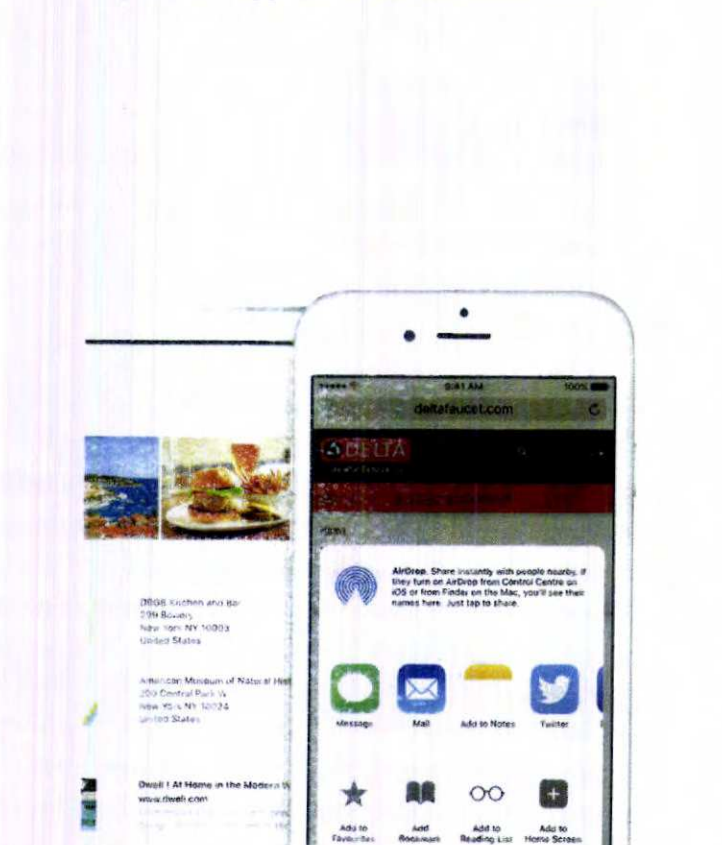

Cancel

http://www.apple.com/in/ios/whats-new/

Add whatever app you're the Share button in Safari, Maps and lots of Tap other apps to save attachments f maps, links, organises all the items attached to your notes in one simple view, so it's easy to find what you're looking for.

n's birthday party

Call party supply store

6

## Turn lists into checklists.

Your Perfect H

tsetter.com

Add bullets with a tap to create checklists. Make a grocery list, a wish list or a to-do list - and tick off items as you go.

## Sketch your thoughts.

 $\mathcal{O}_2$ 

Use the tip of your finger to draw straight in your note. A selection of drawing tools lets you choose different brush styles and colours. And a handy ruler helps you keep things straight.

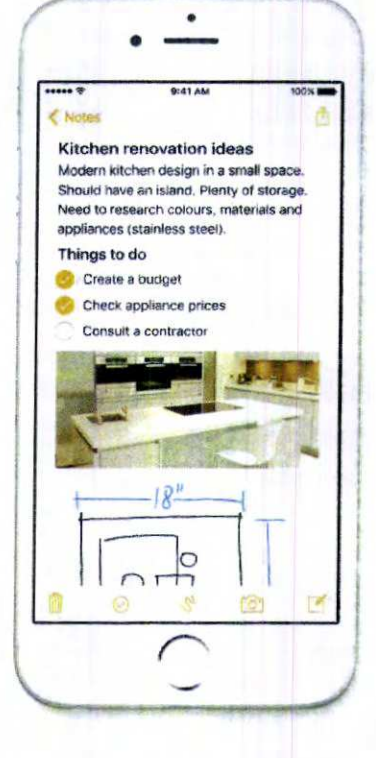

# LO.

## Note it with a photo.

Now you can take a photo from within the Notes app. Or tap to access your photo library and add an existing photo or video to a note.

## All your notes across all your devices.

Notes works with iCloud so you can access your notes no matter which device you're using. Create a shopping list on your Mac and then tick off items at the shop on your iPhone. All your changes are updated in real time.

Learn more about iCloud >

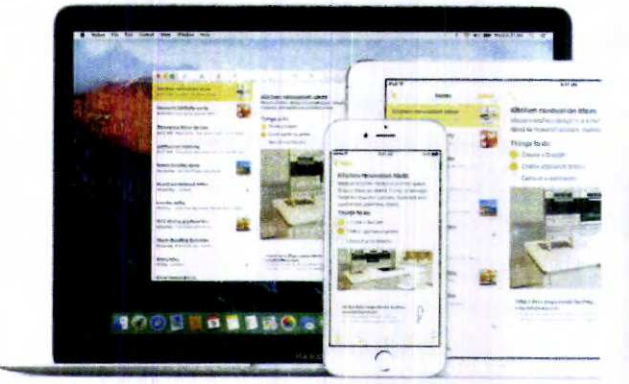

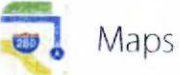

Get around. And see what's around.

Now you can use public transport with Maps as your guide. In selected cities around the world, a new Transport view shows you lines and stations for the metro, buses, trains and ferries on the map. When you plan a route, every step of your trip is laid out from point A to point B.

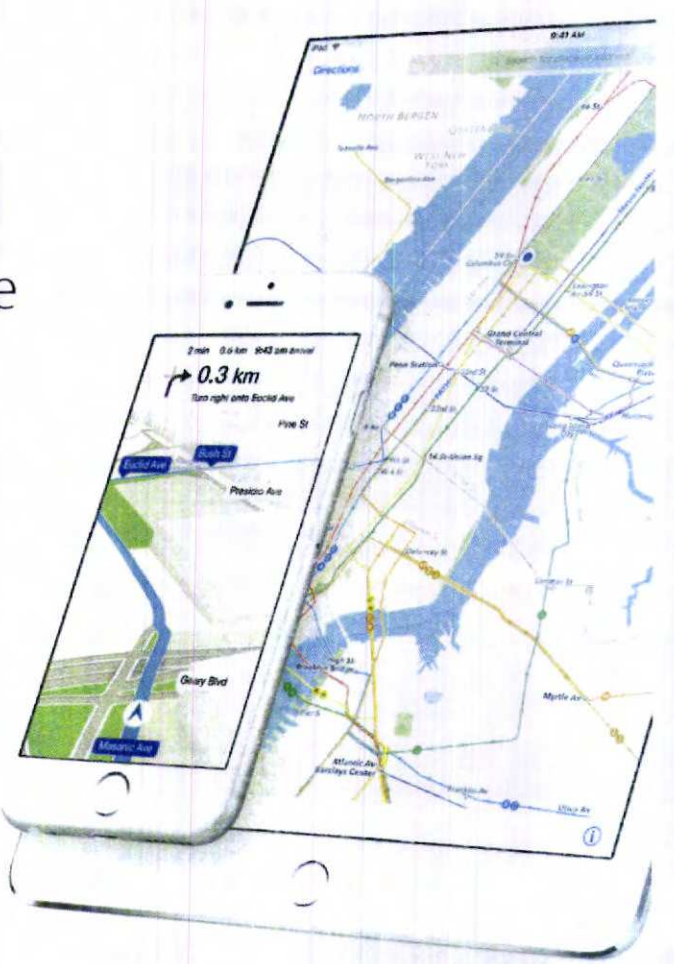

20-04-2016

19:01:03

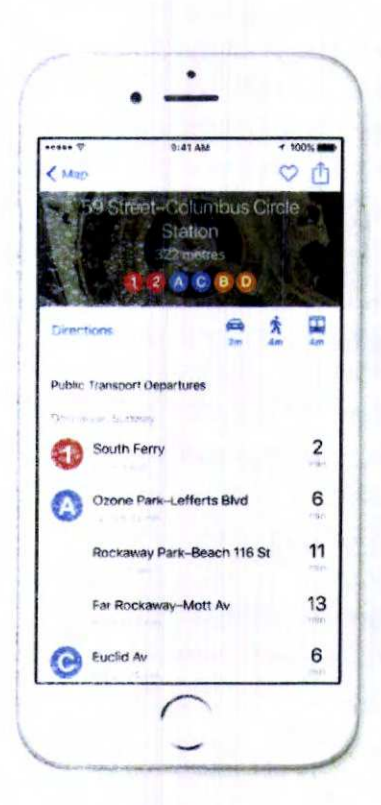

## Transport

Maps now features Transport view, bringing you public transport information with routes and directions. Transport is customised for each city, where available - so you'll easily recognise signs and be able to pinpoint the nearest metro station entrance or bus stop. You can even ask Siri for public transport directions. And since Maps is also an OS X app, you can plan a trip on your Mac and follow the route on your iPhone or Apple Watch when you're on the go."

 $8$ 

See where Transport is available >

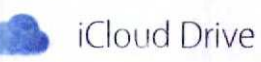

All your files, organised in one convenient place.

The new iCloud Drive app built into iOS 9 allows you to access any file you save to iCloud from just one place - your Home screen. Easily search within the app and find the file you're looking for. Browse all your files by date, name or any tags you added on your Mac. You can also preview and organise your files without leaving the app. Goodbye to moving between apps to find the file you need. Hello to better organisation.

Learn more about iCloud Drive >

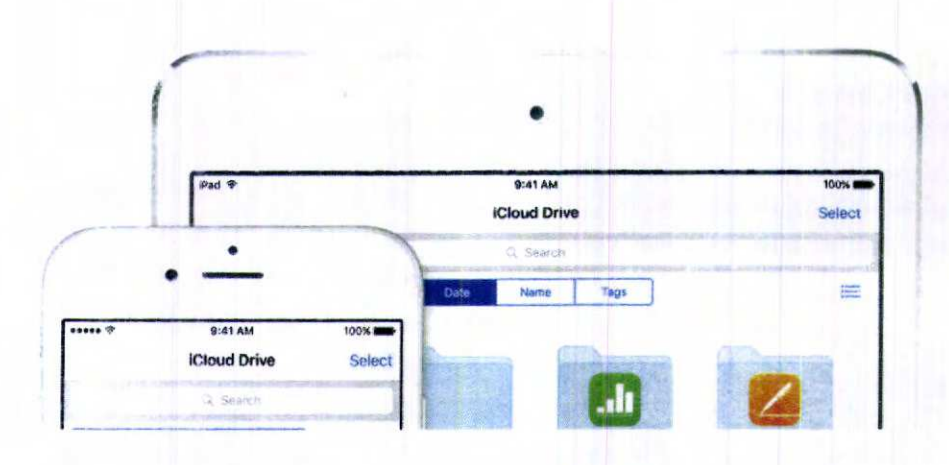

iOS 9 - What's New - Appl...

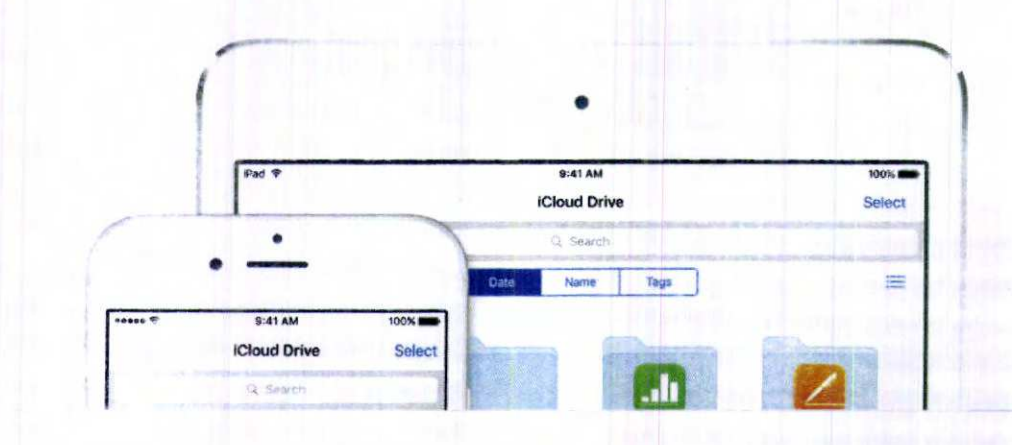

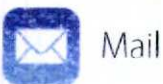

New features you'll really get attached to.

iOS 9 brings powerful new features to Mail, so you can do more straight from your iOS device - and with a little flair. Markup lets you add drawings, comments or a signature to attached photos and documents. You can easily attach any files you have stored in your iCloud Drive. And new search options help you find the email you're looking for faster by narrowing down results based on subject, sender, recipient or a combination of criteria.

 $\boldsymbol{\Omega}$ 

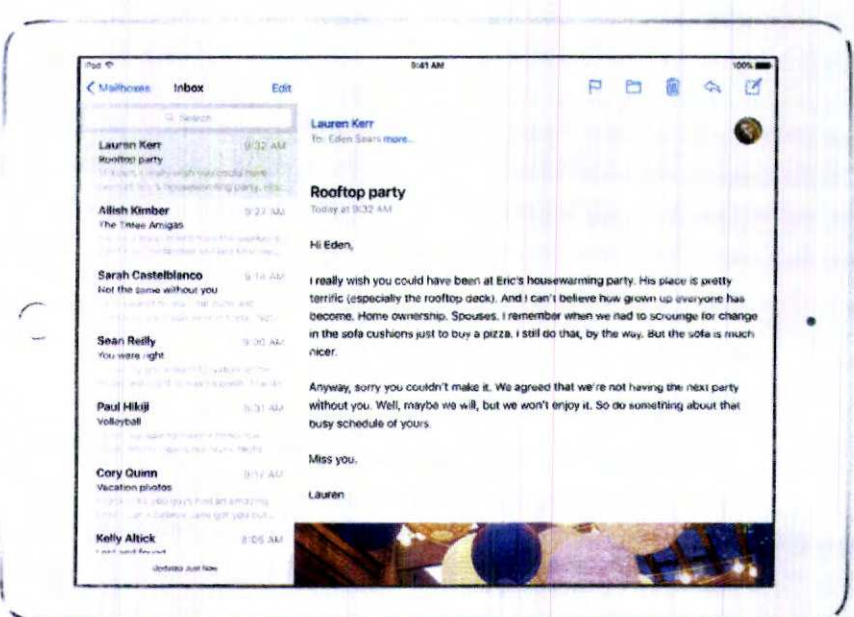

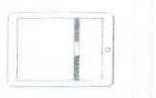

iOS 9 - What's New - Appl...

20-04-2016

http://www.apple.com/in/ios/whats-new/  $\big| \heartsuit$ 

# Double up on productivity with iPad.

iPad. New QuickType features make formatting and text selection even easier – Slide Over, Split View and Picture in Picture give you new ways to multitask on and put shortcuts at your fingertips.

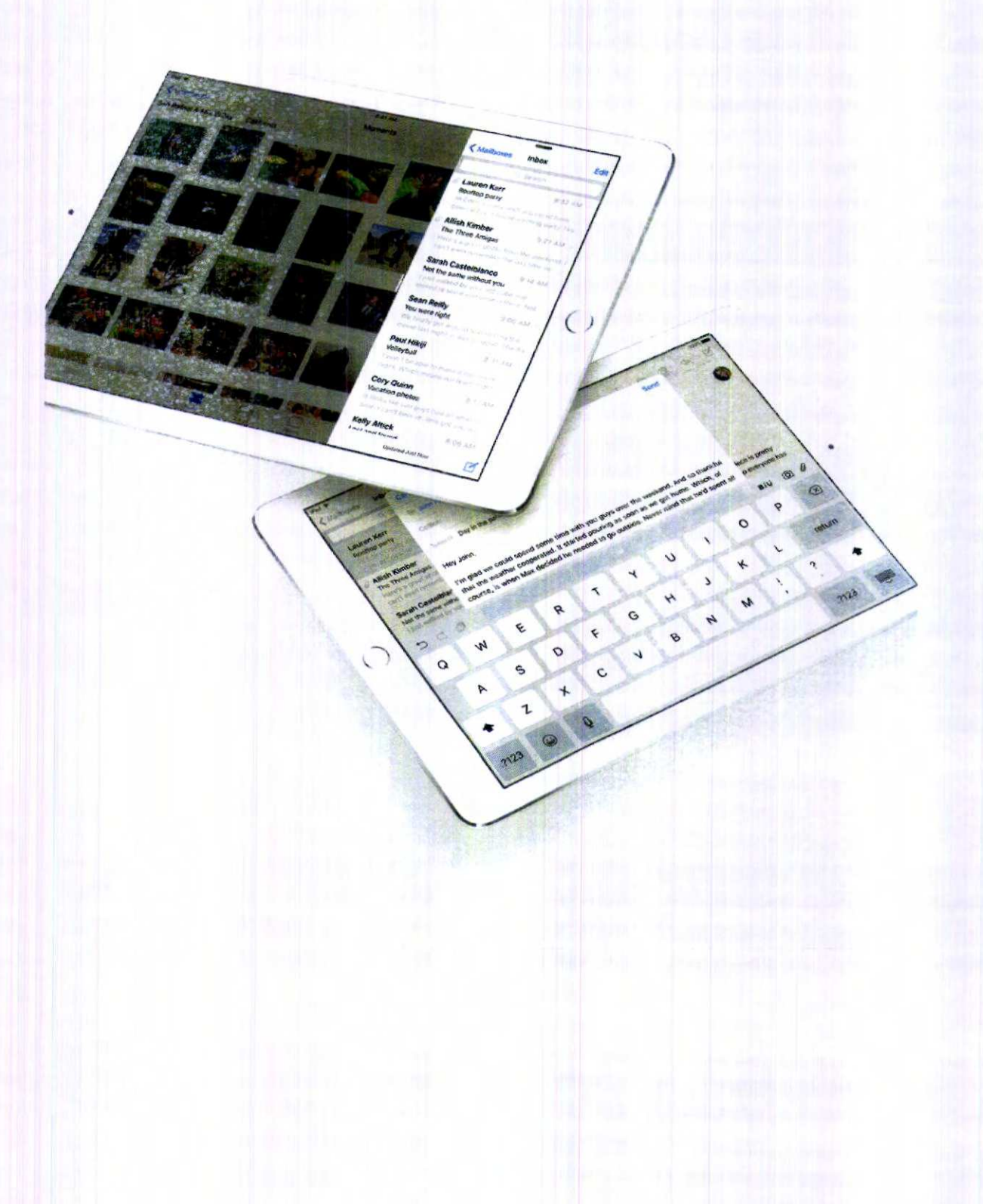

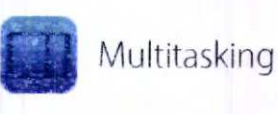

# Do this. While you do that.

Your iPad is great for work. And for play. For creating incredible designs or powerful presentations. For building fun slideshows or video chattihg with loved ones. And for tons of other stuff. Now you can make even better use of its large screen to do two of those things — at the same time<br>

## Slide Over

Now you can open a second app without leaving the one you're in. So you can quickly browse the web, respond to a text message or jot something down in a note, then slide that app away and get back to the one you were using before.'

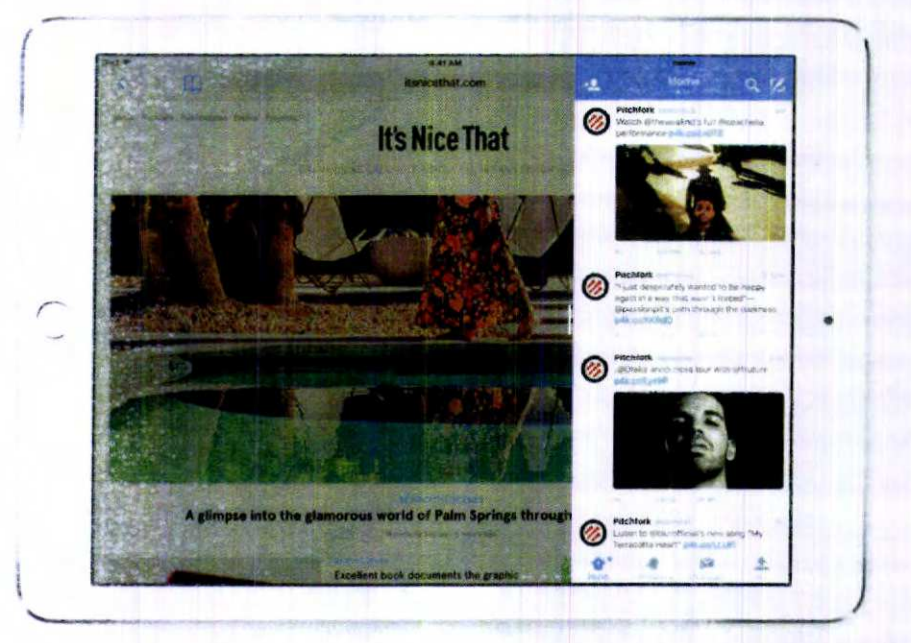

## Split View

With Split View, you can go a step further and have two apps open and active at the same time. Work on a sketch with the reference photo beside it. Or write a paper while copying citations from a book in iBooks. When everything you need is right in front of vou, it's easier to focus.<sup>3</sup>

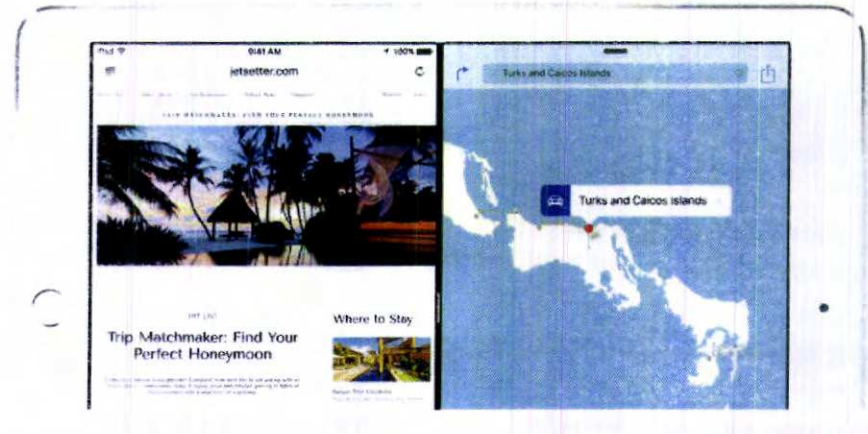

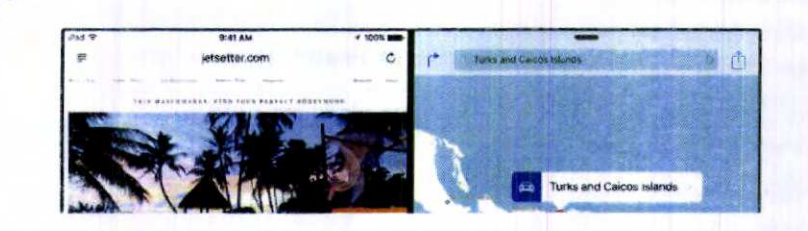

## Picture in Picture

While using FaceTime or watching a video, press the Home button and your video screen scales down to a corner of your display. Tap to open a second app and your video continues to play - even while you use the other app. So keep watching your favourite TV programme while you reply to the email that just came in.<sup>3</sup>

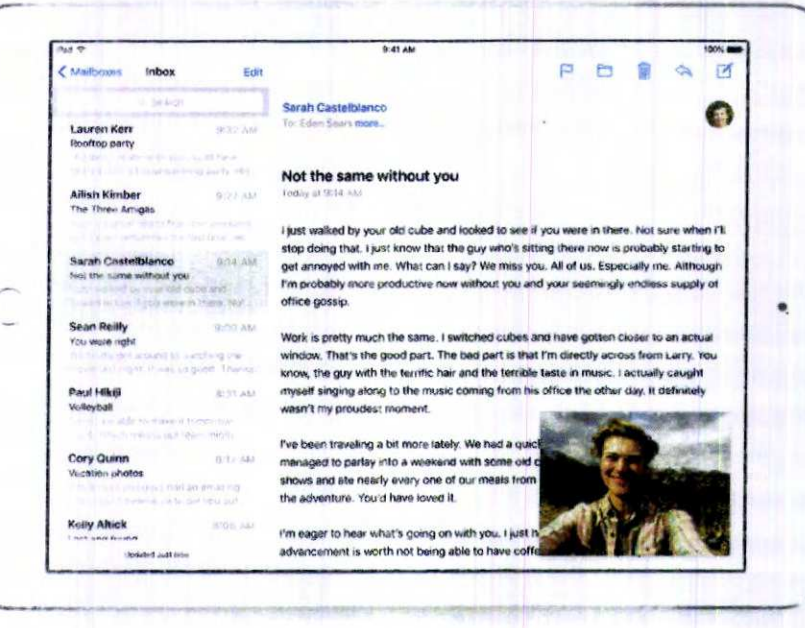

QuickType

Commands at your fingertips.

Shape up your text with an all-new Shortcut Bar, convenient editing tools and a handy new way to select text with Multi-Touch gestures. And now when you use a wireless keyboard with your iPad, you can enjoy even more keyboard shortcuts too. We've also added new language keyboards for Punjabi, Gujarati and Telugu, and extended support for Hindi with transliteration and "Hinglish" keyboards.

Easy text selection - Shortcut Bar - Keyboard shortcuts

iOS 9 - What's New - Appl...

20-04-2016

 $\sqrt{2}$ 

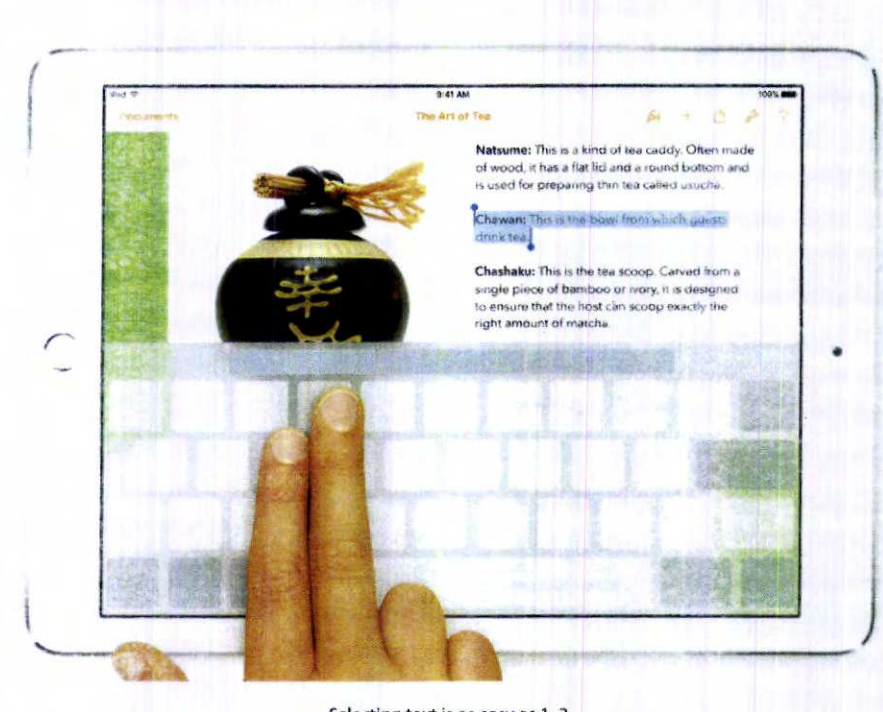

Selecting text is as easy as 1, 2. Control the cursor on your iPad by simply moving two fingers anywhere on the screen, including over the keyboard, to select, edit and move text.

# A smarter way to do just about everything.

Now Siri can search a wider range of topics for a wider range of answers. It understands what you say more accurately and delivers your results faster. iOS 9 is smarter in lots of other ways too - giving you helpful suggestions even before you ask.<sup>3</sup>

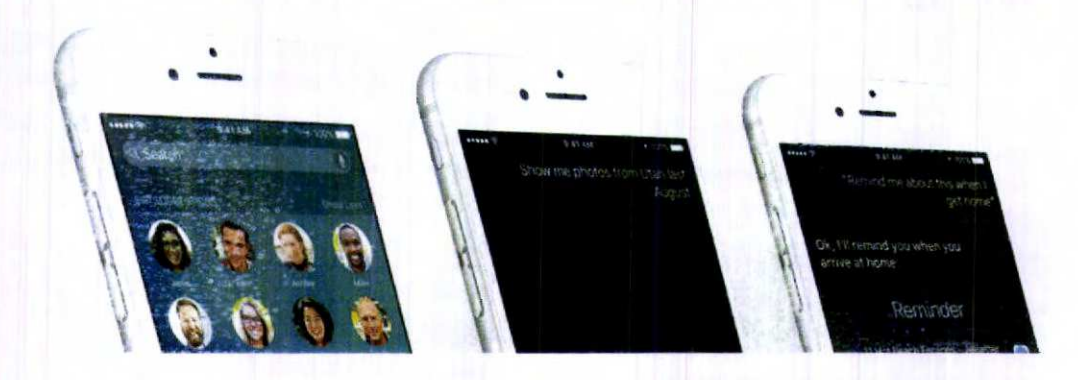

iOS 9 - What's New - Appl...

20-04-2016

19:01:03

 $\sqrt{3}$ 

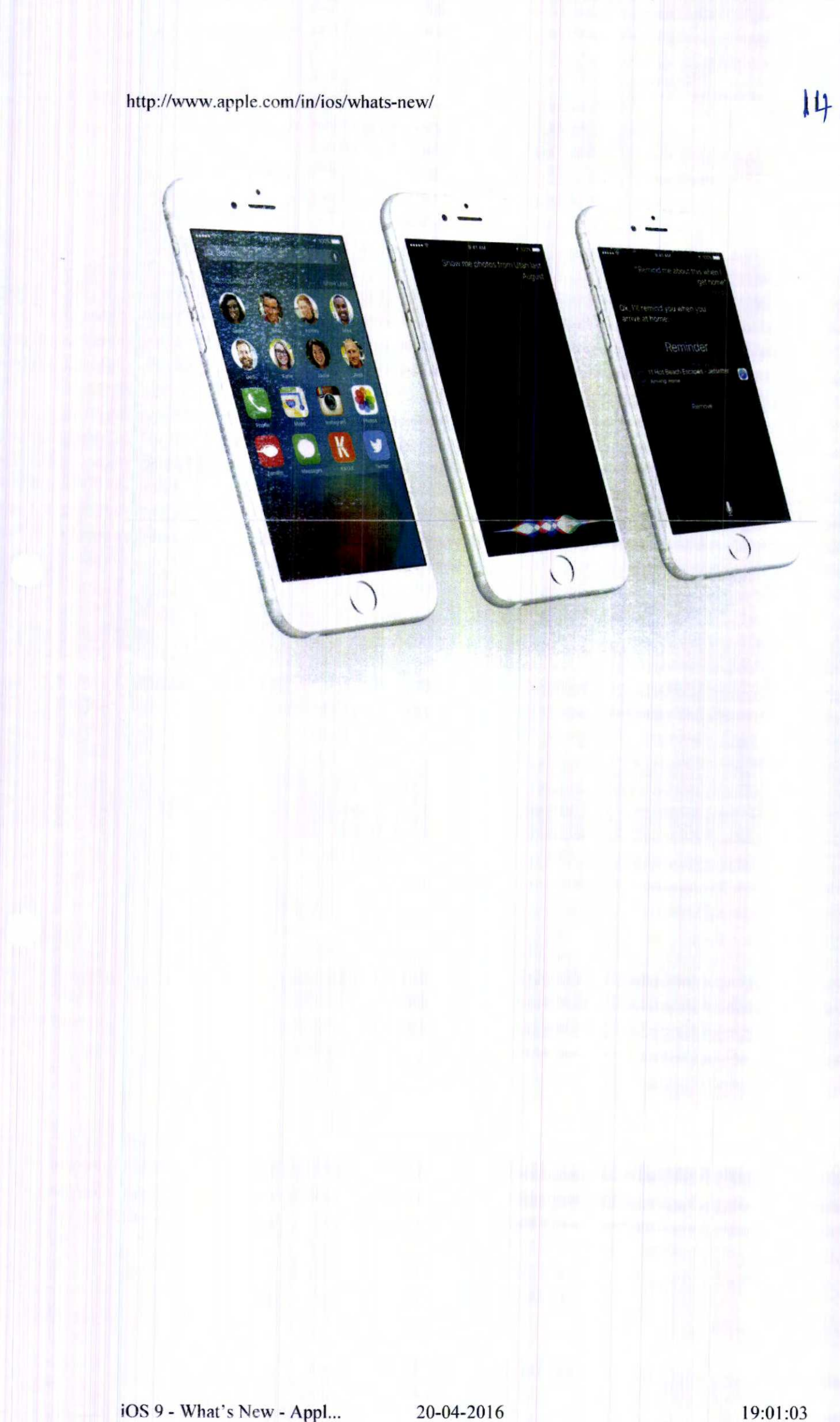

 $\mathbf{I}$ 

# "Hey Siri, what else can I ask you?"

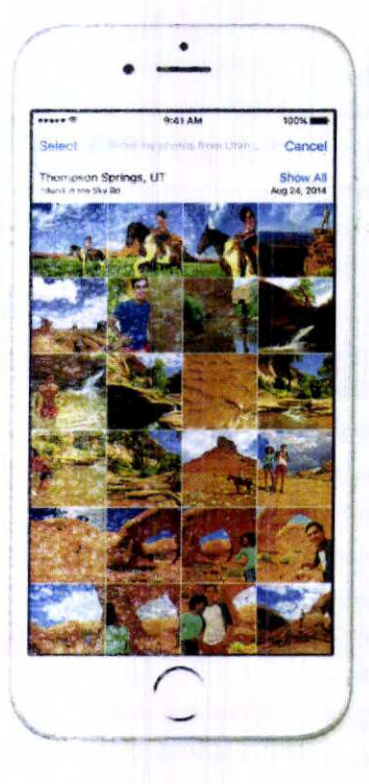

## "Show me photos from Utah last August."

Ask Siri to search through your photos and videos based on dates, locations and album titles. For example, say "Show me videos I took at Iva's birthday party" and you'll get exactly what you're looking for.

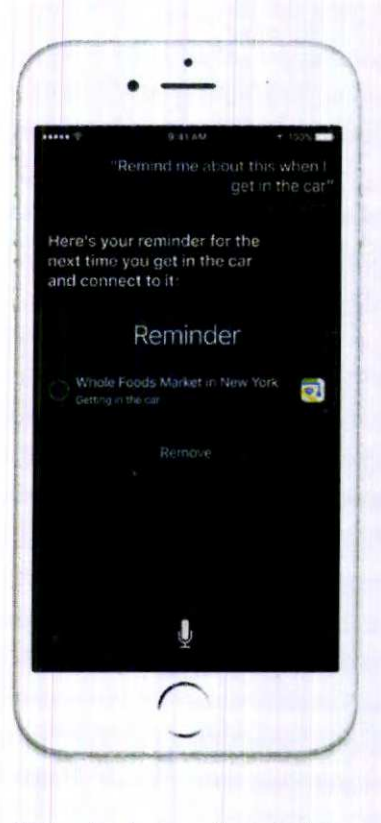

## "Remind me about this when I get in the car."

Siri can remind you about things you're looking at in your apps — like Safari, Mail and юокing at in your apps — like sarari, ман<br>Notes — and want to follow up on later. If notes — and want to follow up on later. If<br>you're halfway through an email, you can say "Remind me about this tonight." Or if you're looking at a place in Maps you want to stop at later, you can ask for a reminder when you get to your car.

# Siri powers a more intelligent search.

You know Siri as a helpful assistant you can talk to, but Siri is also the technology that powers search on your iPhone and iPad. And now you can get even more answers when you type in the search field.

78 - 18%

 $\bullet$  $\bullet$ t john 56.78 x 18%  $10.22$ **is**  $y$  u  $0<sub>0</sub>$  $\mathbf{H}$  $\circ$  p  $\overline{u}$ ó  $\mathbf{\Omega}$  $O$   $\bullet$ 

Calculations and conversions Do simple maths and conversions in search. **Ouick connections** Find contacts and call or message them straight from search.

# A head start on every search.

Your search screen is now pre-populated with contacts, apps and more. And it's proactive in other places too - making lots of little things just a little easier.

## Relevant people

Œ

See the contacts you talk with most, those you talked to last or even those you're next scheduled to meet.

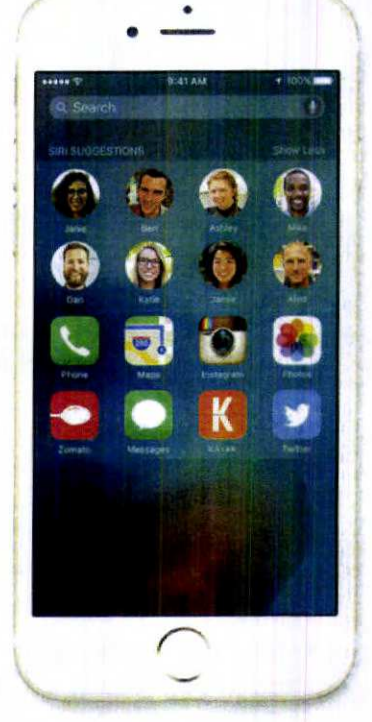

88

## Suggested apps

16

Suggested apps are triggered by your routines and what you're most likely to use. For example, if you always check how your stock is doing in the morning, your Stocks app shows up in the search screen at the time you normally wake up.

# Meet your proactive assistant.

Based on the apps you commonly use and the time of day you use them, you'll get intelligent suggestions for what you might want to do next - even before you ask.

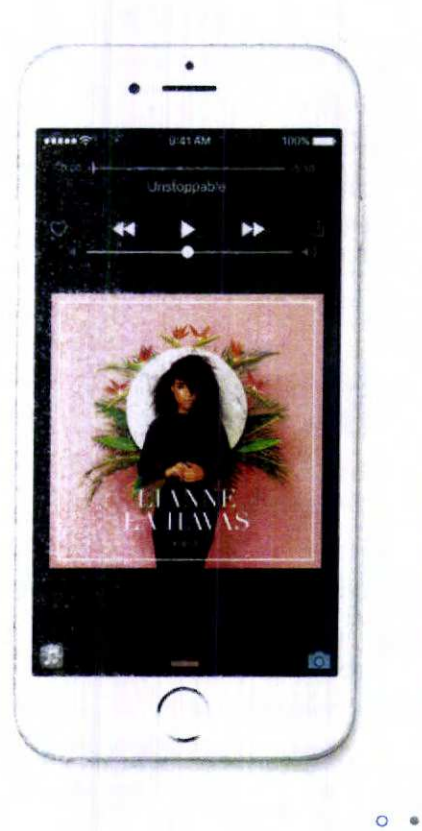

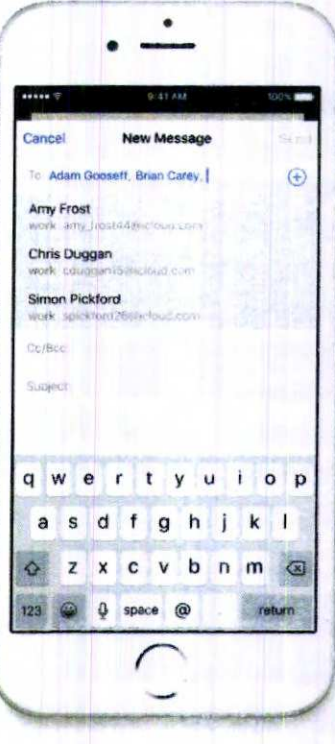

 $|7$ 

#### Listening to music and audio

Plug in your headphones and iOS 9 recognises that you might want to finish the podcast you started earlier. Or connect via Bluetooth in your car, and your favourite playlist is suggested for the ride home.

#### Creating email and events

When you start adding people to an email message or a calendar invitation, iOS 9 suggests the people you usually include with them. iOS 9 also suggests recipients when you add commonly used calendar event titles.

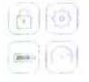
# http://www.apple.com/in/ios/whats-new/

# Engineered to perform. At every level.

Under-the-hood refinements bring you more responsive performance, easier updates, better battery life and tighter security. So your device works that much better - for everything you do with it.

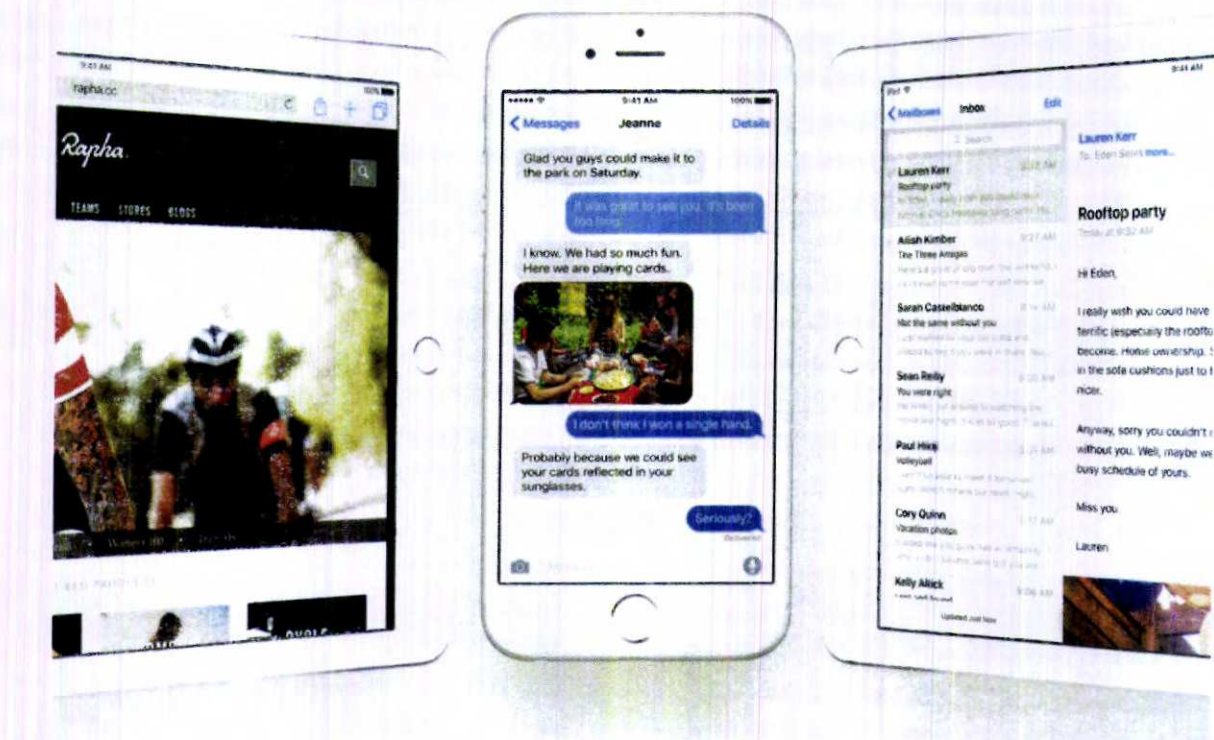

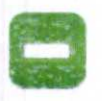

# Even longer battery life.

Across the entire operating system, apps and key technologies have been made more efficient to trim battery usage wherever possible - so you get more battery life for the things you do every day. Thanks to ambient light and proximity sensors, your iPhone knows if it's face down on the table and prevents the screen from turning on, even when you receive a notification.<sup>4</sup> And the new Low Power mode lets you extend your battery life even further.

# Smaller, more convenient updates.

iOS 9 does even more to efficiently stream new updates to your device without having to first download and unpack them - which means you don't need as much free space to update. And when it's time for an update, you'll get new notification options that let your device update while you sleep or when you use it least.

## iOS 9 1.3GB

iOS 8 4.58GB

iOS 9 - What's New - Appl...

20-04-2016

18

# http://www.apple.com/in/ios/whats-new/

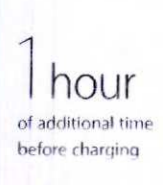

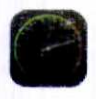

# Faster and more responsive.

The apps in iOS 9 now take advantage of Metal, making more efficient use of the CPU and GPU to deliver faster scrolling, smoother animation and better overall performance. Email, messages, web pages and PDFs render faster. And multitasking features on iPad feel fluid and natural.6

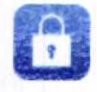

# Improved security.

Keeping your devices and Apple ID secure is essential to protecting your personal information - like photos, documents, messages, email and so much more. iOS 9 advances security by strengthening the passcode that protects your devices, and by making it harder for others to get unauthorised access to your Apple ID account. These new security features are easy for you to use. But they make it much harder for anyone else to access your personal information.

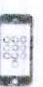

# Six-digit passcodes

The default for passcodes on your Touch ID-<br>enabled iPhone and iPad is now six digits instead of four. If you use Touch ID, it's a change you'll hardly<br>notice. But with 1 million possible combinations instead of 10,000 - your passcode will be a lot tougher to crack

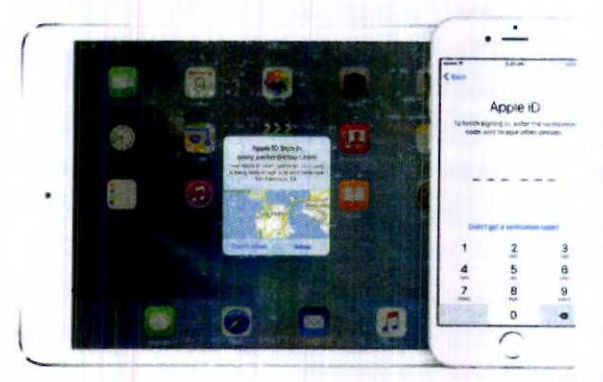

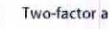

# Two-factor authentication

A password alone is not always enough to keep your account secure. That's why IOS 9 and OS X<br>El Capitan have built-in support for two-factor<br>authentication. Once enrolled, any time you sign in from a new device or browser, you'll be prompted<br>for a verification code. This code is automatically displayed on your other Apple devices or sent to your phone. Enter the code and you're quickly signed in - and any unauthorised users are kept out.

**Android Migration PIOS** 

# Move to iOS from Android. Easily.

Just download the Move to iOS app to wirelessly switch from your Android device to your new iOS device. It securely transfers your contacts, message history, camera photos and videos, web bookmarks, mail accounts and calendars. And it

iOS 9 - What's New - Appl...

19:01:03

 $|q|$ 

# http://www.apple.com/in/ios/whats-new/

will help you rebuild your app library too. Any free apps you used - like Facebook and Twitter - are suggested for download from the App Store. And your paid apps are added to your iTunes Wish List.

 $20$ 

Learn more about switching to IOS >

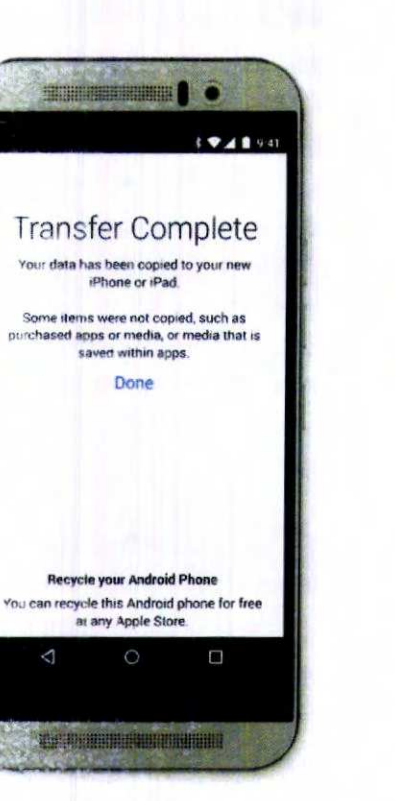

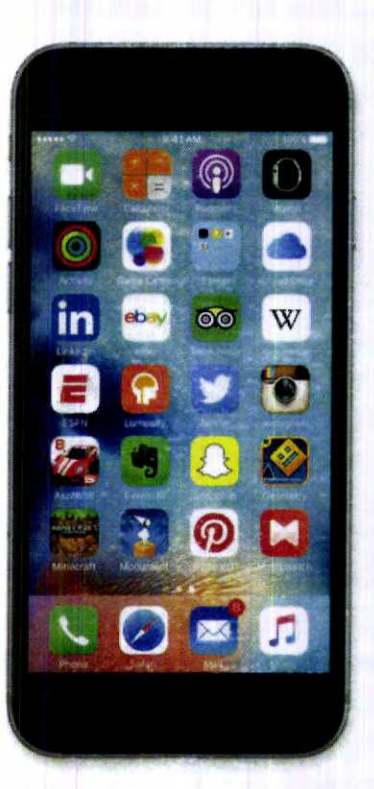

# iOS

# Help make iOS even better.

The Apple Beta Software Program gives you a sneak peek at iOS releases before they launch. By participating in the programme, you'll be able to try out pre-release versions of iOS and let us know what you think

Learn more z

SDK

# More power for developers.

iOS 9 gives developers APIs and services that enable new categories of apps and features. Multitasking and gaming APIs help enhance app functionality and create immersive games. Expanded search capabilities and new support for HomeKit and HealthKit extend iOS to more places than ever before. Swift 2 brings improvements to compile speed and execution performance, which means smoother animation and faster response times. And later this year, Swift will be available as open source.

Learn more **7** 

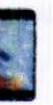

iPhone 6s iPhone 6s Plus iPhone 6 iPhone 6 Plus iPhone SE iPhone 5s iPhone 5c iPhone 5 iPhone 4s

iPhone

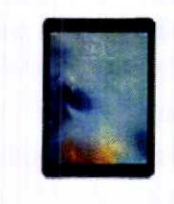

iPad Pro (12.9-inch) iPad Pro (9.7-inch) iPad Air 2 iPad Air iPad 4th generation iPad 3rd generation iPad<sub>2</sub> iPad mini 4 iPad mini 3 iPad mini 2 iPad mini

iOS 9 is compatible with these devices.

iPad

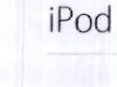

iPod touch 6th generation iPod touch 5th generation

 $\mathcal{P}$ 

sport is at atable on iPhone S or later, JPad Pro, IPad Air or later, IPad mini 2 or later, and IPod touch (6th ge

Picture in Picture and Slide Over are available on Pad Pro, Pad Air or later and Pad mini 2 or later. Split View is available on Pad Pro, Pad Air 2 and Pad mini 4.

Sen is available on iPhone is or later, iPad Pro, iPad Air or later, iPad (3rd generation) or later. IPad mini or later, and iPod touch (5th generation or later) a<br>be available in all languages or in all areas, and feature

E. Escedown detaction is stropricted on (Phone 5s or later)

5. Software update sizes calculated by tipdating IPhone 6 from IOS 7.1 to IOS 8.0 and from IOS 8.4 to IOS 9.

6. Mietal is supported on Phone in or aver, (Pad Pro, iPad Air or later, iPad mini 2 or later, and (Pod touch (6th generation).

7. Ever-factor at theories used initially be available to a limited number of users. Learn more

Some lisatures, applications and services may not be available in all areas. Click here to see complete list.

icleard requires an icloud-en-bled desser Some features require iOS 9 and OS X El Capitan. Some features require a Wi-Fi connection re not available in all countries. Ar

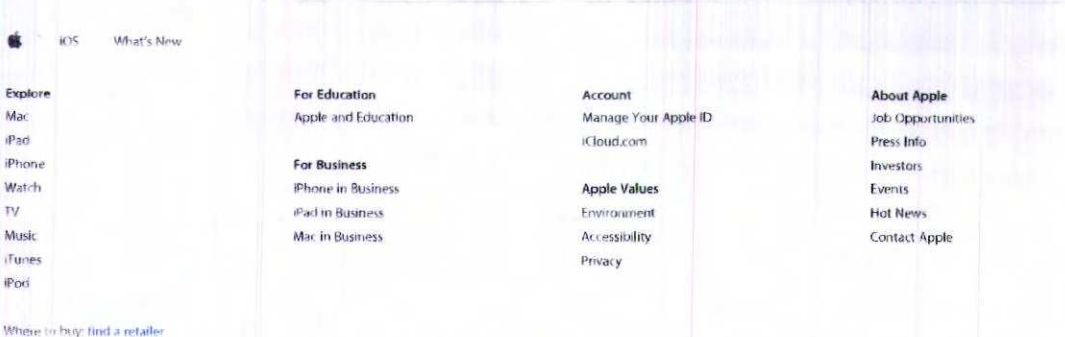

Convertebre 22016 Accide for all rights responsed

Privacy Policy | Terms of Use | Legal | Site Map

Ξì

# **EXHIBIT N**  EXHIBIT N

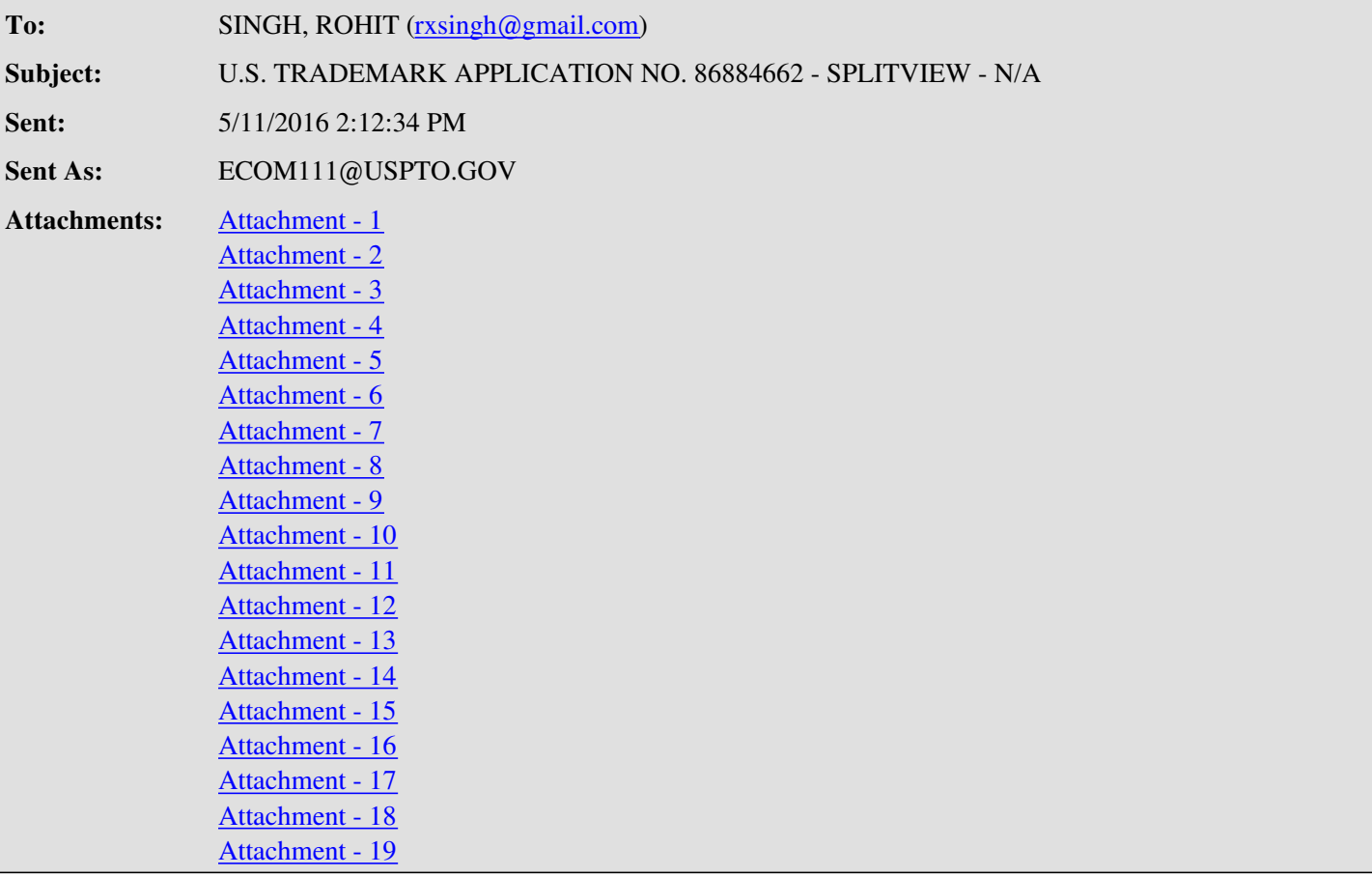

## **UNITED STATES PATENT AND TRADEMARK OFFICE (USPTO) OFFICE ACTION (OFFICIAL LETTER) ABOUT APPLICANT'S TRADEMARK APPLICATION**

**U.S. APPLICATION SERIAL NO.** 86884662

**MARK:** SPLITVIEW

 NEW DELHI 110085 INDIA

\*86884662\*

**CLICK HERE TO RESPOND TO THIS LETTER: [http://www.uspto.gov/trademarks/teas/response\\_forms.jsp](http://www.uspto.gov/trademarks/teas/response_forms.jsp)**

[VIEW YOUR APPLICATION FILE](http://tsdr.uspto.gov/#caseNumber=86884662&caseType=SERIAL_NO&searchType=documentSearch)

### **APPLICANT:** SINGH, ROHIT

**CORRESPONDENT ADDRESS:** SINGH, ROHIT

**CORRESPONDENT'S REFERENCE/DOCKET NO:** N/A **CORRESPONDENT E-MAIL ADDRESS:**

114, POCKET H-17, SECTOR 7, ROHINI

rxsingh@gmail.com

# **OFFICE ACTION**

# **STRICT DEADLINE TO RESPOND TO THIS LETTER**

TO AVOID ABANDONMENT OF APPLICANT'S TRADEMARK APPLICATION, THE USPTO MUST RECEIVE APPLICANT'S COMPLETE RESPONSE TO THIS LETTER **WITHIN 6 MONTHS** OF THE ISSUE/MAILING DATE BELOW.

**TEAS PLUS OR TEAS REDUCED FEE (TEAS RF) APPLICANTS – TO MAINTAIN LOWER FEE, ADDITIONAL REQUIREMENTS MUST BE MET, INCLUDING SUBMITTING DOCUMENTS ONLINE:** Applicants who filed their application online using the lower-fee TEAS Plus or TEAS RF application form must (1) file certain documents online using TEAS, including responses to Office actions (see TMEP §§819.02(b), 820.02(b) for a complete list of these documents); (2) maintain a valid e-mail correspondence address; and (3) agree to receive correspondence from the USPTO by e-mail throughout the prosecution of the application. *See* 37 C.F.R. §§2.22(b), 2.23(b); TMEP §§819, 820. TEAS Plus or TEAS RF applicants who do not meet these requirements must submit an additional processing fee of \$50 per international class of goods and/or services. 37 C.F.R. §§2.6(a)(1)(v), 2.22(c), 2.23(c); TMEP §§819.04, 820.04. However, in certain situations, TEAS Plus or TEAS RF applicants may respond to an Office action by authorizing an examiner's amendment by telephone without incurring this additional fee.

The referenced application has been reviewed by the assigned trademark examining attorney. Applicant must respond timely and completely to the issue(s) below. 15 U.S.C. §1062(b); 37 C.F.R. §§2.62(a), 2.65(a); TMEP §§711, 718.03.

# **SEARCH OF OFFICE'S DATABASE OF MARKS**

The trademark examining attorney has searched the Office's database of registered and pending marks and has found no conflicting marks that would bar registration under Trademark Act Section 2(d). TMEP §704.02; *see* 15 U.S.C. §1052(d).

# **SUGGEST HIRING TRADEMARK COUNSEL**

Because of the legal technicalities and strict deadlines involved in the USPTO application process, applicant may wish to hire a private attorney specializing in trademark matters to represent applicant in this process and provide legal advice. Although the undersigned trademark examining attorney is permitted to help an applicant understand the contents of an Office action as well as the application process in general, no USPTO attorney or staff is permitted to give an applicant legal advice or statements about an applicant's legal rights. TMEP §§705.02, 709.06.

For attorney referral information, applicant may consult the [American Bar Association's Consumers' Guide to Legal Help](http://apps.americanbar.org/legalservices/findlegalhelp/home.cfm), an attorney referral service of a state or local bar association, or a local telephone directory. The USPTO may not assist an applicant in the selection of a private attorney. 37 C.F.R. §2.11.

In addition, foreign attorneys, other than authorized Canadian attorneys, are not permitted to represent applicants before the USPTO (e.g., file written communications, authorize an amendment to an application, or submit legal arguments in response to a requirement or refusal). *See* 37 C.F.R. §§2.17(e), 11.14(c), (e); TMEP §602.03-.03(c).

**The only attorneys who may practice before the USPTO** in trademark matters are as follows:

- (1) **Attorneys in good standing with a bar of the highest court of any U.S. state**, the District of Columbia, Puerto Rico, and other U.S. commonwealths or U.S. territories; and
- (2) **Canadian agents/attorneys** who represent applicants located in Canada and (a) are registered with the USPTO and in good standing as patent agents or (b) have been granted reciprocal recognition by the USPTO.

*See* 37 C.F.R. §§2.17(a), (e), 11.1, 11.14(a), (c); TMEP §602.

# **SECTION 2(e)(1) REFUSAL - MERELY DESCRIPTIVE**

Registration is refused because the applied-for mark merely describes a feature/characteristic/purpose or intended use for applicant's goods. Trademark Act Section 2(e)(1), 15 U.S.C. §1052(e)(1); *see* TMEP §§1209.01(b), 1209.03 *et seq.*

A mark is merely descriptive if it describes an ingredient, quality, characteristic, function, feature, purpose, or use of an applicant's goods and/or services. TMEP §1209.01(b); *see, e.g.*, *In re TriVita, Inc.*, 783 F.3d 872, 874, 114 USPQ2d 1574, 1575 (Fed. Cir. 2015) (quoting *In re Oppedahl & Larson LLP*, 373 F.3d 1171, 1173, 71 USPQ2d 1370, 1371 (Fed. Cir. 2004)); *In re Steelbuilding.com*, 415 F.3d 1293, 1297, 75 USPQ2d 1420, 1421 (Fed. Cir. 2005) (citing *Estate of P.D. Beckwith, Inc. v. Comm'r of Patents* , 252 U.S. 538, 543 (1920)).

Determining the descriptiveness of a mark is done in relation to an applicant's goods and/or services, the context in which the mark is being used, and the possible significance the mark would have to the average purchaser because of the manner of its use or intended use. *See In re The Chamber of Commerce of the U.S.*, 675 F.3d 1297, 1300, 102 USPQ2d 1217, 1219 (Fed. Cir. 2012) (citing *In re Bayer Aktiengesellschaft*, 488 F.3d 960, 963-64, 82 USPQ2d 1828, 1831 (Fed. Cir. 2007)); TMEP §1209.01(b). Descriptiveness of a mark is not considered in the abstract. *In* *re Bayer Aktiengesellschaft*, 488 F.3d at 963-64, 82 USPQ2d at 1831.

"A mark may be merely descriptive even if it does not describe the 'full scope and extent' of the applicant's goods or services." *In re Oppedahl & Larson LLP*, 373 F.3d 1171, 1173, 71 USPQ2d 1370, 1371 (Fed. Cir. 2004) (citing *In re Dial-A-Mattress Operating Corp.*, 240 F.3d 1341, 1346, 57 USPQ2d 1807, 1812 (Fed. Cir. 2001)); TMEP §1209.01(b). It is enough if a mark describes only one significant function, attribute, or property. *In re The Chamber of Commerce of the U.S.*, 675 F.3d 1297, 1300, 102 USPQ2d 1217, 1219 (Fed. Cir. 2012); TMEP §1209.01(b); *see In re Oppedahl & Larson LLP*, 373 F.3d at 1173, 71 USPQ2d at 1371.

In this case, the enclosed evidence from a Google.com search as well as the specimen of use in the application record clearly shows the use or purpose for applicant's software is to create a spilt view on a computer monitor screen. Specifically, the software allows a screen to be divided one or more times to create multiple smaller screens within a single monitor screen commonly referred to as a split view screen. Further, the enclosed evidence indicates a splitview or split view to be a common term of art in the computer trade or industry. Therefore, the examining attorney must find the proposed mark merely descriptive of the intended use or purpose for applicant's graphic user interface software. *See attachments.* 

Although applicant's mark has been refused registration, applicant may respond to the refusal(s) by submitting evidence and arguments in support of registration.

If applicant has questions regarding this Office action, please telephone or e-mail the assigned trademark examining attorney. All relevant email communications will be placed in the official application record; however, an e-mail communication will not be accepted as a response to this Office action and will not extend the deadline for filing a proper response. *See* 37 C.F.R. §§2.62(c), 2.191; TMEP §§304.01-.02, 709.04- .05. Further, although the trademark examining attorney may provide additional explanation pertaining to the refusal(s) and/or requirement(s) in this Office action, the trademark examining attorney may not provide legal advice or statements about applicant's rights. *See* TMEP §§705.02, 709.06.

> /Mark T. Mullen/ Examining Attorney Law Office 111 (571) 272-9201 Mark.Mullen@uspto.gov (informal inquiries only)

**TO RESPOND TO THIS LETTER:** Go to [http://www.uspto.gov/trademarks/teas/response\\_forms.jsp](http://www.uspto.gov/trademarks/teas/response_forms.jsp). Please wait 48-72 hours from the issue/mailing date before using the Trademark Electronic Application System (TEAS), to allow for necessary system updates of the application. For *technical* assistance with online forms, e-mail **TEAS@uspto.gov**. For questions about the Office action itself, please contact the assigned trademark examining attorney. **E-mail communications will not be accepted as responses to Office actions; therefore, do not respond to this Office action by e-mail.**

**All informal e-mail communications relevant to this application will be placed in the official application record.**

**WHO MUST SIGN THE RESPONSE:** It must be personally signed by an individual applicant or someone with legal authority to bind an applicant (i.e., a corporate officer, a general partner, all joint applicants). If an applicant is represented by an attorney, the attorney must sign the response.

**PERIODICALLY CHECK THE STATUS OF THE APPLICATION:** To ensure that applicant does not miss crucial deadlines or official notices, check the status of the application every three to four months using the Trademark Status and Document Retrieval (TSDR) system at <http://tsdr.uspto.gov/>. Please keep a copy of the TSDR status screen. If the status shows no change for more than six months, contact the Trademark Assistance Center by e-mail at [TrademarkAssistanceCenter@uspto.gov](mailto:TrademarkAssistanceCenter@uspto.gov) or call 1-800-786-9199. For more information on checking status, see<http://www.uspto.gov/trademarks/process/status/>.

**TO UPDATE CORRESPONDENCE/E-MAIL ADDRESS:** Use the TEAS form at<http://www.uspto.gov/trademarks/teas/correspondence.jsp>.

C

Mai

**IPad** 

**IPhone** 

# Use two Mac apps side by side in **Split View**

Watch

Musi

O

Split View in OS X El Capitan lets you fill your Mac screen with two apps, without having to manually move and resize windows.

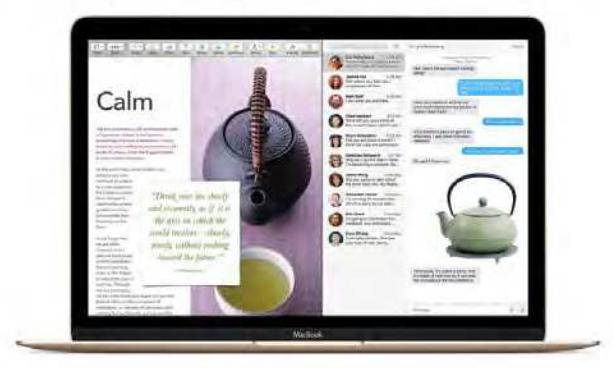

Enter Split View

- 1. Hold down the full-screen button <mark>of</mark> in the upper-left corner of a window.<br>2. As you hold the button, the window shrinks and you can drag it to the left or right side of the screen.<br>3. Release the button, then click an
- 

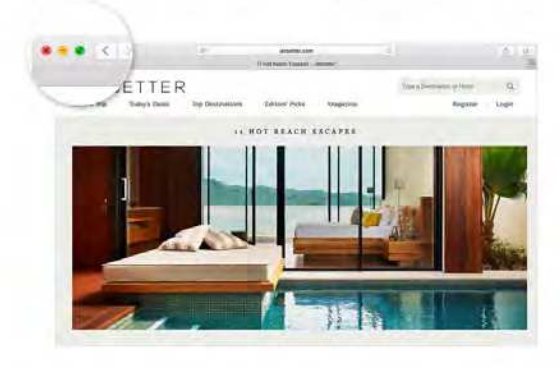

If you already have a window in full-screen view, you can still view it side by side with another window. Just open Mission Control, then drag a window onto the thumbnail of the full-screen app at the top of the screen.

Apps that need more screen space to enter Split View might display a message that they're not<br>available in full screen. You can use a higher resolution on your display to give apps more screen<br>space. Apps that don't suppor button <sup>o</sup>

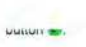

If holding down the full-screen button doesn't enter Split View, go to Apple menu > System Preferences. click Mission Control, and make sure that "Displays have separate Spaces" is selected.

# Work in Split View

In Split View, you can use both apps side by side, without the distraction of other apps.

- .<br>Choose a window to work in by clicking anywhere in that window.
- Show the menu bar by moving the pointer to the top of the screen.
- . Swap window positions by dragging a window to the other side.
- Adjust window width by dragging the vertical line between the windows.
- Switch to other apps or your desktop with Mission Control, or use a Multi-Touch gesture such<br>as swiping left or right with four fingers on your trackpad.

# Exit Split View

- Exit Split View<br>1. Move the pointer to the top of the screen to show the window buttons. then click the full-screen 1. Move the pointer to the top of the screen to show the window buttons, then click the full-screen button  $\bullet$ .
- 2. The other window remains in full-screen view. You can switch to it with Mission Control, or use a Multi-Touch gesture such as swiping left or right with four fingers on your trackpad.<br>Last Modified: Mar 22, 2016

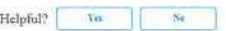

%1% of people found this helpitd.

# Additional Product Support Information

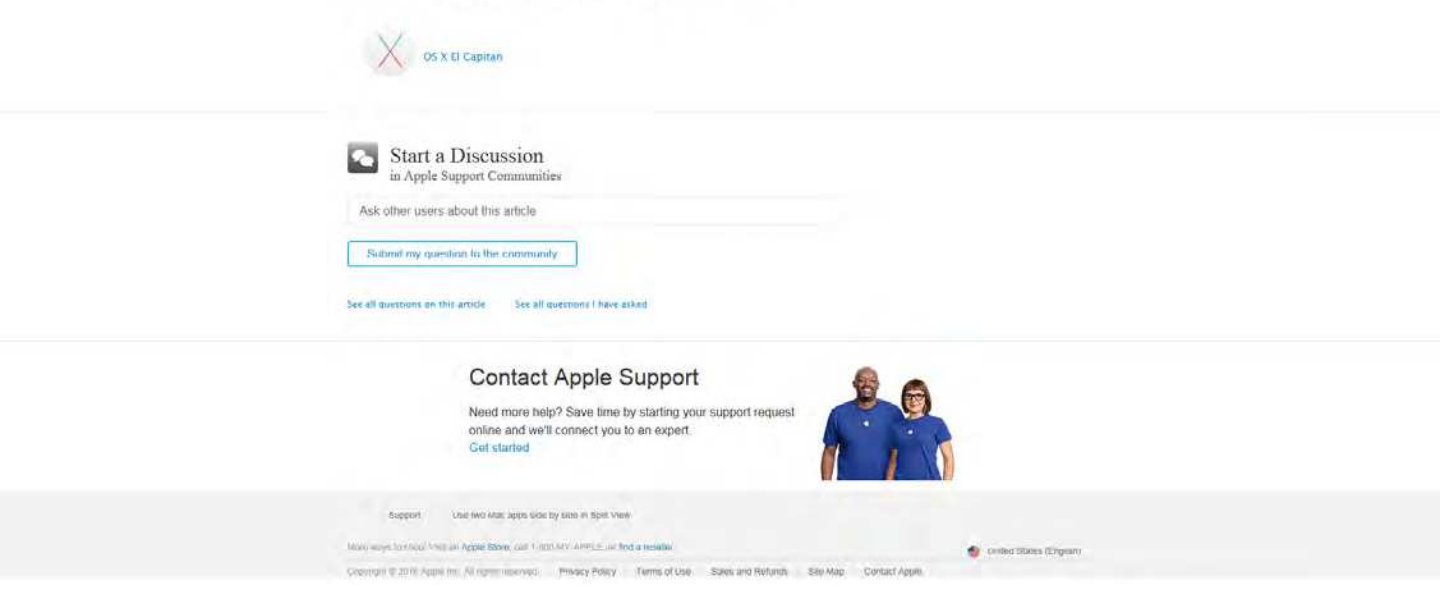

<u>e de la compa</u>

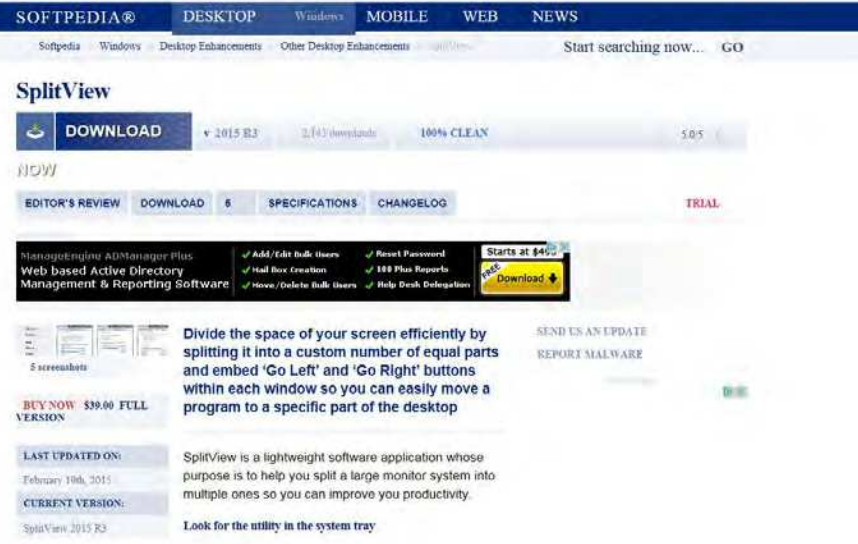

#### **RUNS ON:**  $\begin{array}{l} \text{Window XP} \geq \text{Vint}(\mathcal{F}) \\ \text{1708 X2} \leq \text{Server 2912} \end{array}$ **TILE SIZE:**  $11\,\mathrm{MHz}$ CATEGORY **Desktop Enhancements**

**DEVELOPER:** 

You can find the application residing quietty in the system tray without interfering with your work. A<br>double-click on its icon opens up the configuration panel where you can tweak the process in detail. In<br>addition, you can easily enable or disable the splitting mode.

#### **Configuration settings**

SplitView is able to embed 'Go Left' and 'Go Right' buttons within each window so you can easily move a

# This site uses cookes to offer you a complete expensive. That our piece or CLOSE this entities from permanent that the application permanent of the application of not add buttons to a certain list with programs (e.g. Skype, Yahoo! Messenger)

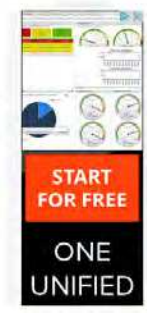

What's more, you can add window menus for going to<br>the left or right and up or down side of the desktop, and create a list with utilities that their menus are not modified.

You can make use of preset hotkeys for moving and resizing panels, disable SplitView for user-defined<br>applications, as well as restore any settings to the default ones in case you are not happy with the results.

#### Advanced options

Advanced parameters help you split the desktop<br>horizontally in a custom number of equal parts or divide it into two parts with a certain number of pixels on the<br>left and on the right. Plus, you can run the tool at Windows startup and move the windows without

http://www.softpedia.com/get/Desktop.Enhancements/Other Desktop.Enhancementa/SplitView.shtml<br>05/11/2016 12:39:50 PM

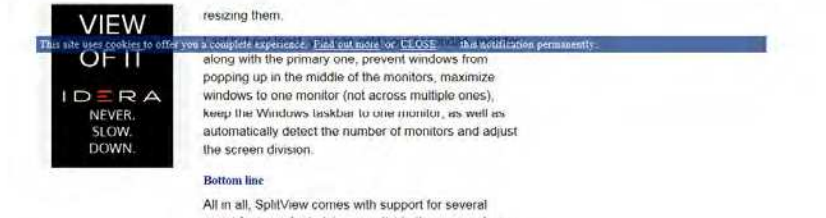

smart features for helping you divide the space of your<br>screen efficiently. It remains light on system resources<br>so your computer's performance is not hampered.

#Split Screen, #Screen Splitter, #Align Windows,<br>#Split, #Splitter, #Monitor, #Screen

SplitView was reviewed by Ana Marculescu

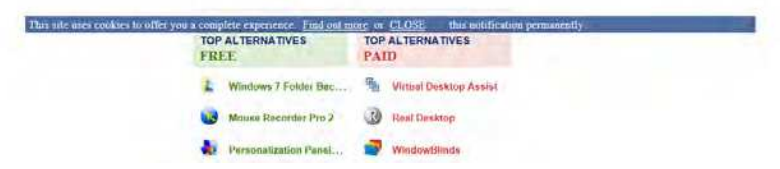

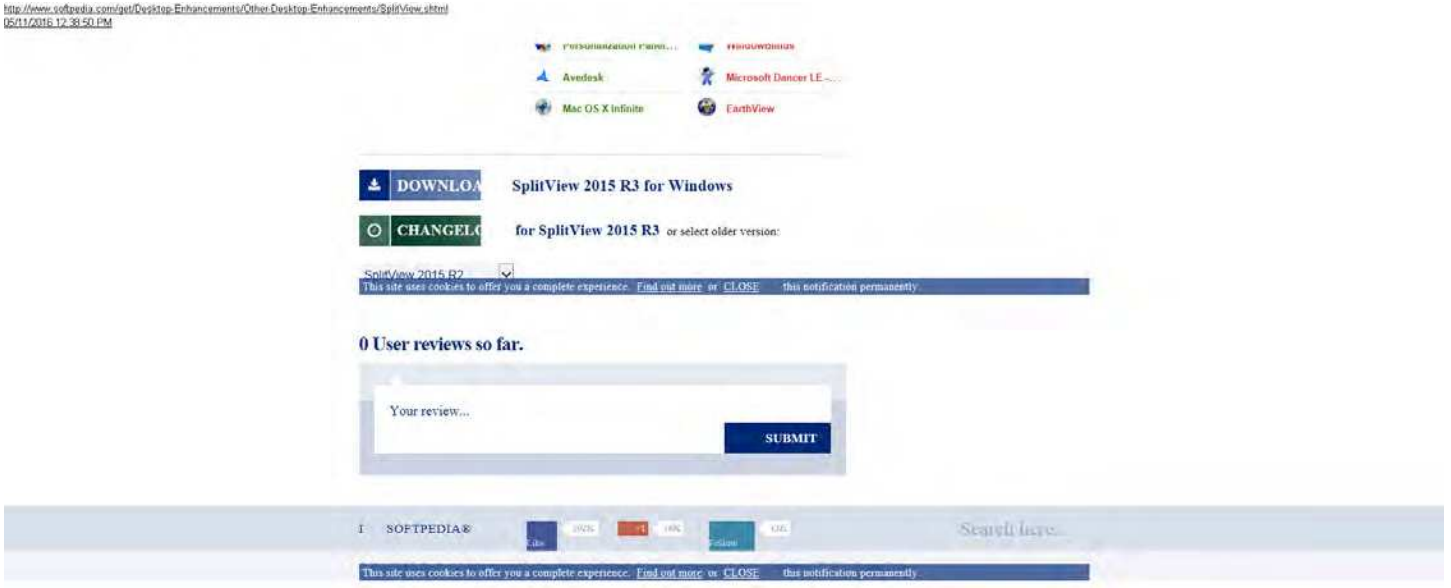

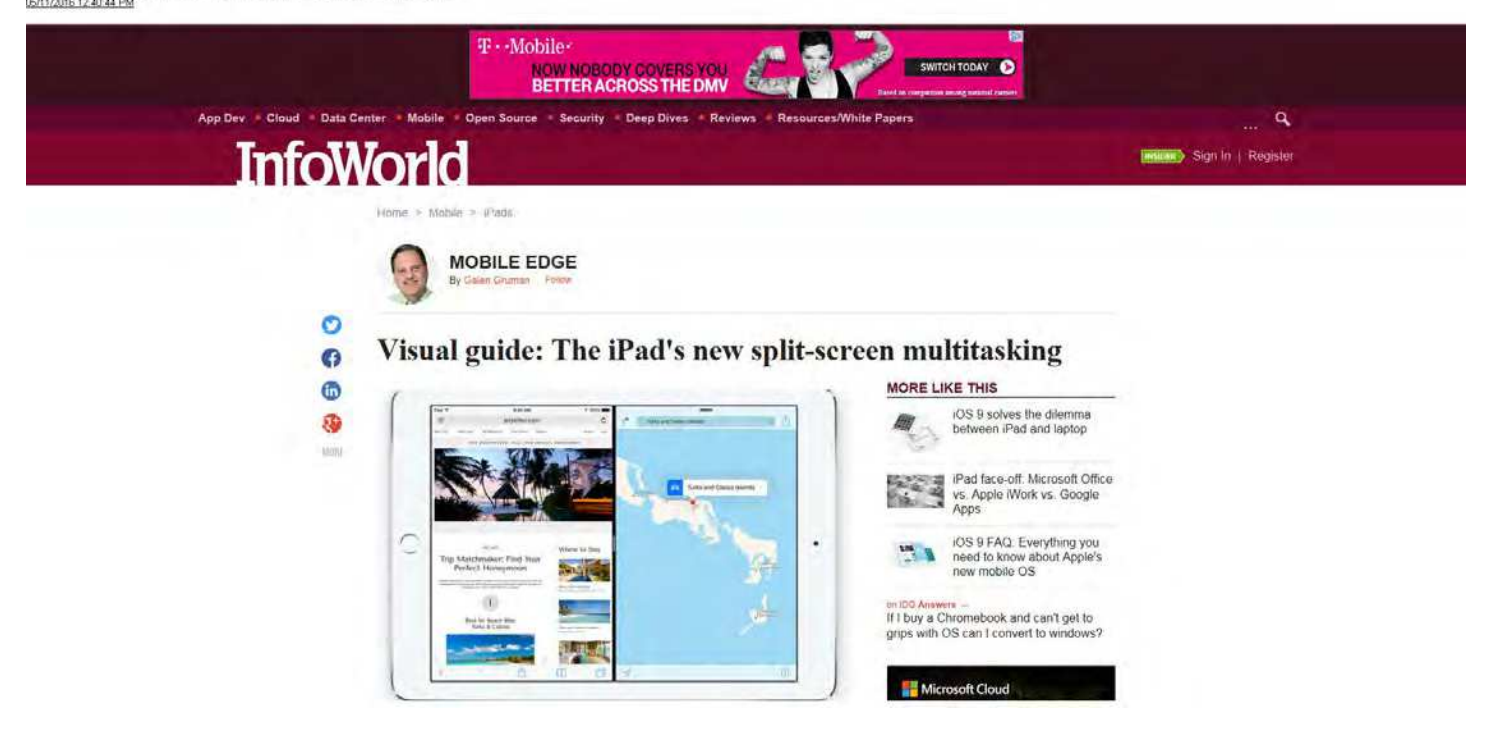

Creat: Apple

Some apps on some iPads support full split-screen capabilities, so be prepared for a variable user experience in this new iOS 9 capability

intovistid - Sep 29, 2015

RELATED TOPICS  $Pac$   $OS$ Mobile Mobile Apps Software  $825.5$ 

Understanding the two split-screen modes

There are two split-screen modes for the iPad in IOS 9,<br>available in both landscape and portrait orientation,

Fun whee predictivity apps an the go a cheer duration to InfoWorld's comparisons of office apps for the IPad and<br>office apps for Android devices. | Keep up on key mobile developments and insights with the Mobile Tech Report

Apple has added several capabilities to iOS 9 to make the iPad<br>work more like a laptop, as I've described previously. But one

new capability -- split-screen multitasking -- deserves extra<br>attention because it's available only on some iPad models and

because many apps still don't support it. As a result, iPad users

can work in separate multifasking modes depending on what<br>iPad they are using and what apps they are running

One mode, called Slide Over, restricts the second app to the right-hand third of the screen. You can work in that right-hand screen while it's open, but the app in the left-hand window is grayed out; you can only see its current state, not work in it. When you tap the left-hand window to work in its app, the other app's Slide Over window closes

Slide Over is supported by the iPad Mini 2 and later Mini models, the iPad Air and later Air models, and the forthcoming (Pad Pro.

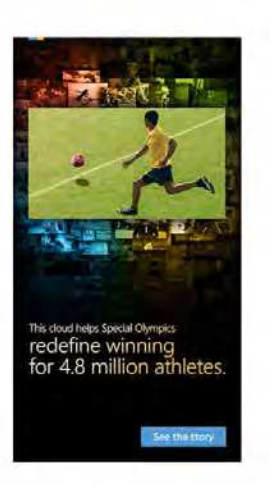

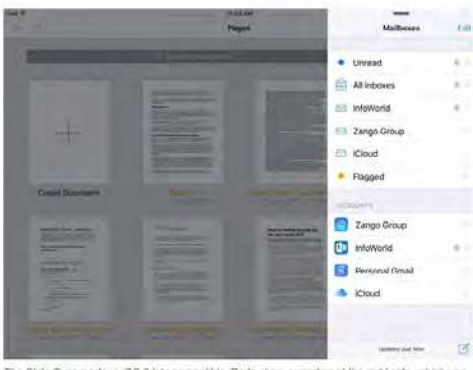

The Side Over mode in iOS 9 lets compatible iPads show a window at the right side, which you<br>can work in. When you tap the primary app's window on the left side, that right hand window.<br>closes

The other mode, called Split View, lets you split the screen however you want - you<br>slide the divider between the two panes to determine where they split one that of the<br>way from the loft odge, half way, or two thirds of t

Split View is supported only by the iPad Mini 4, iPad Air 2, and iPad Pro.

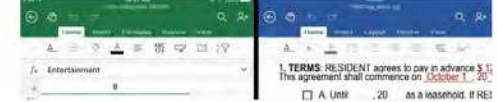

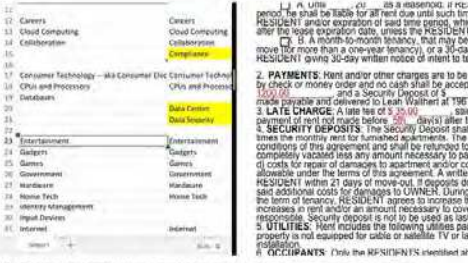

If hom apps are compained with Spir Serien's morte pook for the handle behavior for his!<br>windows), you can adjust where the spit occurs. And you can work in both apps while leaving

iOS still supports the old-fashioned one-screen-at-a-time multilasking approach<br>infroduced in 2011's iOS 6, where you double-tap the Home button to see ruming<br>apps, then tap the one you want to switch to (or use the four-a

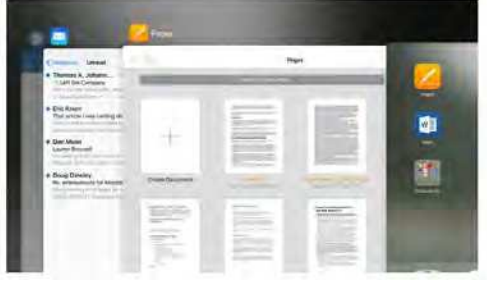

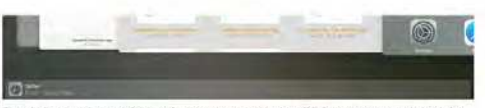

.<br>The old-fashioned app swifcher, with its new carouse! look in IOS 9, remains available to swifch

#### How to open apps in split screens

Both Slide Over and Split Screen modes start off the same way. You first have to switch to the primary app for your split screen, this app initially takes the full screen and will be resized to the left-hand two-thirds of the screen once a splitscreen mode is in effect

It's important to slart with the primary app because you cannot swap the primary and secondary apps once you've gone into a split-screen mode -- an awkward omission. To do that, you<br>have to exit the split-screen mode by pressing Home to open a new app as the primary or by using the old-fashioned multitasking to switch to a different app as the primary.

To split the screen for a second app, swipe in from the left edge of the screen to show the last-used compatible app. If you swipe in far enough, the last-used app's window<br>sticks in place. Otherwise, it slides right back off. (That lets you peek at that last-used app without opening it in a window.)

Note the phrase "last-used compatible app". Many apps don't yet support the iOS 9 split-screen modes. Thus, they simply won't display in that right-hand window, though<br>they will appear in the left-hand window. For example, Apple's Work apps, which don't support Split Screen or Slide Over modes, shill can be visible in the left-hand window in<br>Slide Over mode, but you can't put an iWork app in the right-hand window. (Yes, it's odd that Apple's productivity suite doesn't yet support iOS 9 split-screen multitasking, though Microsoft's Office 365 apps do.)

If you see a handle between the two screens, as is visible in the screen showing Word and Excel earlier in this post, that means both apps support Split Screen mode. Thus, you can drag the handle to change the split, as well as work in the apps while they are

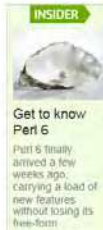

both visible onscreen

If you don't see that handle, that means one or both apps is not compatible with Split<br>Screen mode, so the iPad will run in Slide Over mode. That can be confusing

**RESOURCES** 

`¶.

WHITE PAPER<br>5 Reasons Endpoint Security<br>Must Move to the Cloud

WHITE PAPER<br>April 2016 Neustar DDoS<br>Attacks & Protection Report

SEE ALL Search Resources

For example, Microsoff's Office 3765 apps are compatible with Split Screen Mode, but Apple's Work apps are not. So:

- + If you have both Word and Excel on screen, you can use Split Screen mode because they both support  $\mathfrak{t}$
- + If you have both Keynote and Numbers on screen, you can use only Slide Over mode, since neither app supports Split Screen mode.
- · If you have both Word and Keynote on screen, you<br>can use only Slide Over mode because although Word

supports Split Screen mode, Keynote does not, which

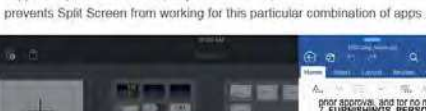

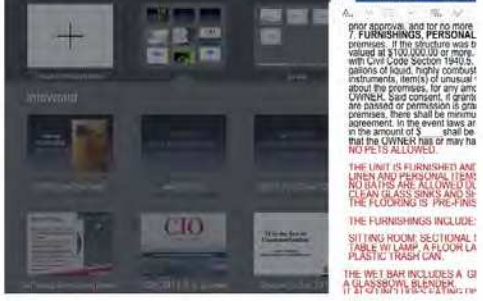

**EXAMPLE 2018 IT ALSO INCLUDES EATING DE**<br>EATING COOKING TIEMS

When you run a Split View-compatible app like Word with an incompatible app like Keynote, the<br>IPad runs both in Slide Civer mode In both Slide Over and Spit Screen modes, at the top of the right-hand window is a

handle that you pull down to show all compatible apps. (If an app you want doesn't<br>display, it's not compatible with the split-screen modes.) Scroll vertically to move through those available apps, and tap the one you want to load into the split screen.

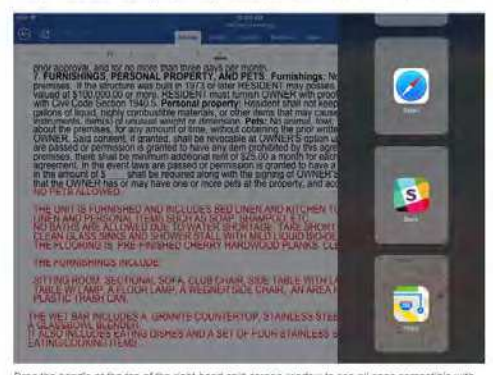

.<br>Drag the nandle at the top of the right-hand spilt-screen window to see all apps compatible with<br>one of IOS 9's spilt-screen modes, then tap the desired app to open it in the right-hand window.

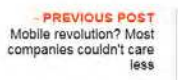

Galen Gruman - Executive Editor InfoWorld executive editor Galen Gruman analyzes the latest issues in mobile technology and user-facing<br>factorial His latest hook is "Pad at Work for

NEXT POST<br>Mobile management:<br>What's new in iOS 9 and Android<br>Marshmallow

technology. His latest book is "rigid at Work for<br>Durrimes" and he has written more than 40 how to<br>hooks, on iOS, iPad, Windows 9, OS X, and desktop<br>publishing. He is also the editorial CTO for IDG US<br>Media, InfoWorld's pa  $\frac{1}{2}$ 

- From CIO: 8 Free Online Courses to Grow Your Tech Skills

#### ● View Comments

#### YOU MIGHT LIKE

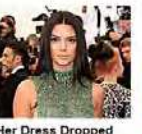

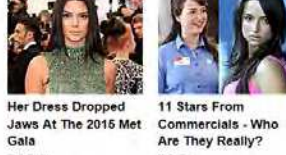

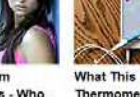

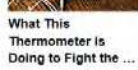

This Company Gets<br>Extra \$100M To Change The Way Y...

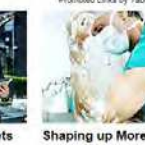

TVIGH RIVERSON TO

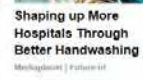

Promoted Links by Taboola [b]

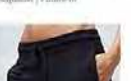

¢ Get More Bang For Your Buck: 10 Best

Google's Pixel C is a killer Android tablet

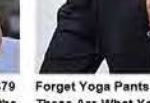

Get to know the iPad<br>Pro

The Endless Mini \$79 Forget Yoga Pants -<br>PC: A desktop for the These Are What You

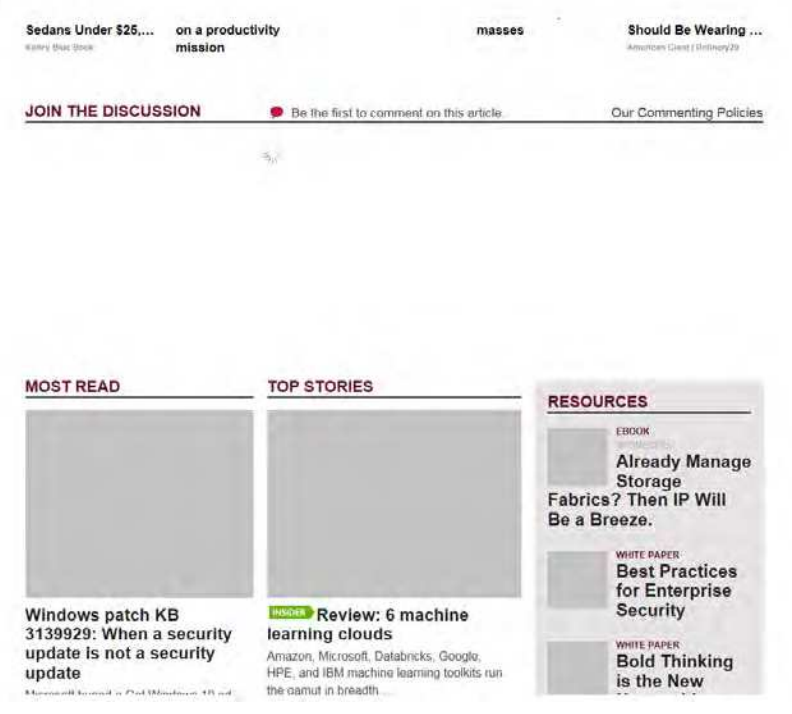

http://www.infoworld.com/article/2996961/ipad/visual-guide-ipad-new-split-screen-multitasking.html<br>05/11/2016 12:40:44 PM

Microsoft buried a Get Windows 10 ad<br>generator inside this month's Internet<br>Explorer security patch for me gamut in preadin, Norm with **Network Virtualization** VIDEOWEBCAST Microsoft **Charting the Expanding**<br>Horizons of Big Data upgraded users to<br>Windows 10 without their OK VIDEOWEBCAST **Citrix Customers<br>Achieve Secure<br>Business Mobility** 21 hot programming<br>trends -- and 21 Your data, their cloud? Bring<br>your own encryption keys going cold Search Resources As governments and others increasingly<br>seek the keys from your vendors to unlock<br>your encrypted data **NEWSLETTERS** 

Go

Sign up and receive the latest news,<br>reviews, and analyses on your<br>favorite technology topics Get our InfoWorld Daily Newsletter:

Enter your email address Go

# Another rainy day at the help  $_{\rm desk}$

Counselor, sleuth, magician, and even<br>techie - it's all in a day's work at the help. desk

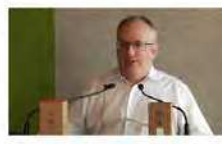

JavaScript founder<br>Brendan Eich:<br>WebAssembly is a game-

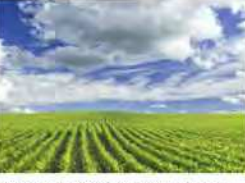

Redis plants the seeds for an

#### changer

Speaking at the O'Reilly Fluent<br>conference, Eich also endorsed the<br>Service Workers mobile app.

open source ecosystem Redis Modules help the caching and in-<br>memory storage system work with new data<br>structures and database.

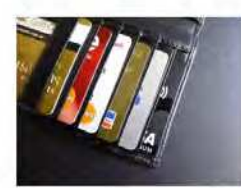

**RFID-blocking wallet** You don't need a tinfoil hat, either Opportunists have exploited consumer<br>tears to create an industry

# **InfoWorld**

**FOLLOW US** 

Analytics Application Development Careers Cloud Computing Collaboration Data Center Databases<br>Hardware Internet of Things Mobile Networking Open Source Operating Systems Security Software<br>Storage Virtualization

News Blogs Reviews Insider Resources Newsletters

ABOUT US CONTACT PRIVACY POLICY ADVERTISING CAREERS AT BIG SITE MAP AD CHOICES Explore the IDG Network  $\sim$ 

Copyright @ 1994 - 2016 InfoWorld, Inc., Alt rights reserved.

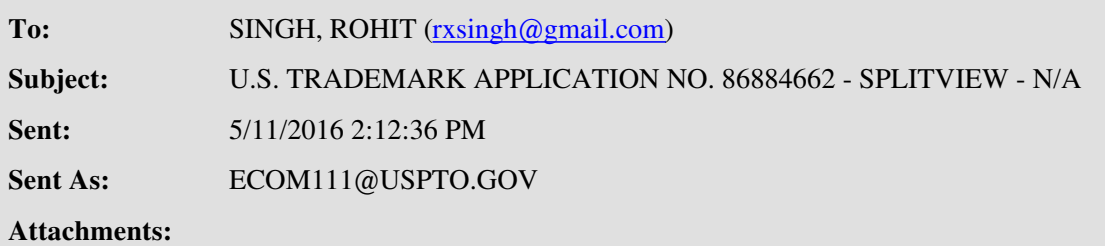

# **UNITED STATES PATENT AND TRADEMARK OFFICE (USPTO)**

# **IMPORTANT NOTICE REGARDING YOUR U.S. TRADEMARK APPLICATION**

# USPTO OFFICE ACTION (OFFICIAL LETTER) HAS ISSUED ON **5/11/2016** FOR U.S. APPLICATION SERIAL NO. 86884662

Your trademark application has been reviewed. The trademark examining attorney assigned by the USPTO to your application has written an official letter to which you must respond. Please follow these steps:

**(1) READ THE LETTER** by clicking on this [link](http://tsdr.uspto.gov/view.action?sn=86884662&type=OOA&date=20160511#tdrlink) or going to <http://tsdr.uspto.gov/>**,** entering your U.S. application serial number, and clicking on "Documents."

The Office action may not be immediately viewable, to allow for necessary system updates of the application, but will be available within 24 hours of this e-mail notification.

**(2) RESPOND WITHIN 6 MONTHS** (*or sooner if specified in the Office action*), calculated from **5/11/2016**, using the Trademark Electronic Application System (TEAS) response form located at [http://www.uspto.gov/trademarks/teas/response\\_forms.jsp](http://www.uspto.gov/trademarks/teas/response_forms.jsp).

**Do NOT hit "Reply" to this e-mail notification, or otherwise e-mail your response** because the USPTO does NOT accept e-mails as responses to Office actions.

**(3) QUESTIONS** about the contents of the Office action itself should be directed to the trademark examining attorney who reviewed your application, identified below.

/Mark T. Mullen/ Examining Attorney Law Office 111 (571) 272-9201 Mark.Mullen@uspto.gov (informal inquiries only)

# **WARNING**

**Failure to file the required response by the applicable response deadline will result in the ABANDONMENT of your application.** For more information regarding abandonment, see<http://www.uspto.gov/trademarks/basics/abandon.jsp>.

**PRIVATE COMPANY SOLICITATIONS REGARDING YOUR APPLICATION:** Private companies **not** associated with the USPTO are using information provided in trademark applications to mail or e-mail trademark-related solicitations. These companies often use names that closely resemble the USPTO and their solicitations may look like an official government document. Many solicitations require that you pay "fees."

Please carefully review all correspondence you receive regarding this application to make sure that you are responding to an official document from the USPTO rather than a private company solicitation. All official USPTO correspondence will be mailed only from the "United States Patent and Trademark Office" in Alexandria, VA; or sent by e-mail from the domain "@uspto.gov." For more information on how to handle private company solicitations, see [http://www.uspto.gov/trademarks/solicitation\\_warnings.jsp](http://www.uspto.gov/trademarks/solicitation_warnings.jsp).

# **EXHIBIT O**

Under the Paperwork Reduction Act of 1995 no persons are required to respond to a collection of information unless it displays a valid OMB control number. PTO Form 1957 (Rev 10/2011) OMB No. 0651-0050 (Exp 07/31/2017)

# **Response to Office Action**

# **The table below presents the data as entered.**

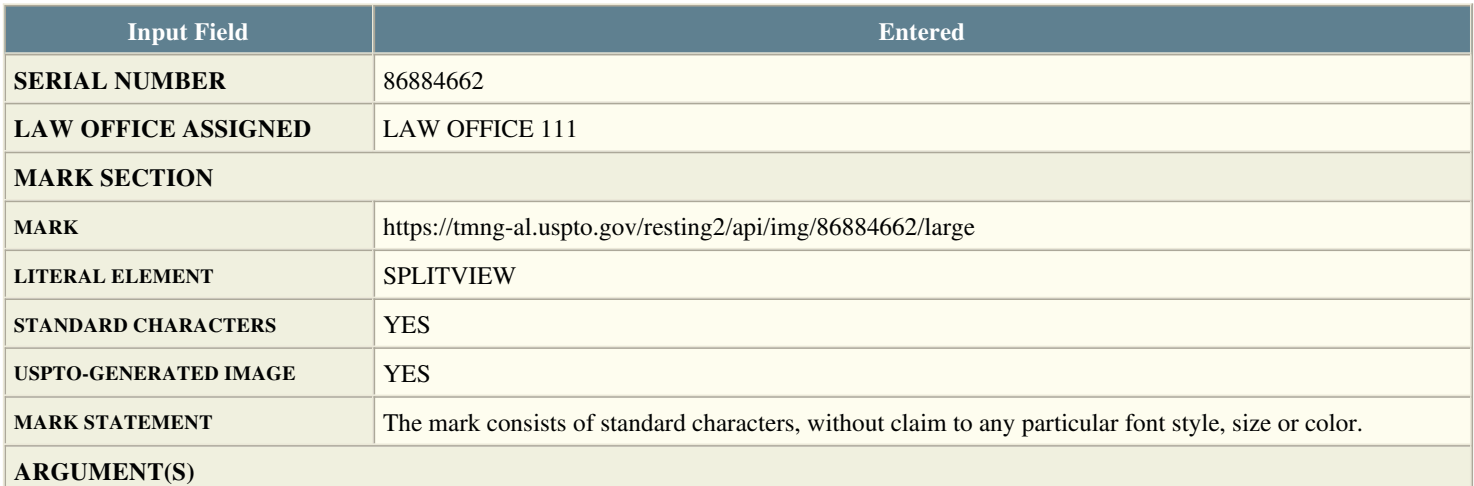

Section 2(e)(1) Issue

Applicant is entering a formal Section 2(f) claim of acquired distinctiveness as well as actual evidence of acquired distinctiveness. Applicant has been using the subject mark in commerce with the United State since as early as August 31, 2005. Please see the excerpts from Applicant's website, including the "About Us" page, attached in the evidence section of the Response.

Applicant also submits evidence of advertising expenditures in connection with the Google AdWords program and campaign of over \$30,000, which has resulted in over 17 million ad impressions and over 36,000 clicks on Applicant's website. Further Applicant provides evidence of the revenue generated from the SplitView software of close to \$6 million since 2005.

In the alternative, Applicant argues that the mark is not merely descriptive of the goods. In order to be descriptive, the mark must immediately convey information as to the goods with a "degree of particularity." *Plus Products v. Medial Modalities Associates, Inc.*, 211 USPQ 1199, 1204-1205 (TTAB 1981); *Holiday Inns, Inc. v. Monolith Enterprises*, 212 USPQ 949, 952 (TTAB 1981). It has not been shown that the mark would be immediately perceived by potential purchasers as descriptive of the software. As stated in *In re Intelligent Medical Systems, Inc.*, 5 USPQ2d 1647, 1675 (TTAB 1987) (INTELLIGENT MEDICAL SYSTEMS not merely descriptive of electronic thermometers), "[T]he word 'merely' in Section  $2(e)(1)$  'means that if the mark clearly does not tell the potential customer only what the goods ("services") are, their function, characteristics, use or ingredients, then the mark is not 'merely descriptive.'" 1 McCarthy, Trademarks and Unfair Competition, Section 11:18 at p. 481 (2d Ed. 1984). It is not possible for software to alter the user's range of sight and certainly not divide it. Thus, the subject mark does not describe the goods with any degree of particularity.

The Examining Attorney relies on third party two word trademark use that is subsequent to Applicant's use. However, when two or more descriptive terms are combined or "telescoped" as here, the determination of whether the composite mark also has a descriptive significance turns upon the question of whether the combination of terms evokes a new and unique commercial impression. Applicant maintains that the subject mark is more than the sum of its parts. The mark is incongruent being comprised of two components that are not generally seen together. As such, when considered as a whole, it conveys a commercial impression of something having to do with multi monitor functionality software.

A mark comprising a combination of merely descriptive components is registrable if the combination of terms creates a unitary mark with a unique, nondescriptive meaning, or if the composite has a bizarre or incongruous meaning as applied to the goods. *See In re Colonial Stores Inc.*, 394 F.2d 549, 157 USPQ 382 (C.C.P.A. 1968) (SUGAR & SPICE held not merely descriptive of bakery products); *In re Shutts,* 217 USPQ 363 (TTAB 1983) (SNO-RAKE held not merely descriptive of a snow removal hand tool). TMEP § 1209.03(d).

A mark which combines usually descriptive elements may result in a composite which is non-descriptive. *In re Warner Electric Brake and Clutch Co.*, 154 USPQ 328 (TTAB 1967) (ELECTRO-MODULE held not descriptive of electro-magnetic brakes); *Firestone Tire and Rubber Co. v. Goodyear Tire and Rubber Co.*, 186 USPQ 557 (TTAB 1975), *aff'd* 189 USPQ 348 (CCPA 1976) (BIASTEEL for steel belted bias tire held only suggestive, not descriptive). Thus the composite mark here, viewed in its entirety, is analogous to the referenced marks and is not merely descriptive.

Further, third parties have used a plethora of alternatives to the components of Applicant's mark for the same type of software. See the list attached in the evidence section of the Response.

When there is any doubt as to whether a mark is suggestive or merely descriptive, the Board has repeatedly held that the doubt should be resolved in Applicant's favor, and the mark should be published for opposition. *In re Aid Laboratories, Inc.*, 221 USPQ 215 (TTAB 1983).

For the foregoing reasons, Applicant respectfully requests that he refusal pursuant to Section 2(e)(1) of the Trademark Act be withdrawn.

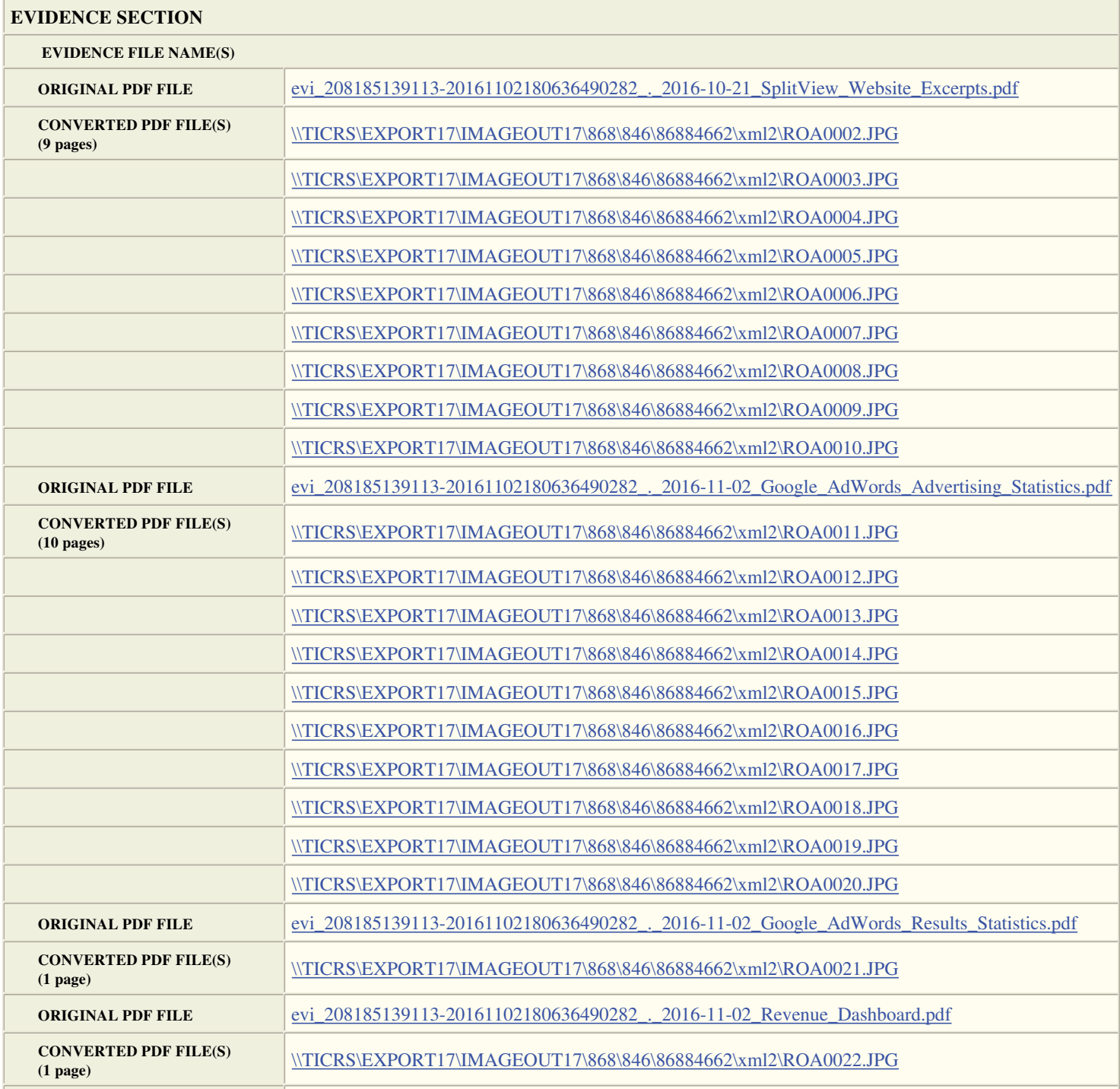

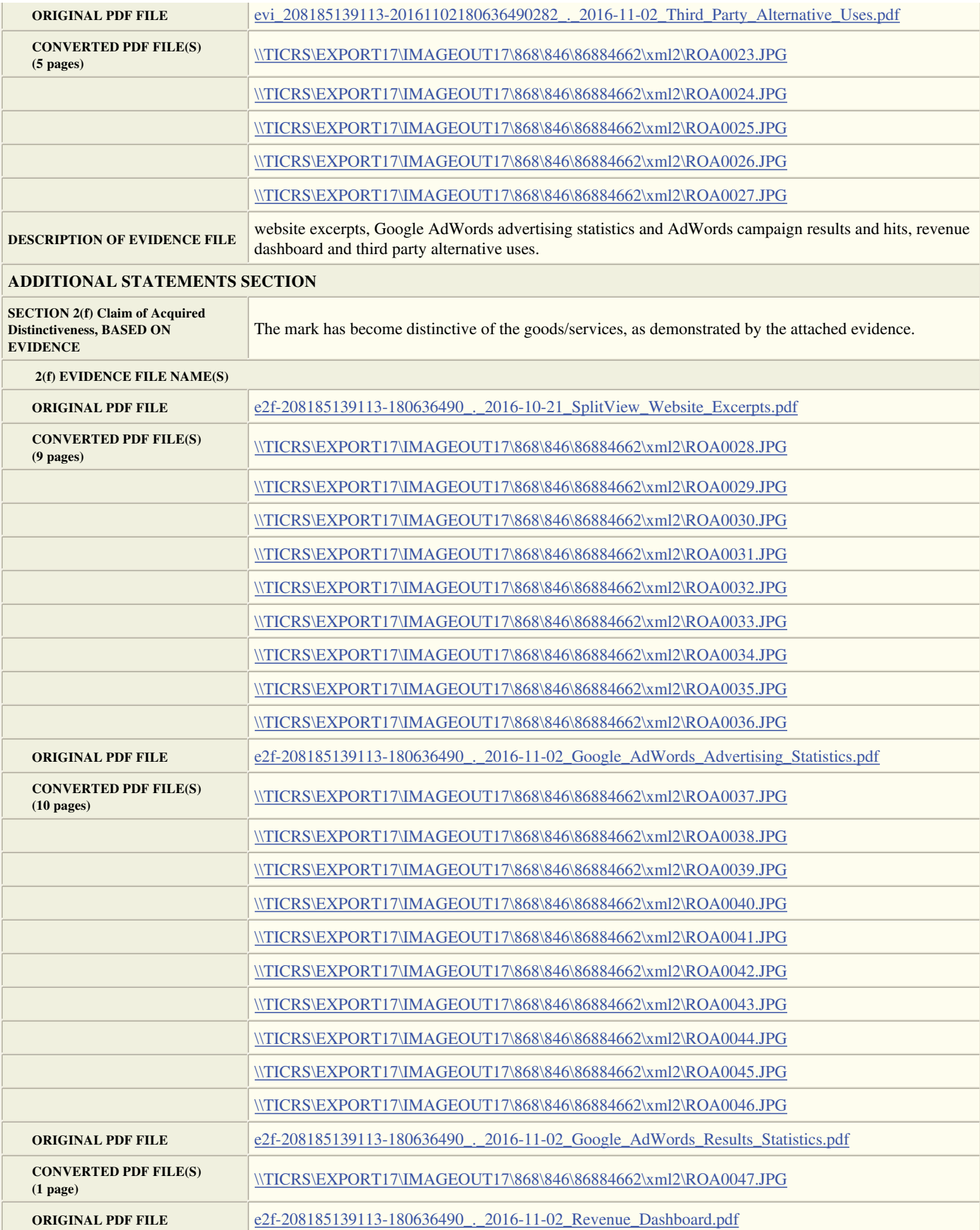

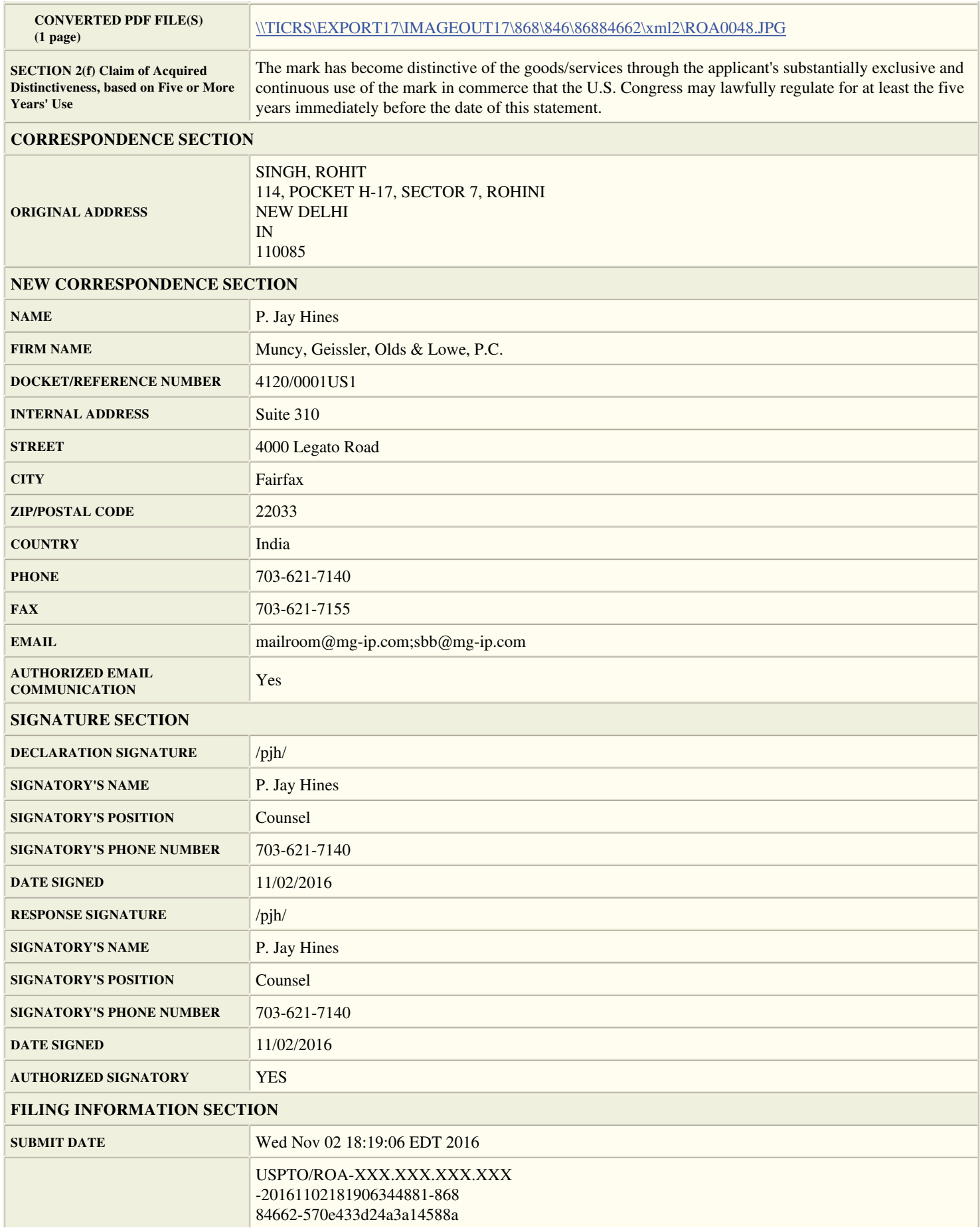

Under the Paperwork Reduction Act of 1995 no persons are required to respond to a collection of information unless it displays a valid OMB control number. PTO Form 1957 (Rev 10/2011) OMB No. 0651-0050 (Exp 07/31/2017)

# **Response to Office Action**

# **To the Commissioner for Trademarks:**

Application serial no. **86884662** SPLITVIEW(Standard Characters, see https://tmng-al.uspto.gov/resting2/api/img/86884662/large) has been amended as follows:

# **ARGUMENT(S)**

# **In response to the substantive refusal(s), please note the following:**

## Section 2(e)(1) Issue

Applicant is entering a formal Section 2(f) claim of acquired distinctiveness as well as actual evidence of acquired distinctiveness. Applicant has been using the subject mark in commerce with the United State since as early as August 31, 2005. Please see the excerpts from Applicant's website, including the "About Us" page, attached in the evidence section of the Response.

Applicant also submits evidence of advertising expenditures in connection with the Google AdWords program and campaign of over \$30,000, which has resulted in over 17 million ad impressions and over 36,000 clicks on Applicant's website. Further Applicant provides evidence of the revenue generated from the SplitView software of close to \$6 million since 2005.

In the alternative, Applicant argues that the mark is not merely descriptive of the goods. In order to be descriptive, the mark must immediately convey information as to the goods with a "degree of particularity." *Plus Products v. Medial Modalities Associates, Inc.*, 211 USPQ 1199, 1204-1205 (TTAB 1981); *Holiday Inns, Inc. v. Monolith Enterprises*, 212 USPQ 949, 952 (TTAB 1981). It has not been shown that the mark would be immediately perceived by potential purchasers as descriptive of the software. As stated in *In re Intelligent Medical Systems, Inc.*, 5 USPQ2d 1647, 1675 (TTAB 1987) (INTELLIGENT MEDICAL SYSTEMS not merely descriptive of electronic thermometers), "[T]he word 'merely' in Section 2(e)(1) 'means that if the mark clearly does not tell the potential customer only what the goods ("services") are, their function, characteristics, use or ingredients, then the mark is not 'merely descriptive.'" 1 McCarthy, Trademarks and Unfair Competition, Section 11:18 at p. 481 (2d Ed. 1984). It is not possible for software to alter the user's range of sight and certainly not divide it. Thus, the subject mark does not describe the goods with any degree of particularity.

The Examining Attorney relies on third party two word trademark use that is subsequent to Applicant's use. However, when two or more descriptive terms are combined or "telescoped" as here, the determination of whether the composite mark also has a descriptive significance turns upon the question of whether the combination of terms evokes a new and unique commercial impression. Applicant maintains that the subject mark is more than the sum of its parts. The mark is incongruent being comprised of two components that are not generally seen together. As such, when considered as a whole, it conveys a commercial impression of something having to do with multi monitor functionality software.

A mark comprising a combination of merely descriptive components is registrable if the combination of terms creates a unitary mark with a unique, nondescriptive meaning, or if the composite has a bizarre or incongruous meaning as applied to the goods. *See In re Colonial Stores Inc.*, 394 F.2d 549, 157 USPQ 382 (C.C.P.A. 1968) (SUGAR & SPICE held not merely descriptive of bakery products); *In re Shutts,* 217 USPQ 363 (TTAB 1983) (SNO-RAKE held not merely descriptive of a snow removal hand tool). TMEP § 1209.03(d).

A mark which combines usually descriptive elements may result in a composite which is non-descriptive. *In re Warner Electric Brake and Clutch Co.*, 154 USPQ 328 (TTAB 1967) (ELECTRO-MODULE held not descriptive of electro-magnetic brakes); *Firestone Tire and Rubber Co. v. Goodyear Tire and Rubber Co.*, 186 USPQ 557 (TTAB 1975), *aff'd* 189 USPQ 348 (CCPA 1976) (BIASTEEL for steel belted bias tire held only suggestive, not descriptive). Thus the composite mark here, viewed in its entirety, is analogous to the referenced marks and is not merely descriptive.

Further, third parties have used a plethora of alternatives to the components of Applicant's mark for the same type of software. See the list

attached in the evidence section of the Response.

When there is any doubt as to whether a mark is suggestive or merely descriptive, the Board has repeatedly held that the doubt should be resolved in Applicant's favor, and the mark should be published for opposition. *In re Aid Laboratories, Inc.*, 221 USPQ 215 (TTAB 1983).

For the foregoing reasons, Applicant respectfully requests that he refusal pursuant to Section 2(e)(1) of the Trademark Act be withdrawn.

## **EVIDENCE**

Evidence in the nature of website excerpts, Google AdWords advertising statistics and AdWords campaign results and hits, revenue dashboard and third party alternative uses. has been attached.

**Original PDF file:** evi\_208185139113-20161102180636490282\_.\_2016-10-21\_SplitView\_Website\_Excerpts.pdf **Converted PDF file(s)** ( 9 pages) Evidence-1 Evidence-2 Evidence-3 Evidence-4 Evidence-5 Evidence-6 Evidence-7 Evidence-8 Evidence-9 **Original PDF file:** evi\_208185139113-20161102180636490282\_.\_2016-11-02\_Google\_AdWords\_Advertising\_Statistics.pdf **Converted PDF file(s)** ( 10 pages) Evidence-1 Evidence-2 Evidence-3 Evidence-4 Evidence-5 Evidence-6 Evidence-7 Evidence-8 Evidence-9 Evidence-10 **Original PDF file:** evi\_208185139113-20161102180636490282\_.\_2016-11-02\_Google\_AdWords\_Results\_Statistics.pdf **Converted PDF file(s)** ( 1 page) Evidence-1 **Original PDF file:** evi\_208185139113-20161102180636490282\_.\_2016-11-02\_Revenue\_Dashboard.pdf **Converted PDF file(s)** ( 1 page) Evidence-1 **Original PDF file:** evi\_208185139113-20161102180636490282\_.\_2016-11-02\_Third\_Party\_Alternative\_Uses.pdf **Converted PDF file(s)** ( 5 pages) Evidence-1 Evidence-2 Evidence-3 Evidence-4 Evidence-5

**CORRESPONDENCE ADDRESS CHANGE**

Applicant proposes to amend the following:
**Current:** SINGH, ROHIT 114, POCKET H-17, SECTOR 7, ROHINI NEW DELHI IN 110085

### **Proposed:**

P. Jay Hines of Muncy, Geissler, Olds & Lowe, P.C., having an address of Suite 310 4000 Legato Road Fairfax, 22033 India mailroom@mg-ip.com;sbb@mg-ip.com 703-621-7140 703-621-7155 The docket/reference number is 4120/0001US1 .

### **ADDITIONAL STATEMENTS**

### **SECTION 2(f) Claim of Acquired Distinctiveness, BASED ON EVIDENCE**

The mark has become distinctive of the goods/services, as demonstrated by the attached evidence.

### **Original PDF file:**

e2f-208185139113-180636490. 2016-10-21 SplitView Website Excerpts.pdf

**Converted PDF file(s)** ( 9 pages) 2(f) evidence-1 2(f) evidence-2 2(f) evidence-3 2(f) evidence-4 2(f) evidence-5 2(f) evidence-6 2(f) evidence-7 2(f) evidence-8 2(f) evidence-9 **Original PDF file:** e2f-208185139113-180636490\_.\_2016-11-02\_Google\_AdWords\_Advertising\_Statistics.pdf **Converted PDF file(s)** ( 10 pages) 2(f) evidence-1 2(f) evidence-2 2(f) evidence-3 2(f) evidence-4 2(f) evidence-5 2(f) evidence-6 2(f) evidence-7 2(f) evidence-8 2(f) evidence-9 2(f) evidence-10 **Original PDF file:** e2f-208185139113-180636490\_.\_2016-11-02\_Google\_AdWords\_Results\_Statistics.pdf **Converted PDF file(s)** ( 1 page) 2(f) evidence-1 **Original PDF file:** e2f-208185139113-180636490\_.\_2016-11-02\_Revenue\_Dashboard.pdf **Converted PDF file(s)** ( 1 page) 2(f) evidence-1

### **SECTION 2(f) Claim of Acquired Distinctiveness, based on Five or More Years' Use**

The mark has become distinctive of the goods/services through the applicant's substantially exclusive and continuous use of the mark in commerce that the U.S. Congress may lawfully regulate for at least the five years immediately before the date of this statement.

### **SIGNATURE(S) Declaration Signature**

**DECLARATION: The signatory being warned that willful false statements and the like are punishable by fine or imprisonment, or both, under 18 U.S.C. § 1001, and that such willful false statements and the like may jeopardize the validity of the application or submission or any registration resulting therefrom, declares that, if the applicant submitted the application or allegation of use (AOU) unsigned, all statements in the application or AOU and this submission based on the signatory's own knowledge are true, and all statements in the application or AOU and this submission made on information and belief are believed to be true.**

**STATEMENTS FOR UNSIGNED SECTION 1(a) APPLICATION/AOU**: If the applicant filed an unsigned application under 15 U.S.C. §1051(a) or AOU under 15 U.S.C. §1051(c), the signatory additionally believes that: the applicant is the owner of the mark sought to be registered; the mark is in use in commerce and was in use in commerce as of the filing date of the application or AOU on or in connection with the goods/services/collective membership organization in the application or AOU; the original specimen(s), if applicable, shows the mark in use in commerce as of the filing date of the application or AOU on or in connection with the goods/services/collective membership organization in the application or AOU; *for a collective trademark, collective service mark, collective membership mark application, or certification mark application,* the applicant is exercising legitimate control over the use of the mark in commerce and was exercising legitimate control over the use of the mark in commerce as of the filing date of the application or AOU; *for a certification mark application,* the applicant is not engaged in the production or marketing of the goods/services to which the mark is applied, except to advertise or promote recognition of the certification program or of the goods/services that meet the certification standards of the applicant. **To the best of the signatory's knowledge and belief, no other persons, except, if applicable, authorized users, members, and/or concurrent users, have the right to use the mark in commerce, either in the identical form or in such near resemblance as to be likely, when used on or in connection with the goods/services/collective membership organization of such other persons, to cause confusion or mistake, or to deceive.**

### **STATEMENTS FOR UNSIGNED SECTION 1(b)/SECTION 44 APPLICATION AND FOR SECTION 66(a)**

**COLLECTIVE/CERTIFICATION MARK APPLICATION:** If the applicant filed an unsigned application under 15 U.S.C. §§ 1051(b), 1126(d), and/or 1126(e), or filed a collective/certification mark application under 15 U.S.C. §1141f(a), the signatory additionally believes that: *for a trademark or service mark application,* the applicant is entitled to use the mark in commerce on or in connection with the goods/services specified in the application; the applicant has a bona fide intention to use the mark in commerce and had a bona fide intention to use the mark in commerce as of the application filing date; *for a collective trademark, collective service mark, collective membership mark, or certification mark application*, the applicant has a bona fide intention, and is entitled, to exercise legitimate control over the use of the mark in commerce and had a bona fide intention, and was entitled, to exercise legitimate control over the use of the mark in commerce as of the application filing date; the signatory is properly authorized to execute the declaration on behalf of the applicant; *for a certification mark application,* the applicant will not engage in the production or marketing of the goods/services to which the mark is applied, except to advertise or promote recognition of the certification program or of the goods/services that meet the certification standards of the applicant. **To the best of the signatory's knowledge and belief, no other persons, except, if applicable, authorized users, members, and/or concurrent users, have the right to use the mark in commerce, either in the identical form or in such near resemblance as to be likely, when used on or in connection with the goods/services/collective membership organization of such other persons, to cause confusion or mistake, or to deceive.**

Signature: /pjh/ Date: 11/02/2016 Signatory's Name: P. Jay Hines Signatory's Position: Counsel Signatory's Phone Number: 703-621-7140

**Response Signature** Signature: /pjh/ Date: 11/02/2016 Signatory's Name: P. Jay Hines Signatory's Position: Counsel

Signatory's Phone Number: 703-621-7140

The signatory has confirmed that he/she is an attorney who is a member in good standing of the bar of the highest court of a U.S. state, which includes the District of Columbia, Puerto Rico, and other federal territories and possessions; and he/she is currently the owner's/holder's attorney or an associate thereof; and to the best of his/her knowledge, if prior to his/her appointment another U.S. attorney or a Canadian attorney/agent not currently associated with his/her company/firm previously represented the owner/holder in this matter: (1) the owner/holder has filed or is concurrently filing a signed revocation of or substitute power of attorney with the USPTO; (2) the USPTO has granted the request of the prior representative to withdraw; (3) the owner/holder has filed a power of attorney appointing him/her in this matter; or (4) the owner's/holder's

appointed U.S. attorney or Canadian attorney/agent has filed a power of attorney appointing him/her as an associate attorney in this matter.

Mailing Address: P. Jay Hines Muncy, Geissler, Olds & Lowe, P.C. Suite 310 4000 Legato Road Fairfax, 22033

Serial Number: 86884662 Internet Transmission Date: Wed Nov 02 18:19:06 EDT 2016 TEAS Stamp: USPTO/ROA-XXX.XXX.XXX.XXX-20161102181906 344881-86884662-570e433d24a3a14588ad2718 c607a1b5423733ff55599d3611ebad56b939a183 2-N/A-N/A-20161102180636490282

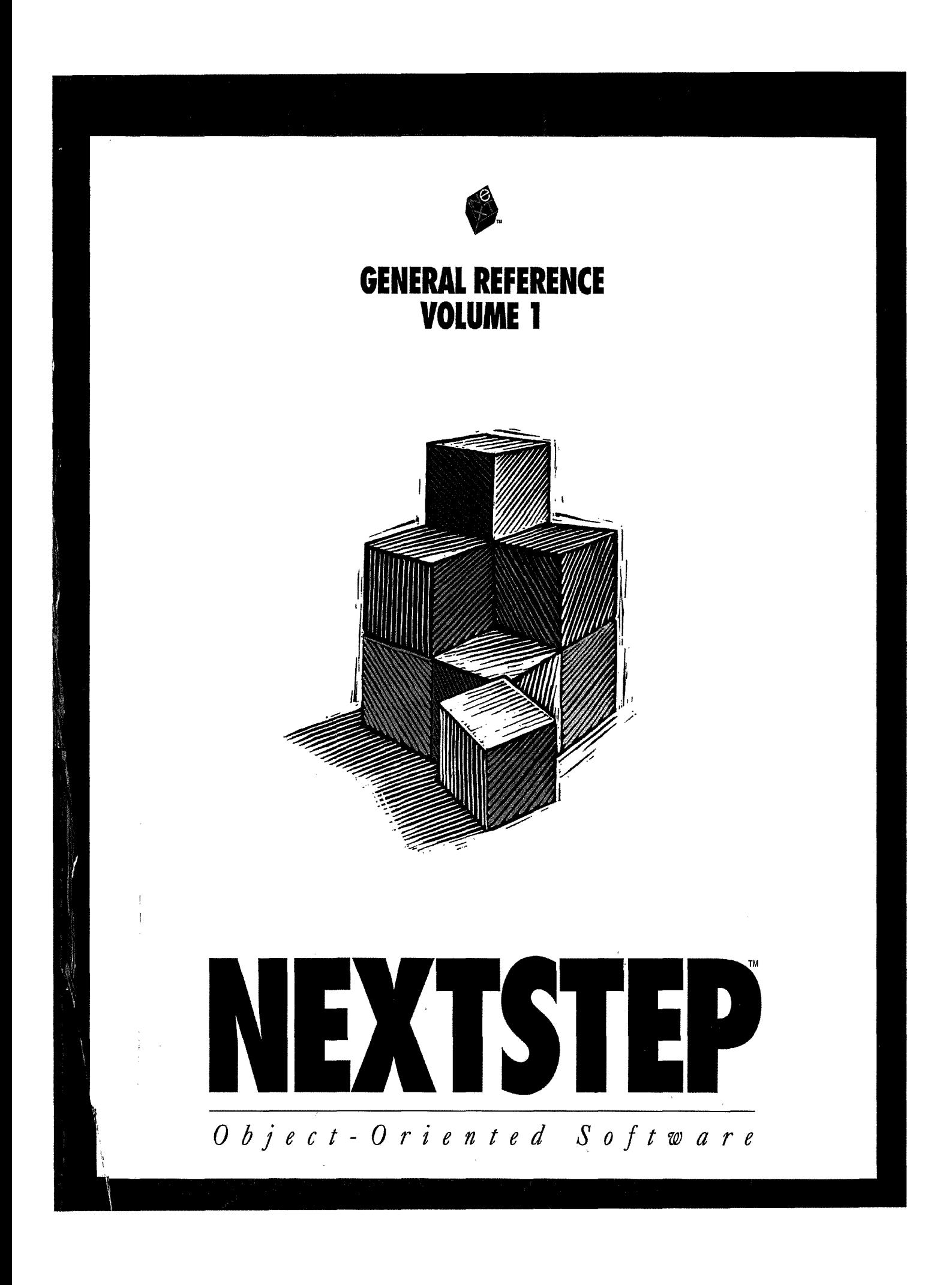

# **NeXTSTEP™ GENERAL REFERENCE**

*Volume 1* 

NeXTSTEP Developer's Library NeXT Computer, Inc.

*Release]* 

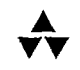

### Addison-Wesley Publishing Company

Reading, Massachusetts· Menlo Park, California· New York· Don Mills, Ontario Wokingharn, England· Amsterdam· Bonn· Sydney· Singapore· Tokyo· Madrid San Juan • Paris • Seoul · Milan · Mexico City· Taipei

NeXT and the publishers have tried to make the information contained in this manual as accurate and reliable as possible, but assume no responsibility for errors or omissions. They disclaim any warranty of any kind, whether express or implied, as to any matter whatsoever relating to this manual, including without limitation the merchantability or fitness for any particular purpose. In no event shall NeXT or the publishers be liable for any indirect, special, incidental, or consequential damages arising out of purchase or use of this manual or the information contained herein. NeXT will from time to time revise the software described in this manual and reserves the right to make such changes without obligation to notify the purchaser.

*NeXTSTEP General Reference* Copyright© 1990-1992 by NeXT Computer, Inc. All rights reserved. No part of this publication may be reproduced, stored in a retrieval system, or transmitted, in any form or by any means, electronic, mechanical, photocopying, recording, or otherwise, without the prior written permission of the publisher or copyright owner. Printed in the United States of America. Published simultaneously in Canada.

NeXTSTEP 3.0 Copyright © 1988-1992 by NeXT Computer, Inc. All rights reserved. Certain portions of the software are copyrighted by third parties. U.S. Pat. Nos. 5, 146,556; 4,982,343. Other Patents Pending.

*NeXT.* the NeXT logo, NeXTSTEP. Application Kit, Database Kit, Digital Webster. Indexing Kit, Interface Builder, Mach Kit, Netlnfo, Netlnfo Kit, Phone Kit, 3D Graphics Kit, and Workspace Manager are trademarks of NeXT Computer. Inc. PostScript and Display PostScript are registered trademarks of Adobe Systems, Incorporated. Novell and NetWare are registered trademarks of Novell, Inc. ORACLE is a registered trademark of Oracle Corp. PANTONE is a registered trademark of Pantone, Inc. SYBASE is a registered trademark of Sybase, Inc. UNIX is a registered trademark of UNIX Systems Laboratories, Inc. All other trademarks mentioned belong to their respective owners.

Restricted Rights Legend: Use, duplication, or disclosure by the Government is subject to restrictions as set forth in subparagraph {c)(1 ){ii) of the Rights in Technical Data and Computer Software clause at DFARS 252.227-7013 [or, if applicable, similar clauses at FAR 52.227-19 or NASA FAR Supp. 52.227-86].

PANTONE<sup>®\*</sup> Computer Video simulations used in this product may not match PANTONE-identified solid color standards. Use current PANTONE Color Reference Manuals for accurate color.

\* Pantone, Inc.'s check-standard trademark for color.

This manual describes NeXTSTEP Release 3.

Written by NeXT Publications.

This manual was designed, written, and produced on NeXT computers. Proofs were printed on a NeXT 400 dpi Laser Printer and NeXT Color Printer. Final pages were transferred directly from a NeXT optical disk to film using NeXT computers and an electronic imagesetter.

**2 3** *4 5 6* **7 8 9-A!r-96959493 Second printing, Aprill993** 

ISBN 0-201-62220-3

# *Introduction*

This manual describes the application programming interface (API) for the NeXTSTEP"' development environment. It's part of a collection of manuals called the *NeXTSTEP Developer's Library,* which offer assistance to developers creating applications for NeXTSTEP computers. Some of the other manuals in the library are listed on the back cover.

The two volumes of the *General Reference* provide detailed descriptions of all the NeXTSTEP software kits and of all the classes, functions, operators, and other programming elements that make up the API. The first volume covers the root Object class, Application Kit"', and other common classes and functions. The second volume covers more specialized kits, like Database Kit"', Phone Kit'", and 3D Graphics Kit"'. Most programmers will use the Application Kit and one or more of the other kits, depending on the kind of application they're developing.

The information in these volumes is supplemented by on-line release notes (in the **/NextLibraryillocumentation!NextDev/ReleaseNotes** directory) that you can access through the Digital Librarian application. The release notes provide last-minute information about the latest release of the software.

The Mach operating system is documented in another *Developer's Library* manual, *NeXTSTEP Operating System Software.* For the most part, you don't have to be familiar with Mach to use the Application Kit and other software documented here.

However, this manual does assume that you're familiar with the NeXTSTEP user interface, with the C programming language, and with the Objective C extensions to C. Objective C is documented in *NeXTSTEP Object-Oriented Programming and Objective* C. The user interface is described and explained in *NeXTSTEP User Interface Guidelines*.

f

# **2** *Application Kit*

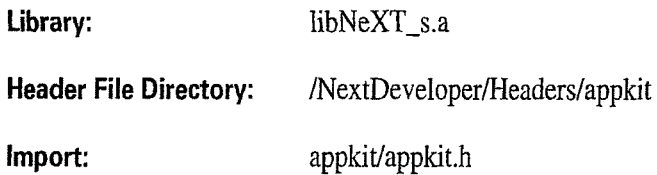

# **Introduction**

The Application Kit defines a set of Objective C classes and protocols, C functions, and assorted constants and data types that are used by virtually every NeXTSTEP application. The pith of the Kit are the tools it provides for implementing a graphical, event-driven user interface:

**PENTRUM** ANCHOR DE CONSTRUCTION

• The Application Kit provides classes—most notably Window and View—that make drawing on the screen exquisitely succinct. Much of the unromantic work that's involved in drawing-communicating with hardware devices and screen buffers, clearing areas of the screen before drawing, coordinating overlapping drawing areasis taken care of for you, letting you concentrate on the much more gratifying task of supplying code that simply draws. And even this task is assisted by many of the other classes and a number of C functions that provide drawing code for you.

• The Application *Kit* makes event handling extremely simple. The Responder class, from which many of the Kit's classes inherit, defines a mechanism by which the user's actions are passed to the objects in your application that can best respond to them. The Application class, which inherits from Responder, establishes the low-level connections that makes this system possible. It provides methods that inform your application of watershed events, such as when the user makes the application active and inactive, and when the user logs out or turns off the computer.

By using these tools, you bless your application with a look and feel that's similar to other applications, making it easier for the user to recognize and use.

# **Application Kit Classes and Protocols**

The Application Kit is large; it comprises more than 50 classes and protocols. Figure 1 shows the inheritance hierarchy of the Application *Kit* classes. The following sections briefly describe the topics that the Kit addresses through its classes and protocols. Within the descriptions, class and protocol names are highlighted as they're introduced for easy identification.

# **Encapsulating an Application**

The central class of the Application Kit is Application. Every application that uses the Application Kit is given a single Application object, known to your program as NXApp, that keeps track of the application's windows and menus, controls the main event loop, lets you open NeXT Interface Builder files (with support from the NXNibNotification protocol), and maintains information regarding printing, languages, screens, color support, and so on.

# **General Drawing and Event Handling**

The Window and View classes are the centerpieces of drawing. More specifically, Wmdows represent rectangular areas on the screen in which the user works. To the extent that everything the user does is directed to a Window, an application's set of Windows *is*  the application. Views are areas within Windows that perform your application's drawing.

Panel is a subclass of Window that you use to display transient, global, or pressing information. For example, you would use a Panel, rather than an instance of Window, to display error messages, or to query the user for a response to remarkable or unusual circumstances.

The Responder class defines the *responder chain,* an ordered list of objects that respond to user events. When the user clicks the mouse or presses a key, an event is generated and passed up the responder chain in search of an object that can respond to it.

# **Menus and Cursors**

The **Menu, MenuCell, and NXCursor** classes define the look and behavior of the menus and cursors that your application displays to the user.

# **Grouping and Scrolling Views**

The Box, ScrollView, and NXSplitView classes provide graphic accoutrements to some other View or collection of Views. A Box groups some number of other Views, and lets you draw a border around the entire group. NXS plitView lets you "stack" Views vertically, apportioning to each View some amount of a common territory; a sliding control bar lets the user redistribute the territory among Views. Scroll View, and its helper Clip View, provide a scrolling mechanism as well as the graphic objects that let the user initiate and control a scroll.

# **NXSplitView**

Inherits From: View : Responder : Object

Declared In: appkit/NXSplitView.h

# **Class Description**

An NXSplitView object lets several Views share a region within a window. The NXSplitView resizes its subviews so that each subview is the same width as the NXSplitView, and the total of the subviews' heights is equal to the height of the NXSplitView. The NXSplitView positions its subviews so that the frrst subview is at the top of the NXSplitView, and each successive subview is positioned below. The user can set the height of two subviews by moving a horizontal bar called the *divider,* which makes one subview smaller and the other larger.

To add a View to an NXSplitView, you use the addSubview: View method. When the NXSplitView is displayed, it checks to see if its subviews are properly tiled. If not, it invokes the splitView:resizeSubviews: delegate method, allowing the delegate to specify the heights of specific subviews. If the delegate doesn't implement a splitView:resizeSubviews: method, the NXSplitView sends adjustSubviews to itself to yield the default tiling behavior.

When a mouse-down occurs in an NXSplitView's divider, the NXSplitView determines the limits of the divider's travel and tracks the mouse to allow the user to drag the divider within these limits. With the following mouse-up, the NXSplitView resizes the two affected subviews, informs the delegate that the subviews were resized, and displays the affected Views and divider. The NXSplitView's delegate can constrain the travel of specific dividers by implementing the split View:getMinY:maxY:ofSubviewAt: method.

# **Instance Variables**

id delegate;

delegate The object that receives notification messages from the NXSplitView.

*Classes: NXSplitView* 2-523

# **Method Types**

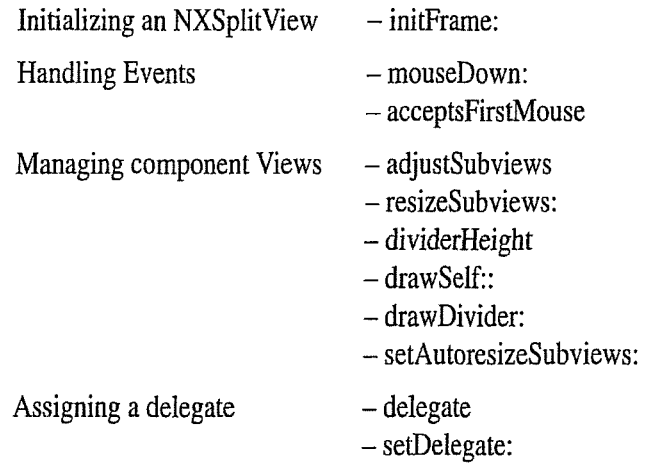

# **Instance Methods**

# **acceptsFirstMouse**

- **(BOOL)acceptsFirstMouse** 

Returns YES, thus allowing the NXSplitViewto respond to the mouse event that made its Window the key window.

**See also: - acceptsFirstMouse** (View)

# **adjustSubviews**

- **adjustSubviews** 

Adjusts the heights of the NXSplitView's subviews so the total height fills the NXSplitView. The subviews are resized proportionally; the size of a subview relative to the other subviews doesn't change. This method is invoked if the NXSplitView's delegate doesn't respond to a **splitView:resizeSubviews:** message. Returns **self.** 

**See also: - setDelegate:,-splitView:resizeSubviews:** (delegate method), - **setFrame:** (View)

# **delegate**

**-delegate** 

Returns the NXSplitView's delegate.

**See also: - setDeiegate:** 

**2·524** *Chapter 2: Application Kit* 

# **dividerHeight**

### - **(NXCoord)dividerHeight**

Returns the height of the divider. You can override this method to change the divider's height, if necessary.

**See also: - drawDivider:** 

# **drawDivider:**

```
- drawDivider:(const NXRect *)aRect
```
Draws a divider between two of the NXSplitView's subviews. *aRect* describes the entire divider rectangle in the NXSplitView's coordinates, which are flipped. The default implementation composites a default image to the center of *aRect;* if you override this method and use a different icon to identify the divider, you may want to change the height of the divider. Returns **self.** 

**See also: - dividerHeight- composite:toPoint:** (NXImage)

### **drawSelf::**

- **drawSelf:(** const NXRect *\*)rects :(int)rectCount* 

Draws the NXSplitView. You never invoke this method directly; it's invoked by the display mechanism. Returns **self.** 

```
See also: - drawDivider:, - resizeSubviews:, - display: (View)
```
# **initframe:**

- **initFrame:(const** NXRect *\*)frameRect* 

Initializes the NXSplitView, which must be a newly allocated NXSplitView instance, setting its frame rectangle to the argument. The NXSplitView's coordinate system is flipped, and it's set to autoresize its subviews. This method is the designated initializer for the NXSplitView class. Returns **self.** 

**See also: - setAutoresizeSubviews:** (View)

# mouseDown:

- mouseDown:(NXEvent *\*)theEvent* 

You never invoke this method; it's invoked when the user clicks in the NXSplitView. Returns self.

See also: - splitView:getMinY:maxY:ofSubviewAt: (delegate), - splitViewDidResizeSubviews: (delegate), - setFrame: (View)

# resizeSubviews:

- resizeSubviews:( const NXSize *\*)oldSize* 

Ensures that the NXSplitView's sub views are properly sized to fill the NXSplit View. If the delegate implements the splitView:resizeSubviews: method, that method is invoked to resize the subviews; otherwise, the adjustSubviews method is invoked to resize the subviews. In either case, this method then informs the delegate that the subviews were resized. *oldSize* is the previous bounds rectangle size. Returns self.

See also: - splitView:resizeSubviews: (delegate), - adjustSubviews, - splitViewDidResizeSubviews: (delegate), - resizeSubviews: (View)

# setAutoresizeSubviews:

- setAutoresizeSubviews:(BOOL)fiag

Overrides View's setAutoresizeSubviews: method to ensure that automatic resizing of subviews will not be disabled. You should never invoke this method. Returns self.

### setDelegate:

- setDelegate:anObject

Makes *anObject* the NXSplitView's delegate. The notification messages that the delegate can expect to receive are listed at the end of the NXSplitView class specifications. The delegate doesn't need to implement all the delegate methods. Returns self.

See also: - delegate

# **Methods Implemented by the Delegate**

### **splitView:getMinY:maxY:ofSubviewAt:**

- splitView:sender getMin Y:(NXCoord *\*)minY*  maxY:(NXCoord *\*)maxY*  ofSubview At: *(int)offset* 

*Allows* the delegate to constrain *they* coordinate limits of a divider when the user drags the mouse. This method is invoked before the NXSplitView begins tracking the mouse to position a divider. When this method is invoked, the limits have already been set and are stored in *minY,* (the topmost limit) and *maxY* (the bottommost limit). You may further constrain the limits by setting the variables indicated by *minY* and *maxY,* but you cannot extend the divider limits. *minY* and *maxY* are specified in the NXSplitView's flipped coordinate system. The divider to be repositioned is indicated by *offset,* an index that counts the dividers from top to bottom starting with divider 0.

See also: - mouseDown:

# **splitView:resizeSubviews:**

- *spJitView:sender* resizeSubviews:( const NXSize *\*)oldSize* 

Allows the delegate to specify custom sizing behavior for the subviews of the NXSplitView. If the delegate implements this method, splitView:resizeSubviews: is invoked after the NXSplitView is resized; otherwise, adjustSubviews is invoked to retile the sub views. The old size of the NXSplitView is indicated by *oldSize;* the sub views should be resized such that the sum of the heights of the subviews plus the sum of the heights of the dividers equals the height of the NXSplitView's new frame. You can get the height of a divider through the **divider Height** method.

See also:  $-$  adjustSubviews,  $-$  dividerHeight,  $-$  setFrame: (View)

### **splitViewDidResizeSubviews:**

### - splitViewDidResizeSubviews:sender

Informs the delegate that the sizes of some or all of the NXSplitView's subviews were changed. This method is invoked when the NXSplitView resizes all its subviews because its frame rectangle changed, and also after the NXSplitView resizes two subviews in response *to* the repositioning of a divider.

See also: - resizeSubviews:, - mouseDown:

# **EXHIBIT Q**  EXHIBIT Q

 $962-$ 

 $\mathbf{I}$ 

ALWAYS LEARNING

http://www.informit.com/articles/article.aspx?p=457312&seqNum=4

# PEARSON inform<sub>IT</sub>\*

Home > Articles > Home & Office Computing > Mac OS X

**A Cocoa Application: Views** 

By Fritz Anderson Apr 14, 2006

Contents T Print + Share This @ Discuss

### This chapter is from the book

Step into Xcode: Mac OS X Development **Kal (Ad** 

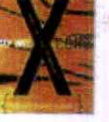

**6.4 A Split View** 

Our idea of how much space to allocate between the table of data points and the form containing the output statistics might not be the one that should control. The user may have other ideas. It would be better to <mark>put the two views inside a split</mark><br>View so the user can drag the border between them back and forth.

Interface Builder does not provide an  $\mathtt{NSSplitView}$  or an<br> $\mathtt{NSScrolIV}$  is  $\mathtt{W}$  in its palettes, except for the ones prebuilt around other views. To get a split view, select the views you want to be in the split view-in this case, the scroll view containing the data table and the NSEOTM for the results.

Then select the menu item Layout **To all Make subviews of Tools Split View to Split View to The Split View to Split View to Split View to Split View to Split View to Split View to Split View of Split Split View of Split Vi** 

Figure 6.11 Adding a split view. Selecting two side-by-side views, and

using the menu command Layout Make subviews of Split Split Split (Split Make subviews of Split View encloses the views in an NSSplitView, with the splitter between them

Try out the new view by pressing command-R. The halves of the spit wew should<br>resize as you drag the dimpled bar between them. The new split view comes with<br>to automatic casizing, so when you return Interface Builder to it with the wind

This chapter is from the book

Share This 3 Save To Your Account

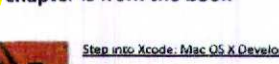

ES SIS

**Discussions** 

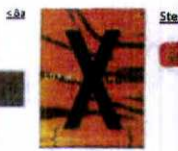

A Split View | A Cocoa App...

27-03-2016

15:28:19

nent

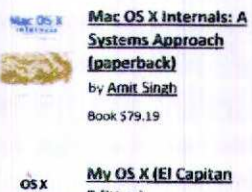

<Back Page 4 of 5 Next>

**Related Resources** 

Store Articles

My OS X (El Capitan **Edition** By John Ray eBook (Water \$15.99

**Blogs** 

My OS X (El Capitan **Edition** By John Ray

 $\overline{\text{cos } x}$ 

Book \$19.99 See All Related Store Items

# $963$

 $\mathbf 2$ 

### http://www.informit.com/articles/article.aspx?p=457312&seqNum=4

Comments for this thread are now closed.  $\pmb{\mathsf{x}}$ Comments Community **D** Login -Recommend **2** Share Sort by Oldest Bizhub C350 Imaging Units 泰  $-100$ 

> I am very enjoyed for this blog. Its an informative topic. It help me very much to solve some problems. Its opportunity are so fantastic and working style so speedy. I think it may be help all of you. Thanks.

 $-$  Share  $\tau$ 

A Split View | A Cocoa App...

nya n

# iPhone SDK calls out nonexistent iPad cam, confirms split views and popovers are iPad-specific

96 U

Engadget

January 27, 2010 Wednesday 6:54 PM EST

Copyright 2010 Newstex LLC All Rights Reserved Newstex Web Blogs Copyright 2010 Engadget

Length: 259 words

Byline: PRODS@WEBLOGSINC.COM (Chris Ziegler)

### **Body**

# Jan. 27, 2010 (AOL Weblogs delivered by Newstex) -

iPhone owners holding out hope that OS 3.2 would bring some of these fancy new iPad spoils to their devices might be in for a disappointment, because two of the big ones -- split view and popovers -- are both referred to in Apple's (NASDAQ:AAPL) updated human interface guidelines as "iPad-only." Realistically, this shouldn't come as a surprise; both of these UI elements were built to shine on larger displays, and it's hard to say how you could make either one of them work on HVGA -- but it's important for devs to note that heavily investing in these are definitely going to make it difficult to make their apps compatible across all iPhone OS-powered devices. Considering that iPhones will almost certainly continue to dominate iPads for sales volume, we know how we'd be developing.

In other news, running the updated iPhone simulator in iPad mode gives you the option to take photos, which doesn't make a heck of a lot of sense considering that it doesn't have a camera. There are plenty of plausible explanations for the muck-up, but our guess is that *Apple's* left the vestigial capability on-board since the framework's already in place for the iPhone and there could very well be iPads down the road that have a carn (or two). Follow the break for a shot of the iPad's Address Book imploring you to take a photo -- and savor it, since it's probably the closest you'll actually get to snapping a shot on the device any time soon. [Thanks, iPhone Dev and Eric]

Newstex ID: AOLB-5149-41559338

#### **Notes**

The views expressed on blogs distributed by Newstex and its re-distributors ("Blogs on Demand®") are solely the author's and not necessarily the views of Newstex or its re-distributors. Posts from such authors are provided "AS IS", with no warranties, and confer no rights. The material and information provided in Blogs on Demand@ are for general information only and should not, in any respect, be relied on as professional advice. No content on such Blogs on Demand® is "read and approved" before it is posted. Accordingly, neither Newstex nor its re-distributors make any claims, promises or guarantees about the accuracy, completeness, or adequacy of the information contained therein or linked to from such blogs, nor take responsibility for any aspect of such blog content. All content on Blogs on Demand® shall be construed as author-based content and commentary. Accordingly, no warranties or other guarantees will be offered as to the quality of the opinions, commentary or anything else offered on such Blogs on Demand®. Reader's comments reflect their individual opinion and their publication within Blogs on Demand® shall not infer or connote an endorsement by Newstex or its re-distributors of such reader's comments or views. Newstex and its re-distributors expressly reserve the right to delete posts and comments at its and their sole discretion.

Page 2 of 2 iPhone SDK calls out nonexistent iPad cam, confirms split views and popovers are iPad-specific

 $96$ 

# **Classification**

Language: ENGLISH

Publication-Type: Web Blog

Subject: ipad; iphone; iphone os; iphone os 3.2; iphone os sdk; iphone sdk; IphoneOs; IphoneOs3.2; IphoneOsSdk; IphoneSdk

Company: APPLE INC (94%); APPLE COMPUTER INC

Ticker: AAPL (NASDAQ) (94%); AAPL (NASDAQ)

Industry: SMARTPHONES (90%); MOBILE & CELLULAR TELEPHONES (90%); TABLET COMPUTERS (90%); **BLOGS & MESSAGE BOARDS (58%)** 

Load-Date: January 27, 2010

 $966$ 

Gizmodo

April 6, 2010 Tuesday 3:00 PM EST

Copyright 2010 Newstex LLC All Rights Reserved Newstex Web Blogs Copyright 2010 Gizmodo Length: 3138 words

### **Body**

Apr. 6, 2010 (Gawker Media delivered by Newstex) -

There have been tablets before the iPad. They weren't as beautiful or well crafted, but that wasn't why we chose not to pick them up. It was the software.

To call the iPad a big iPhone is both truth and disservice, belying the simple fact that changing the screen size really does change everything. It's more than the difference between standard def and HD, between 5 1/4-inch action figures and 10-inch scale, between vegan facon and real pork belly. When you open Scrabble for the first time, and the entire board's splayed in front of you, or holding the screen aloft, steering your plane in Plane X so it doesn't crash into the ground, it physically soaks up enough of your viewing field you can actually become absorbed. Like Jesus says in his breakdown of the hardware. "The iPad functional objective was to make the product as invisible as possible, a simple, elegant stage for the real important actors: The applications."

### Interface

The iPad software is familiar, though, because *Apple* (NASDAQ:AAPL) trained the world how to use it with the iPhone. A grid of glossy icons"touch one, and the app balloons out of nowhere to fill the screen, remaking the iPad into something completely different than it was a second ago. The gestural language of multitouch"the pinches, the swipes, and the flicks. It's an interface designed to be manipulated entirely with your fingers, and the basic elements of all translate, just on a slightly grander scale. It's simple, slick, natural.

Speed. Speed matters. When the hardware disappears, and there's just software in front of you, speed is what makes the verisimilitude of directly manipulating whatever's the on the screen bloed into the sublime. It's the responsiveness that makes you feel like you're actually zipping around a map, not swiping at a screen that's merely interpreting electrical signals generated by your fingers into commands. The second "wow" moment"after you turn the iPad on and the screen bursts to life"is when you flick through a entire web page with a single swipe, instantly and smoothly.

One of the ways it's fundamentally different from the iPhone is that the interface and software are now truly designed to be used equally in both portrait mode and landscape. It sounds like a small thing, but it's not"it gives power to the idea that you can use it however you want, that it's really a blank slate that morphs to become whatever you want it to be. It's remarkably proficient at figuring out exactly how you're holding it, and the software gracefully, speedily adjusts itself accordingly, rolling into position. All of the core applications"Safari, Mail, iPod, Notes"shift into new layouts, optimized for whichever way you're holding it. It feels so natural so quickly that you simply expect it to be the case, so when third-party applications don't remold themselves to how you're holding the iPad, it's jarring.

Even if the iPad perfectly upscaled the iPhone interface and apps, pixel for pixel, they wouldn't feel right on the iPad, so (most) everything is redesigned for the larger screen, when it makes sense. For instance, slide-to-unlock is the same distance as it is on the iPhone, but the iPod music lockscreen controls that you can see above are spread across the entire screen.

Page 2 of 6

Two new user interface conventions in particular transform apps to make real use of the extra space with either more information density or greater focus: Split view and popovers. (Twitterific isn't a native app, but it shows off both here.) Split view appears in landscape orientation, and presents two windows panes"typically, on the left is navigation (your various inboxes in Mail, music sources in iPod, all of your notes in Notes) and on the right is whatever you've selected (a message, an album, a note). On the iPhone, this would be two distinct screens"you click on something in one pane, and suddenly you get the other pane"drilling down instead of working in parallel. Many apps, particularly ones that are using mail as a UI model, like Instapaper, use this.

Popovers, a kind of contextual pop-up dialog box layered on top of whatever you're looking at, are in almost every app. Completely contextual, they can act as navigation panes (like when Mail's in portrait mode, a popover shows all of your messages or inboxes); or typing a URL in Safari, a popover will appear, showing suggested URLS based on your history, or a scrolling list; or as a navigator pick out a photo to load into iWork. It's a second layer, one that never existed on the iPhone because there isn't enough space.

### On Multitasking

The iPhone evangelized the rather retro notion of running just one app at a time. And this has been mostly fine (though by no means excellent), given the screen size, and with workarounds like push notifications. The limits of these workarounds are more painfully exposed by the iPad's giant screen: Switching out of a game or movie or email to dedicate the entire display to instant messaging feels absurd and wasteful, even considering that, in landscape mode, half the screen is dedicated to the keyboard.

What's sad is that the kinds of things people commonly want multitasking for"mostly people who don't even care what true "multitasking" means" seem simple enough, even for this operating system: Messaging, geolocation and playing music from apps like Pandora in the background. Even though Pandora makes beautiful use of all the room it's granted, not being able run it in the background while surfing the web, typing out an email"or hey, sending an IM"just feels ridiculous in so many ways. Every time you have to close it to do something else, a little bubble of fury rises in your throat, erupting as a flustered sigh. I really can't respond to my friend's message without closing everything I'm doing on this huge thing? The choices you're being forced to make feel false and arbitrary, like bacon or eggs.

The modal nature of push notifications stabs your brain harder too, like when your zombie slaying groove in Call of Duty is wrecked without warning by a little blue square that takes over your entire screen, informing you that a new IM is waiting. It just doesn't work. At the very least, notifications need to be implemented very differently, because the iPad is meant to be immersive"and it really is?and to have that shredded by a workaround for capabilities it currently lacks, that's kind of heartbreaking. Something like Growl, that's unobtrusive, could work. (This will hopefully change with iPhone 4.0.)

The hardware constraints that made running one app at a time make sense are nearly obliterated in the iPad"the battery and screen are an order of magnitude larger, the processor markedly zippier. I suspect the remaining hardware cramp may now be the paltry amount of RAM in the iPad, a mere 256MB"the same amount that's in the iPhone 3GS"but it doesn't really matter why. As *Apple's* fond of intoning, people just want it to do what they want it to do.

Put simply, the iPhone might not need multitasking. The iPad does.

### Mimesis, or a Love Affair with Paper

For a blank slate that can magically transform into anything, Apple's preoccupation with mimesis might seem a little curious. The Contacts app looks like a Moleskine address book while Calendar imitates a real-world datebook"though it functions so beautifully and smoothly it's very possibly my favorite native app. iBooks uses a bookshelf metaphor that practically smells of rich mahogany, and books whose pages turn with a realistic animation that you can't turn off. Ticking off messages in Mail stacks them like a pile of paper. In other words, **Apple** wants their apps to feel something like real-world experiences.

As Jesus noted, "Apple designed this device to be treated like a book," and this carries through to any app that's an abstraction of paper. Maybe it's meant for your parents to feel more comfortable using the iPad to read books and organize

Page 3 of 6

their contacts and calendars, but the implementation of the realism feels so cheesy in some places that it's simply not comforting, not even to that target audience, I suspect.

### Typing

Yes, it's pretty much a jumbo iPhone keyboard. (An idea that seemed so silly, we made fun of it.) We have been cyping on the iPad in depth here, but simply put, an external keyboard is ideal. Still, as we noted earlier, the compromise here "is going to be inherent to all touchscreen keyboards on tablets." There's no novel solution, not for *Apple* or anyone else. The Apps

The native iPad apps have shrunk in number versus the iPhone, and"with the exception of Safari, Mail and the App Store"the remaining apps carry much less weight. Which is to say, you won't use them as much as you do on an iPhone. The iPad is really all about the applications and content that developers will create.

### App Store and iTunes

Quite honestly, the App Store on the iPad is now the best way to get apps. Navigating and finding apps feels far more serendipitous and engaging than pointing and clicking on a desktop, and with the screen real estate, you can actually see the store and app previews, unlike the iPhone. It manages to fracture one of biggest advantages, though, by jerking you out of the App Store every time you buy an app. This should feel seamless, and allow for more of a shopping spree. If the transactions happened almost invisibly, it wouldn't feel like you're spending money as apps pop onto your iPad, and you wouldn't feel like you've got whiplash, either.

Also, the most fundamental problem with the App Store remains: The interface breaks down when you're trying to sort through a sea of 150,000 apps to discover a few you'd really want. And the iPad's sole surviving instance of Cover Flow, a floating widget of app previews at the top of the home screen? Kinda gross lookin'

The iTunes store looks and feels like the App Store in terms of basic navigation and layout, but it's obviously built around previewing and purchasing music, movies and TV shows, so the interface is kinda like a touchified version of the main iTunes Store interface on the desktop. Tapping album covers or film posters flips them around to show you the basic info with previews. One of the big changes is being able to download movies"even 5GB HD flicks"over Wi-Fi. (Though I wouldn't really recommended it, since my bigger download errored out a whole bunch.)

#### Safari

The velocity of scrolling, zooming and panning around web pages in Safari is one of the first "whoa" moments you'll have with the iPad. It's superfast, which is why it feels so awesome. The size is the other component'being able to see that much of a website radically alters the experience, turning it into something that's incredibly satisfying. Really, you've never felt anything like it.

There are a few problems, though. (And I'm not even talking about Flash. In case you were wondering, no, there's still no Flash. It hasn't affected me once since so many sites have remade themselves for the iPad, and the one time I did get upset. I quickly remembered that a Hulu app is coming.)

Safari's one place where the iPad's memory shortage makes itself apparent, since you're limited to nine windows, and quite often, it dumps the contents of a window, so when you go back you'll have to reload the whole page. That's pretty annoving. This is also, I suspect, why it doesn't have true tabs: People aren't encouraged to open a bunch, because it can't handle it. Still, tabs would be incredibly welcome for the sheer fact that the iPhone-originated process of switching between windows (click the button, you're taken to a thumbnail view of your windows, then click the window) feels more tedious than ever. With this nice big display, it shouldn't take two screens and multiple seconds to switch to a new window when everything else practically flies.

Something else we'd like? Text enlargement, like in desktop Safari. Our own Jesus, like many old dudes, prefers larger text. There's no reason it can't be done now. And when we're scanning whole, giant web pages, there's really still no "find in page" search feature?

Page 4 of 6

### Photos

 $\mathbf{r}$ 

The traditional photo album grid has never felt slicker. Zooming in really fast, incredibly smoothly, on huge photos is definitely one of those "0000" moments, as is "pinch to peek." The problem? Getting your photos on the still pretty messy, pulling them in albums via iPhoto or in specific shots via iTunes. Legitimate connections to online photo services would be nice too, so you could populate it with your Flickr or Picasa or Facebook photos. Hopefully these services will soon roll out apps to handle this from their end.

### Mail

Given that it looks so much like its iPhone forebear, perhaps more than any other iPad app, you'd be forgiven for not realizing it's one of the most important apps on the iPad. In truth, it makes use of every new bit of user interface, and it's the starting ground for so many other apps, from RSS readers to Instapaper to Twitter clients.

In landscape, it uses the *split view*, with your inboxes or messages on the left, and the contents you've selected on the right. The panes look and feel like their respective iPhone screens, just fused all together. If you hit "new message" or "reply," an overlay pops up with the keyboard, which takes up half the screen, and a message box that doesn't quite cover the entire top half of the screen. (You'll see this messaging overlay pop up again and again in apps like Twitterific.) Adding contacts takes place via a scrollable popover"like the old contacts list, but it doesn't take up your entire screen.

Portrait mode is more focused: When you select a message, it's all you see. To switch to a new email or look elsewhere in your accounts, you have to bring up a popover, which runs down the entire length of the iPad shows you the rest of your inbox. The mode overall is good if you have a hard time concentrating, but navigating via the popover can feel a little disjointed.

Overall, Mail works great, but the same functional limitations as the iPhone version still apply. like no unified inbox, no push Gmail, and the inability to attach a file to a message from inside the app. The list goes on, and these shortcomings feel more pronounced because of the power and size of the iPad.

#### Contacts, Notes and Calendar

Contacts is one of the literal "I'm a book!" apps that takes it a little far for no apparent reason. But cheesy art effects aside, in structure it's like iPhone contacts but with a two-pane view, like the Mac Contacts app. Notes is essentially the same as the iPhone with more "realism" added via the subtle outline of stitched leather surrounding the yellow legal pad. It's still gross

Calendar, on the other hand, is a graceful application that makes the iPhone Calendar feel too constrained, and the desktop iCal feel too convoluted. Sort by day, week, month or list (showing the next 10-15 events). In day or list view, the list of events is in the left pane, and a closeup of individual events or days is in the right pane. Week and month views zoom out to a traditional calendar view, where popovers reveal event details. A scrubber on the bottom lets you quickly zip to any day or week, depending on the view. It's really nice, at least for basic calendar usage.

#### Maps

It's iPhone Maps, but bigger and so, so much faster, and that's a world of difference when you're talking about zooming around the world.

#### YouTube

It's hard to believe this is YouTube, almost"it looks too polished. The streamlined interface is miles ahead of what you get when you type youtube.com on your desktop. I can actually just sit and watch YouTube for the first time ever, also thanks to the surprisingly great video quality.

#### iPod and Video

iPod seems a little out of place. I have to say. It doesn't quite look like anything else, though that's not necessarily a bad thing. It's the jukebox essence of desktop iTunes, stripped to the silver bone because it only does one thing: Play music. Considering what iTunes is like on the desktop, that's kind of refreshing.

Page 5 of 6

Videos is similarly stripped down. It shows you videos. Touch, and it flips to info about the video. Touch again, and it plays. Generally speaking, anything shot in artsy super widescreen looks a little weird"like any Wes Anderson movie"since there's a ton of black between the bars and the bezel. The rub is that the movies where that effect is the worst also suffer the most from zooming to fill the screen, chopping off massive amounts of the picture.

Apps that essentially mono-task are fine, and they definitely expose how goddamn unwieldy the desktop iTunes as grown (as well as the fact that Apple is aware of this), but there are definitely missing features we'd like to see. If the iPad is designed to be used in your house, why can't you stream music and videos from your desktop to your iPad using iTunes, right inside these apps? Seriously. And why isn't iTunes Remote iPhone app updated for iPad, to be used to control your desktop's iTunes? Little things like that would add up to make the iPad feel that much more connected. Magic Spells, a Computer and a Cloud

The moments where the iPad's spell dissipates are when it runs into this uncanny valley between unique modal tablet and standard personal computer: It feels so much like a computer from the future sometimes that you just expect it to do stuff you can do with your laptop. When it can't, you get kind of depressed. Like when you want to flip a couple of iMs out without ditching your entire Scrabble game, or you really just want to send an attachment in Mail, or do something really basic like save a PDF so you can read it later. (You can't do this without a separate 99-cent program, GoodReader; without that, you have to re-download your PDF every time.)

And how about the entire setup process, which slavishly ties it to another computer with iTunes. It can't replace your parents' complicated desktop, because you need a computer to setup the iPad, and then to manage your music and videos (not to mention software updates down the line), so it's frozen as a secondary device. Then are the moments you wish it was more connected, like a phone. Take the Nexus One. Two minutes out of the box, a minute after punching in my email address, all of my contacts and emails are there. I didn't plug it into anything.

In other words, it's the moments where the iPad feels like it could be more, and you know it in your hands, in your fingers, as you're holding it. That it has this potential to do this or that, but it doesn't yet, and you really really want it to, because you're so incredibly enthralled with everything it already does.

Potential. Promise. Hope. That, if anything, is the real magic of it. In the meantime, it's off to a pretty good start.

Newstex ID: GAWK-0002-43601692

#### **Notes**

The views expressed on blogs distributed by Newstex and its re-distributors ("Blogs on Demand®") are solely the author's and not necessarily the views of Newstex or its re-distributors. Posts from such authors are provided "AS IS", with no warranties, and confer no rights. The material and information provided in Blogs on Demand® are for general information only and should not, in any respect, be relied on as professional advice. No content on such Blogs on Demand® is "read and approved" before it is posted. Accordingly, neither Newstex nor its re-distributors make any claims, promises or guarantees about the accuracy, completeness, or adequacy of the information contained therein or linked to from such blogs, nor take responsibility for any aspect of such blog content. All content on Blogs on Demand® shall be construed as author-based content and commentary. Accordingly, no warranties or other guarantees will be offered as to the quality of the opinions, commentary or anything else offered on such Biogs on Demand®. Reader's comments reflect their individual opinion and their publication within Blogs on Demand® shall not infer or connote an endorsement by Newstex or its re-distributors of such reader's comments or views. Newstex and its re-distributors expressly reserve the right to delete posts and comments at its and their sole discretion.

Page 6 of 6

 $971$ 

# **Classification**

Language: ENGLISH

Publication-Type: Web Blog

Company: APPLE INC (73%); APPLE COMPUTER INC

Ticker: AAPL (NASDAQ) (73%); AAPL (NASDAQ)

Industry: TABLET COMPUTERS (91%); COMPUTER SOFTWARE (89%); MOBILE & CELLULAR TELEPHONES (89%); PORK (70%)

Load-Date: April 6, 2010

**172** 

InfoWorld Daily News

April 05, 2010 Monday

Copyright 2010 InfoWorld Media Group All Rights Reserved

Length: 2280 words

Byline: By Peter Wayner, InfoWorld.com

### **Body**

The wraps are off, and the iPad is now in real users' hands. So what can developers create for the iPad using the iPhone OS 3.2 SDK that Apple released in late January? Apple required developers to keep the SDK details secret until the iPad's shipment this past weekend, but now everyone is free to discuss the extended dance remix of the iPhone.

As a test of the new software API and the infrastructure supporting it, I've built several prototype iPad apps and even uploaded one, a free version of Cory Doctorow's Makers, to the iTunes App Store.

[ How does the iPad stack up now that it is real? Find out in Paul Venezia's first look review of the iPad. | Take InfoWorld's tour of alternative iPhone app SDKs. ]

Most of the iPad platform will be quite familiar to anyone who's developed applications for the iPhone because the API is an extension of the iPhone API, just as the iPad SDK is an extension of the iPhone OS SDK (which is why it's technically named the iPhone OS 3.2 SDK, not the iPad SDK). There are several new routines for using all of the extra screen space, and most of the other elements are pretty close to what iPhone developers know well.

Apple is very interested in providing games, books, and other content-delivery mechanisms, but forget about shell scripts or doing anything that's not officially blessed with a documented part of the API. So, outside of taking advantage of the larger screen and accessing the expanded formatting capabilities for e-books, creating software for the iPad will be mostly business as usual for iPhone developers.

Still, although the move to the iPad is generally simple for iPhone developers, it's filled with enough complexity to leave some confusion. Here's what you should know about creating apps for the iPad.

Using all that new screen real estate Everyone will love the iPad's bigger screen because designing for the relatively tiny iPhone screen was a merciless exercise in simplifying everything until it fit. Swiping between panels of widgets won't be a thing of the past, but it will be much less common on the iPad. Programming the iPad is like ditching that studio apartment in Manhattan and moving to a ranch in Big Sky, Montana.

First, avoid the temptation of relying on the iPad's iPhone-app compatibility. Sure, the iPad SDK will work with iPhone OS 3.0 code with no changes; it just compiles and starts right up in the so-called iPhone Simulator. Sure, there are several nice menu options in Interface Builder and Xcode for converting your old small-screen iPhone app into one for the iPad's larger screen. They're generally helpful, but they have limits: One does nothing to the size of your views, while the other one seems to make them fatter to fit the bigger screen. I had to make some but not all of them taller on my own.

While that resizing assistance is helpful, it won't make your apps work well in the iPad's larger screen real estate. You just get a version of your iPhone app that fills more of the screen. As noted by Andrew Donoho, an iPhone app developer who runs the Donoho Design Group, moving to the iPad requires rethinking your user interface. You should think of iPad apps as different form your iPhone apps, even if the underlying logic is shared.

"The smaller screen forced you to break things into smaller bits of functionality," Donoho notes. "The iPad app is going to be more complex because it's expected to do more. An iPhone 3G S could probably run the new Keynote app or the Numbers app [Apple is releasing] for the iPad, but the [iPhone's] screen is totally useless for a productivity app. What

Page 2 of 4

you're seeing is new capabilities because of the screen real estate." In other words, the UI difference is a key reason why Apple didn't bother with iPhone OS versions of Keynote, Numbers, and Pages -- the trio of Apple's iWork office productivity apps -- until the iPad.

There's more to the larger iPad screen than having more room for your elements. It also affects your user interactions: When Donoho writes iPhone apps, he consciously limits himself to an 8-by-12 grid of touchable spots. The human fingers just don't have the resolution to reliably hit spots in a finer grid in the iPhone's screen, he says. But the iPad's larger screen size increases that grid's size, thus allowing more hit spots.

Sorry, the bigger screen doesn't mean Mac-like windows and dialog boxes But don't think the bigger screen means you can port your existing Mac OS X applications or use the familiar Windows and Mac OS X UI elements such as windows and dialog boxes.

[Stay up on tech news and reviews from your smartphone at infoworldmobile.com. I Get the best iPhone apps for pros with InfoWorld's business iPhone apps finder. I See which smartphone is right for you in our mobile "deathmatch" calculator. ]

The iPad is still a touch-based device, so UI elements that require the precision of a mouse -- as many windows and dialog boxes do -- won't cut it. The iPad SDK reinforces that desktop-aversion by offering just a few more controls for touch-based interaction to extend the familiar iPhone UI metaphors, not replace or augment them with desktop metaphors.

The UISplitViewController, for instance, lets you divide the screen into two separate views that work together. What the Mac developers used to call a nonmodal dialog long ago now is recast as a popover, another way to add a small layer when some optional controls are helpful. The popovers, though, are meant to be more closely connected to the window underneath. They're not really extra floating windows.

It's clear Apple doesn't want to encourage the sea of windows that often appear on desktops. Nor is Apple fostering the kind of cut-and-paste multitasking among apps common on desktops or laptops. While there are new routines for creating PDF files, most of the OS design seems to be signaling that the iPad shouldn't be used for heavy work: A few emails or touchups to a presentation are fine, but real information synthesis should be left to desktops and their big keyboards.

Most new libraries are for content The iPad is more a device for consuming content than creating it, and several new libraries emphasize this.

Many of the more popular iPad apps will probably deliver words to the iPad screen, and that's why the iPad's iPhone OS 3.2 includes the beefier CoreText routines. The package first appeared in Mac OS 10.5 and is now one of the most flexible ways to display fonts on the screen. There are fonts, font descriptors, font collections, and layout engines to arrange the glyphs from these fonts on the screen.

If you want your text to move, the Core Animation code comes with a CATextLayer routine to move the text around. The iPhone developer had to make do with basic text routines, but the iPad developer gets more tools for text designers to take advantage of the iPad's screen.

Still, despite the Mac OS X origins of these routines, there are differences that might get in your way. Several methods for the CATextLayer, for instance, come with notes that say that implicit animation is available only when compiled for Mac OS X 10.6. Some iPad developers report glitches using the funkiest routines that lay out text along curves. I suspect these omissions are the result of smart decisions by *Apple* engineers who wanted to curb the API to save on battery consumption. Who wants to blow all of that battery life on words floating around the screen on weird paths?

Still, I bet that book designers -- and game designers -- will love what they can do with these routines. I'm sure that the best textbooks will soon include full animation, video, and simulation when they start appearing for the iPad. It might not even be fair to continue to use the word "book" to describe how nonfiction content will be delivered. All you need to do is compare a 30-year-old cookbook with a modern one and see what a talented book designer can do when equipped with a Mac and some good layout software. Now imagine tossing a programmer into the mix.

Page 3 of 4

But don't get too excited: The iPad's single-window model means that a click on a URL in an e-book transfers control from the e-book to Safari. Even if the publication is delivered through Safari, clicking on a link hides the current screen and moves to another. This single-window model is going to discourage the kind of foraging and wandering common to desktop Web users -- and that many designers use as their interaction model.

Be prepared for app rejections and runarounds iPhone developers have been complaining about *Apple*'s complex, often unstated rules about the App Store ever since the first iPhone SDK. That won't change with the iPad App Store.

The App Store rejected my app several times when I failed to choose correct settings for the flags in the Info.plist file. This long collection of switches in this file influences everything from the acceptable devices (iPad, iPhone, or both) to bytecode generation by the compiler. Apple has constructed several menu options with templates that try to set all of these switches to the correct configuration, but if you take a slightly different path, as I did, you'll end up confused.

### [ Also from InfoWorld: Read Peter Wayner's "iPhone App Store roulette: A tale of rejection." ]

The third time I submitted the application, though, it sailed into the store after sitting in the review queue for just one day. All the fiddling with the flags and the icons worked out. It may not be the most polished book reading app, but it's an easy way to get Cory Doctorow's Makers for free. (You can get my free iPad Makers app at the App Store, as well as the iPhone version.)

Figuring out how to build an acceptable Universal Application is yet another skill that forces the developer to mix together knowledge from documentation with folk wisdom from colleagues. Sometimes the App Store will flag a mistake when you upload the app, but I had to wait for official rejection letters -- the good news is that they came after a much-improved wait time of about two days.

When I built my sample version of Cory Doctorow's Makers app, starting with an HTML version I'd previously created, the app started working almost immediately in the simulator. But I spent several days trying to upload it to the App Store.

Although there are now copious videos and some instructions that are often useful, there's also a great deal of complexity to work through -- and it's only half automated. To make matters worse, the rapid evolution of the iPad App Store platform means that the automation isn't always consistent. The Application Loader tool, for instance, kept rejecting my binary, but I could get it to upload successful through the *Apple* developer Web site.

Apple's often arbitrary rules also surfaced. For example, I lost one hour trying to upload a 512-by-512 image that is supposed to be displayed for customers, but the iTunes Connect Web site just kept rejecting my form by saying the image couldn't be found. After I filed a bug report, *Apple* told me the problem was resolved at the end of the day. Although this glitch was fixed, someone out there rejected the app because the 512-by-512 version of the icon allegedly didn't match the 57-by-57-pixel version, even thought I swear I built them from the same image. Perhaps this was caused by the way that the Make function doesn't seem to recognize changed icons. Sheesh.

A good deal of the trouble continues to come from the seemingly endless provisioning process. Every piece of software kept telling me that some certificate was going to expire in four days, but I couldn't figure out how to get a new one. After an hour of clicking, I just uploaded my code and it seemed to take after a few hours of fiddling. Then when it did expire, all of the provisioning profiles stopped working and I couldn't simply push the Modify button successfully.

At least half of the time I devoted to this app was spent in this hell. It's almost enough to make me wish that someone would figure out a cheap way to crack public key cryptography apart so no one is forced to dance for these routines.

Still, there are bright signs. The response time for submitted apps is now measured in days or even hours, not the weeks that dominated last year when everyone who wanted a yacht was writing iPhone code. The App Store now collects some crash reports about the stack location where trouble began, and it even shares some of these with developers. It offers more options for developers to connect with the customers in whatever limited form that might be. There is more and better documentation for most of the cases except for mine. All of this makes life a bit easier to live inside the concertina wire.

Page 4 of 4

But there still are moments when the automation inadvertently speaks the truth about *Apple*'s chosen role for developers in this universe: When I started a project and pushed the button to create some new templates, XCode kindly added two new lines to the comments at the top of these new files. The first began, "Created by Peter Wayner" and the second said, "Copyright Apple Inc 2010." The notice just applies to the template code -- I think -- but the symbolism is unmistakable.

Related stories iPhone development tools that work the way you do The cross-platform option: Web apps for smartphones SDK shoot-out: Android vs. iPhone iPhone App Store roulette: A tale of rejection Hate Apple's App Store? Developing for Kindle won't be any freer Want to get rich with iPhone apps? Only a very few do

This article, " Inside the iPad SDK: Bigger screens, continued frustrations," was originally published at InfoWorld.com. Follow the latest news in mobile computing and software development at InfoWorld.com.

### **Classification**

Language: ENGLISH

Publication-Type: Web Publication

Subject: Development environments; Mobile applications

Company: APPLE INC (92%)

Ticker: AAPL (NASDAQ) (92%)

Industry: MOBILE APPLICATIONS (91%); MOBILE & CELLULAR TELEPHONES (90%); TABLET COMPUTERS (90%); REAL ESTATE (78%); COMPUTER SOFTWARE (76%); ELECTRONIC PUBLISHING  $(75\%)$ ; ELECTRONIC BOOKS  $(64\%)$ 

Geographic: NEW YORK, NY, USA (51%); MONTANA, USA (66%)

Load-Date: April 6, 2010

976

SplitView Application In iPad - EDUmobile.ORG

# **SplitView Application In iPad**

3/26/2016

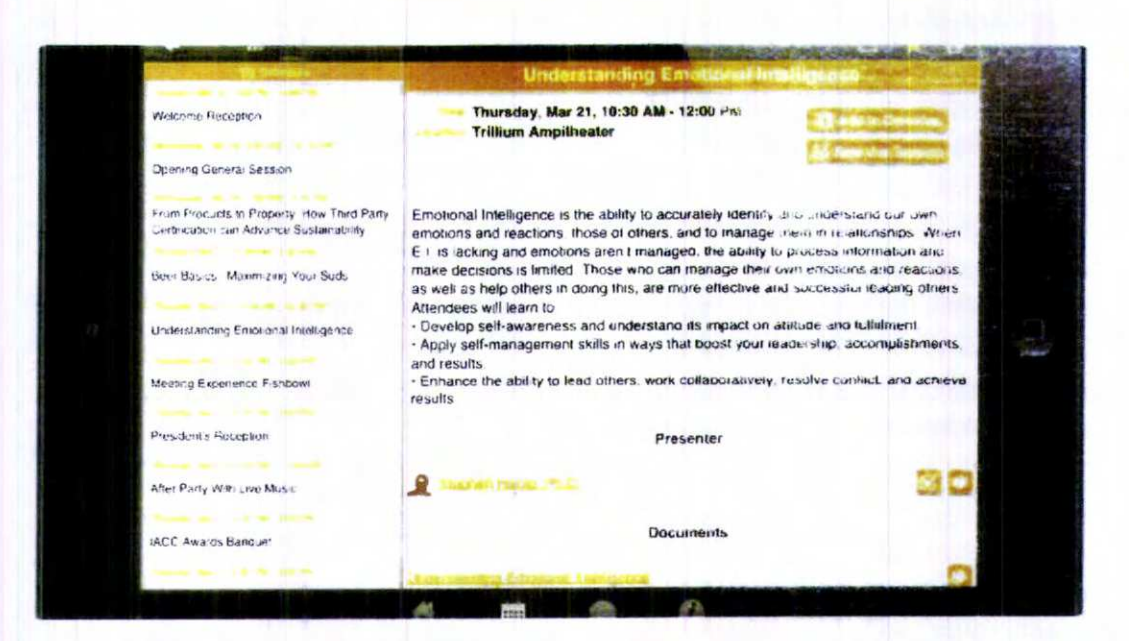

This is the SplitView application. Split View application is applicable only for the iPad devices. We will see here how to use Split View in the application. We are using here UISplitViewController for displaying two side by side view controller. Left side view controller presents a list of item and right side view controller presents details of the selected item. So let see how it will be worked.

Step 1: Open the Xcode Create a new project using a Split View-base application template. Give the application name "SplitView".

http://www.edumobile.org/ios/splitview-applicatiof-in-ipad/

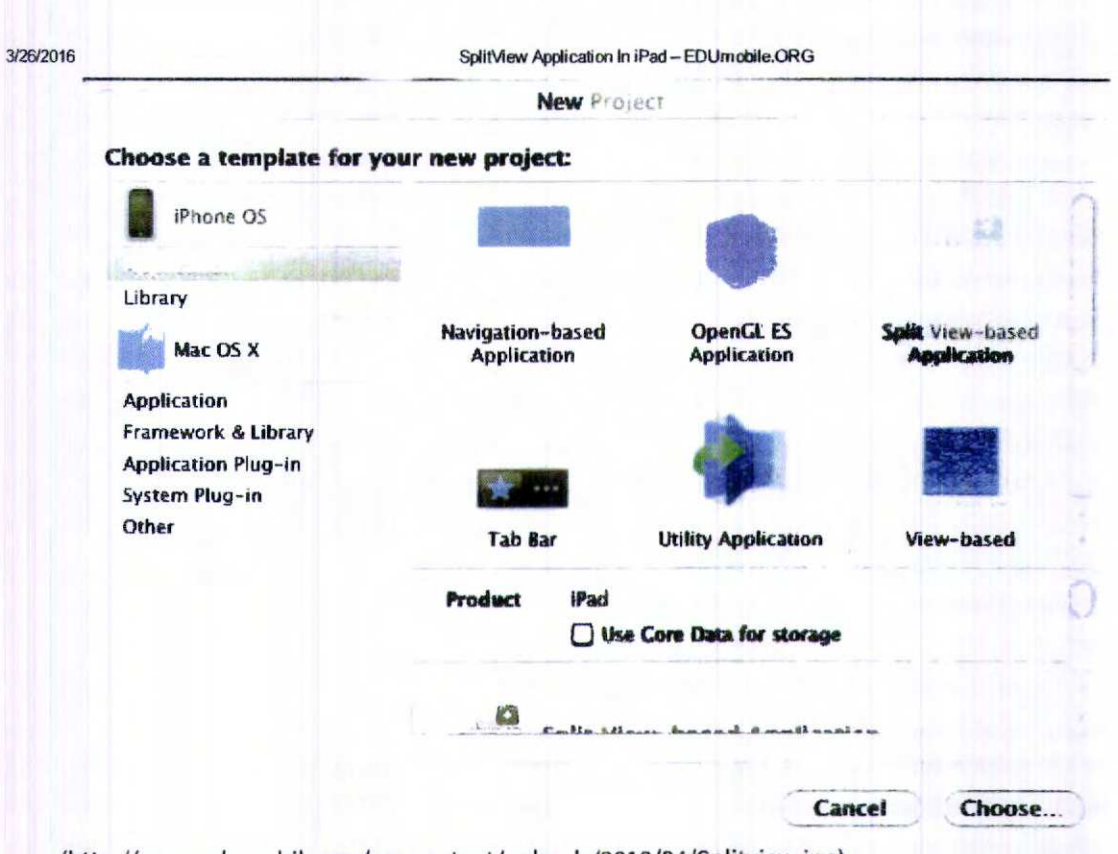

# (http://www.edumobile.org/wp-content/uploads/2010/04/Splitview.jpg)

# Figure 1: SplitView template

Step 2: Xcode automatically creates the directory structure and adds essential frameworks to it. You can explore the directory structure to check out the content of the directory.

Step 3: xpand classes and notice Interface Builder created the RootViewController and DetailViewController classes for you. Expand Resources and notice the template generated a separate nib, DetailView.xib, for the "SplitView". (See the figure2)

# 938

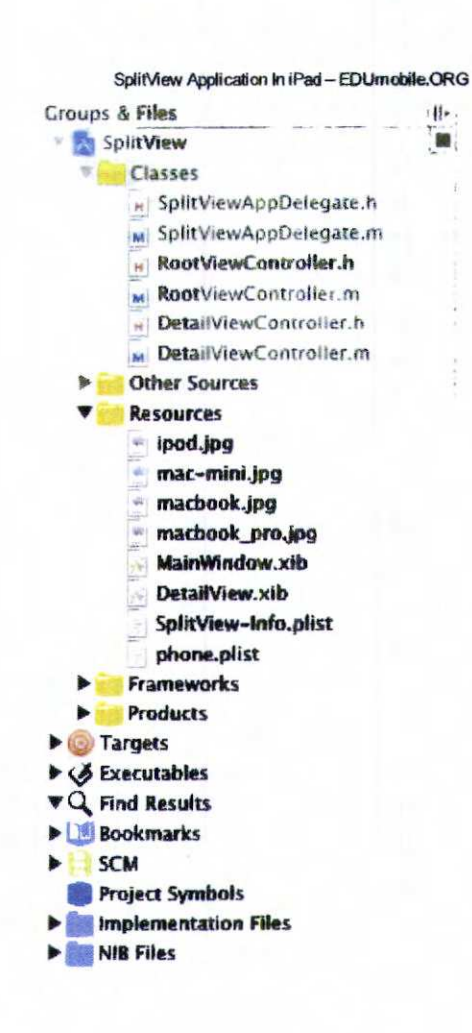

(http://www.edumobile.org/wp-content/uploads/2010/04/Figure1-2.jpg)

**Figure 2: Classes and Resources** 

3/26/2016

Step 4: We need to add images in the Resources folder. Give the name of the images "ipod.jpg","mac-mini.jpg","macbook.jpg","macbook\_pro.jpg".

Step 5: Open the AppDelegate.m file, in the application didFinishLaunchingWithOptions: method allocated RootViewController and DetailViewController with the SplitViewController. So make the following changes in the file:

http://www.edumobile.org/ios/splitview-application-in-ipad/

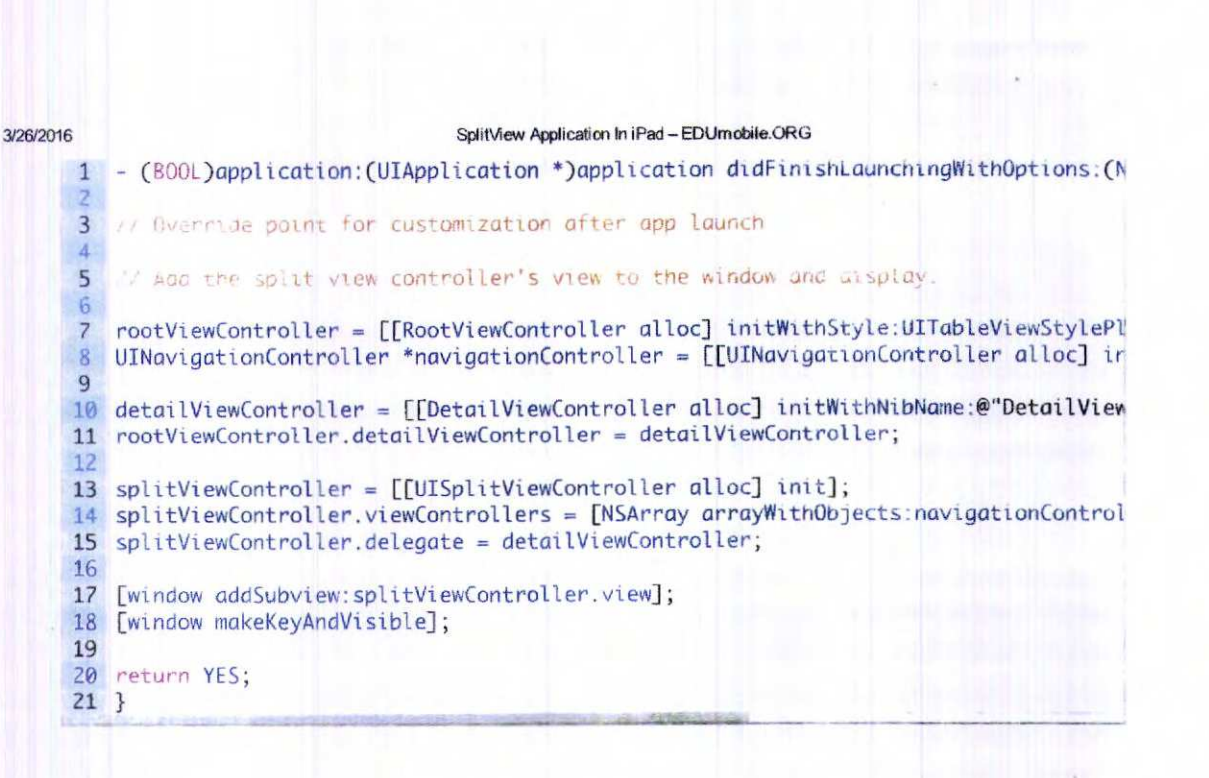

Step 6: We need to add list of data in the Property list for this application. So add first property list in the Resources folder. Once it's added to the project , single click . plist its just look like (below figure 3).

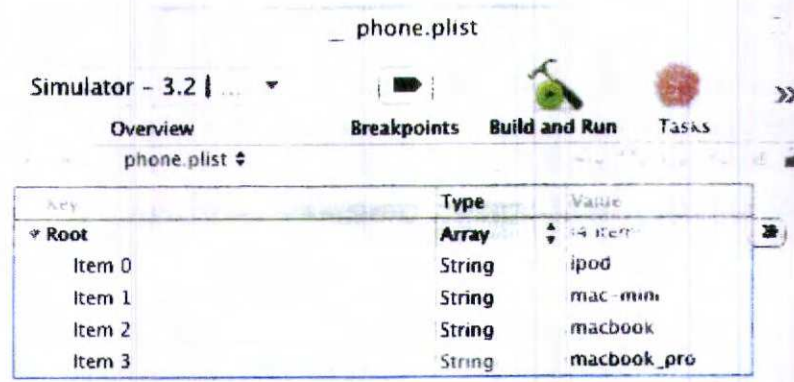

(http://www.edumobile.org/wp-content/uploads/2010/04/Figure2-2.jpg)

### Figure 3: pList

http://www.edumobile.org/ios/splitview-application-in-ipad/

Step 7: Open the RootViewController.h file and added NSMutableArray, basically RootViewController handling left view of the SplitView simply it is showing a table view. So make the following changes in the file:

 $4/21$ 

3/26/2016 SplitView Application In iPad - EDUmobile.ORG Gréphe Sher 1 #import <uikit/UIKit.h>  $\mathbb{Z}$ 3 @class DetailViewController; 5 @interface RootViewController : UITableViewController {<br>6 DetailViewController \*detailViewController;  $\overline{7}$ 8 NSMutableArray \* phone;  $\begin{array}{c} 9 \\ 10 \end{array}$ 11 @property (nonatomic, retain) IBOutlet DetailViewController \*detailViewController<br>12 @property (nonatomic, retain) NSMutableArray \* phone;

Step 8: Now open the RootViewController.m file and make the following changes in the file:

http://www.edumobile.org/ios/splitview-application-in-ipad/

 $5/21$ 

980

```
SplitView Application In iPad - EDUmobile.ORG
3/26/2016
     1 - (CGSize)contentSizeForViewInPopoverView {
      2 return CGS1zeMake(320.0, 600.0);
      \overline{3}\mathbf{B}\overline{A}5
        - (void)viewDidLoad {
     6 [super viewDidLoad];
         self.phone = [[NSArray arrayWithContentsOfFile: [[NSBundle mainBundle] pathForResd
      \overline{7}8<sup>8</sup>9 - (NSInteger)tableView:(UITableView *)aTableView numberOfRowsInSection:(NSInteger
                    the number of rows in the section
     10
     11 return [phone count];
     12 }
     1314 - (UITableViewCell *)tableView:(UITableView *)tableView cellforRowAtIndexPath:(NS
     15
     16 static NSString *CellIdentifier = @"CellIdentifier";
     1718 Desueue ar create a cell of the appropriate type.<br>19 UITableViewCell *cell = [tableView dequeueReusableCellWithIdentifier:CellIdentifi
     20 if (cell == nil) {
     21 cell = [[[UITableViewCell alloc] initWithStyle:UITableViewCellStyleDefault reusel
     22 cell.accessoryType = UITableViewCellAccessoryNone;
     23 }
     2425Configure the dell
     26 cell.textLabel.text = [self.phone objectAtIndex:indexPath.row];
     27return cell;
     28 }
     29
     30 - (void)tableView:(UITableView *)aTableView didSelectRowAtIndexPath:(NSIndexPath
     3133 When a naw is selected, set the detail view controller's detail item to the item
     35 detailViewController.detailItem = [self.phone objectAtIndex:indexPath.row];
     36 }
     37
     38 }
```
Step 9: In the DetailViewController.h file, we have added UllmageView for displaying image in the right pane and added navigationBar. DetailViewController handle the right pane of the SplitView. So make the following changes in the file:

http://www.edumobile.org/ios/splitview-application-in-ipad

 $6/21$ 

481
#### 3/26/2016 SplitView Application In iPad - EDUmpbile.ORG #import <uikit/UIKit.h>  $\mathbf{1}$ 2 @interface DetailViewController : UIViewController <uipopoverControllerDelegate,  $\overline{3}$ UIPopoverController \*popoverController; 5 6 UINavigationBar \*navigationBar; 7 id detailItem;  $8$ IBOutlet UIImageView \* phoneView;  $\mathbf{q}$ 3  $10<sub>1</sub>$ 11 @property (nonatomic, retain) IBOutlet UINavigationBar \*navigationBar;  $12<sup>1</sup>$ @property (nonatomic, retain) id detailItem; 13 @property (nonatomic, retain) IBOutlet UIImageView \* phoneView;

Step 10: Double click the DetailView.xib file and open it to the Interface Builder. First drag the NavigationBar from the library and place it top portion of the view window. Next drag the ImageView from the library and place it to the view window. Now connect the File's Owner icon to View icon and select the view. Next select the File's Owner icon and bring up connection inspector connect navigationBar to the NavigationBar (See figure4) and connect the phoneView to the ImageView (See figure5). Now save the DetailView.xib file, close it and go back to the Xcode.

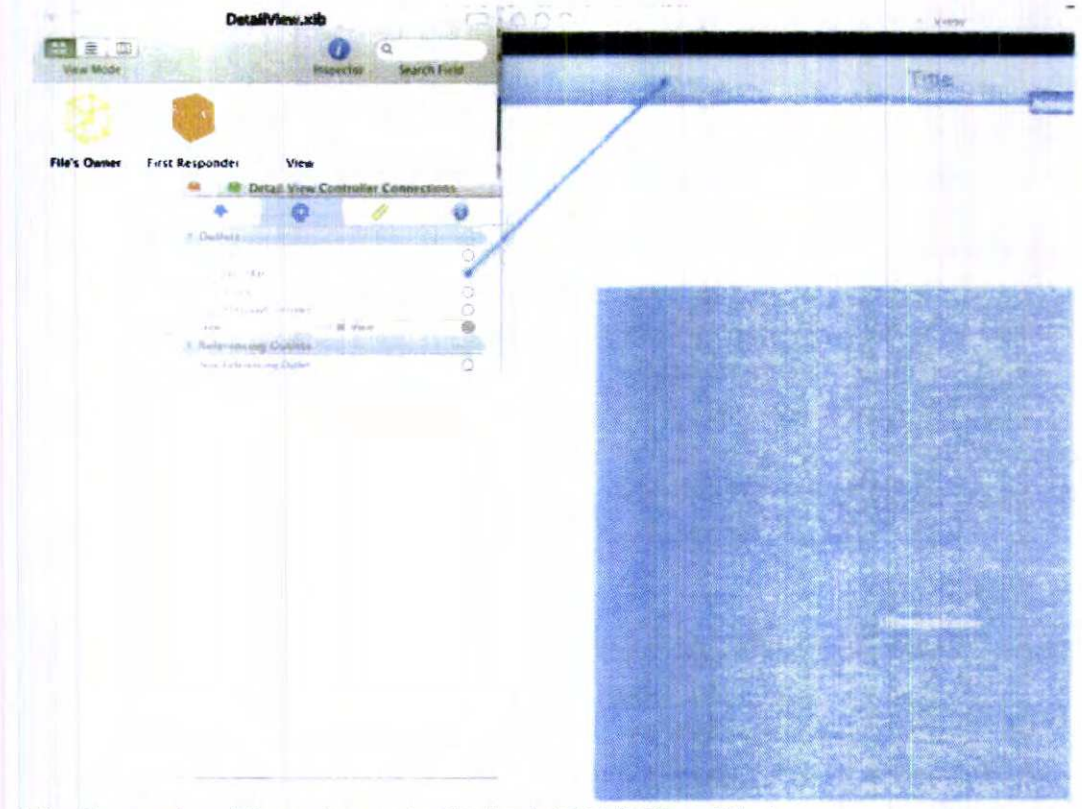

(http://www.edumobile.org/wp-content/uploads/2010/04/figure3.jpg)

Figure 4: Connection between navigationBar to the NavigationBar

http://www.edumobile.org/ios/splitview-application-in-ipad/

 $7/21$ 

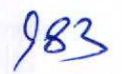

148

3/26/2016

国

SplitView Application In iPad - EDUmobile.ORG

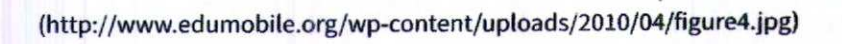

Γö o

é

ø

ň

View **A** prust Vine

ö

a.

Figure 4: Connection between phoneView to the ImageView

http://www.edumobile.org/ios/splitview-application-in-ipad/

Step 11: Open the DetailView.m file and make the following changes:

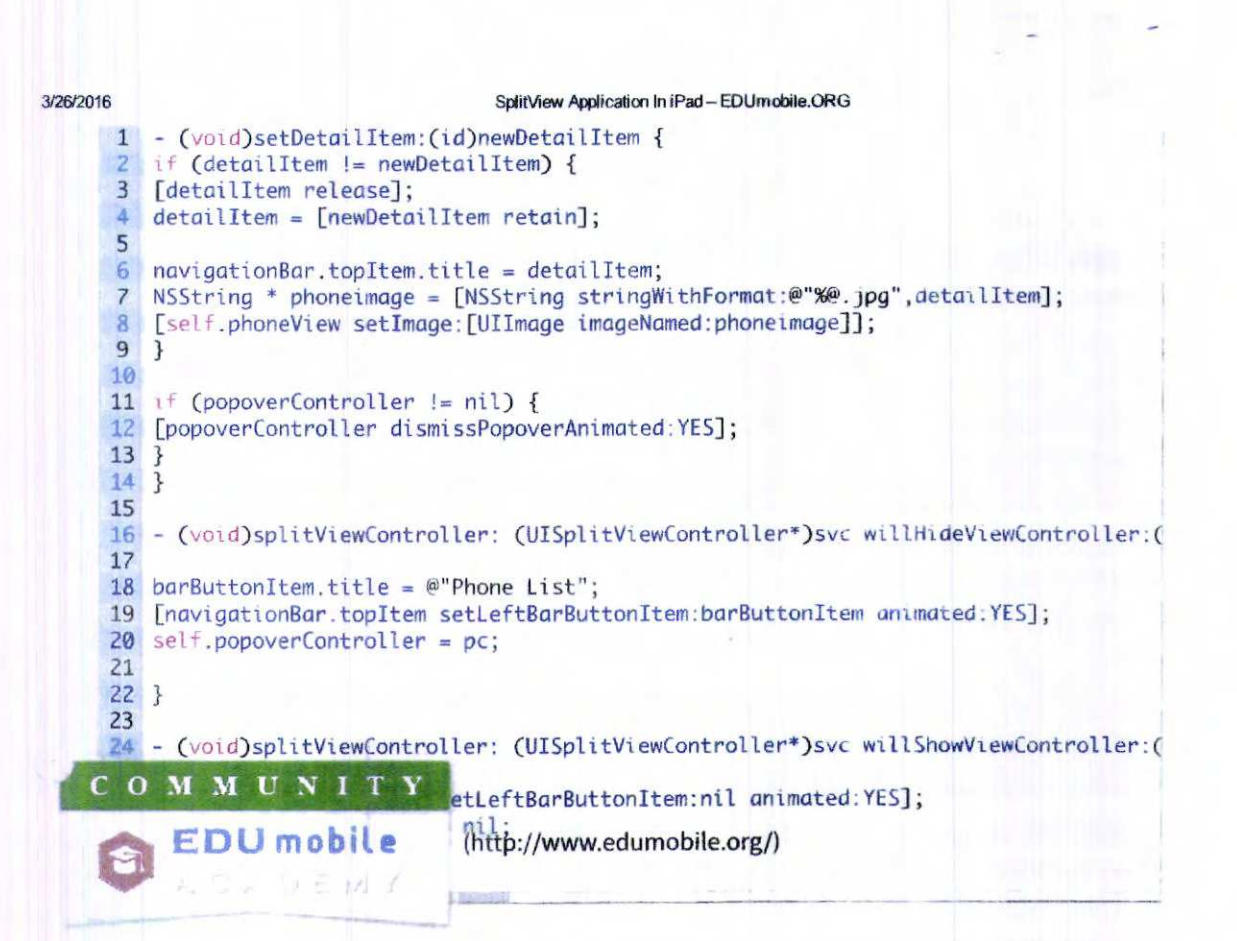

Step 12: Now compile and run the application in the Simulator.

http://www.edumobile.org/ios/splitview-application-in-ipad/

 $984$ 

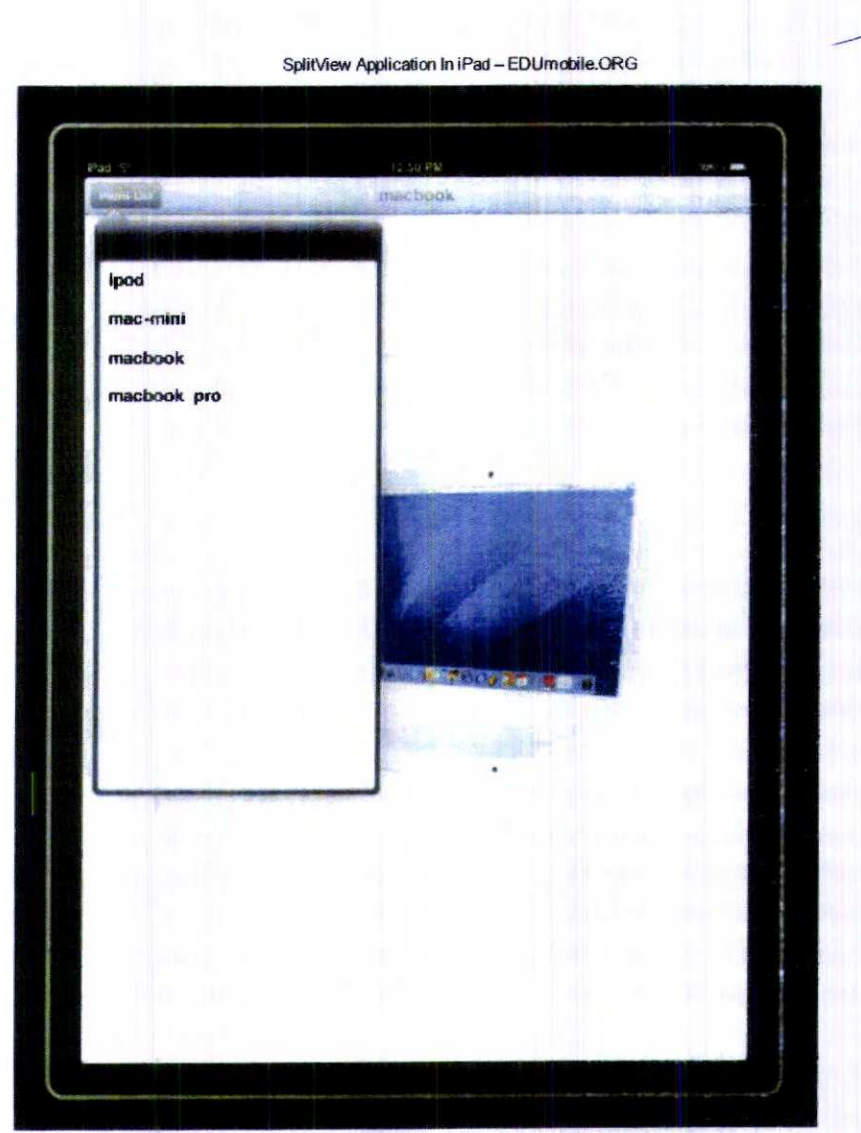

(http://www.edumobile.org/wp-content/uploads/2010/04/figure5.jpg)

Figure 5: In portrait mode

http://www.edumobile.org/ios/splitview-application-in-ipad/

3/26/2016

 $10/21$ 

 $985$ 

 $\hat{\phantom{1}}$ 

7e6

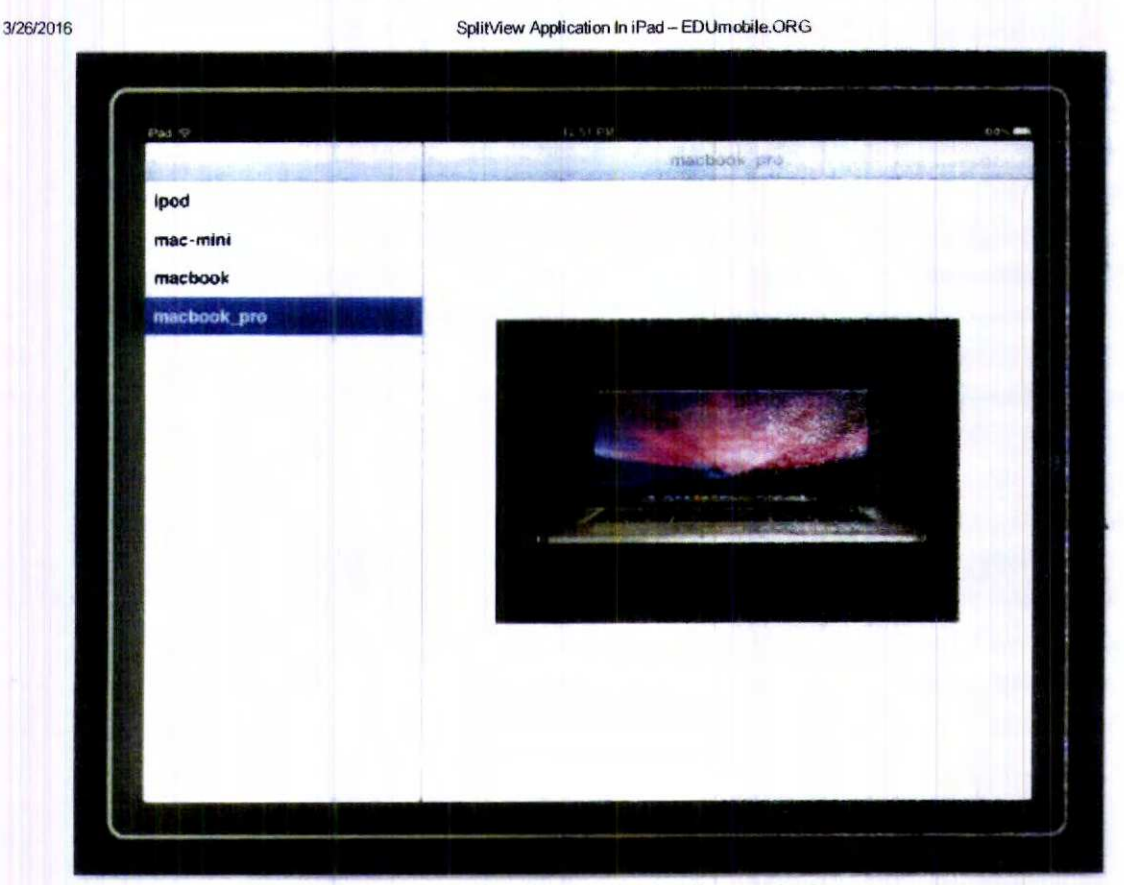

(http://www.edumobile.org/wp-content/uploads/2010/04/figure6.jpg)

#### Figure 6: ln landscape mode

http://www.edumobile.org/ios/splitview-application-in-ipad/

You can Download SourceCode from here SplitView (http://www.edumobile.org/wpcontent/uploads/2010/04/SplitView.zip)

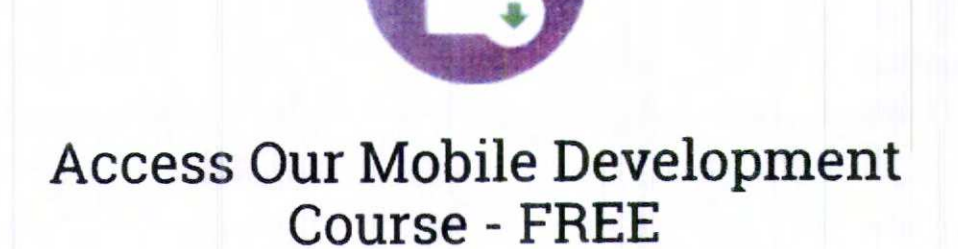

Liked the post? Sign up now and access our complete iOS and Android Development Video Courses.

 $11/21$ 

SplitView Application In iPad - EDUmobile.ORG

## **GET ACCESS**

# Share On:

3/26/2016

Facebook (http://facebook.com/sharer/sharer.php? u=http://www.edumobile.org/ios/splitview-application-in-ipad/)

Google + (https://plus.google.com/share? url=http://www.edumobile.org/ios/splitview-application-in-ipad/)

Twitter (http://twitter.com/share?text=SplitView Application In iPad&url=http://www.edumobile.org/ios/splitview-application-in-ipad/)

This entry was published on April 21, 2010 and was updated on September 2, 2015 (http://www.edumobile.org/ios/splitview-application-in-ipad/) / Rick (http://www.edumobile.org/author/rick/). Posted in iOS (http://www.edumobile.org/tutorials/ios/) and tagged iPad example (http://www.edumobile.org/tag/ipad-example/), SplitView application (http://www.edumobile.org/tag/splitview-application/), SplitView application in iPad (http://www.edumobile.org/tag/splitview-application-in-ipad/). Bookmark the permalink (http://www.edumobile.org/ios/splitview-application-in-ipad/).

#### **Next Reading**

## iPad Development - Online Training Course (http://www.edumobile.org/ios/ipad-development-onlinetraining-course/)

EDUmobile has recently launched the iPad Development Tutorials as part of the professional iPhone Course Module. The following topics are covered...